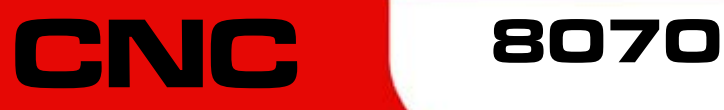

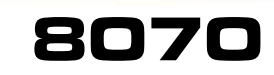

Error solving manual.

(Ref: 1709)

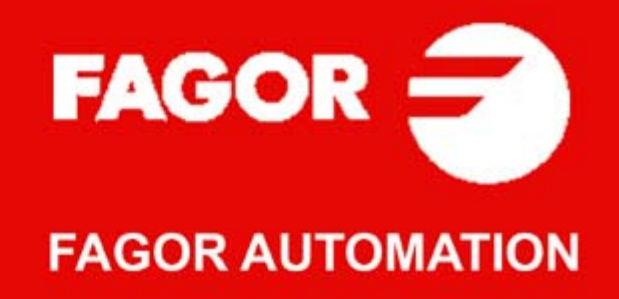

#### **TRANSLATION OF THE ORIGINAL MANUAL**

This manual is a translation of the original manual. This manual, as well as the documents derived from it, have been drafted in Spanish. In the event of any contradictions between the document in Spanish and its translations, the wording in the Spanish version shall prevail. The original manual will be labeled with the text "ORIGINAL MANUAL".

#### **MACHINE SAFETY**

It is up to the machine manufacturer to make sure that the safety of the machine is enabled in order to prevent personal injury and damage to the CNC or to the products connected to it. On start-up and while validating CNC parameters, it checks the status of the following safety elements. If any of them is disabled, the CNC shows the following warning message.

- Feedback alarm for analog axes.
- Software limits for analog and sercos linear axes.
- Following error monitoring for analog and sercos axes (except the spindle) both at the CNC and at the drives.
- Tendency test on analog axes.

FAGOR AUTOMATION shall not be held responsible for any personal injuries or physical damage caused or suffered by the CNC resulting from any of the safety elements being disabled.

#### **HARDWARE EXPANSIONS**

FAGOR AUTOMATION shall not be held responsible for any personal injuries or physical damage caused or suffered by the CNC resulting from any hardware manipulation by personnel unauthorized by Fagor Automation.

If the CNC hardware is modified by personnel unauthorized by Fagor Automation, it will no longer be under warranty.

#### **COMPUTER VIRUSES**

FAGOR AUTOMATION guarantees that the software installed contains no computer viruses. It is up to the user to keep the unit virus free in order to guarantee its proper operation. Computer viruses at the CNC may cause it to malfunction.

FAGOR AUTOMATION shall not be held responsible for any personal injuries or physical damage caused or suffered by the CNC due a computer virus in the system.

If a computer virus is found in the system, the unit will no longer be under warranty.

#### **DUAL-USE PRODUCTS**

Products manufactured by FAGOR AUTOMATION since April 1st 2014 will include "-MDU" in their identification if they are included on the list of dual-use products according to regulation UE 428/2009 and require an export license depending on destination.

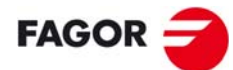

**FAGOR AUTOMATION** 

All rights reserved. No part of this documentation may be transmitted, transcribed, stored in a backup device or translated into another language without Fagor Automation's consent. Unauthorized copying or distributing of this software is prohibited.

The information described in this manual may be subject to changes due to technical modifications. Fagor Automation reserves the right to change the contents of this manual without prior notice.

All the trade marks appearing in the manual belong to the corresponding owners. The use of these marks by third parties for their own purpose could violate the rights of the owners.

It is possible that CNC can execute more functions than those described in its associated documentation; however, Fagor Automation does not guarantee the validity of those applications. Therefore, except under the express permission from Fagor Automation, any CNC application that is not described in the documentation must be considered as "impossible". In any case, Fagor Automation shall not be held responsible for any personal injuries or physical damage caused or suffered by the CNC if it is used in any way other than as explained in the related documentation.

The content of this manual and its validity for the product described here has been verified. Even so, involuntary errors are possible, hence no absolute match is guaranteed. However, the contents of this document are regularly checked and updated implementing the necessary corrections in a later edition. We appreciate your suggestions for improvement.

The examples described in this manual are for learning purposes. Before using them in industrial applications, they must be properly adapted making sure that the safety regulations are fully met.

# INDEX

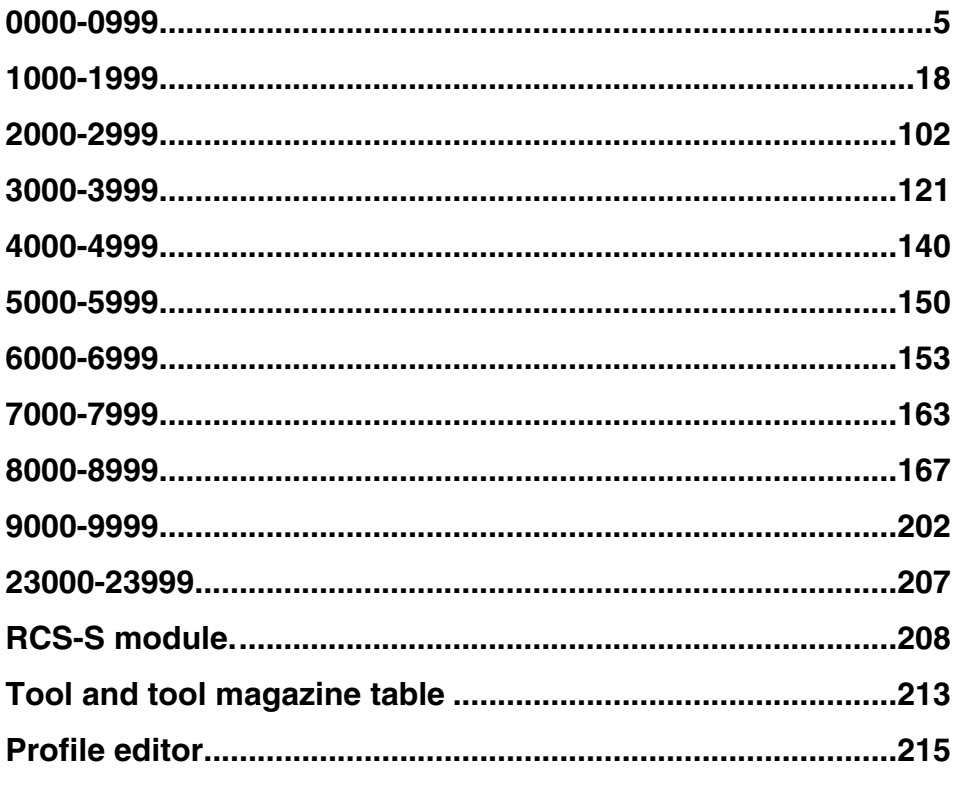

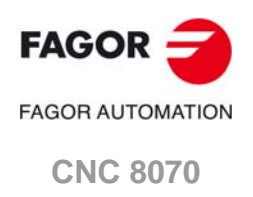

BLANK PAGE

<span id="page-4-0"></span>**Error solving manual.** 

# **0000-0999**

## **0001 'SYSTEM ERROR'**

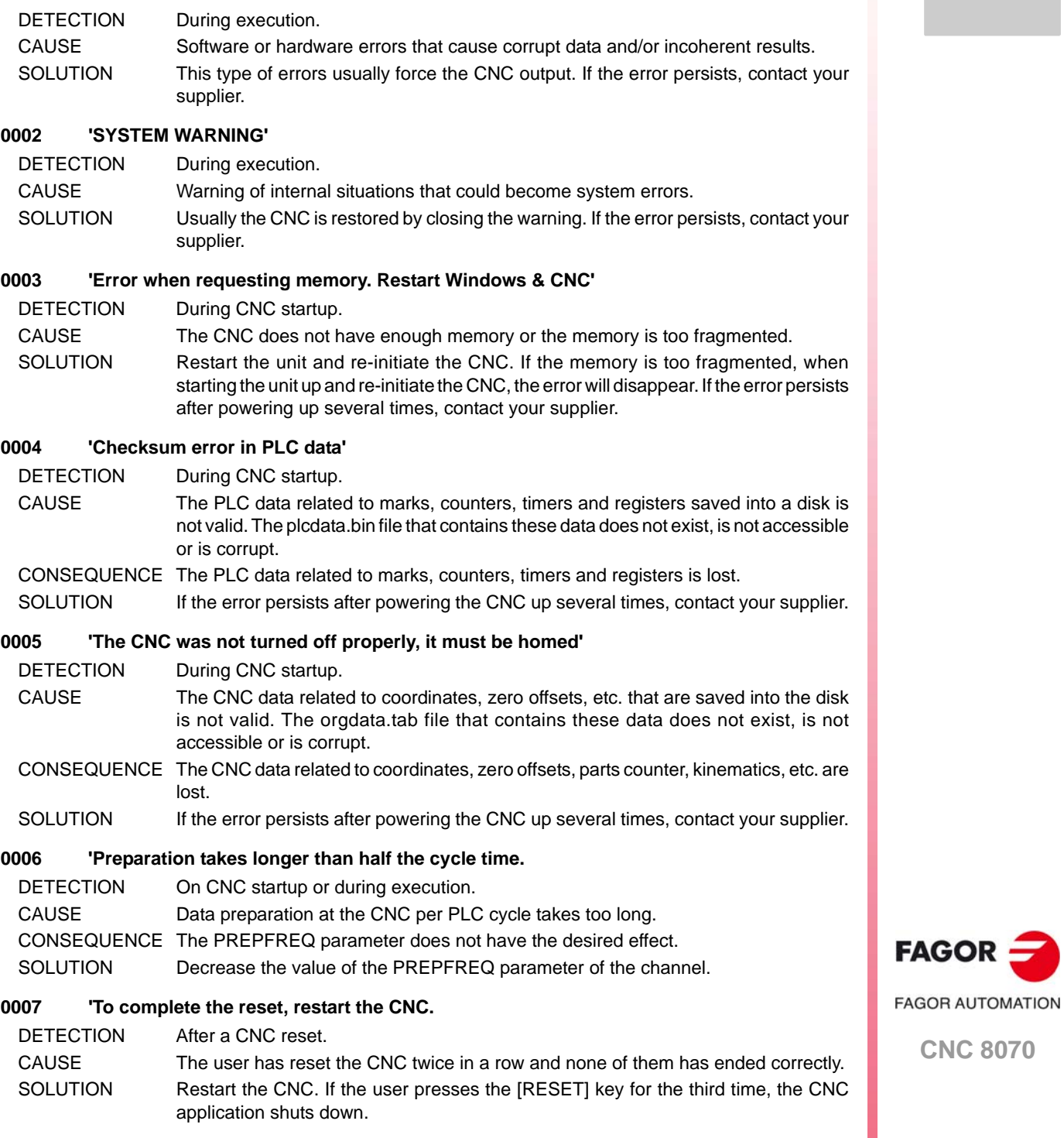

**(REF: 1709)**

**CNC 8070**

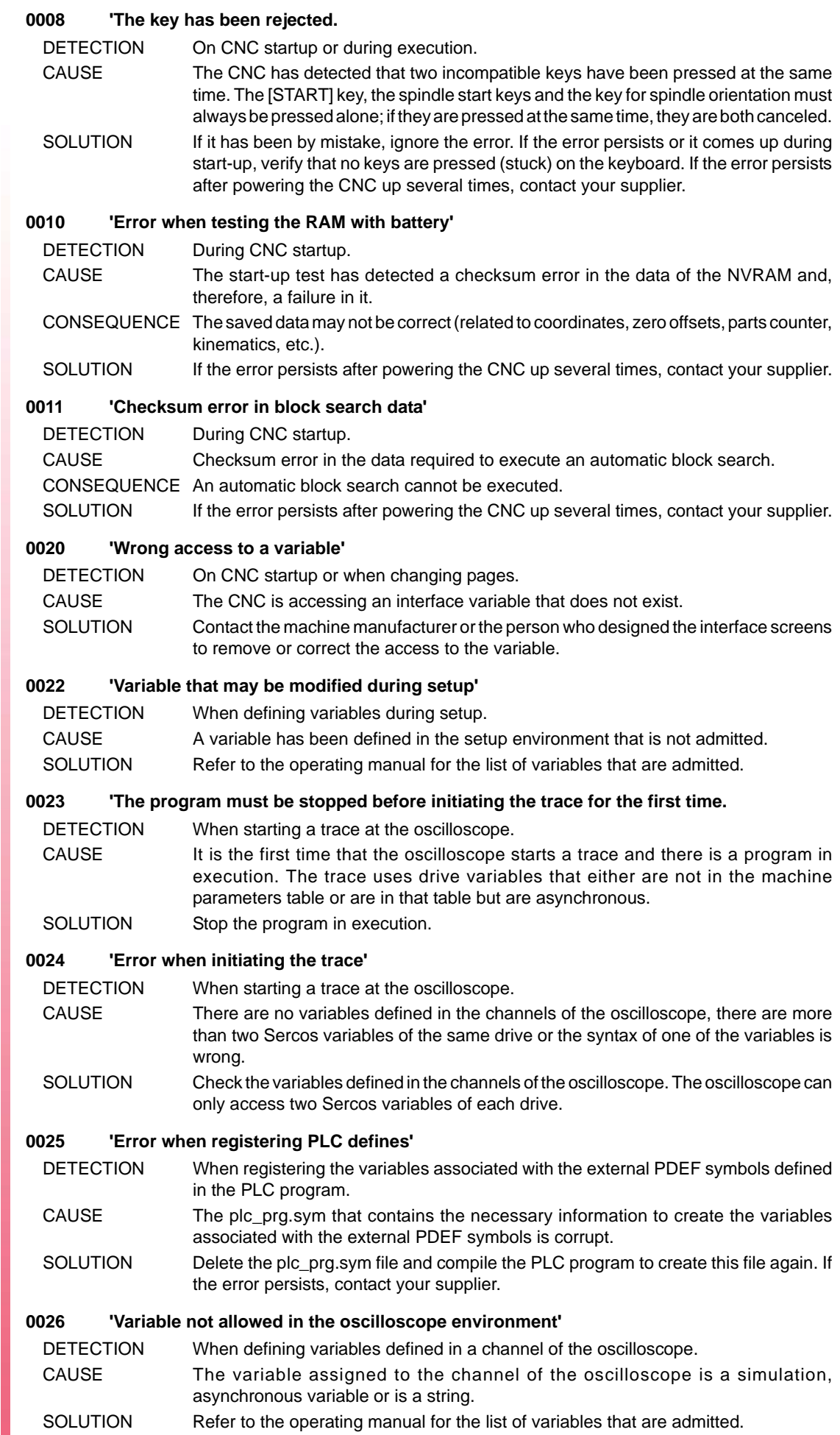

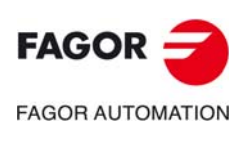

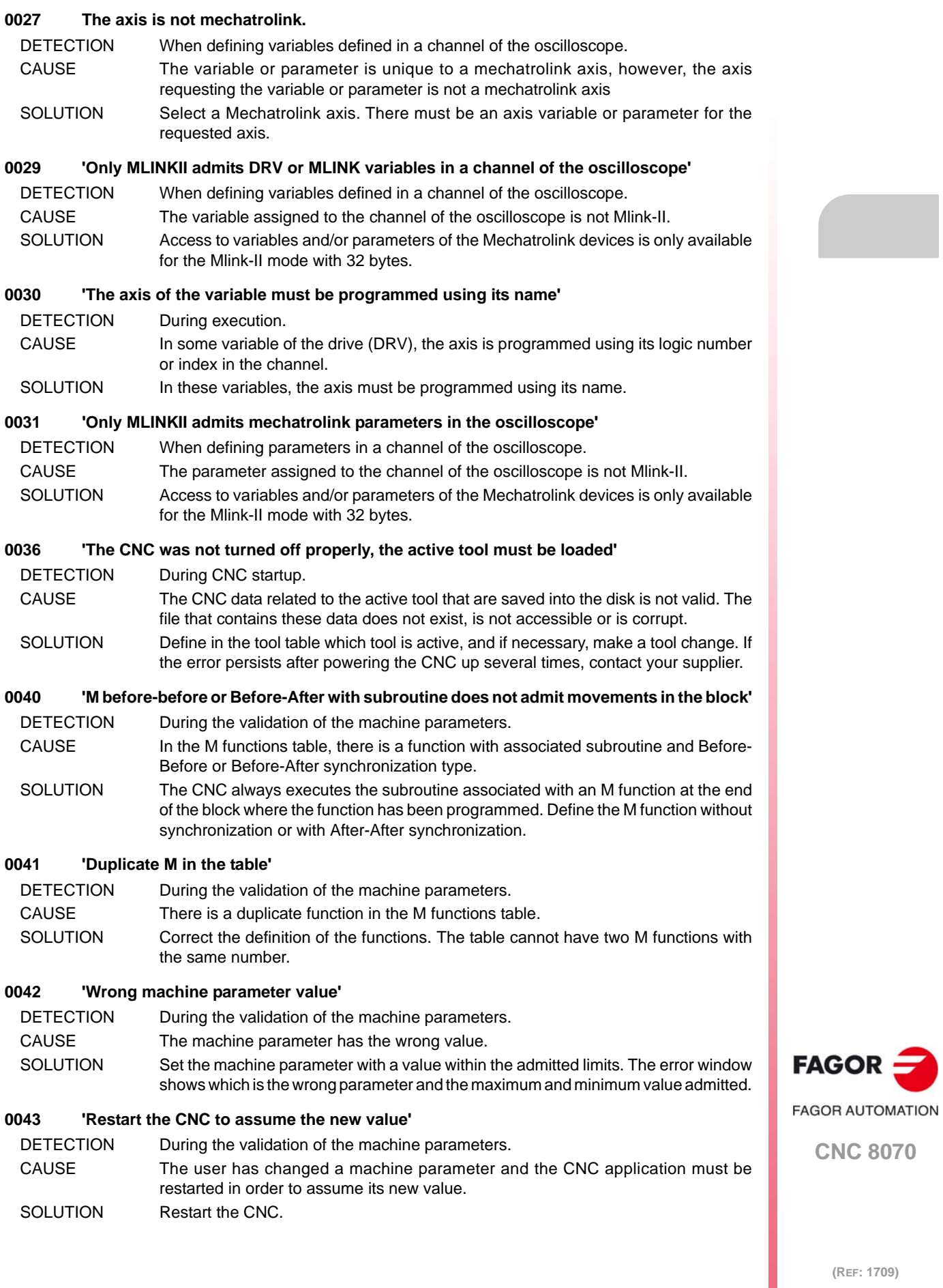

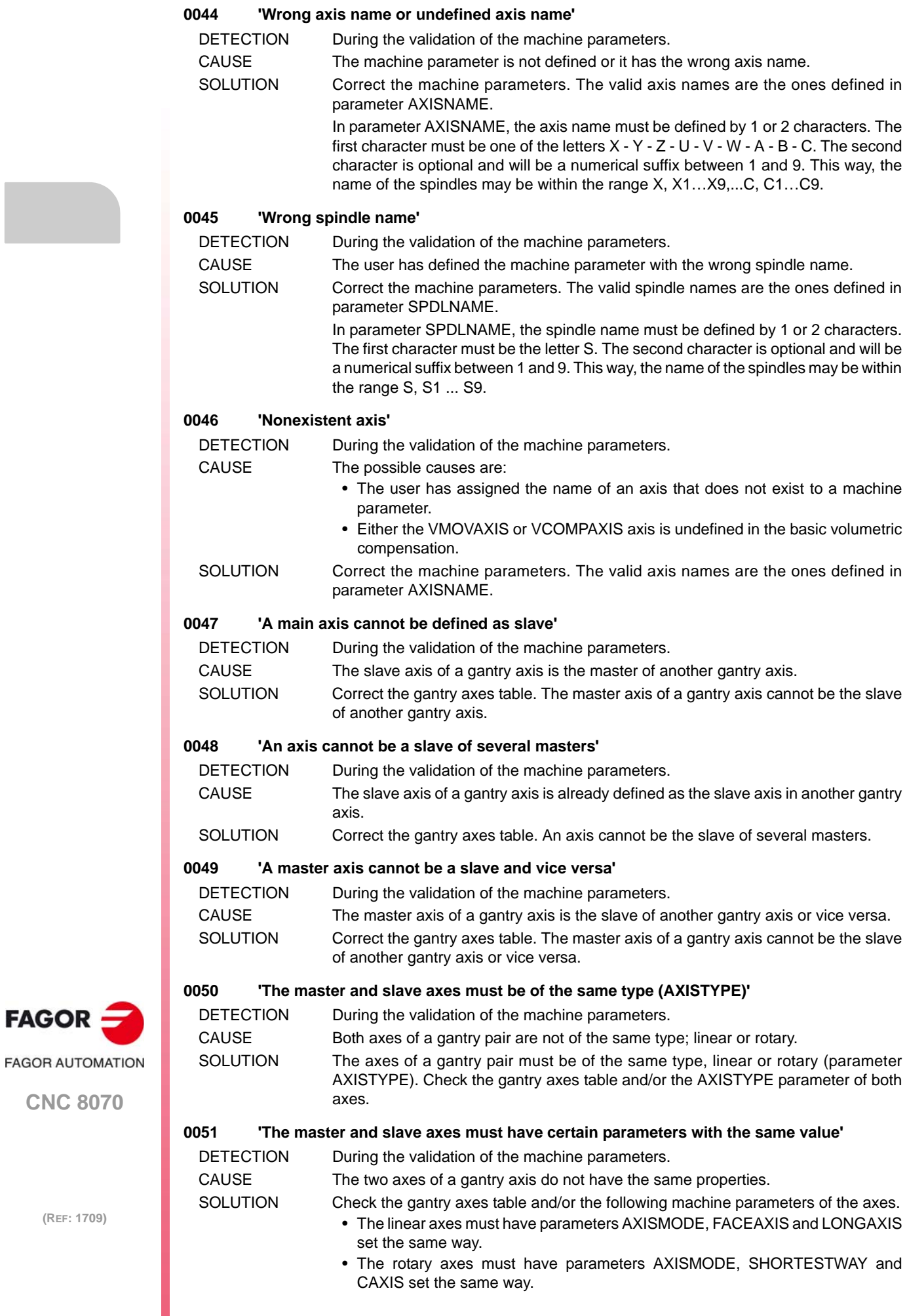

## **0052 'Module difference too small'**

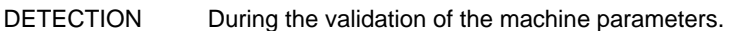

- CAUSE The difference between machine parameters MODUPLIM and MODLOWLIM is lower than the resolution of the axis.
- SOLUTION Check the resolution of the axis; if correct, increase MODUPLIM or decrease MODLOWLIM.

## **0053 'Parameter MGPAXIS repeated in several handwheels'**

- DETECTION During the validation of the machine parameters.
- CAUSE There are two or more handwheels assigned to the same axis in the Jog table parameters.
- SOLUTION One axis can only have one handwheel assigned to it.

#### **0054 'The MOVAXIS and COMPAXIS axis must be different'**

- DETECTION During the validation of the machine parameters.
- CAUSE In one of the cross compensation tables, the compensated axis and the axis whose movement affects the compensated axis are the same.
- SOLUTION The two axes of each cross compensation table must be different (parameters MOVAXIS and COMPAXIS).

## **0055 'The same axis is causing and suffering the cross compensation error'**

- DETECTION During the validation of the machine parameters. CAUSE In the cross compensation tables, checking the different associations of compensated (affected) axes (parameter COMPAXIS) and those (parameter MOVAXIS) whose movements affect the other ones, there is an axis whose movement is affected by itself.
- SOLUTION Check the relationship between the defined cross compensations. Check parameters MOVAXIS and COMPAXIS of the defined cross compensations.

#### **0056 'Compensation table positions not in ascending order'**

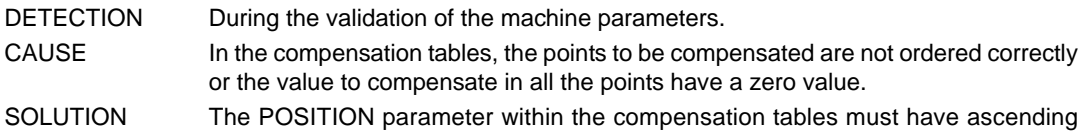

values. The value to compensate cannot be zero in all the points.

# **0057 'Compensation table with error slope greater than 1'**

- DETECTION While validating the machine parameters (leadscrew error compensation table)
- CAUSE In the leadscrew compensation tables, the difference between two consecutive errors is greater than the gap between those points.
- SOLUTION The error slope in leadscrew compensation tables cannot be greater than 1. Increase the gap between points; if this is not possible, the error entered for the leadscrew is so large that cannot be compensated for.

## **0058 'The CNC must be restarted too assume the changes in the HMI table,'**

- DETECTION During the validation of the machine parameters.
- CAUSE The CNC application must be restarted in order to assume the changes made to the HMI table.
- SOLUTION Restart the CNC.

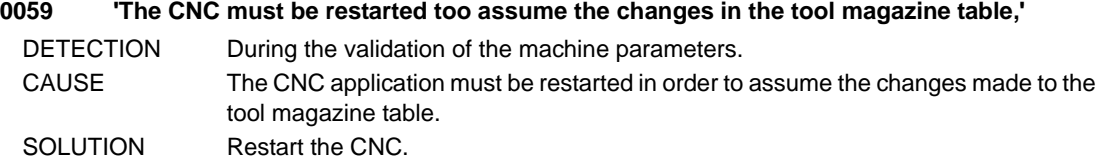

**0060 'The maximum jogging feedrate exceeds the maximum feedrate set for the axis'** DETECTION During the validation of the machine parameters. CAUSE Parameter MAXMANFEED is greater than G00FEED. SOLUTION Decrease the value of parameter MAXMANFEED; it must be lower than G00FEED.

# **0061 'The manual rapid feedrate exceeds the maximum feedrate set for the axis'** DETECTION During the validation of the machine parameters.

- CAUSE Parameter JOGRAPFEED is greater than G00FEED.
- SOLUTION Decrease the value of parameter JOGRAPFEED; it must be lower than G00FEED.

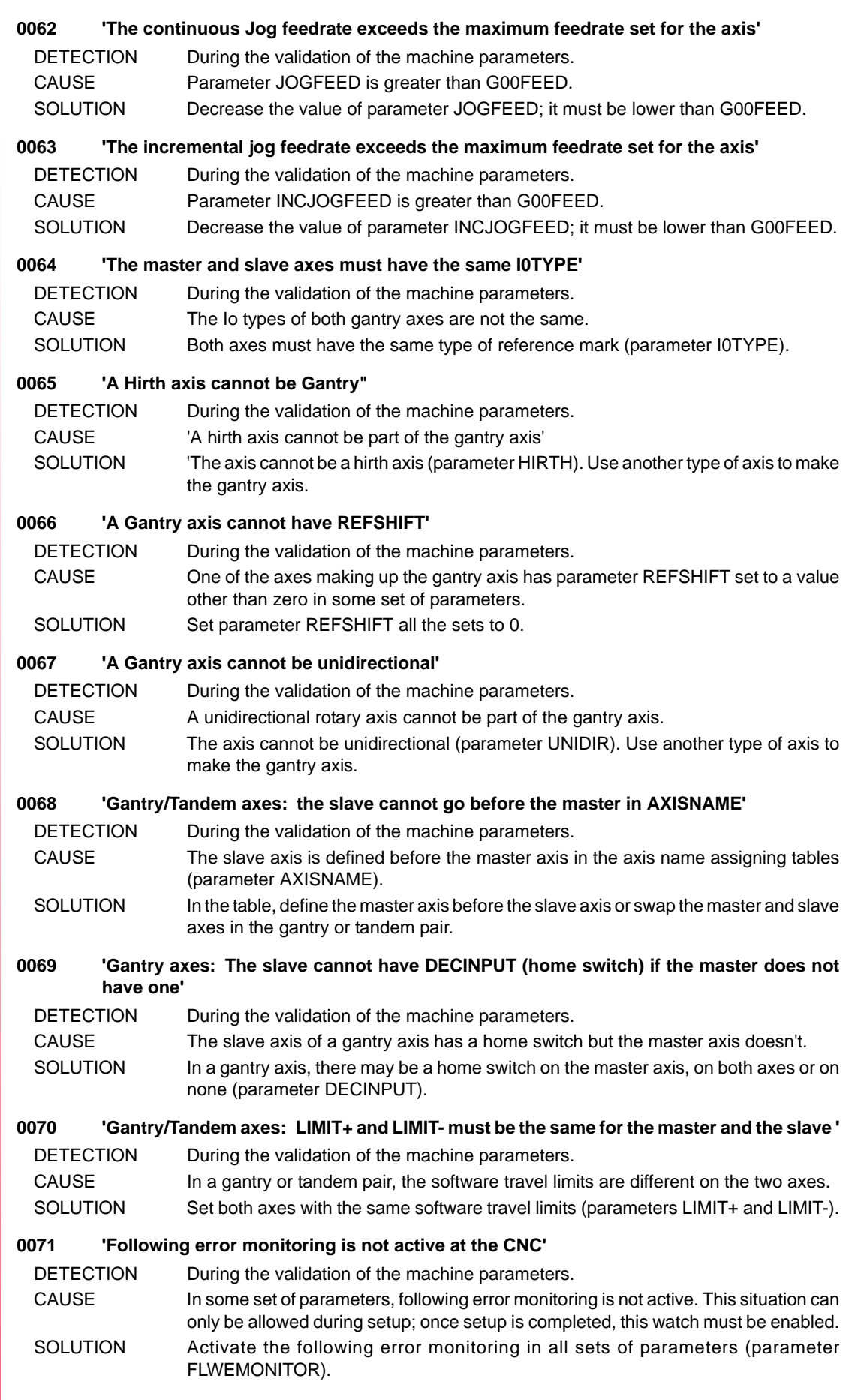

**FAGOR FAGOR AUTOMATION CNC 8070**

## **0072 'Feedback alarm not activated'**

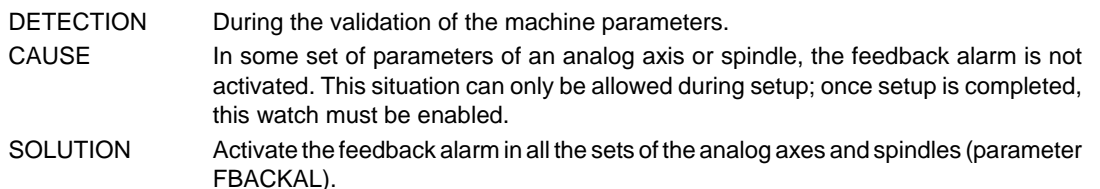

## **0073 'Software travel limits not activated'**

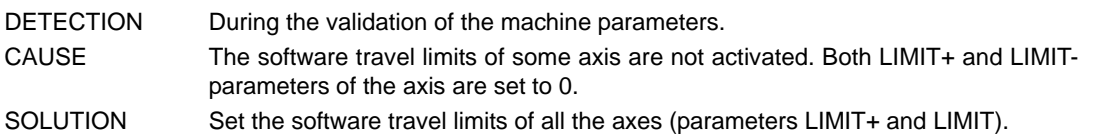

## **0074 'Tendency test not activated'**

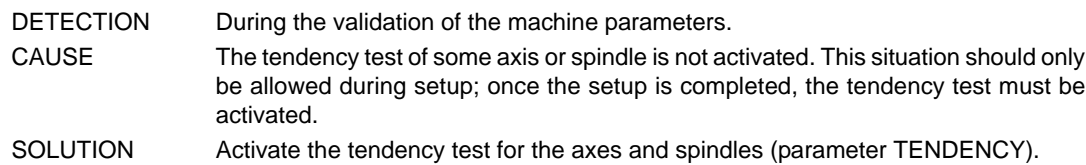

## **0075 'Wrong I/O configuration table'**

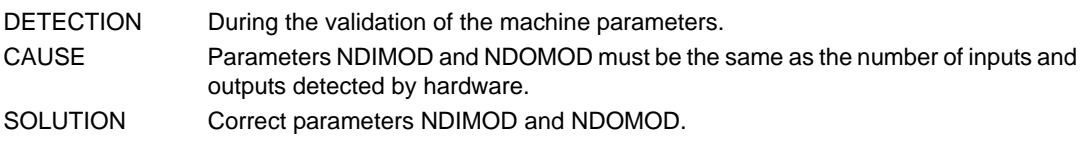

## **0076 'The sum of axes or spindles per channel exceeds the total number of axes or spindles'**

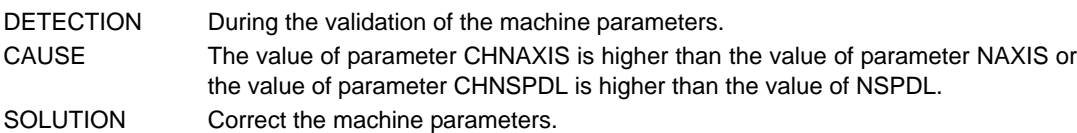

## **0077 'Axis or spindle assigned to more than one channel'**

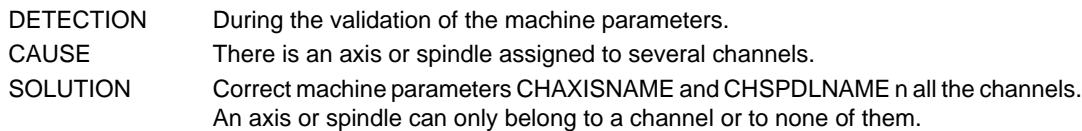

## **0078 'The master and slave axes must belong to the same channel'**

- DETECTION During the validation of the machine parameters.
- CAUSE Some gantry axis is formed by axes of different channels.
- SOLUTION Both axes of a gantry axis must belong to the same channel.

## **0079 'A slave gantry axis cannot be parked'**

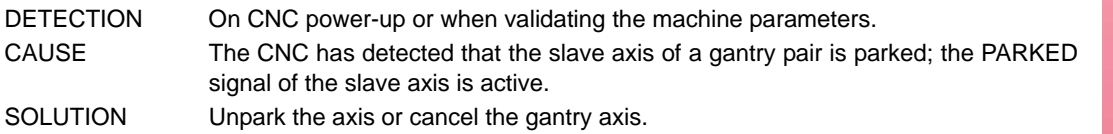

## **0080 'To validate the axis, you must validate the GENERAL PARAMETERS table'**

- DETECTION During the validation of the machine parameters. CAUSE The user has added an axis to the system (parameter NAXIS) and, without validating the general parameters table, has tried to validate the parameter table of one of the new axes.
- SOLUTION Validate the general parameter table before validating the parameters of the axis.

## **0081 'The in-position zone cannot be smaller than the resolution of the axis'**

- DETECTION During the validation of the machine parameters. CAUSE 'The in-position zone is smaller than the resolution of the axis.
- SOLUTION Increase the in-position zone of the axis (parameter INPOSW).

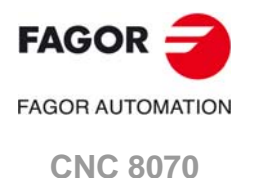

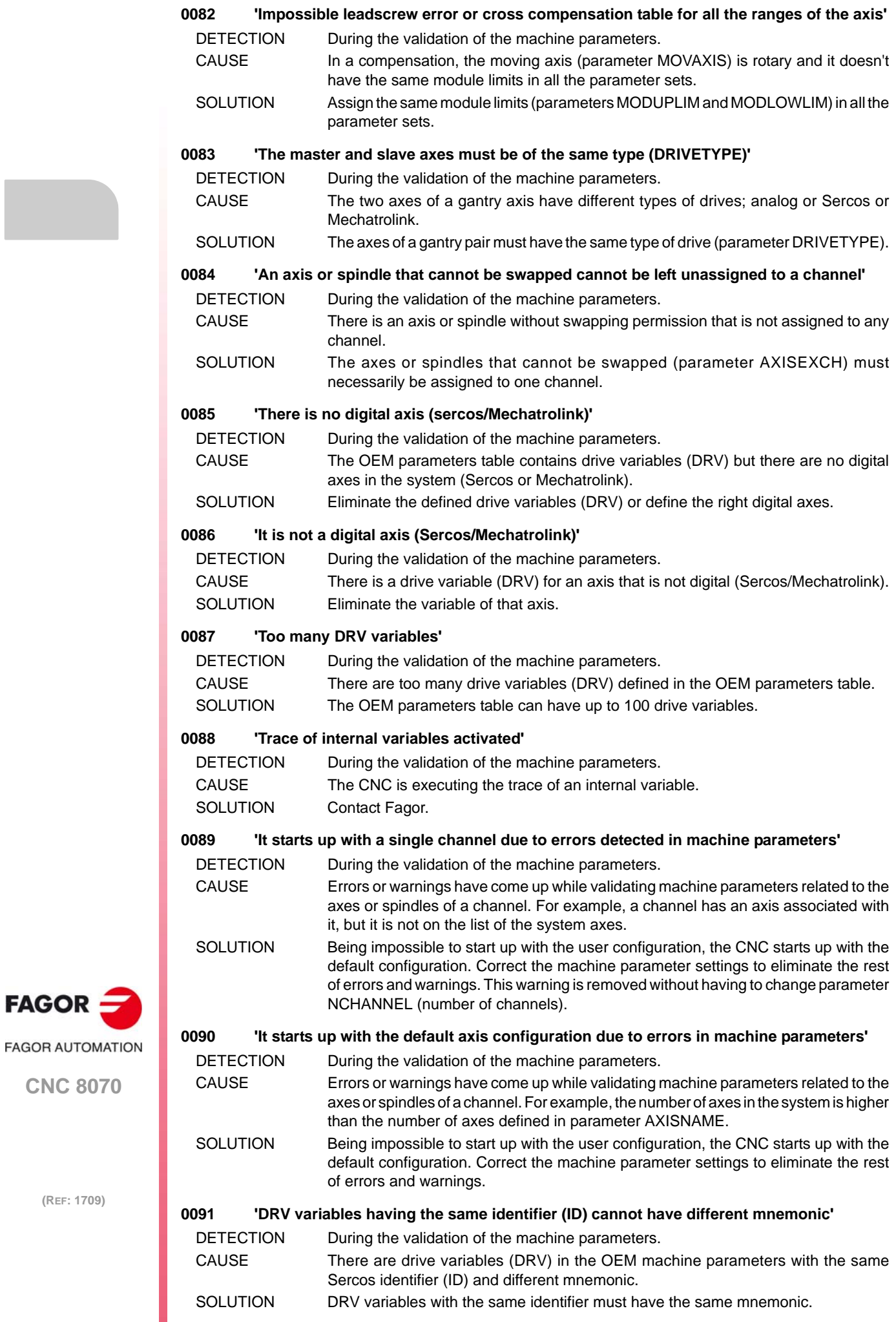

 $FAGOR =$ 

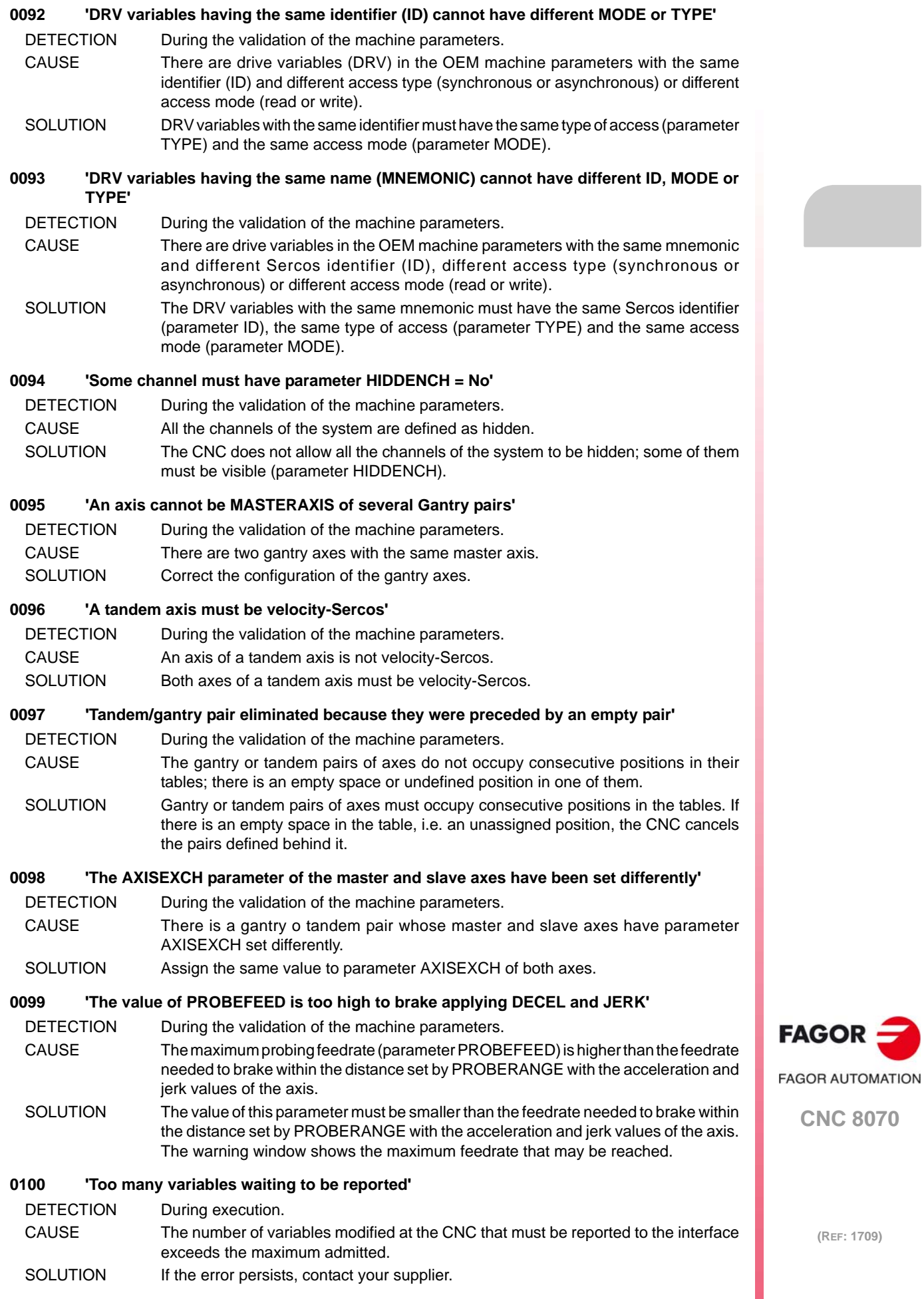

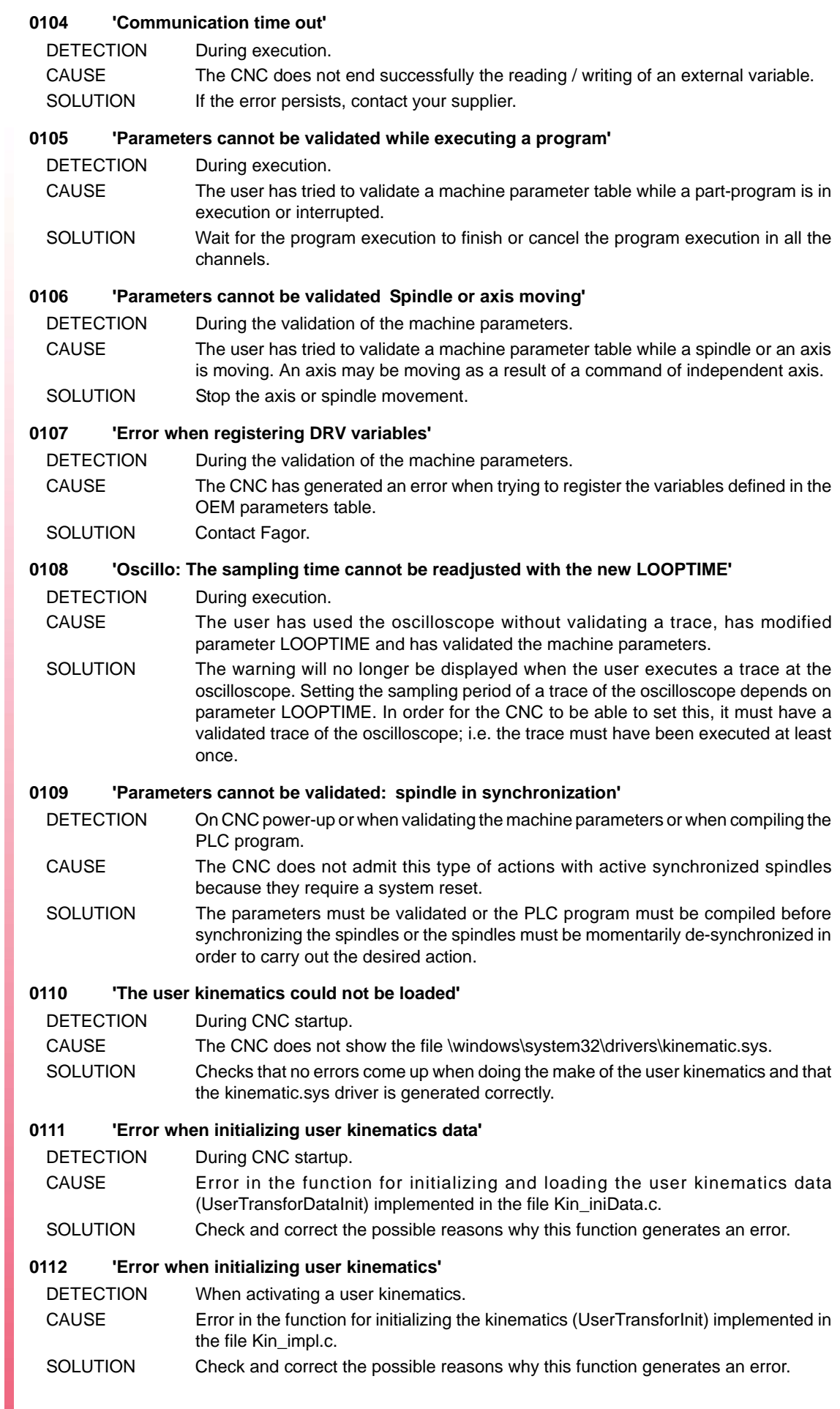

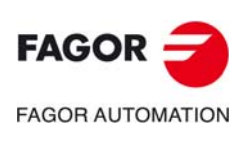

## **0113 'Error when initializing user kinematics parameters'**

- DETECTION When activating a user kinematics.
- CAUSE Error in the function for initializing the kinematics (UserTransforParamInit) implemented in the file Kin\_impl.c.
- SOLUTION Check and correct the possible reasons why this function generates an error.

## **0116 'Error reading technological table'**

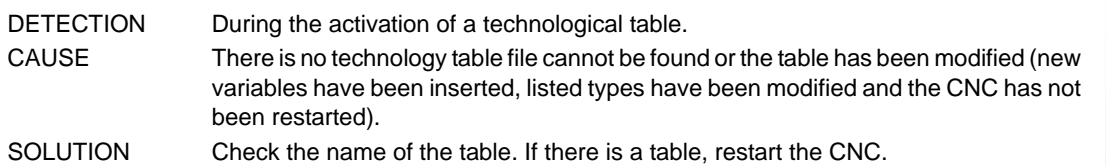

## **0150 'Too many open files'**

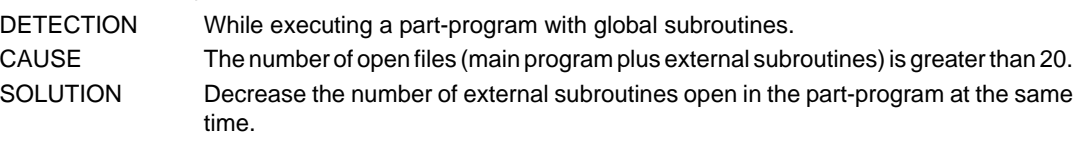

## **0151 'Writing access denied'**

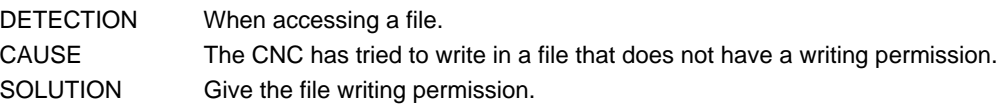

## **0152 'The file cannot be opened'**

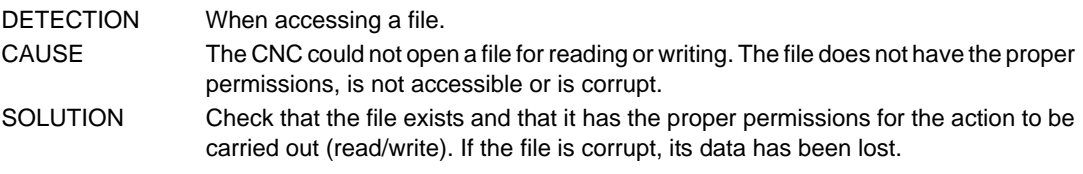

## **0153 'Reading access denied'**

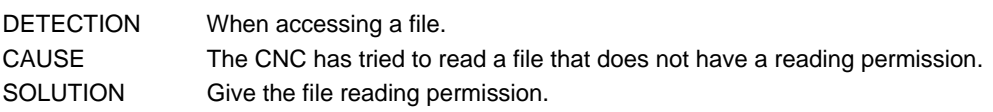

## **0154 Protected program or routine'**

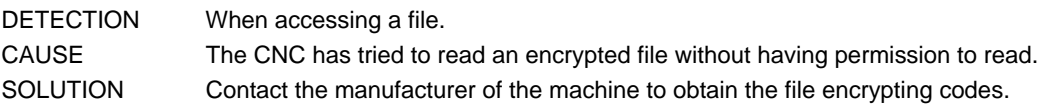

## **0155 'The quick charge of the file is not possible'**

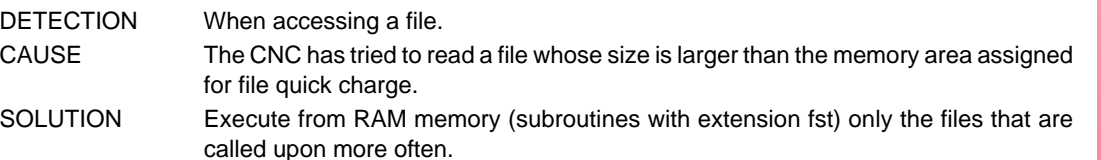

## **0160 'Axis/Set not available in the system'**

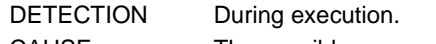

CAUSE The possible causes are:

- The instruction #SET AX or #CALL AX is trying to add to a channel an axis that does not exist or is in another channel.
- A parameter set that does not exist has been programmed in function G112.
- SOLUTION Check the program. If the axis is in another channel, release it with the instruction #FREE AX.

# **0165 'RT IT Overflow'**

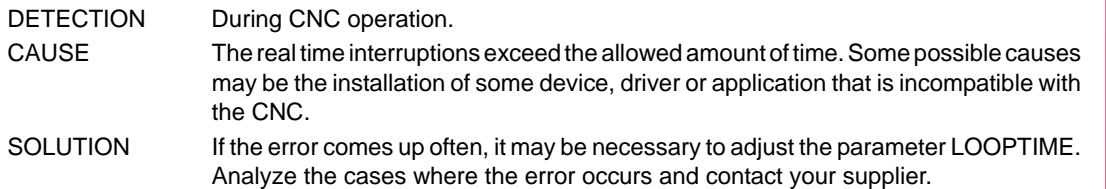

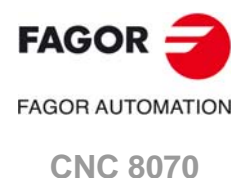

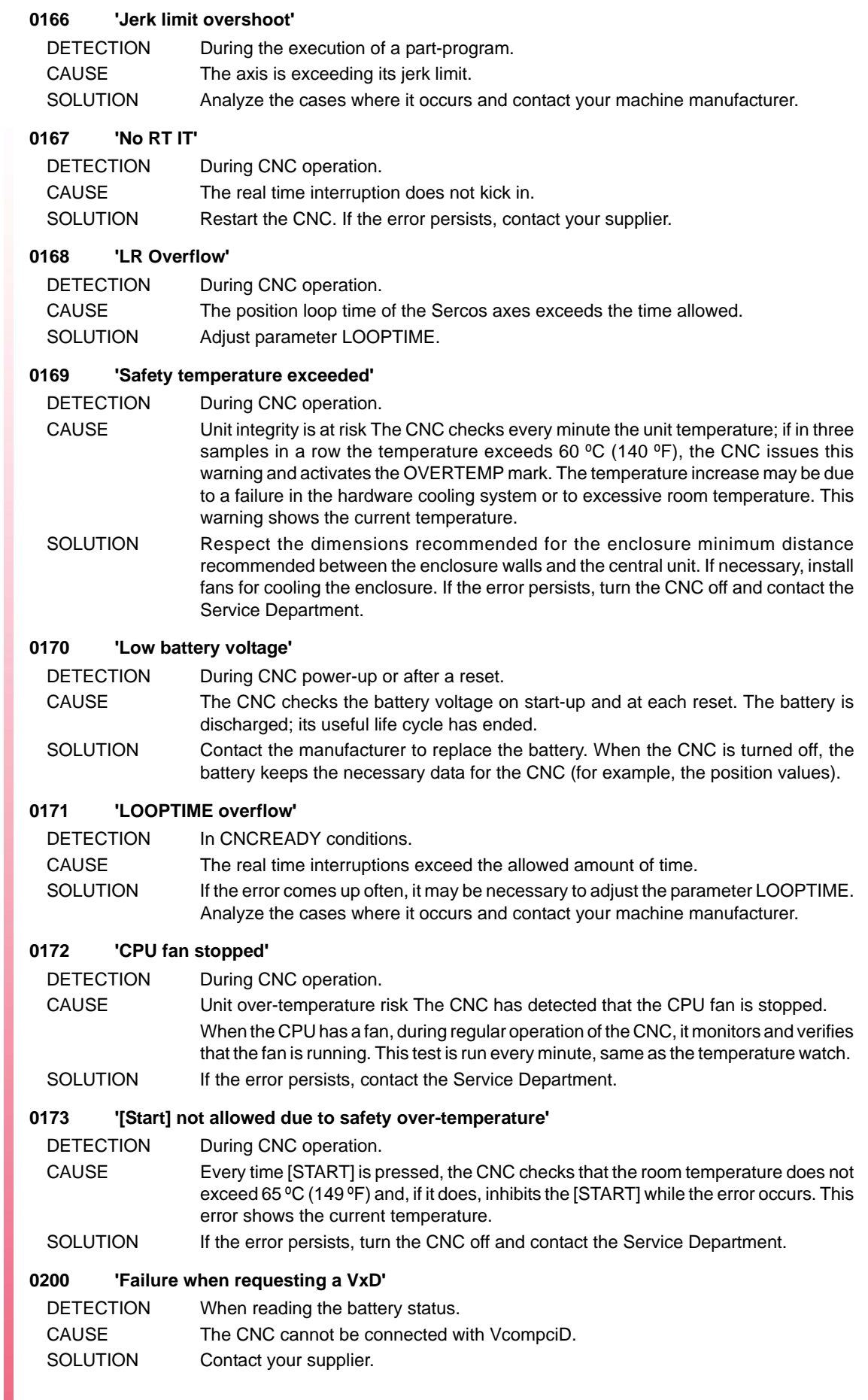

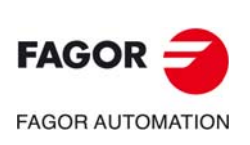

## **0201 'Mains failure. PC powered by a battery'**

DETECTION When reading the battery status.

CAUSE There has been a CNC power failure and the emergency battery is powering the CNC. SOLUTION Whether the mains failure is fortuitous or caused by the operator, let the CNC finish its shut-down sequence. If the mains failure has been fortuitous, check the possible causes.

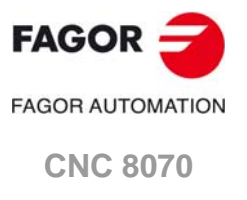

# **1000-1999**

<span id="page-17-0"></span>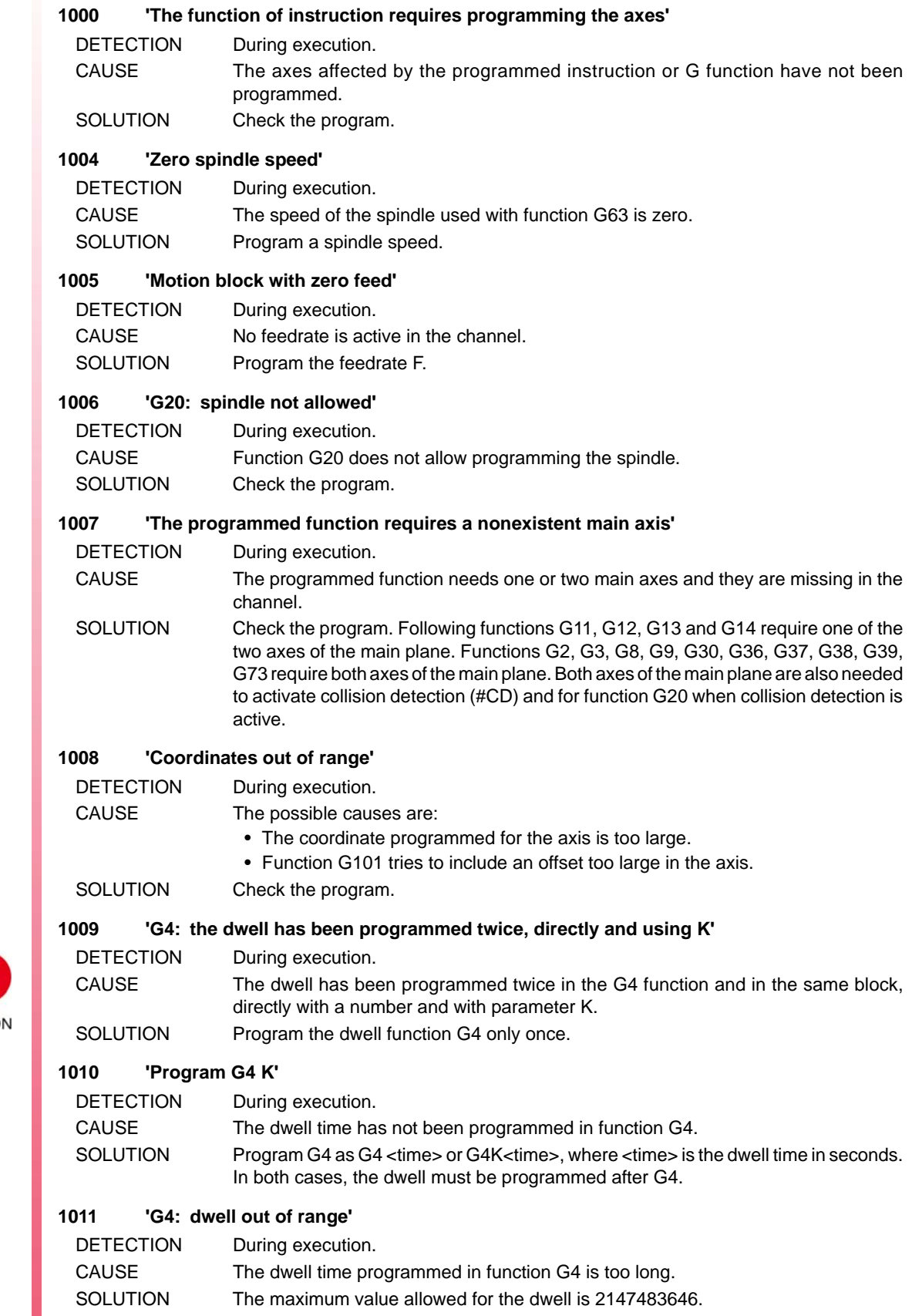

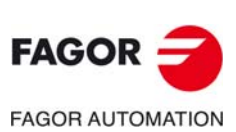

**CNC 8070**

## **1012 'G4: the dwell cannot be programmed using K'**

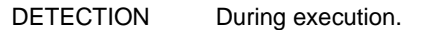

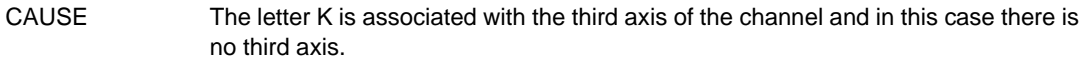

SOLUTION If a third axis is not desired in the channel, the dwell may be programmed directly with a number.

## **1013 'G4: the dwell cannot be negative'**

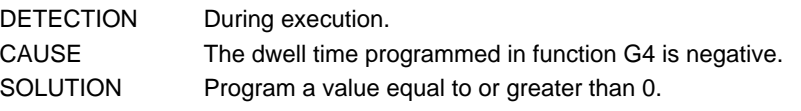

## **1014 'It is no t possible to program in diameters with mirror image on the face axis'**

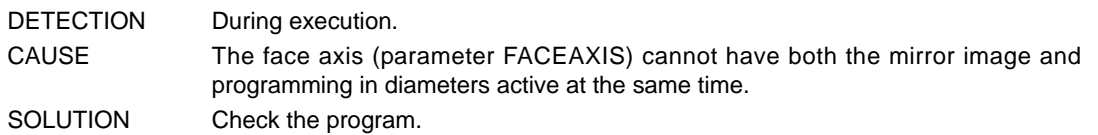

## **1015 'Center coordinates out of range'**

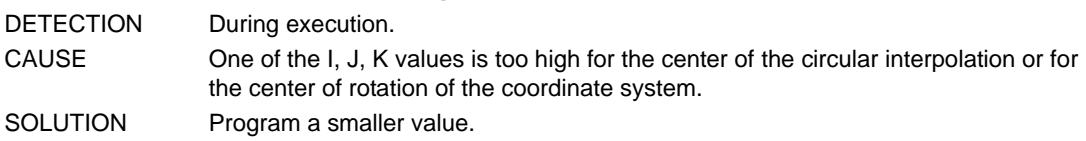

## **1016 'Negative values cannot be used when programming an axis in diameters'**

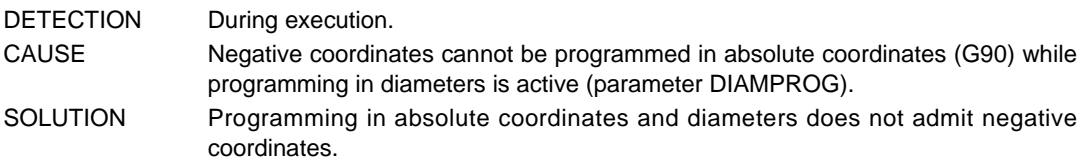

## **1017 'G198: negative software limit out of range'**

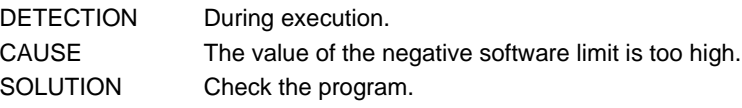

# **1018 'G199: positive software limit out of range'**

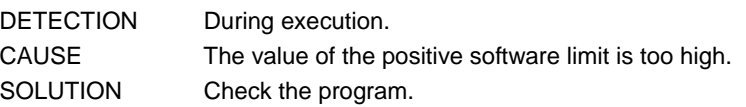

# **1019 'No measurement has been taken on the requested axis (axes)'**

DETECTION During execution.

CAUSE Function G101 tries to include a measuring offset in an axis that was not involved in the measurement or the offset has been canceled (G102).

SOLUTION To include a measuring offset (G101), the axis must have carried out a measurement.

# **1020 'Negative ramp time'**

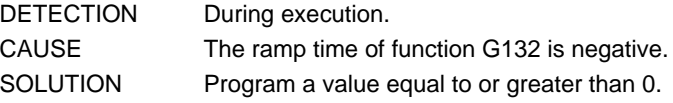

# **1021 'Ramp time out of range'**

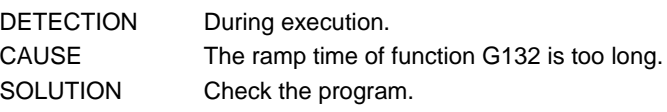

# **1022 'Percentage of Feed-Forward out of range'**

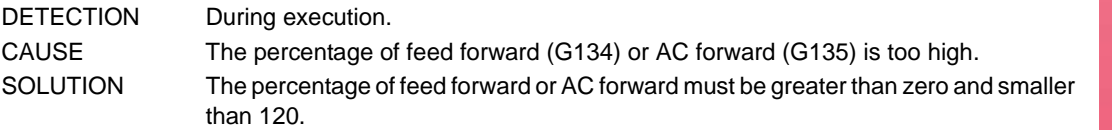

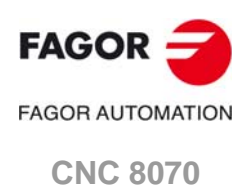

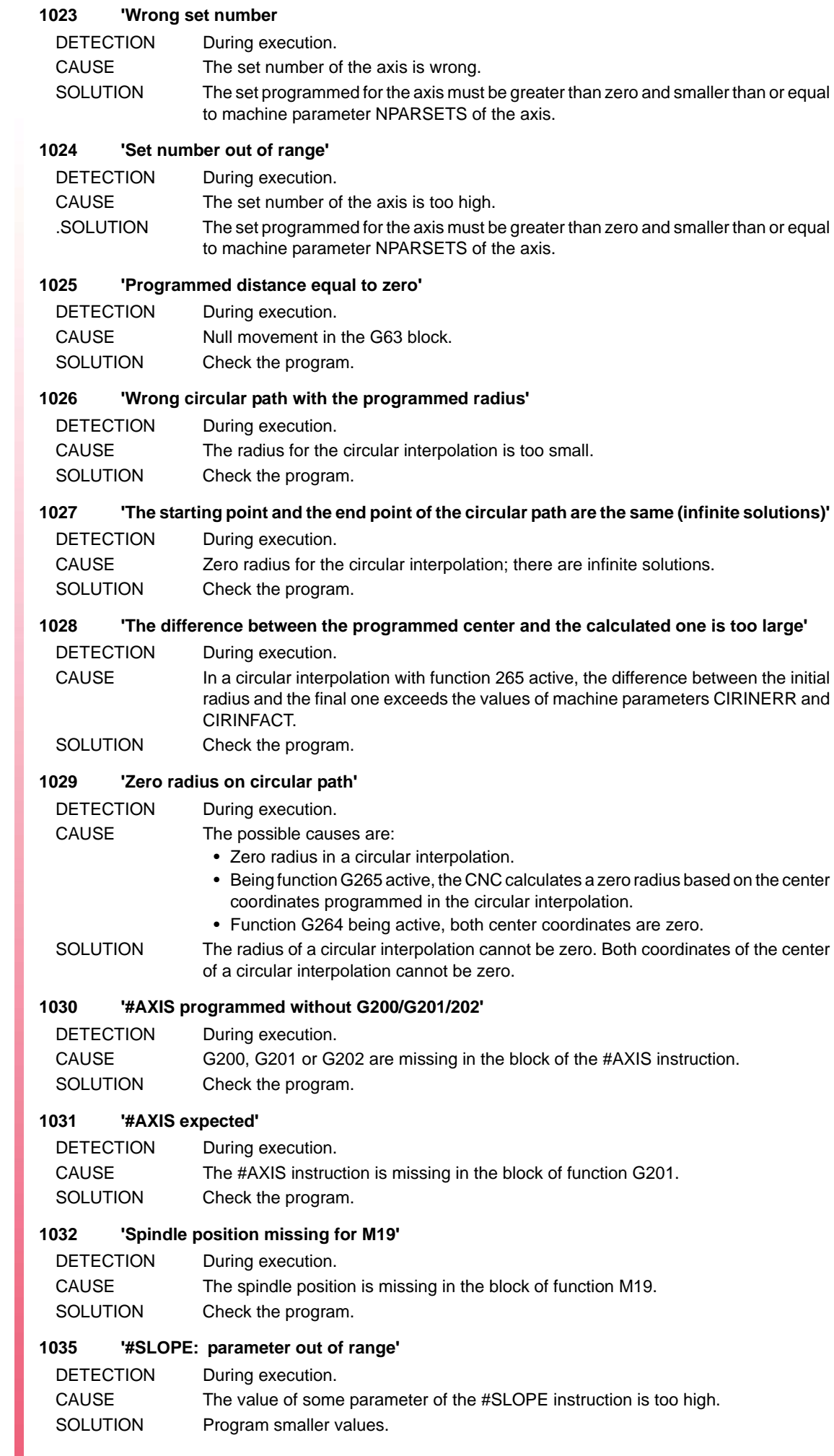

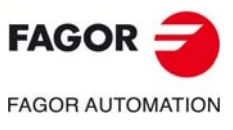

## **1037 'Center coordinates ignored with G0/G1/G100/G63 active'**

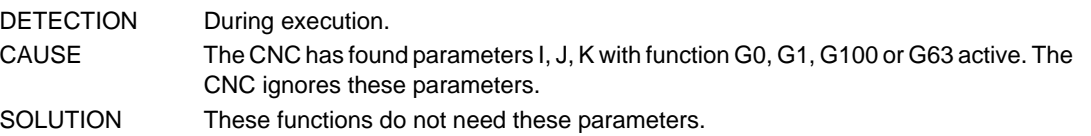

## **1038 'Radius compensation cannot be active while measuring'**

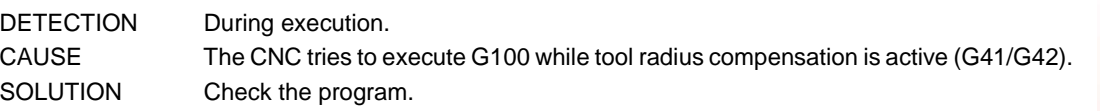

## **1039 'There is a previous measurement value for the axis (axes)'**

DETECTION During execution.

- CAUSE The CNC tries to carry out a measurement (G100) on an axis that has a previous measuring offset.
- SOLUTION Use function G102 to cancel the measuring offset included in the axis.

## **1040 'Home search not allowed on an axis in G201'**

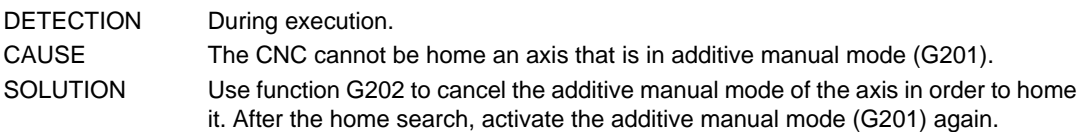

## **1041 'Corrected circular path center out of range'**

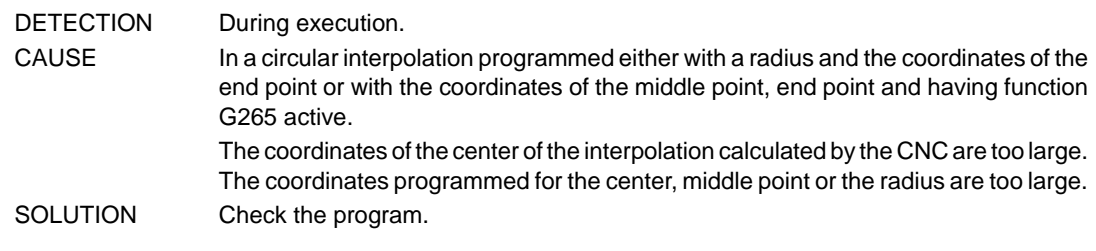

## **1043 'The third axis of the plane cannot be the same as the first or the second one'**

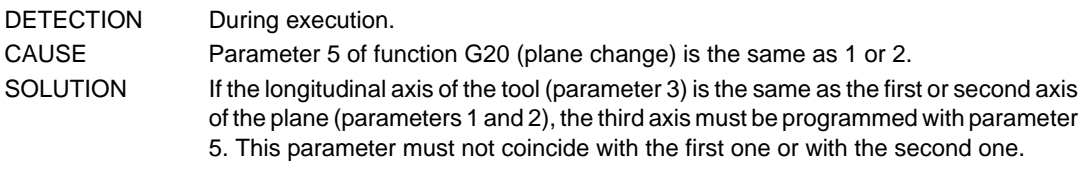

## **1044 'The first and second axis of the plane cannot be the same'**

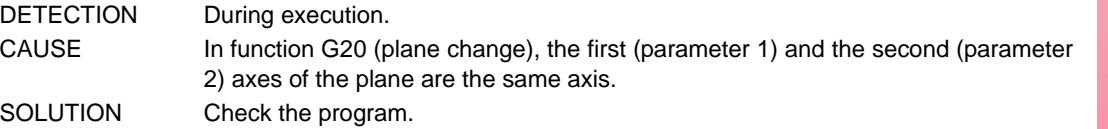

## **1045 'The first axis of the plane has been programmed wrong'**

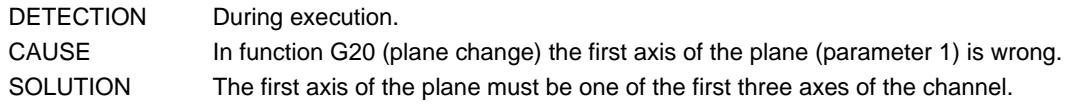

## **1046 'The second axis of the plane has been programmed wrong'**

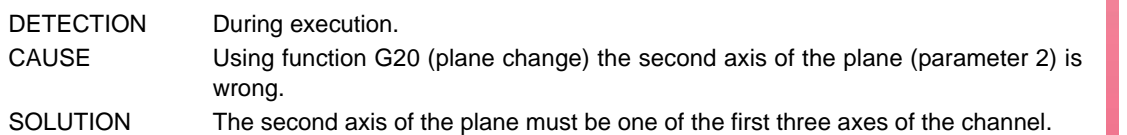

## **1047 'A third axis is required for the plane (index 5) '**

## DETECTION During execution.

CAUSE In function G20 (plane change) the third axis of the plane is missing or is wrong. SOLUTION If the longitudinal axis of the tool (parameter 3) is the same as the first or second axis of the plane (parameters 1 and 2), the third axis must be programmed with parameter 5. The parameter must neither coincide with the first or with the second one and must be one of the first three axes of the channel.

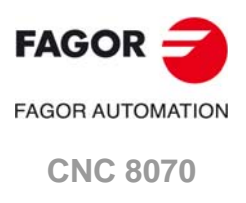

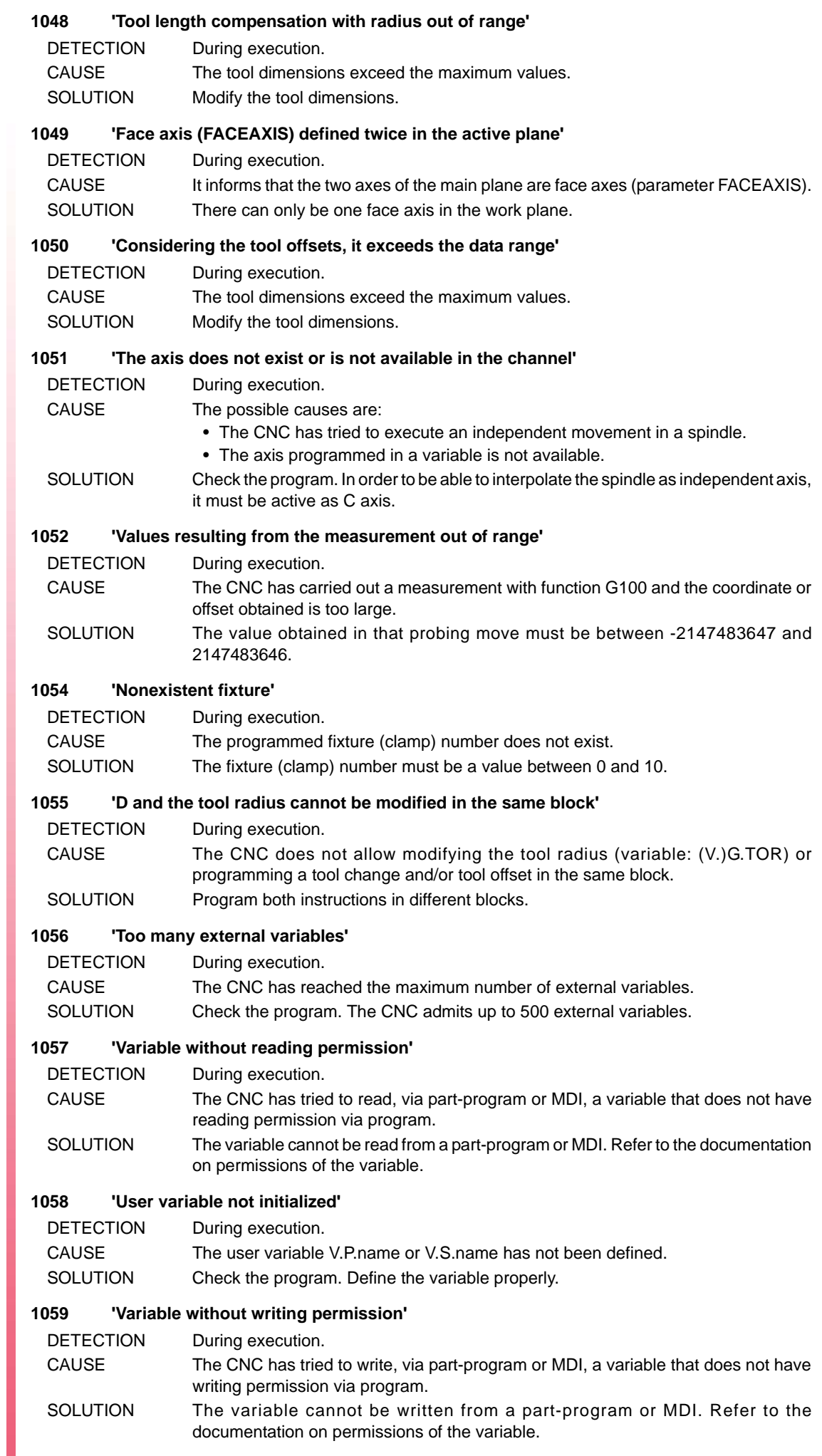

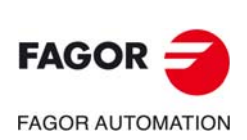

## **1060 'N label value out of range'**

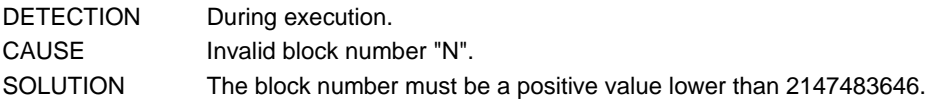

## **1061 'Nonexistent G function'**

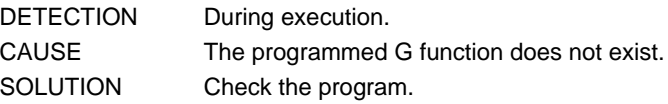

#### **1062 'Incompatible G functions'**

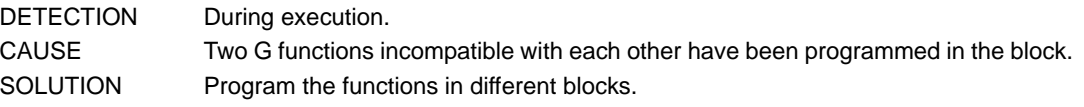

#### **1063 'Incompatible G functions (G108/G109/G193)'**

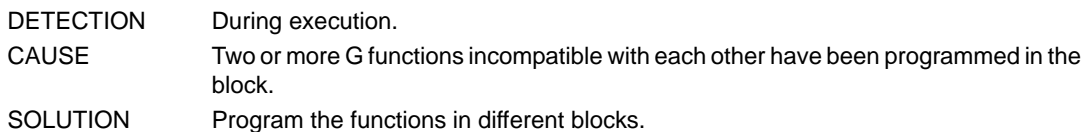

#### **1064 'Incompatible G functions (G196/G197)'**

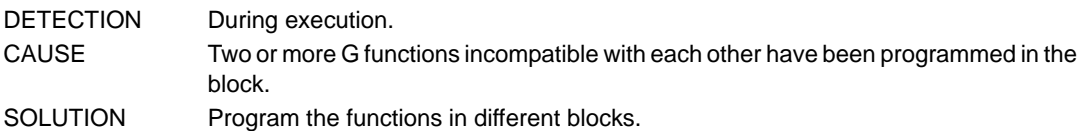

## **1065 'Incompatible G functions (G17/G18/G19/G20)'**

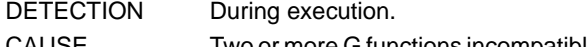

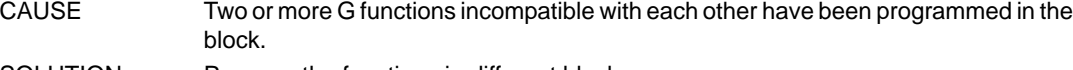

# SOLUTION Program the functions in different blocks.

## **1066 'Incompatible G functions (G136/G137)'**

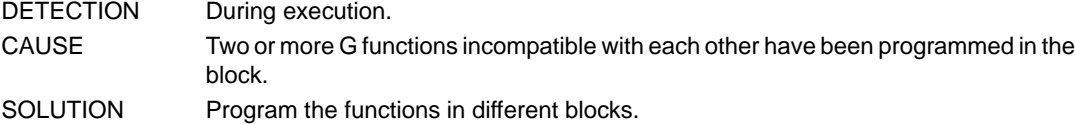

#### **1067 'Incompatible G functions (G40/G41/G42)'**

DETECTION During execution. CAUSE Two or more G functions incompatible with each other have been programmed in the block. SOLUTION Program the functions in different blocks.

#### **1068 'Incompatible G functions (G151/G152)'**

DETECTION During execution. CAUSE Two or more G functions incompatible with each other have been programmed in the block. SOLUTION Program the functions in different blocks.

## **1069 'Incompatible G functions (G54-G59/G159)'**

- DETECTION During execution.
- CAUSE Two or more G functions incompatible with each other have been programmed in the block.
- SOLUTION Program the functions in different blocks.

## **1070 'Incompatible G functions (G5/G7/G50/G60/G61)'**

DETECTION During execution. CAUSE Two or more G functions incompatible with each other have been programmed in the block. SOLUTION Program the functions in different blocks.

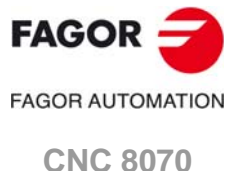

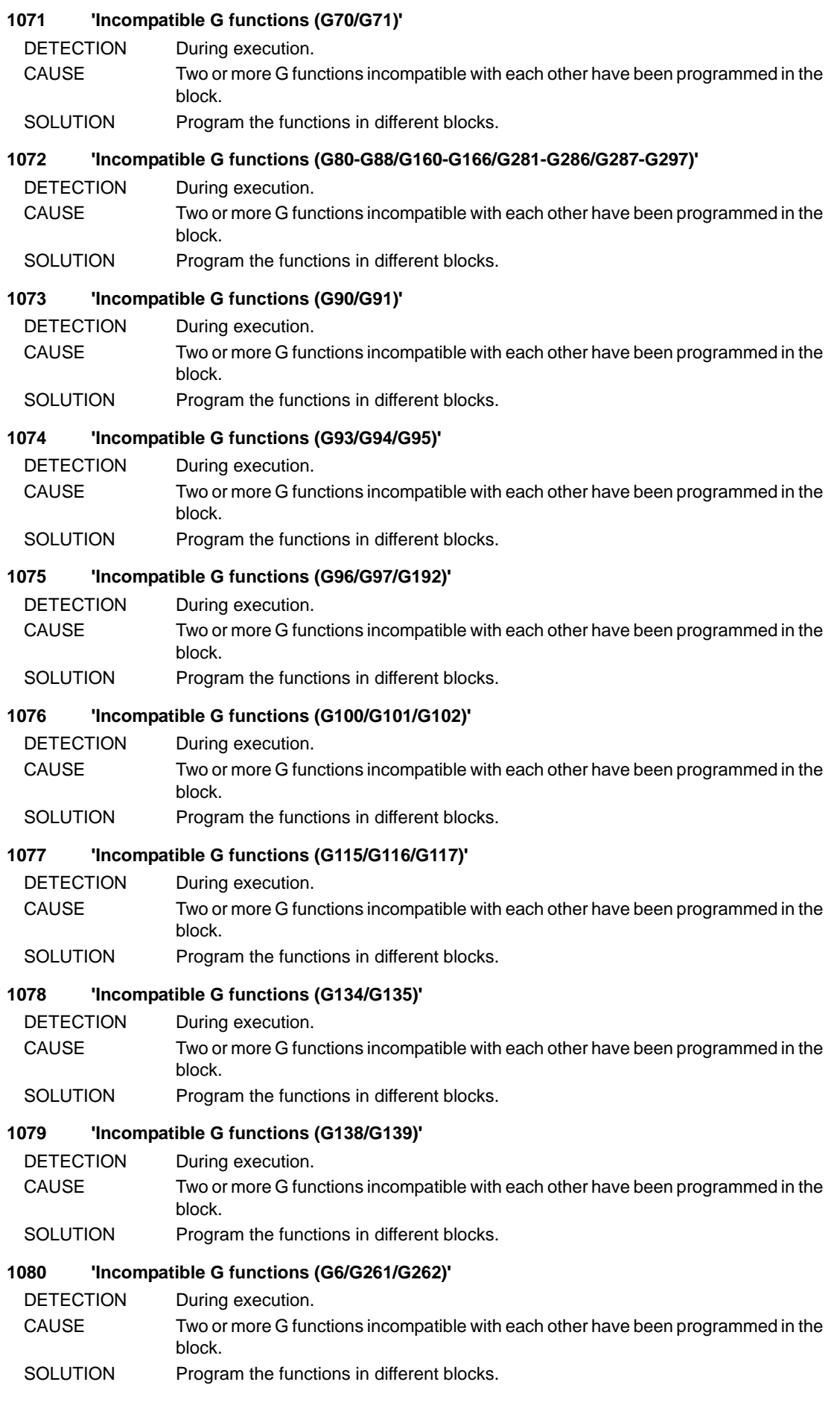

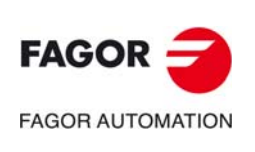

## **1081 'Incompatible G functions (G264/G265)'**

- DETECTION During execution.
- CAUSE Two or more G functions incompatible with each other have been programmed in the block.
- SOLUTION Program the functions in different blocks.

## **1082 'Incompatible G functions (G200/G201/G202)'**

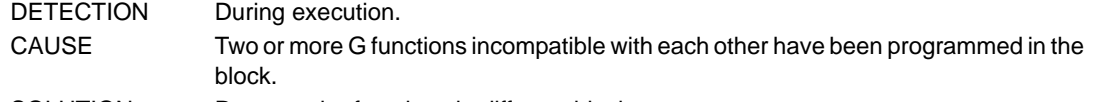

# SOLUTION Program the functions in different blocks.

## **1083 'Incompatible G functions (G36/G37/G38/G39)'**

- DETECTION During execution.
- CAUSE Two or more G functions incompatible with each other have been programmed in the block.
- SOLUTION Program the functions in different blocks.

## **1084 'Plane change not allowed while tool radius compensation is active'**

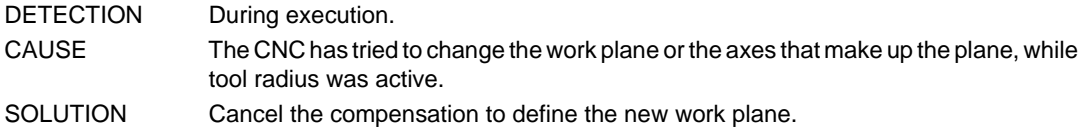

## **1085 'G41/G42 not allowed if the first or second axis of the active plane is missing'**

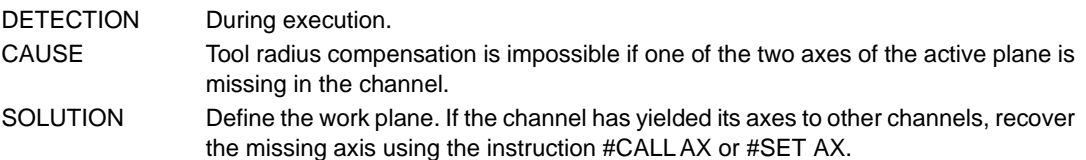

## **1087 '"=" expected'**

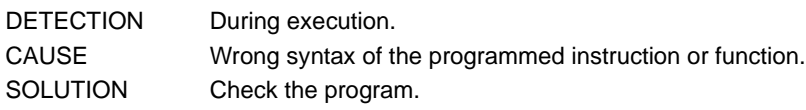

## **1088 'Wrong offset number'**

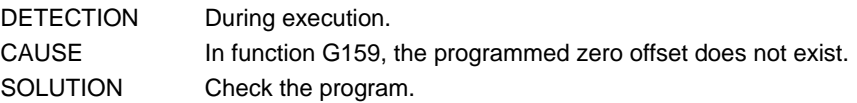

## **1089 'Incompatible M functions (M3/M4/M5/M19)'**

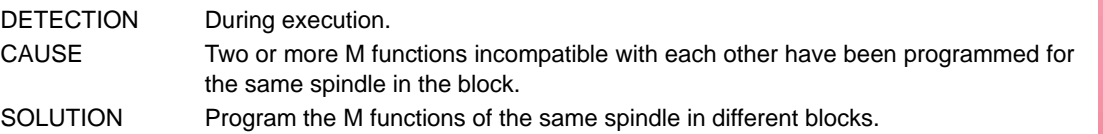

## **1090 'Nonexistent H function'**

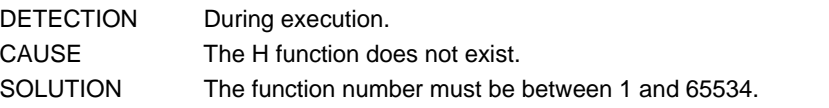

## **1091 'T function programmed twice'**

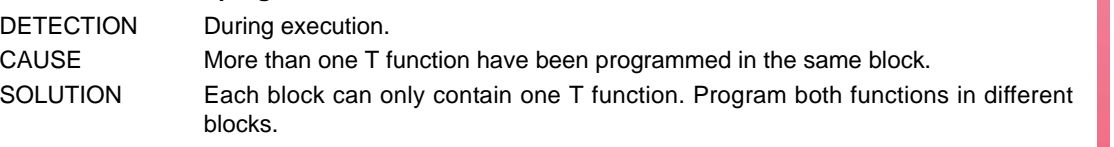

## **1093 'D function programmed twice'**

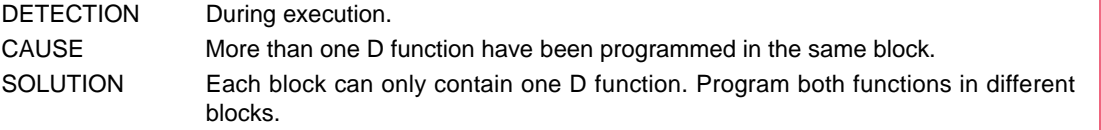

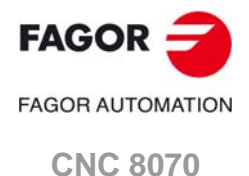

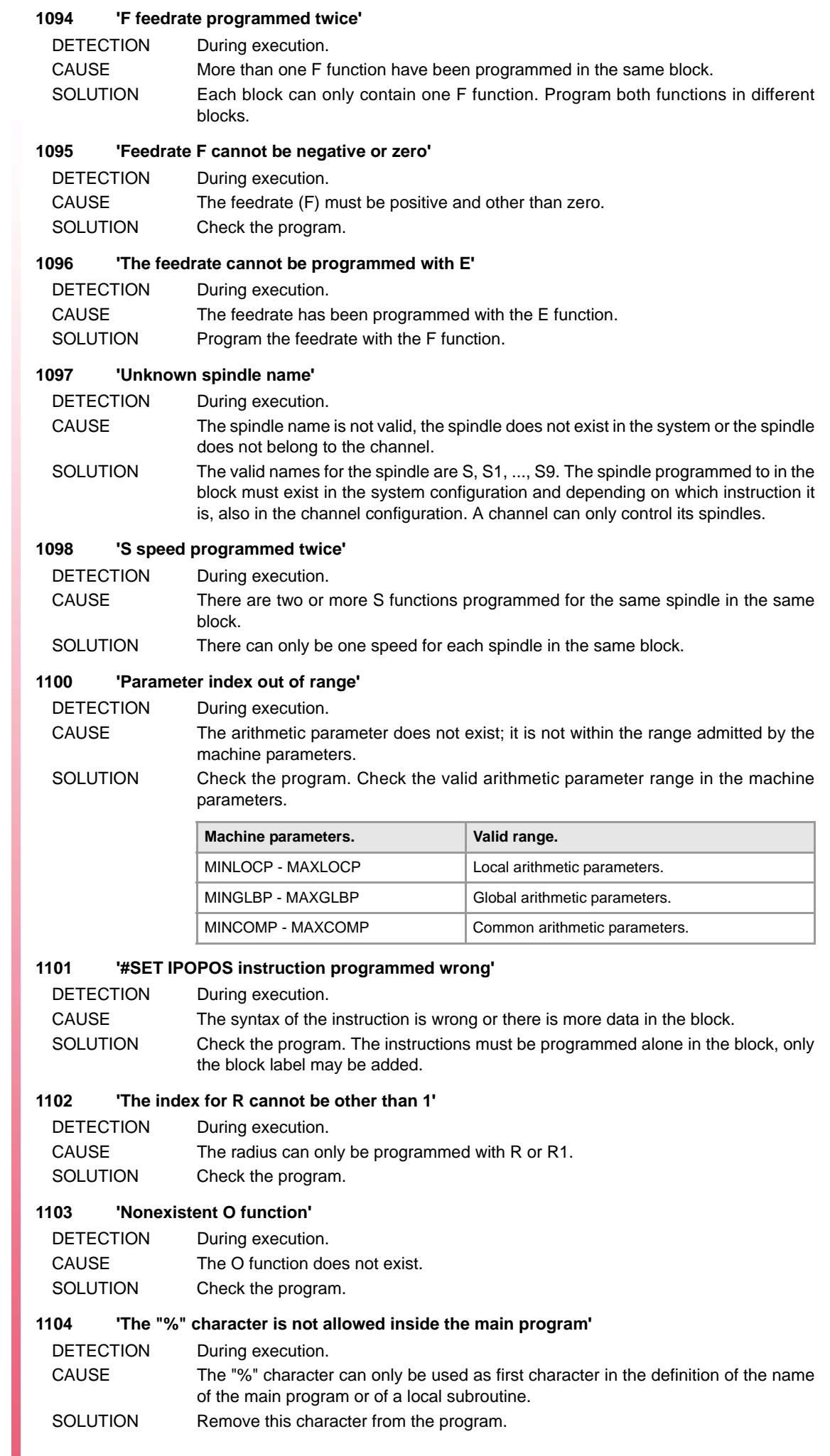

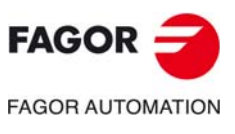

## **1105 'Assignment operator expected'**

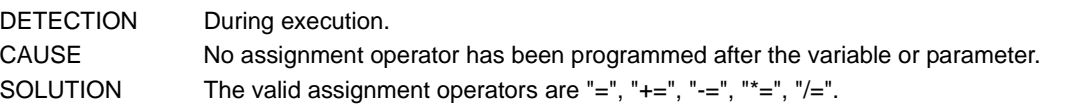

## **1106 '"]" expected'**

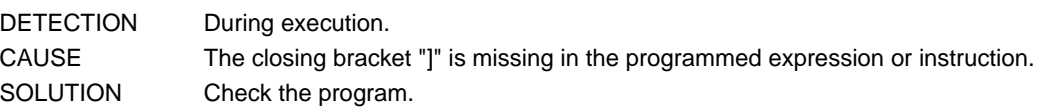

## **1107 'The axis does not exist or is not available'**

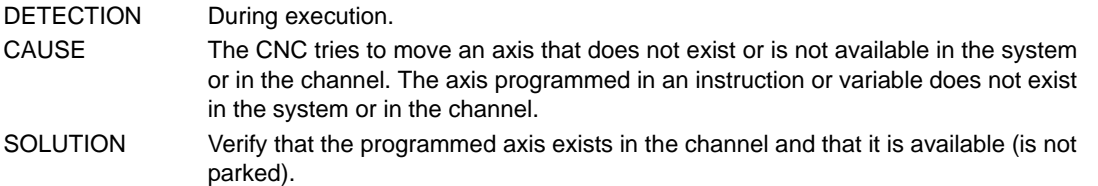

## **1108 'Axis programmed twice'**

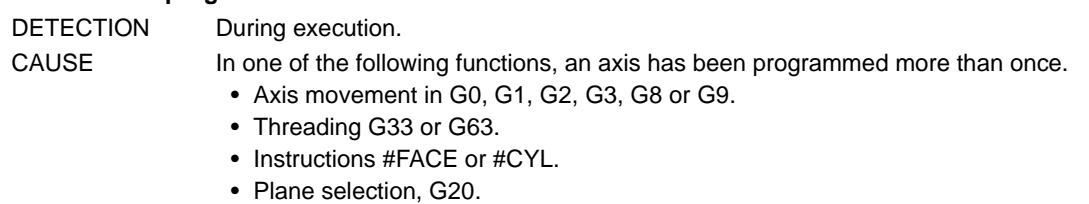

With functions that imply axis movements, programming an axis twice may be because the axis has been programmed in both Cartesian and Polar coordinates.

SOLUTION Check the program.

## **1109 'Wrong axis index'**

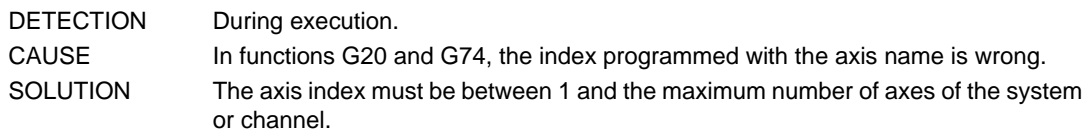

## **1110 'Values for I, J, K programmed twice'**

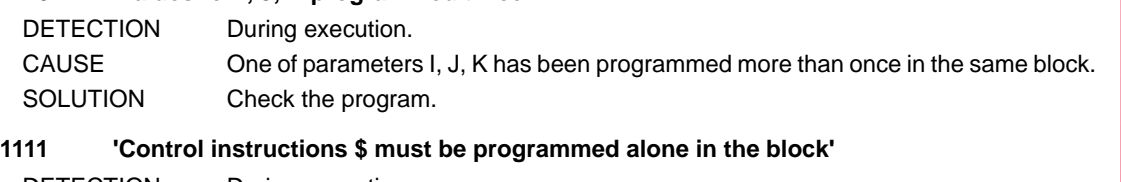

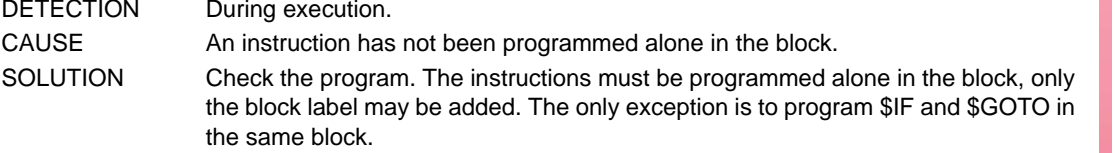

# **1112 'The \$IF instruction <condition> can only be followed by \$GOTO'**

DETECTION During execution.

- CAUSE The instruction is not programmed alone in the block and the additional information is not a \$GOTO.
- SOLUTION Check the program. The instructions must be programmed alone in the block, only the block label may be added. The only exception is to program \$IF and \$GOTO in the same block.

# **1113 '\$ELSE not expected'**

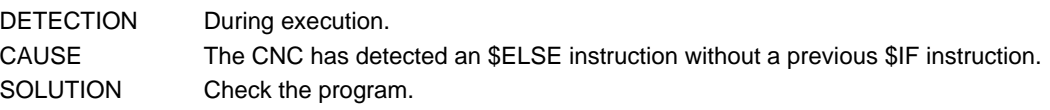

# **1114 'The \$ELSE instruction must be programmed alone in the block'**

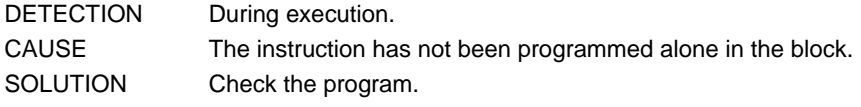

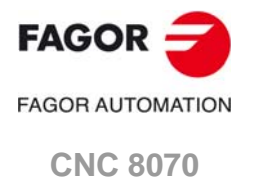

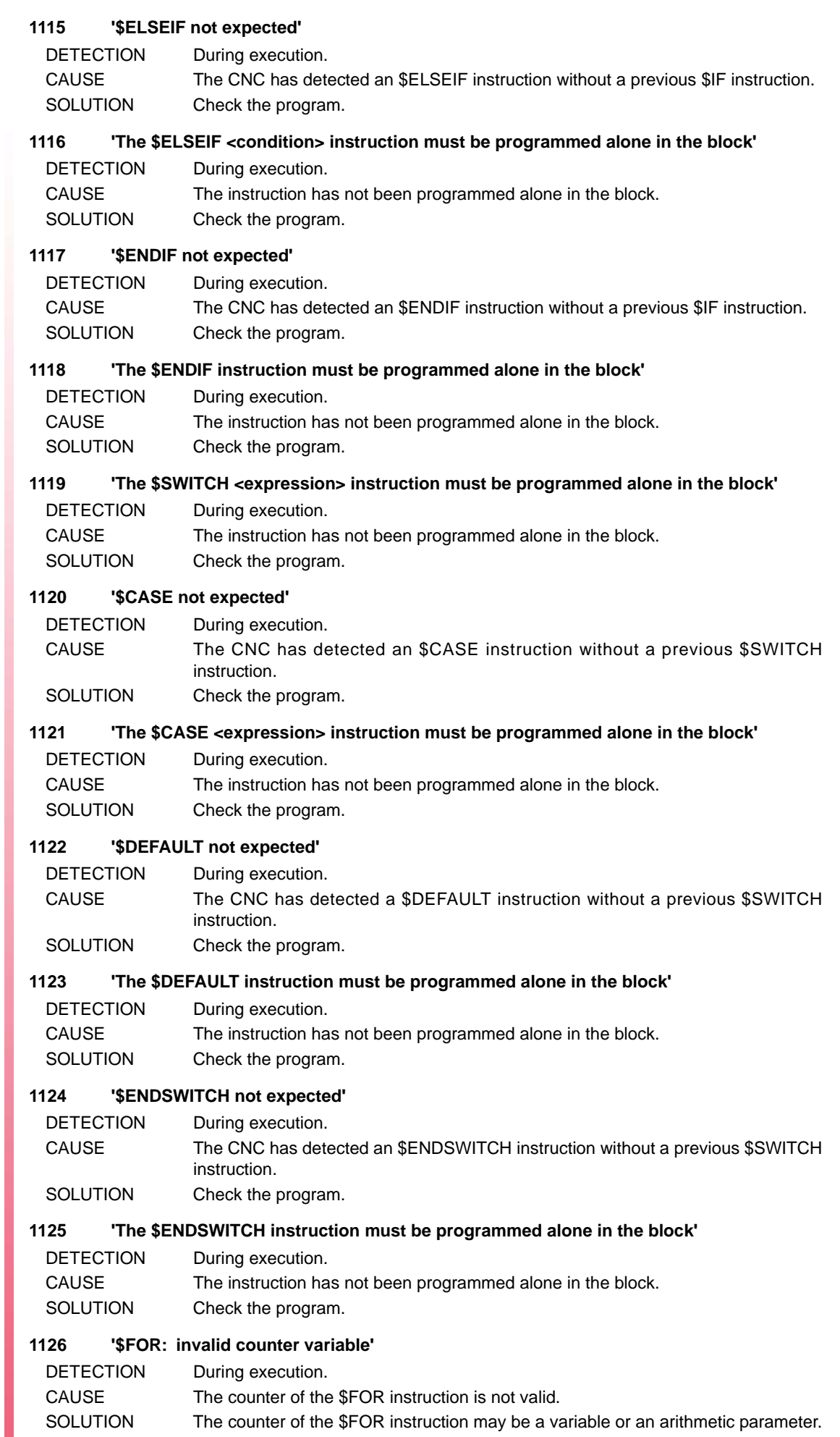

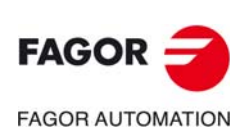

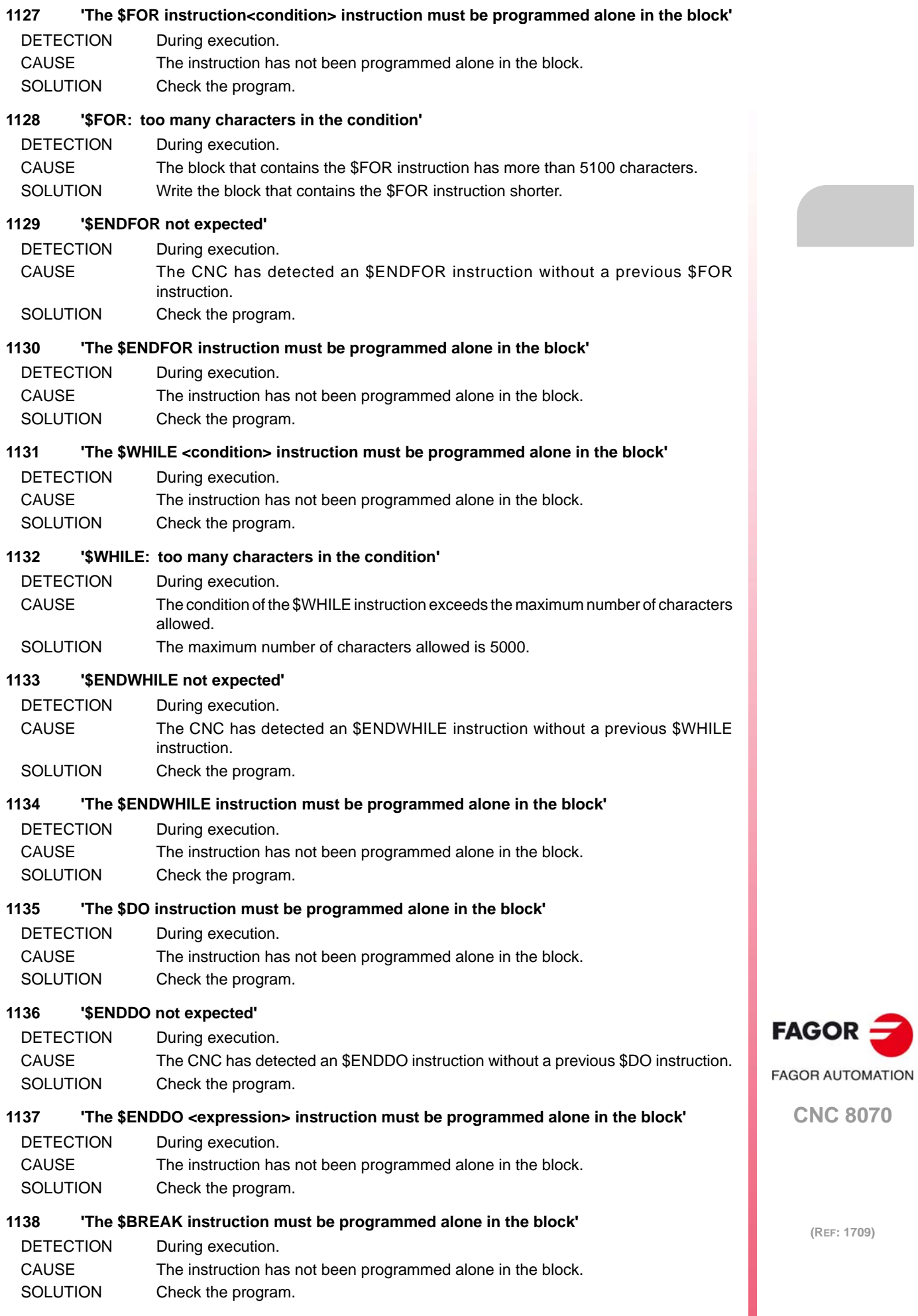

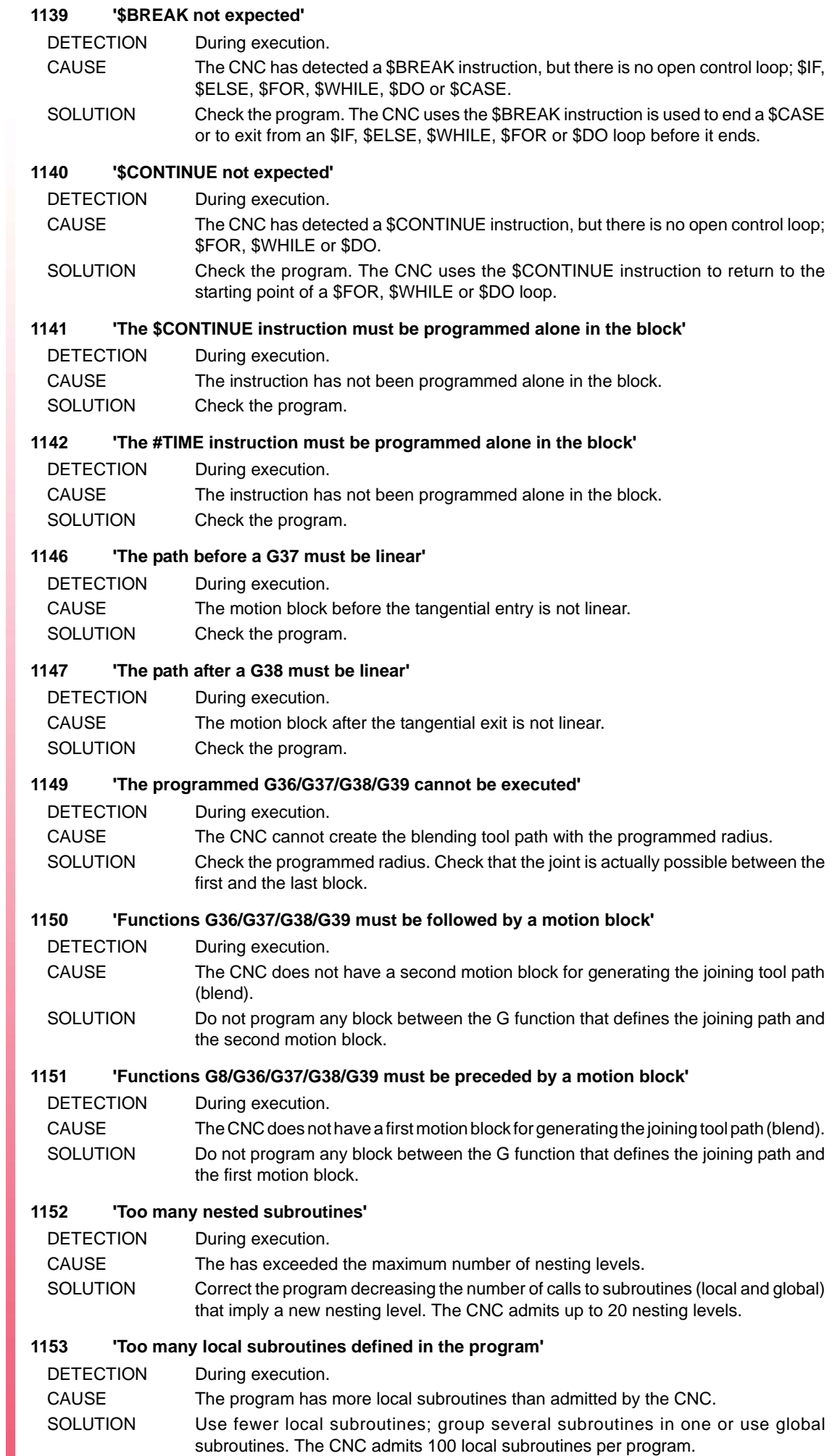

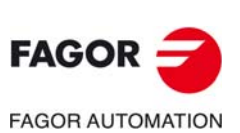

# **1154 'File name too long'**

DETECTION During execution.

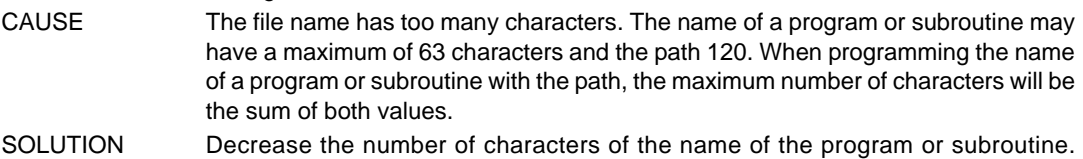

Change the location of the program or subroutine to reduce the number of characters of the path.

## **1155 'No access to the file'**

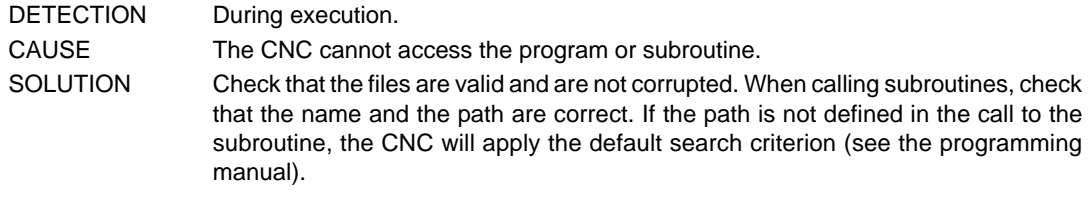

## **1156 'Main program not found'**

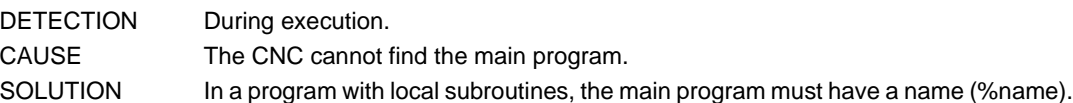

## **1157 'Global subroutine not found'**

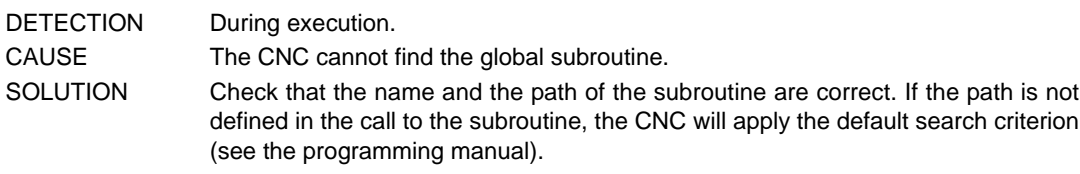

# **1159 'Name of the local subroutine too long'**

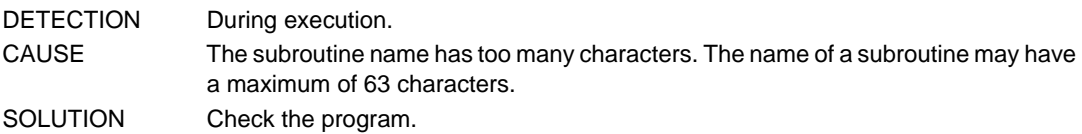

## **1160 'Local subroutine not found'**

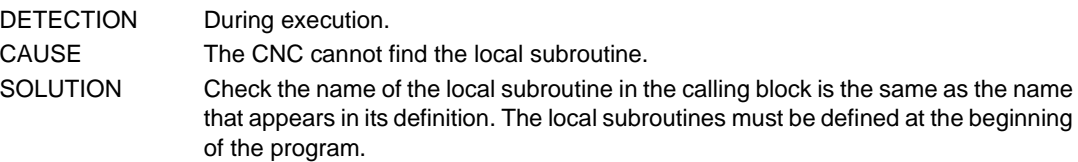

# **1161 '\$ control blocks open'**

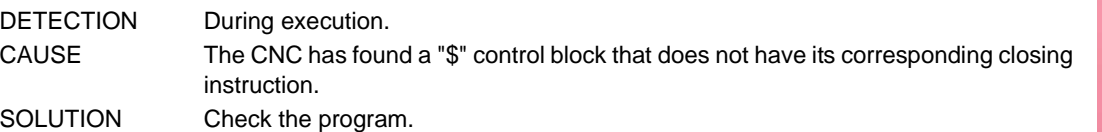

## **1162 'M17/M29/#RET not expected'**

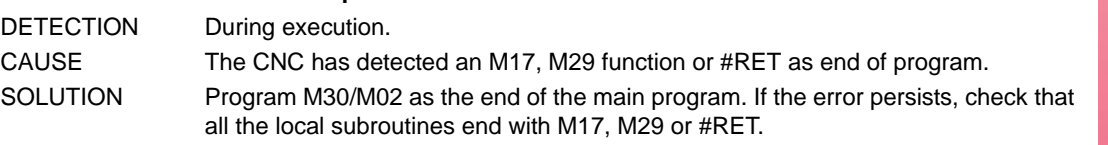

## **1163 'M30/M02 not expected'**

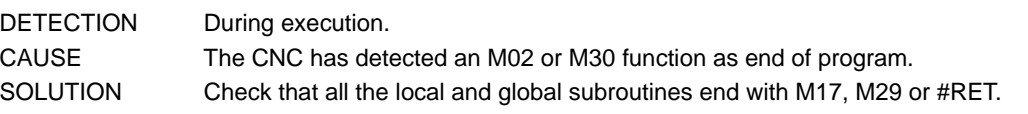

## **1164 'Unknown term in mathematical expression'**

- DETECTION During execution.
- CAUSE The mathematical expression is wrong.
- SOLUTION Check all the terms of the expression; variables, parameters, operators, etc.

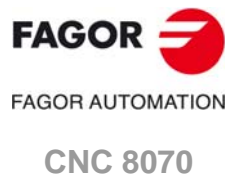

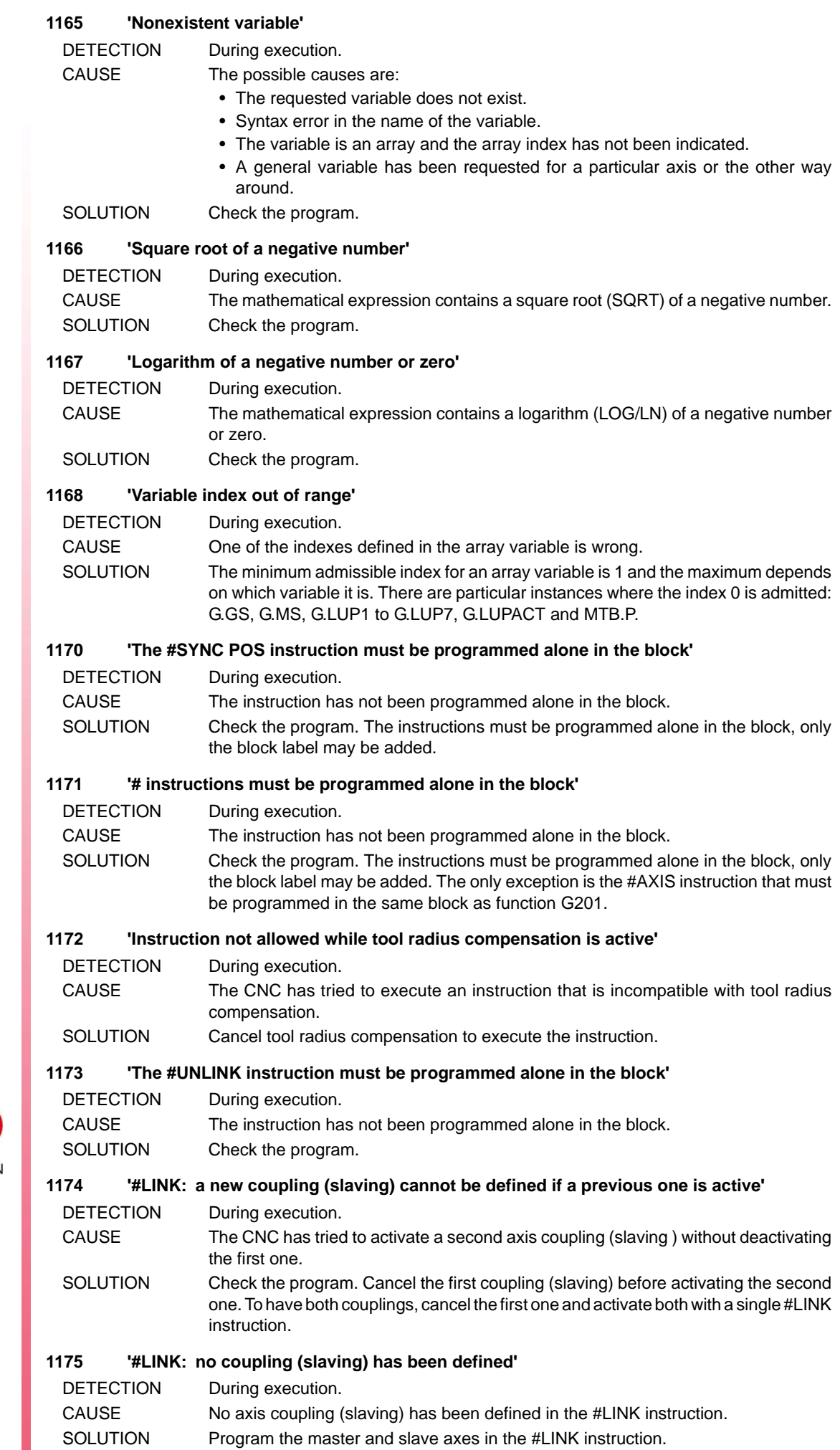

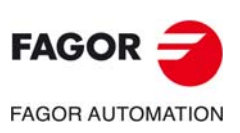

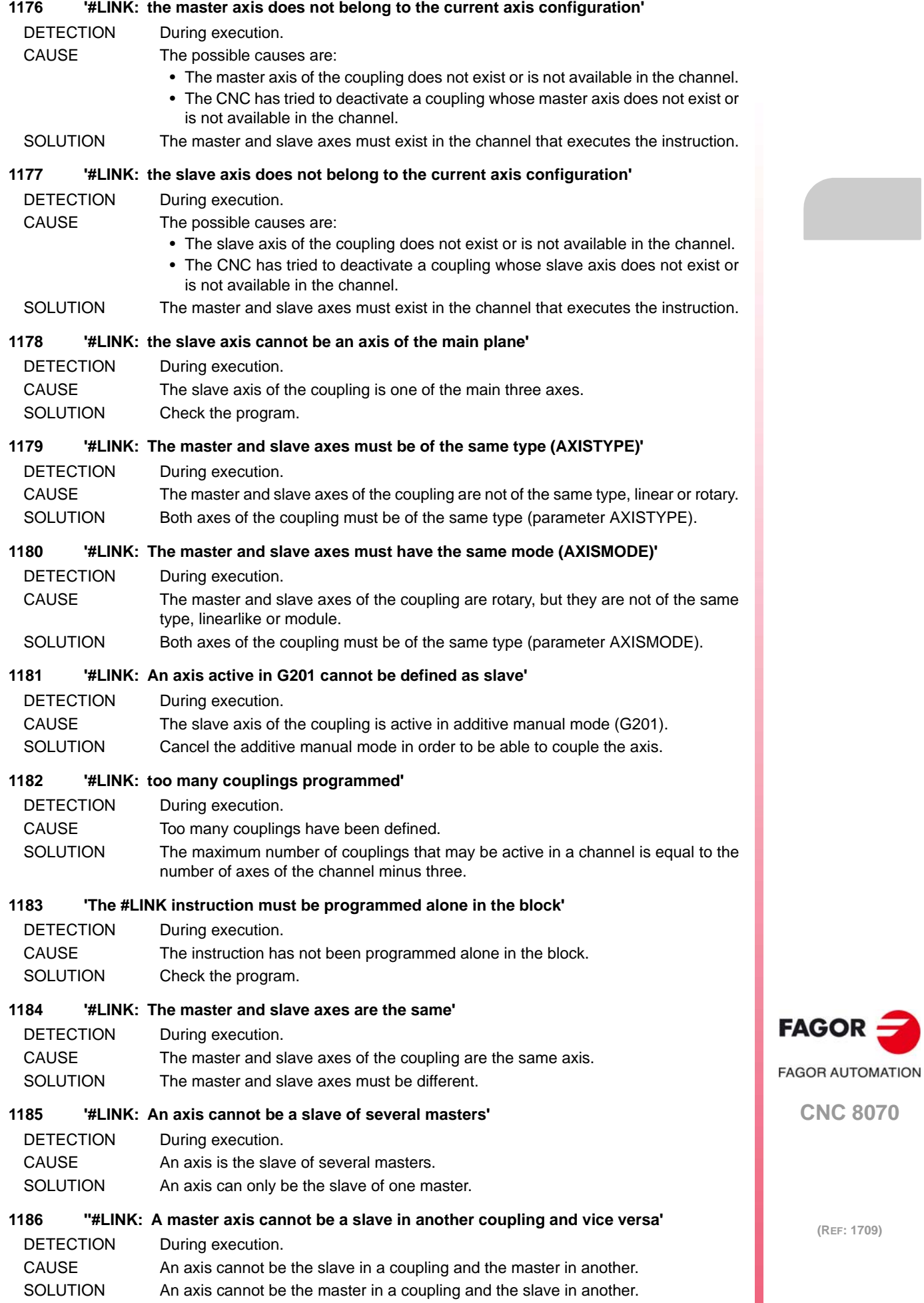

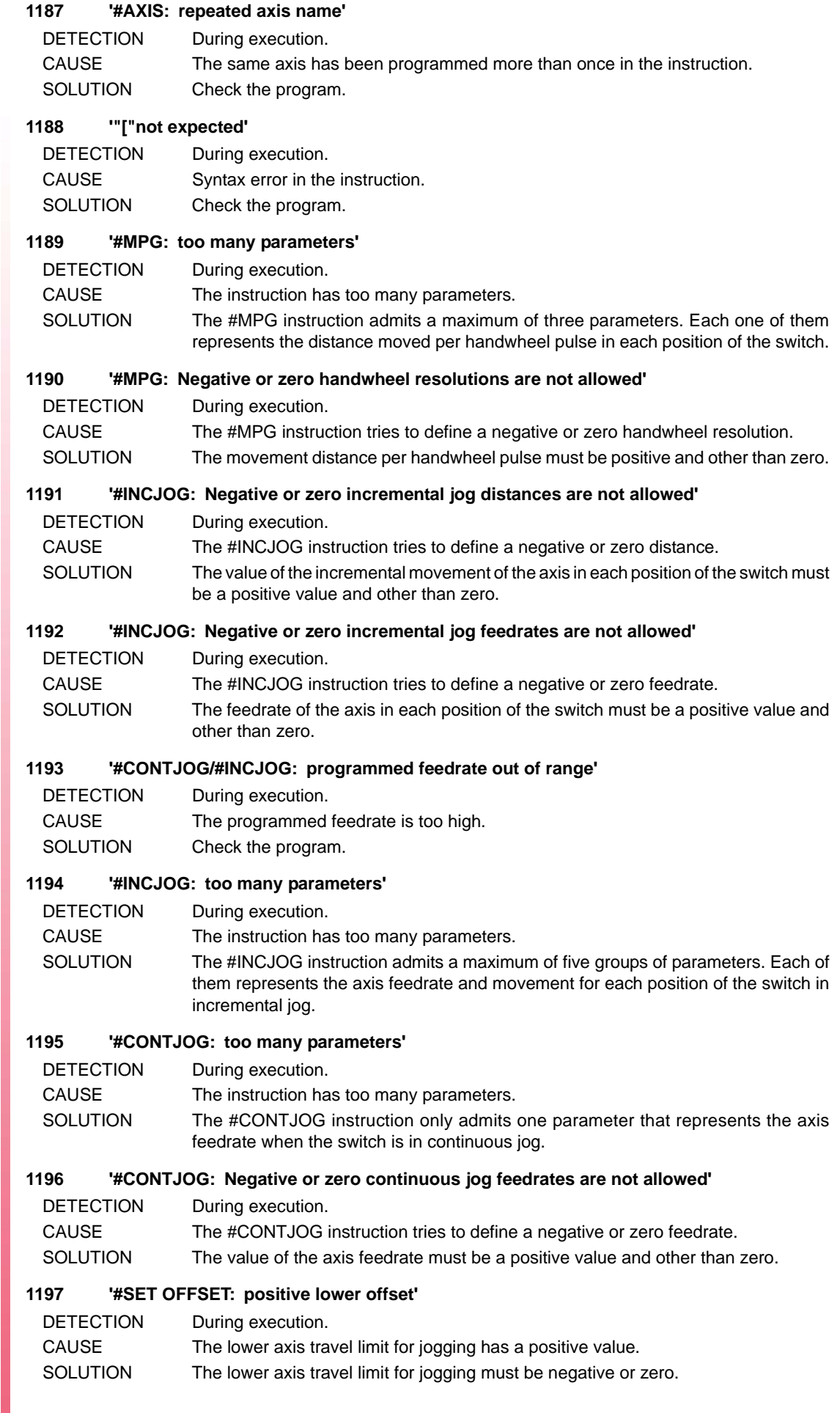

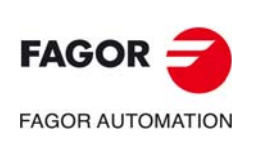

## **1198 '#SET OFFSET: negative limit out of range'**

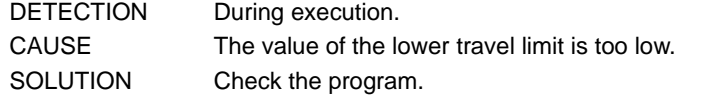

# **1199 '#SET OFFSET: negative upper offset'**

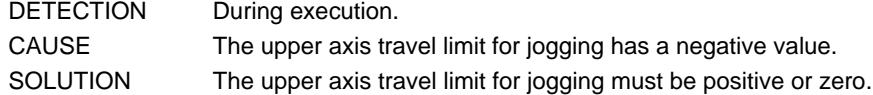

## **1200 '#SET OFFSET: positive limit out of range'**

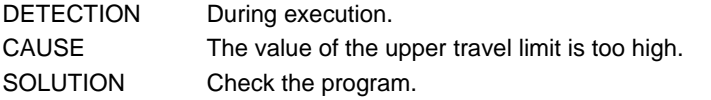

#### **1201 '#SET OFFSET: zero upper and lower offsets'**

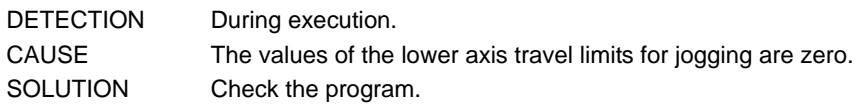

## **1203 'The #SET IPOPOS instruction must be programmed alone in the block'**

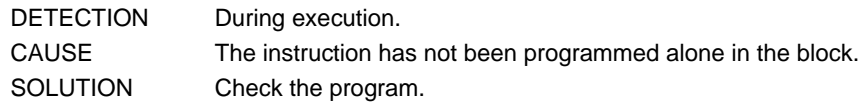

## **1204 'Nonexistent instruction or programmed wrong'**

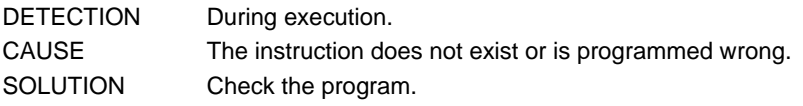

## **1205 '#CALL AX/#SET AX: unknown offset type'**

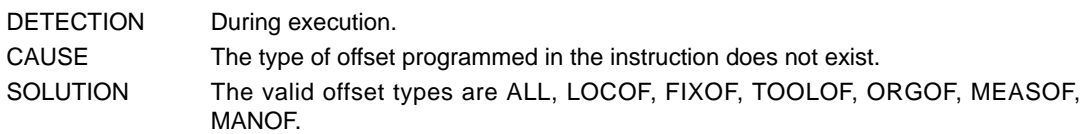

## **1206 '"," expected'**

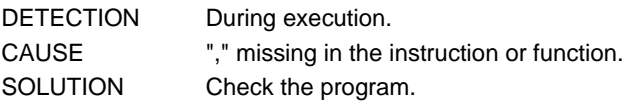

## **1209 'Axis index out of range'**

# DETECTION During execution.

CAUSE The possible causes are: • In instructions #CALL AX/#SET AX the position for some axis is wrong; the position is taken, the position exceeds the maximum admitted or there is no room for the axis.

• The axis name has been programmed with the wrong wild character.

SOLUTION The possible solutions are:

- The instruction can place the axes in any unoccupied position between 1 and a number equal to the total number of axes plus spindles of the system.
- The possible wild characters are @1 to @6 and @SM.

## **1210 '#CALL AX/#SET AX: repeated axis name'**

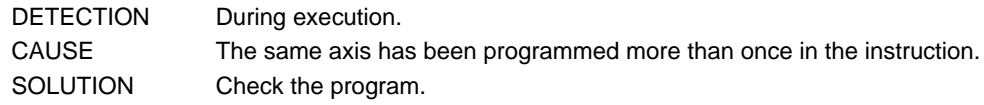

## **1211 '#CALL AX/#SET AX: repeated axis index'**

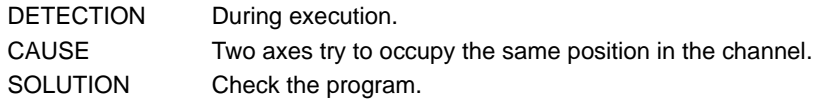

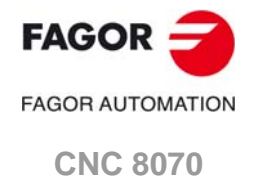

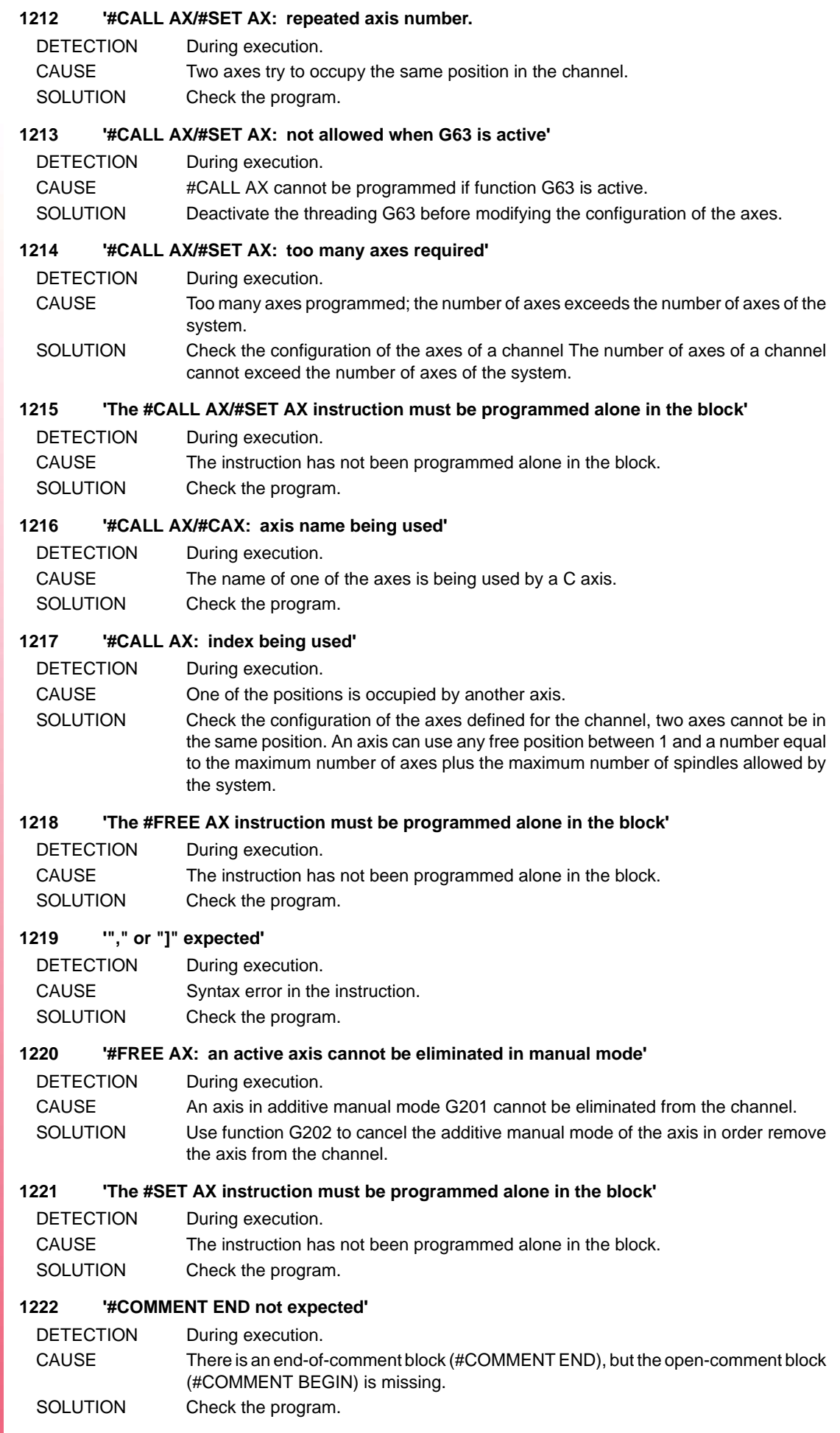

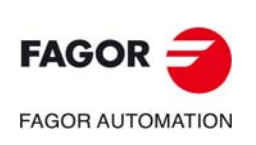
### **1223 'End-of-file character inside the comment block'**

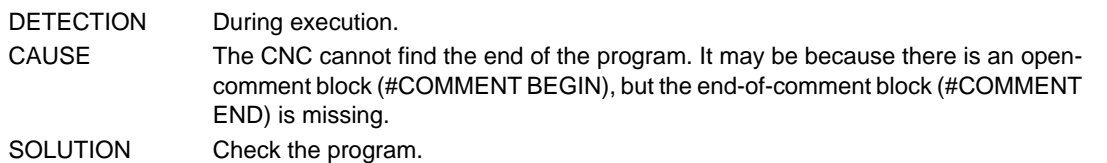

### **1224 'Operator unknown or missing'**

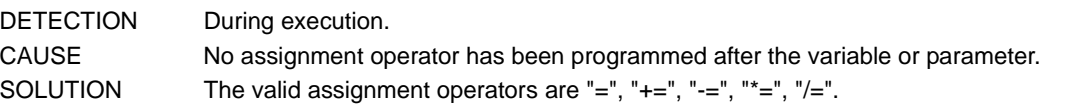

### **1225 'Division by zero'**

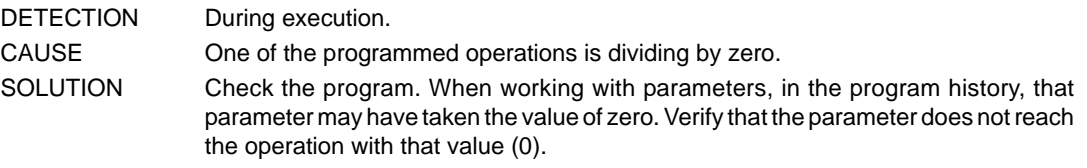

### **1226 'Face axis (FACEAXIS) missing in the active plane for radius compensation'**

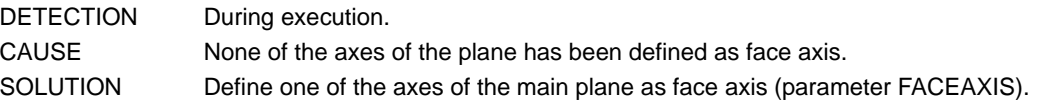

### **1227 'Longitudinal axis (LONGAXIS) missing in the active plane for radius compensation'**

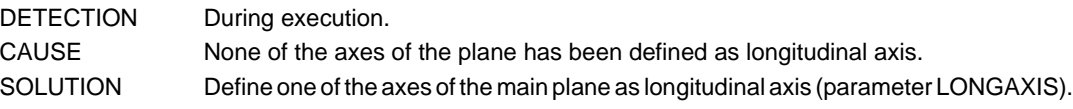

### **1233 'The programmed zero offset exceeds the data range'**

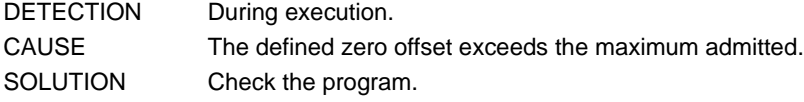

### **1236 'Macro name too long'**

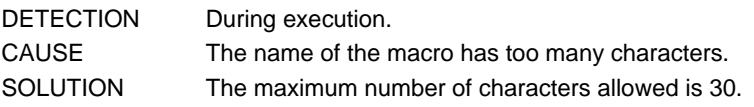

### **1237 ''"\" expected in the text associated with the macro'**

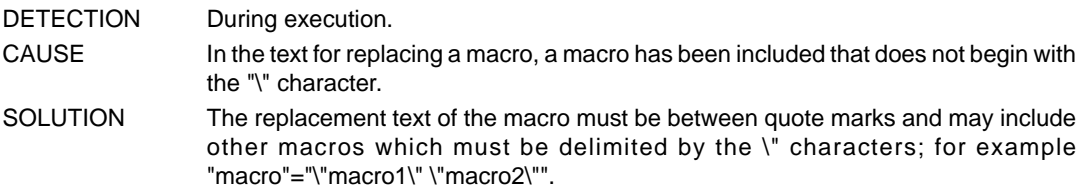

### **1238 'Replacement text of the macro too long'**

DETECTION During execution.

- CAUSE The number of characters of the replacement text of the macro exceeds the maximum allowed.
- SOLUTION The maximum number of characters allowed is 140.

## **1239 'Too many macros'**

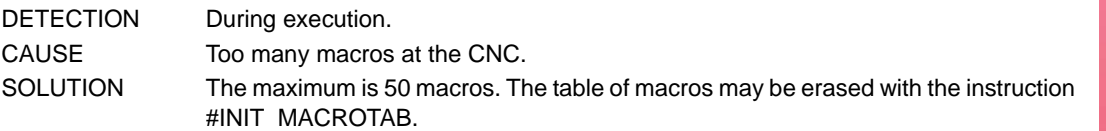

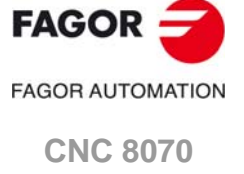

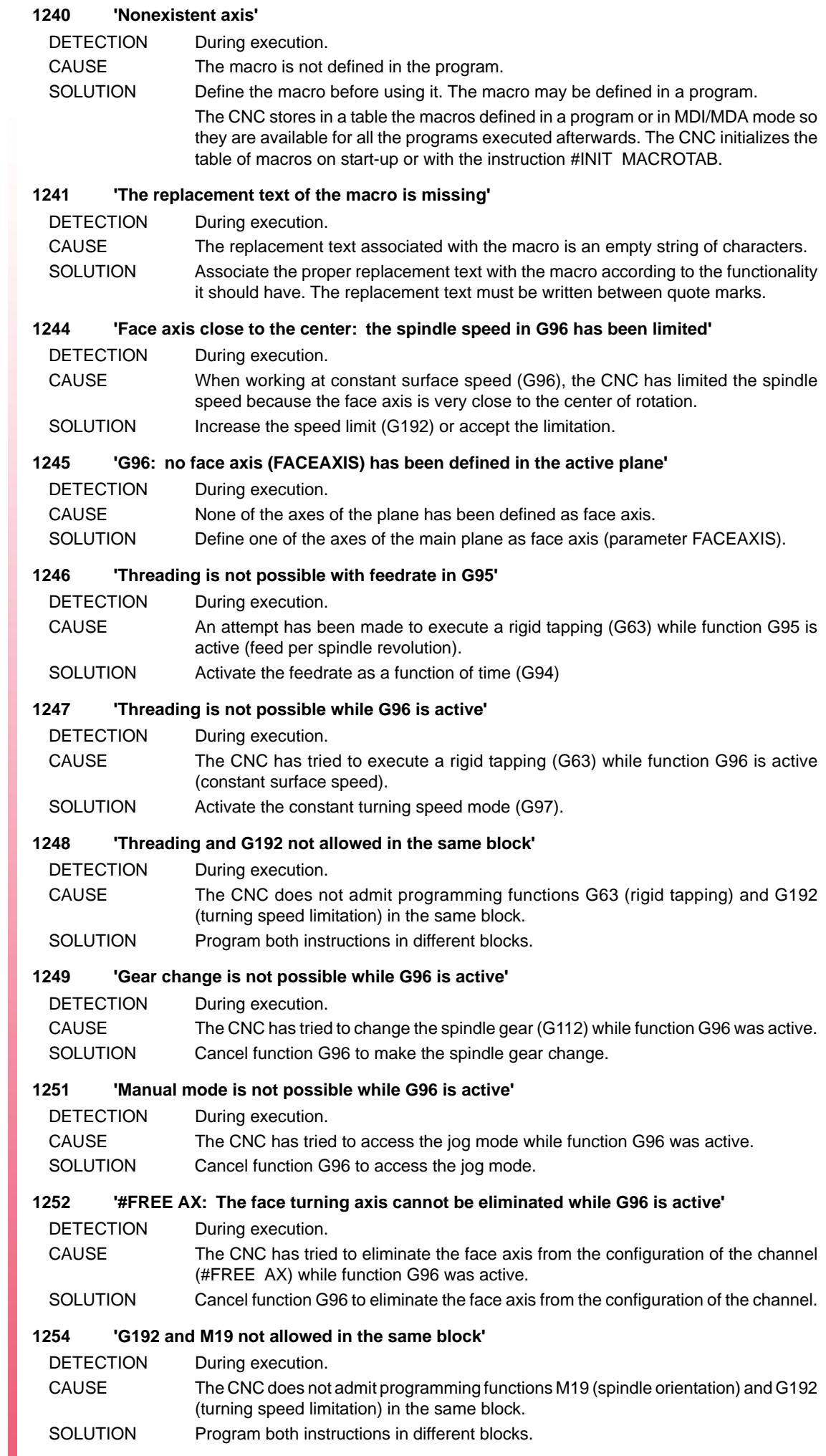

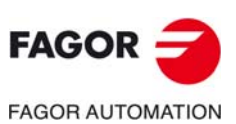

### **1255 'Negative acceleration percentage'**

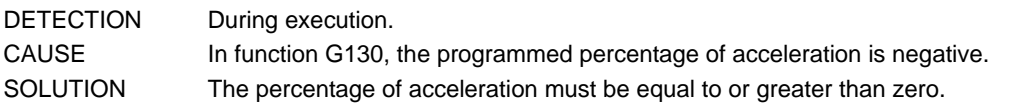

## **1256 'Acceleration percentage out of range'**

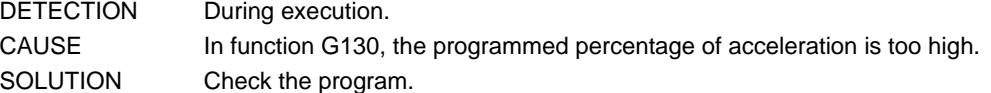

### **1257 'The leadscrew pitch has been programmed twice'**

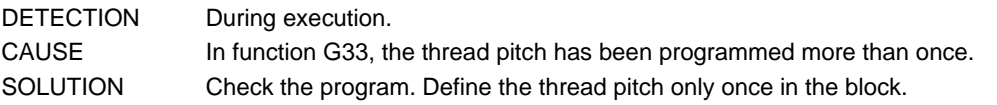

### **1258 'Leadscrew pitch equal to zero'**

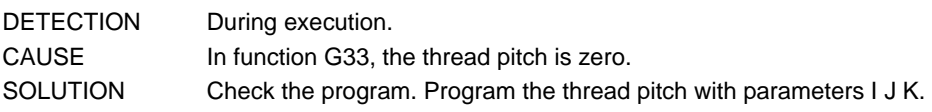

## **1259 'Leadscrew pitch out of range'**

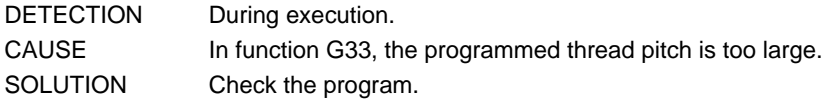

## **1261 'Unknown kinematics type'**

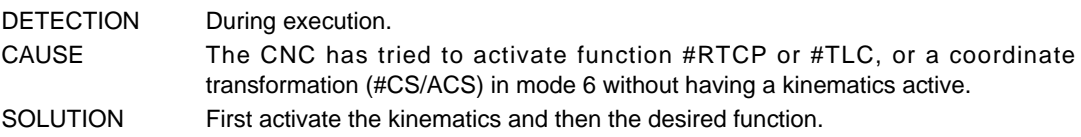

## **1262 'The group of the axes is not enough for the transformation'**

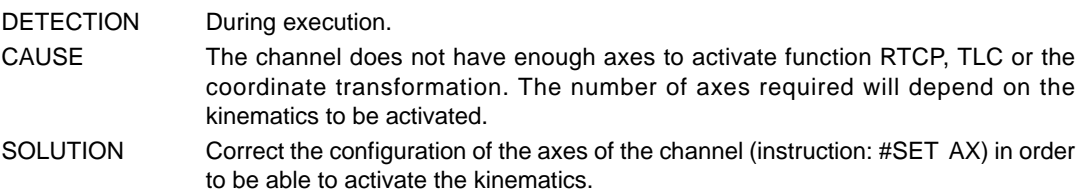

## **1263 'Rotary axis (axes) missing for the transformation'**

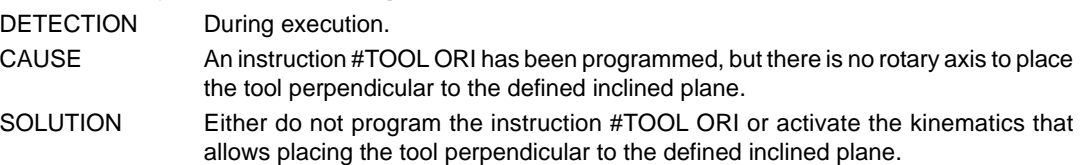

### **1264 'Programming not allowed while CS/ACS is active'**

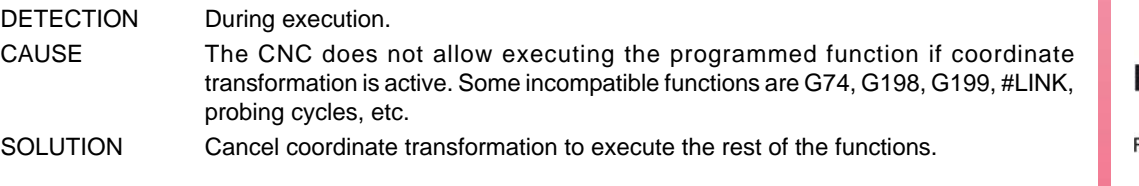

## **1265 'Programming not allowed while RTCP/TLC is active'**

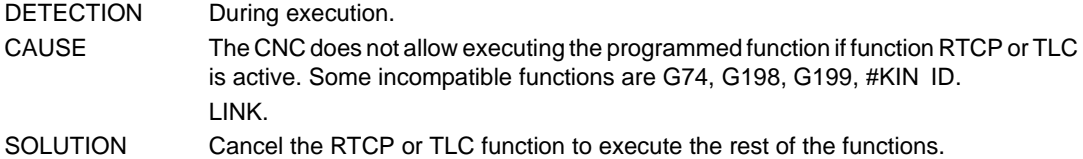

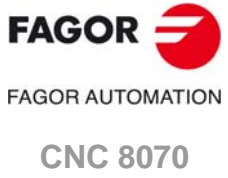

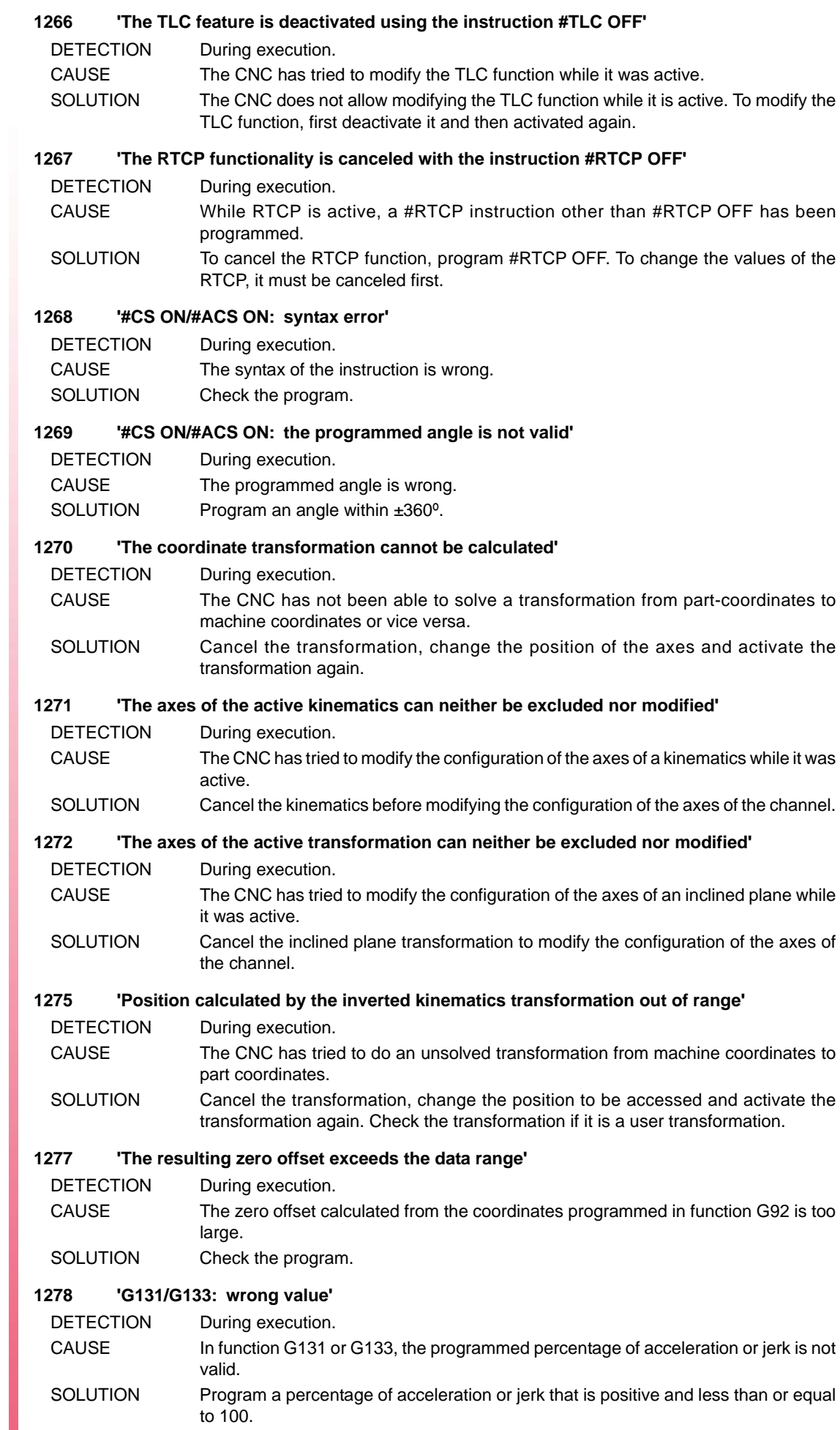

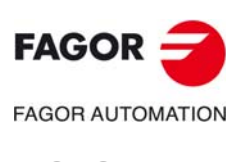

### **1279 '" expected'**

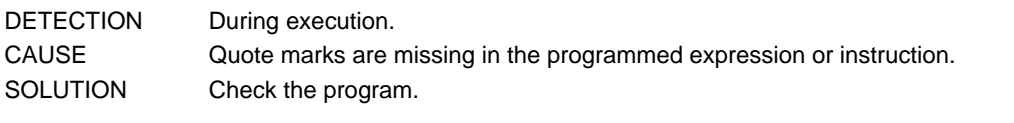

### **1281 ''The number of parameters and format indicators do not match'**

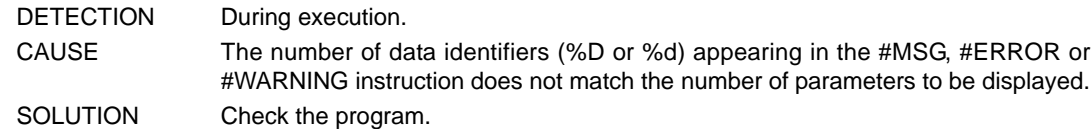

### **1282 'Message too long'**

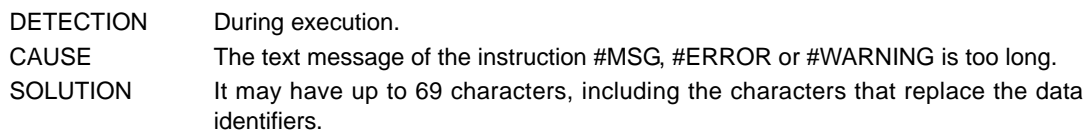

### **1283 'Too many format indicators'**

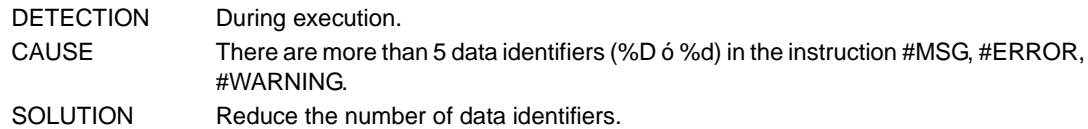

## **1284 'Arithmetic expression expected'**

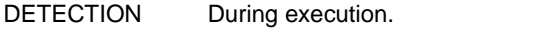

CAUSE There are data identifiers (%D ó %d) in the instruction #MSG, #ERROR, #WARNING, but the parameters to be displayed are missing. SOLUTION Check the program.

### **1285 'Tool radius written twice'**

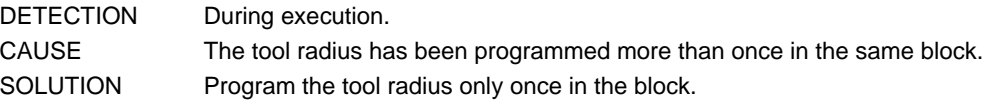

### **1286 'Tool length written twice'**

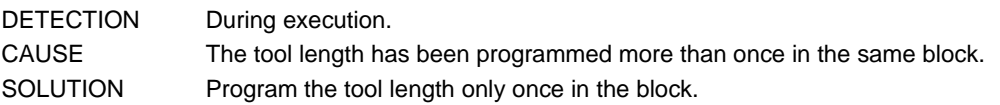

### **1287 '"[" expected'**

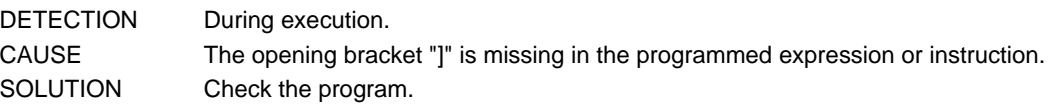

wrong.

# **1288 'Too many parameters programmed in the instruction'**

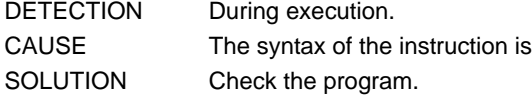

### **1290 'I, J, K coordinates programmed wrong'**

DETECTION During execution.

CAUSE The possible causes are:

- The programmed values for the center of the circular interpolation, Polar origin or center of rotation of the coordinate system are too high.
- The values programmed for the center of the circular interpolation, being G264 active, are wrong.

SOLUTION Check the program.

### **1291 'No more S functions allowed'**

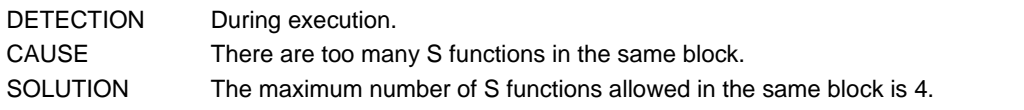

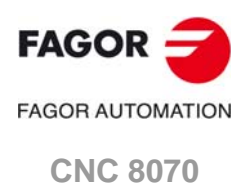

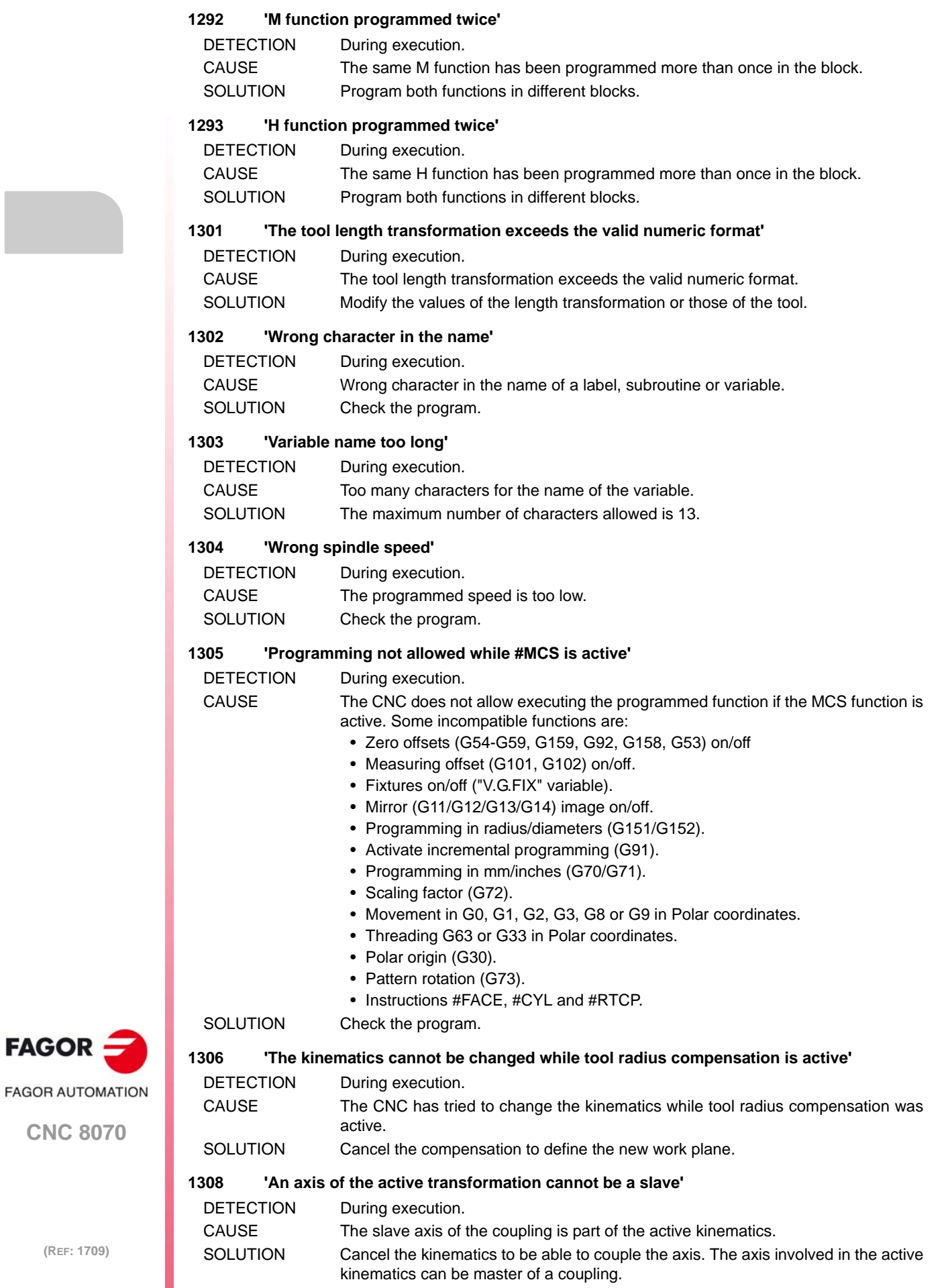

### **1309 'File name expected'**

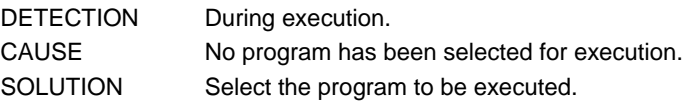

### **1310 'Program line too long'**

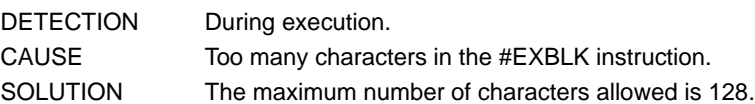

### **1311 'Measurement offset not included in programmed axis (axes)'**

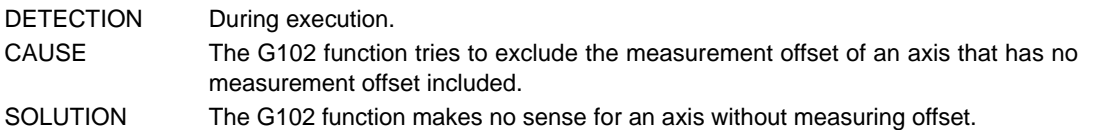

## **1314 '#CS ON/#ACS ON: wrong identifier'**

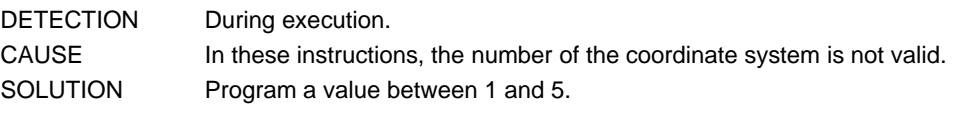

### **1315 '#CS ON/#ACS ON: undefined system'**

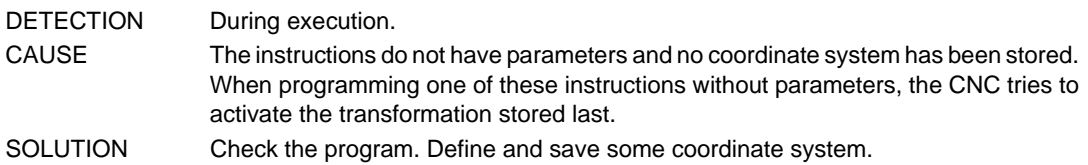

### **1316 '#CS/#ACS DEF: parameters missing'**

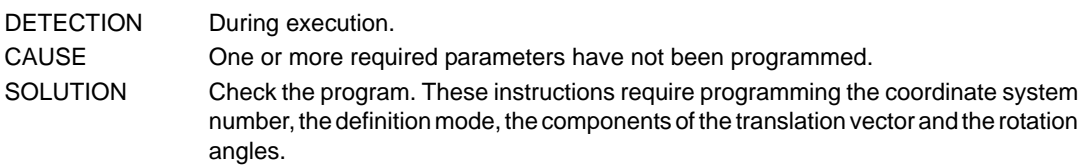

### **1318 '#CS ON/#ACS ON: No changes allowed with the active coordinate system'**

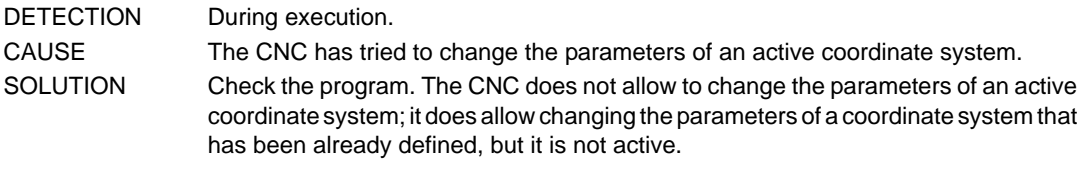

## **1319 'Nesting of #CS ON/#ACS ON instructions exceeded'**

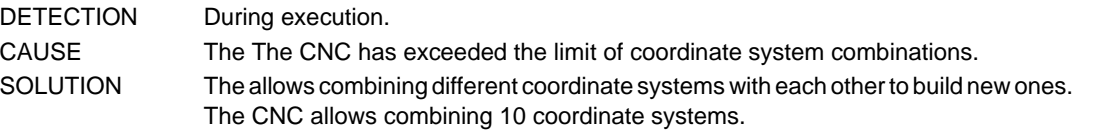

### **1320 'Too many labels'**

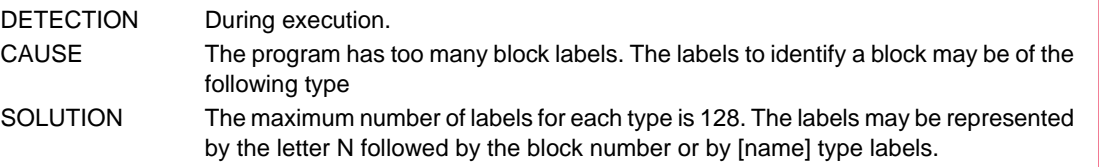

## **1321 'Label name too long'**

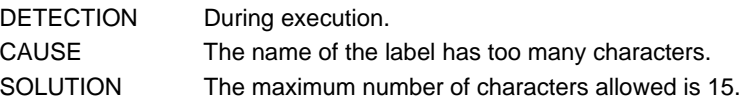

## **1322 'Label defined several times'**

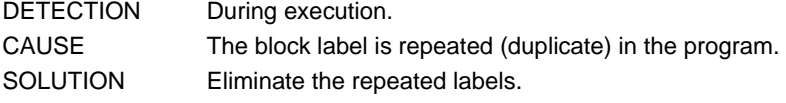

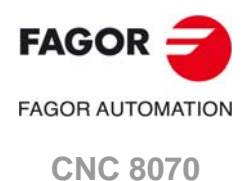

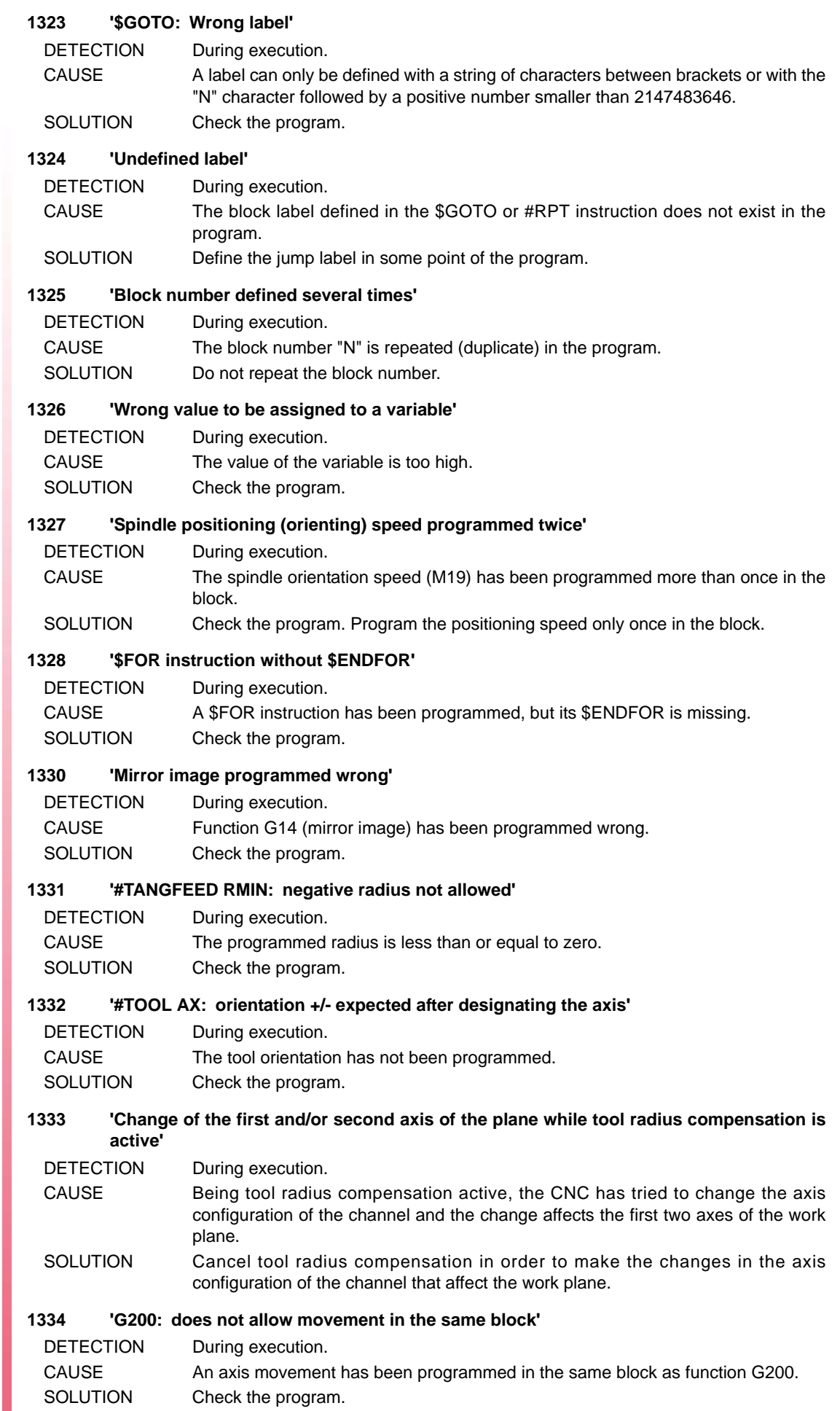

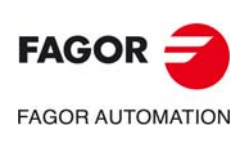

### **1336 'Wrong configuration: two CAXIS axis'**

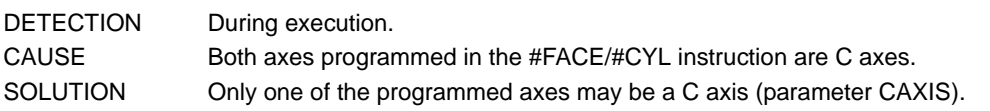

### **1337 'No CAXIS has been defined'**

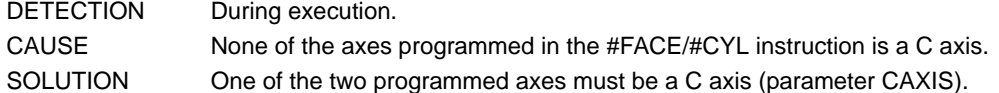

### **1339 'The selection has no effect'**

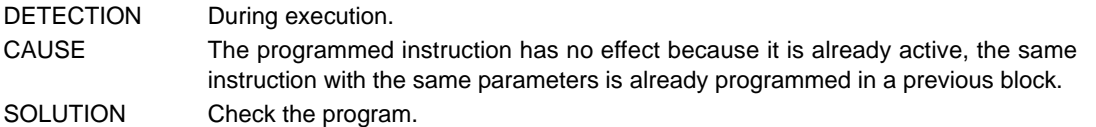

### **1340 'The deselection has no effect'**

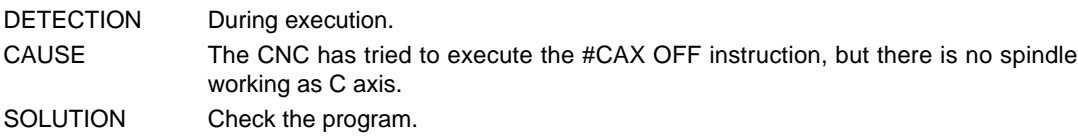

### **1342 '#CAX OFF not allowed if a transformation is active'**

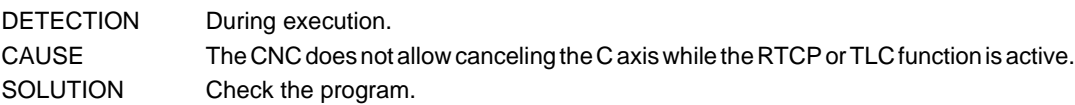

### **1343 '#FACE OFF not allowed with the type of kinematics active'**

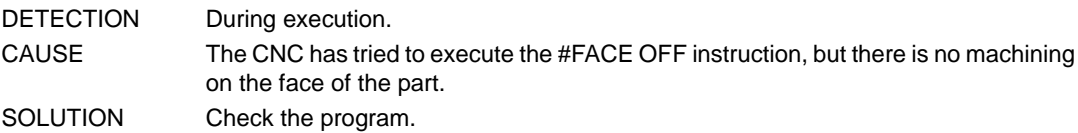

### **1344 'No plane change allowed while machining the side of the part'**

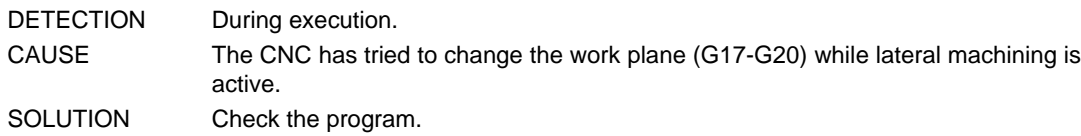

### **1345 'G20: Axes programmed wrong'**

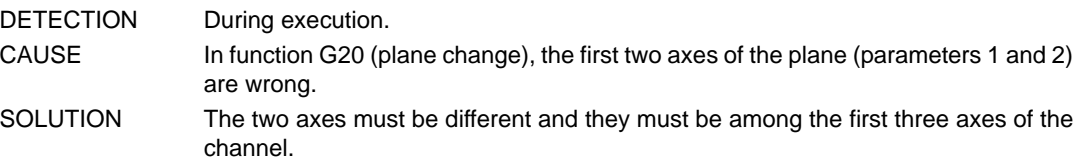

### **1347 '#CYL OFF not allowed with the type of kinematics active'**

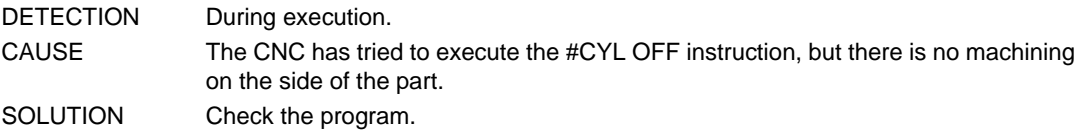

### **1348 '#CYL: wrong radius'**

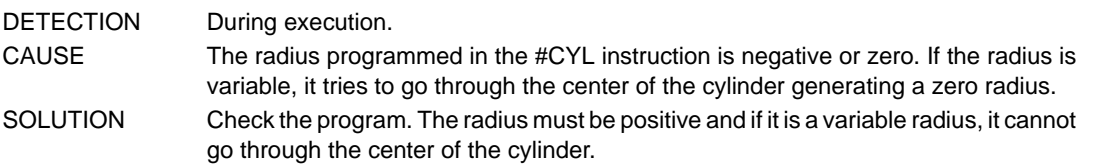

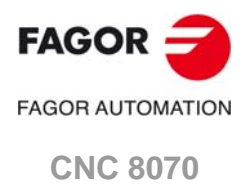

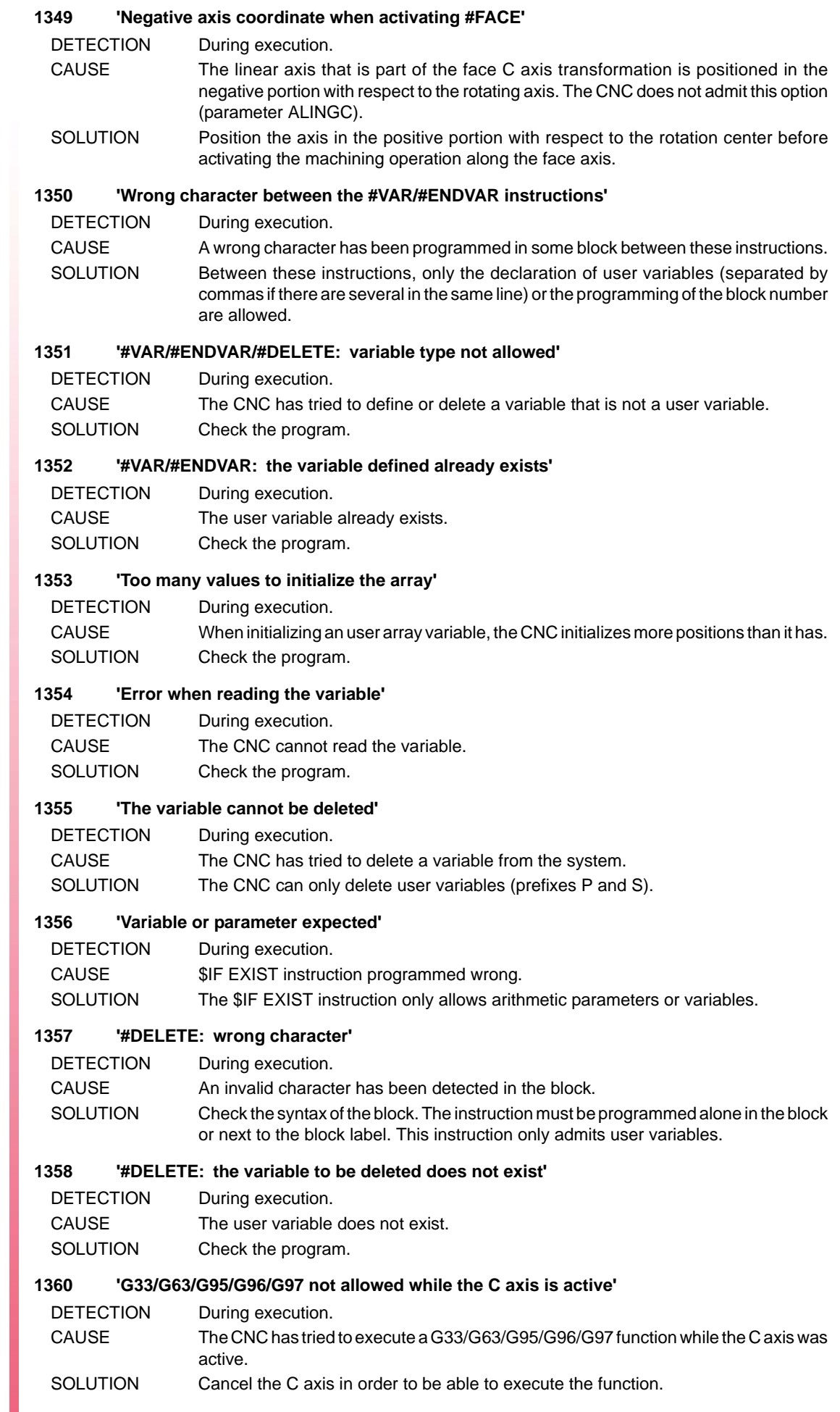

 $FAGOR =$ **FAGOR AUTOMATION** 

# **CNC 8070**

### **1362 'Wrong array dimension.**

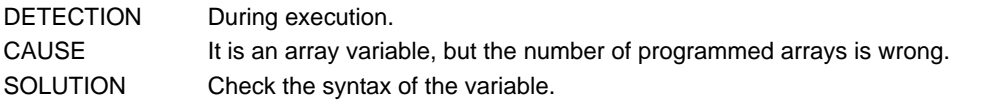

## **1363 'Wrong declaration of array variables'**

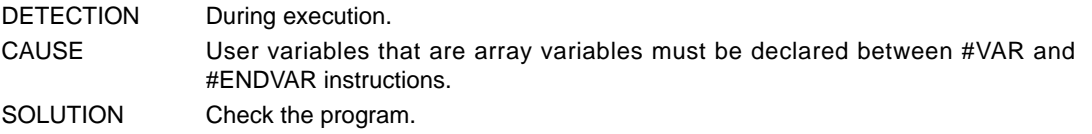

### **1364 'Too many array variable indexes'**

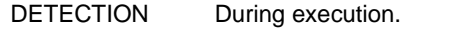

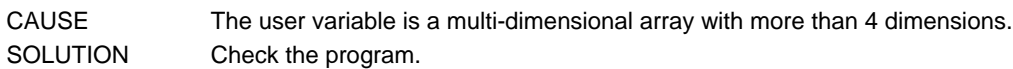

### **1365 'Negative spindle speed not allowed'**

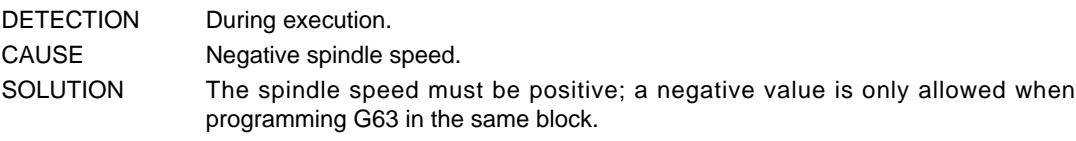

## **1367 'A gear change and a spindle movements cannot be simultaneous'**

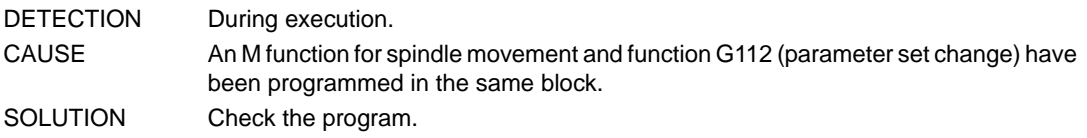

### **1368 'The circle's center and radius cannot be programmed at the same time'**

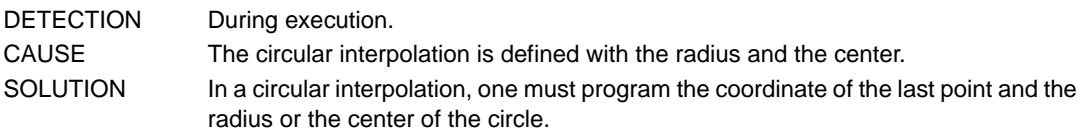

### **1369 '#HSC: programming not allowed'**

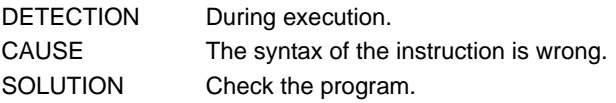

### **1370 '#HSC: double programming'**

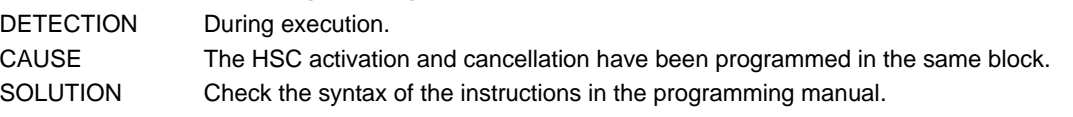

## **1371 '#HSC: invalid mode.'**

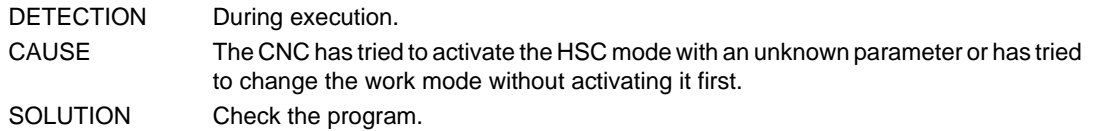

### **1373 '#HSC: wrong parameter'**

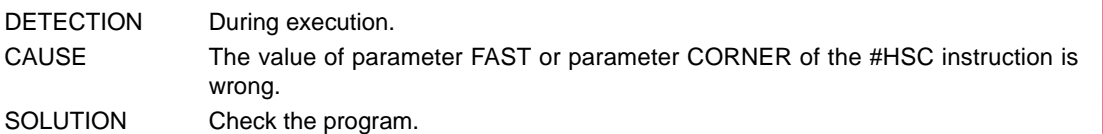

### **1374 'M02/M30 expected'**

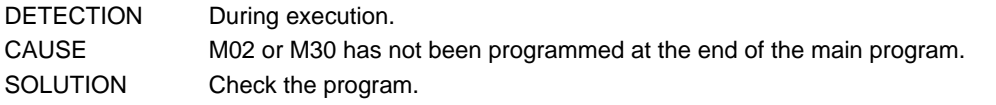

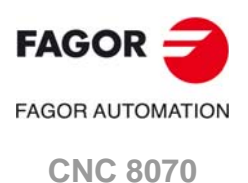

### **1375 'M17/M29/#RET expected'**

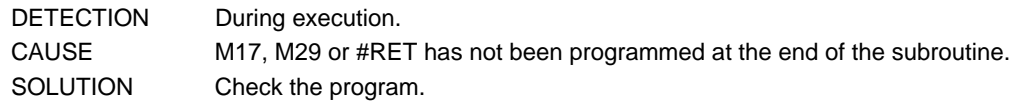

### **1376 'No default name has been defined for the C axis'**

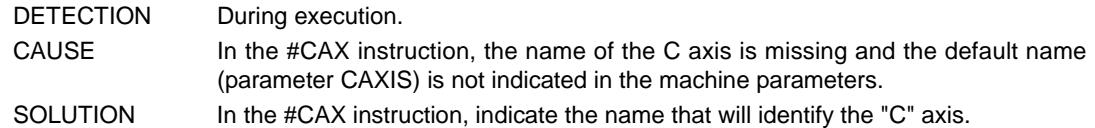

### **1377 'Parameter written with wrong index'**

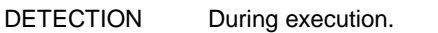

CAUSE The arithmetic parameter does not exist or is write-protected.

SOLUTION Check the program. Check the valid arithmetic parameter range in the machine parameters.

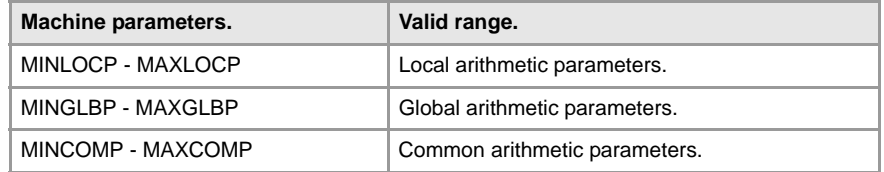

The write-protected global parameters are those defined by machine parameters ROPARMIN - ROPARMAX.

### **1378 'Parameter read with wrong index'**

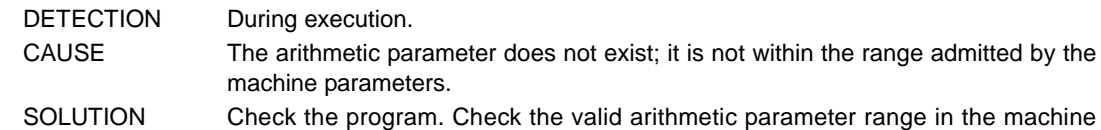

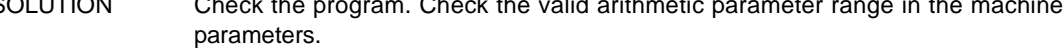

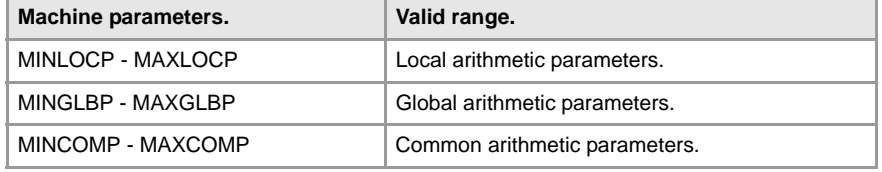

## **1380 'Canned cycle programmed wrong'** DETECTION During execution. CAUSE In the block defining a canned cycle, nothing must be programmed after the cycle parameters. SOLUTION Check the program. **1381 'Nonexistent canned cycle'**

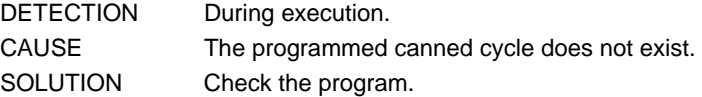

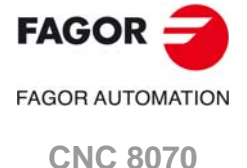

### **1382 'Parameter not allowed in canned cycle'** DETECTION During execution.

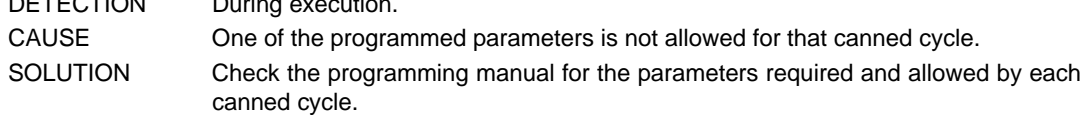

### **1383 'Mandatory parameter not programmed in canned cycle'**

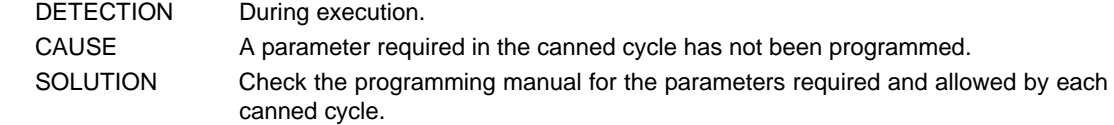

### **1384 'M function not allowed with movement'**

DETECTION During execution. CAUSE A movement and an M function with associated subroutine and execution before the movement have been programmed in the same block. The subroutines are always executed at the end of the block; therefore, the M function will never be executed before the programmed movement. SOLUTION Program the M function in another block or define the M function in the machine parameters to be executed after the movement.

### **1385 'D and the tool length cannot be modified in the same block'**

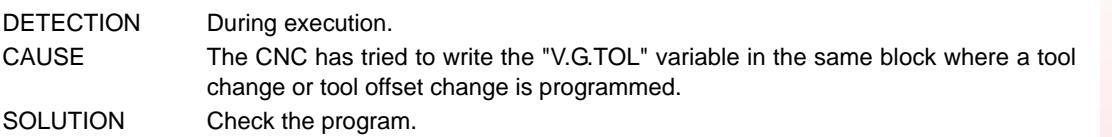

### **1386 'D and the tool offsets cannot be modified in the same block'**

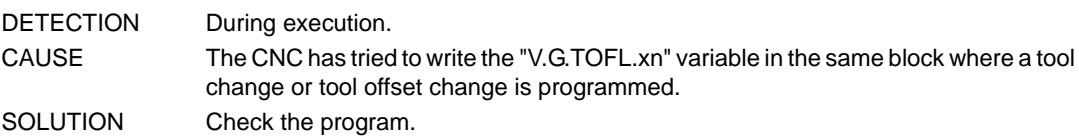

### **1387 'Too many M functions in the same block'**

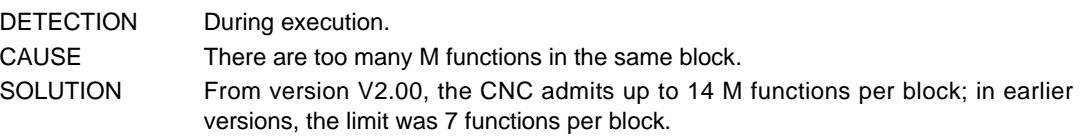

## **1388 'No more H functions allowed'**

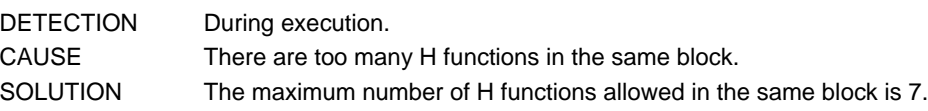

## **1389 'Incompatible G functions (G10/G11/G12/G13/G14)'**

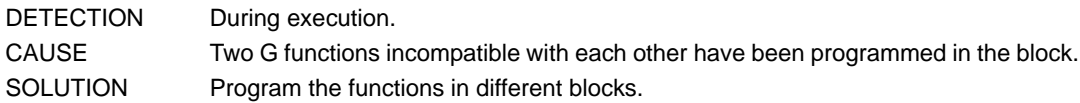

### **1390 'Incompatible G functions (G98/G99)'**

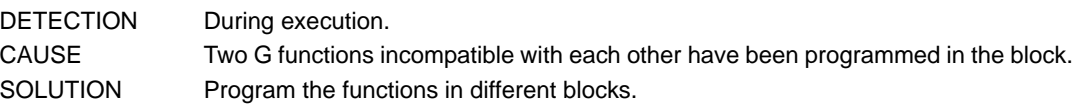

### **1392 'Parameter programmed twice'**

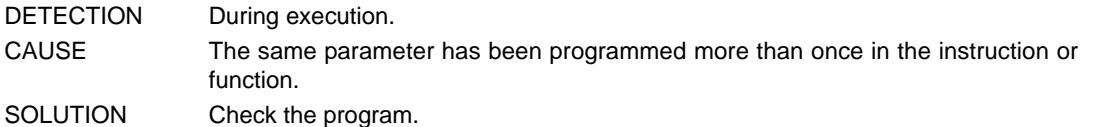

### **1393 'The current tool and tool offset do not match the ones programmed'**

DETECTION During block search.

- CAUSE After a tool inspection, the active tool offset D does not match the tool offset D programmed before interrupting the execution. The CNC has motion blocks prepared that will be used to machine the part after repositioning with the programmed tool radius. If the tool that is in the spindle is different and the tool radius is compensated in the program, the CNC will machine a different part.
- SOLUTION Change the tool of the spindle so it matches the one programmed.

### **1394 'The subroutine associated with the G function does not exist'**

DETECTION During execution.

- CAUSE A G180 or G189 function has been programmed, but the associated subroutine does not exist. A G74 function has been programmed alone in the block, but the associated subroutine does not exist.
- SOLUTION Together with function G74, program the axes to be homed or define the associated subroutine (parameter REFPSUB). For functions G180 through G189, define the associated subroutine (parameter OEMSUB).

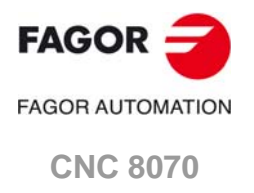

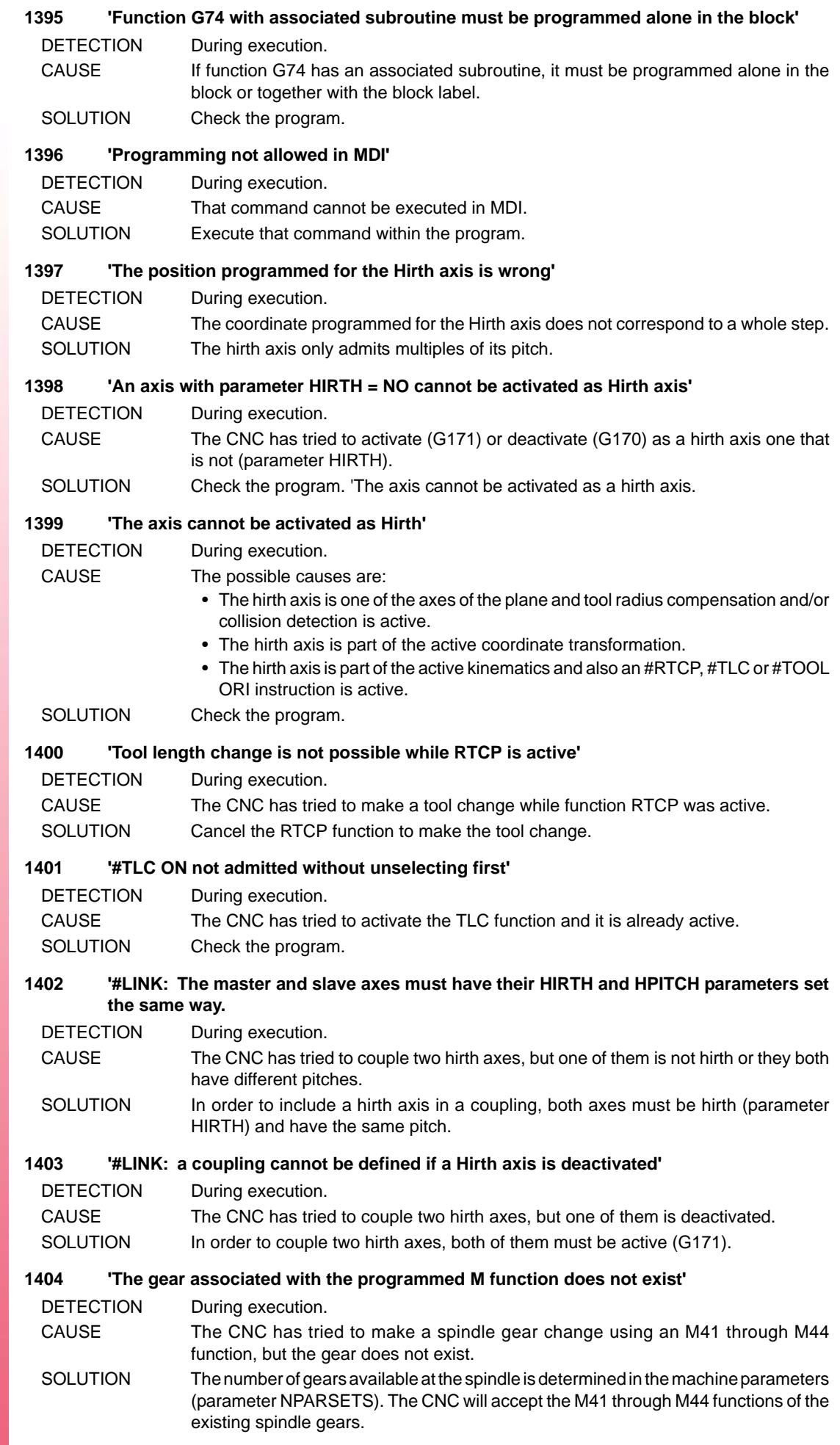

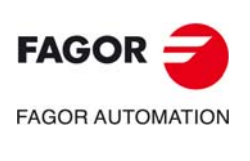

### **1405 'The S value exceeds the maximum gear'**

DETECTION During execution.

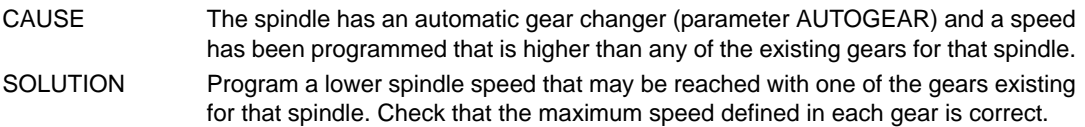

### **1406 '#CALL: does not admit parameter programming'**

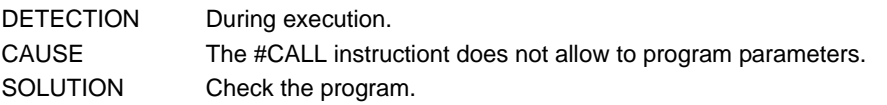

### **1407 'Error when reading pocket data'**

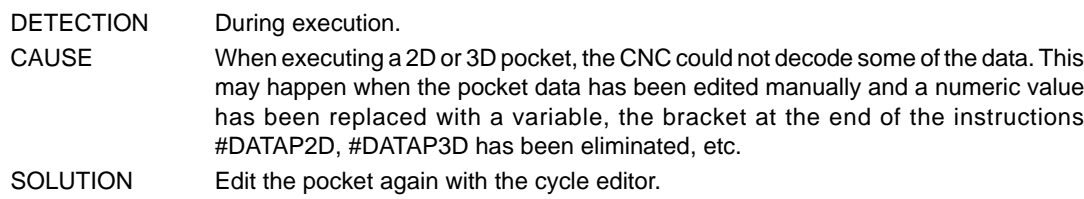

### **1408 'It cannot be programmed if the spindle is not controlled in position'**

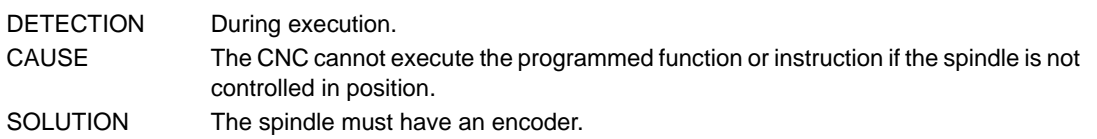

### **1409 'Nesting of T functions with subroutine, not allowed'**

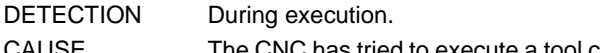

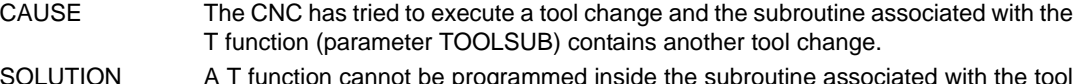

SOLUTION A T function cannot be programmed inside the subroutine associated with the tool change

### **1411 '#CD: wrong number of blocks'**

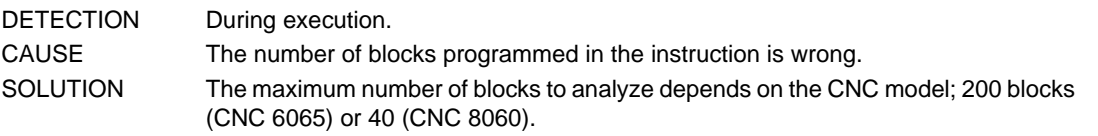

## **1412 '#DGWZ: graphics display area defined wrong'**

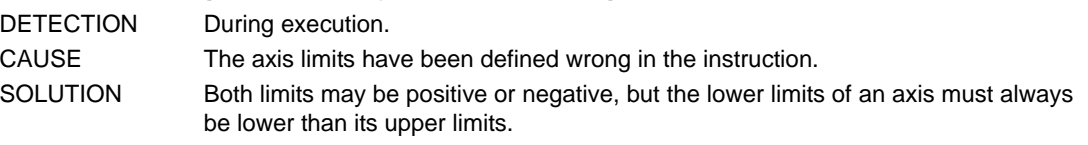

## **1413 'The spindle positioning speed cannot be zero'**

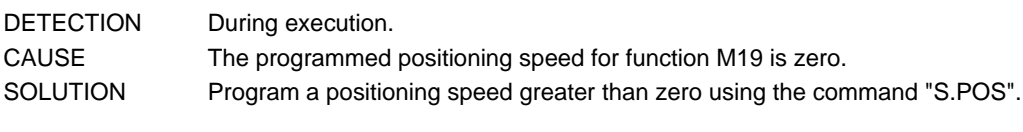

## **1414 '#PARK: this instruction only admits one axis'**

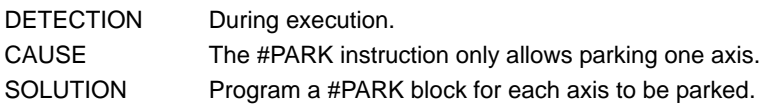

## **1417 'File path too long'**

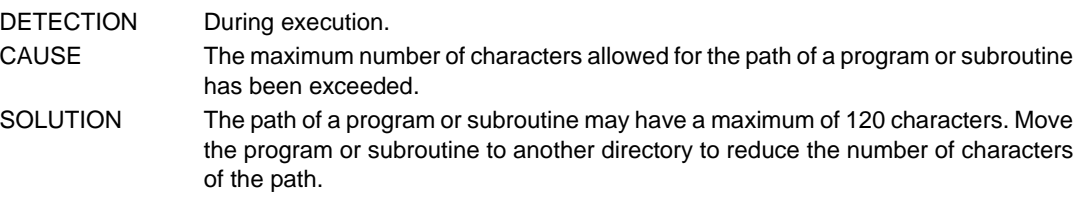

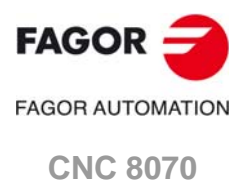

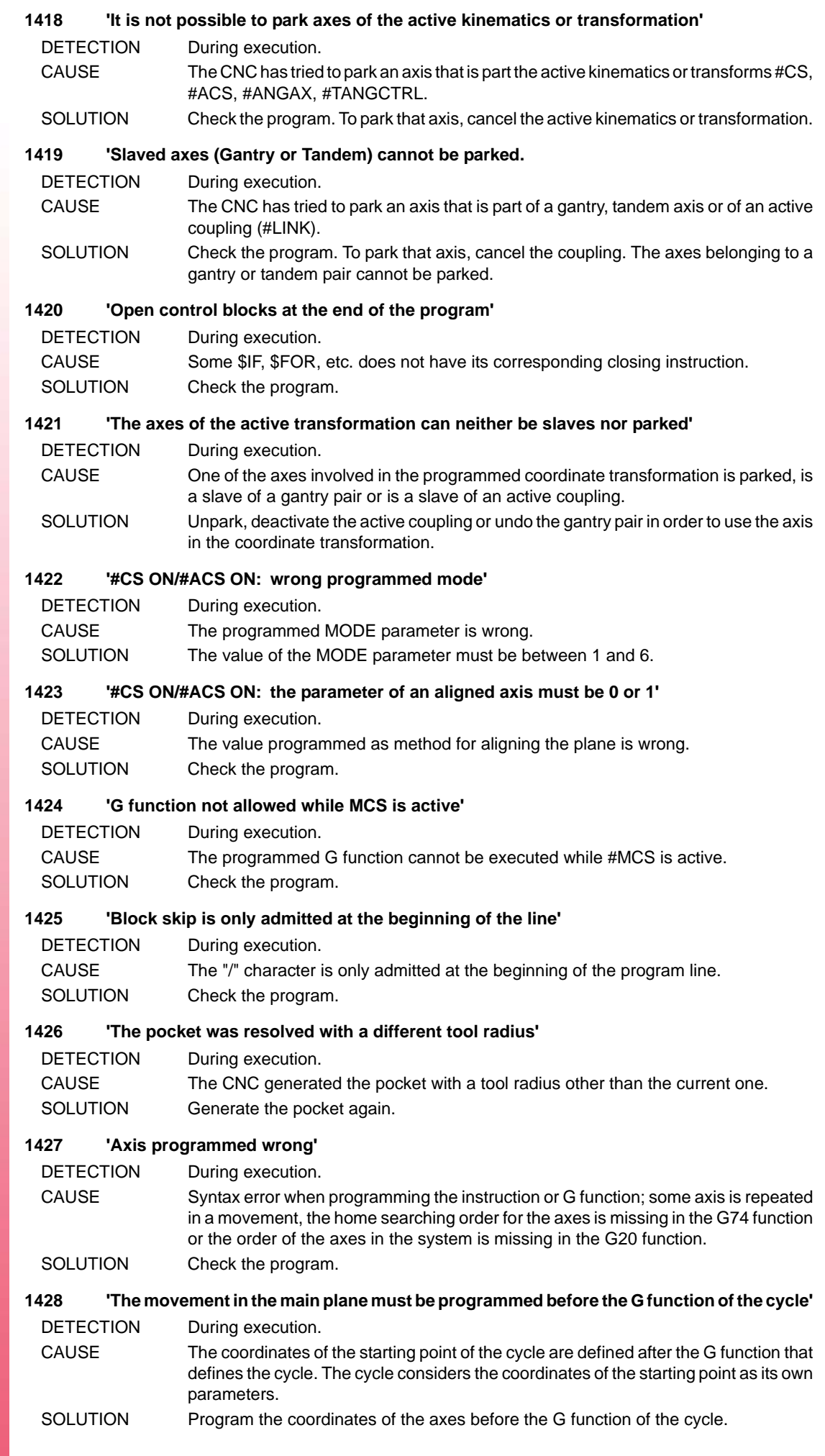

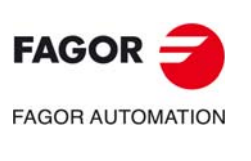

## **1429 'Too many subroutines in the same block'**

DETECTION During execution.

- CAUSE The maximum number of subroutines that may be executed in the same block has been exceeded.
- SOLUTION The maximum number of subroutines that may be executed in the same block is 5. Program the subroutines in different blocks or use subroutine nesting as necessary.

### **1430 'Numeric format exceeded'**

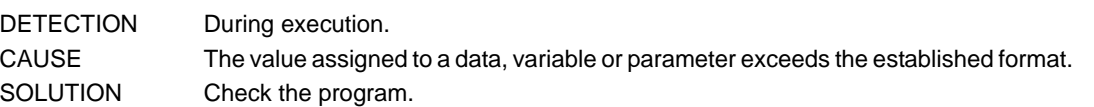

### **1431 'Wrong spindle position in M19'**

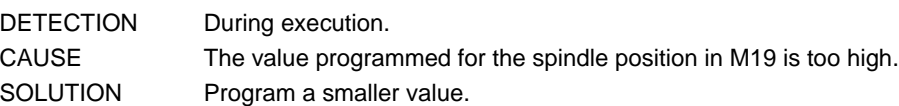

### **1432 'A slave axis of a Gantry or coupling cannot be programmed'**

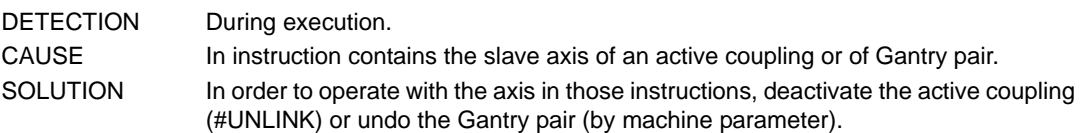

### **1433 'A parked axis cannot be part of the main plane'**

DETECTION During execution.

- CAUSE The CNC has tried to include (#CALL / #SET) a parked axis between the first three axes of the channel.
- SOLUTION A parked axis cannot be part of the first of three axes of the channel; unpark the axis (#UNPARK).

### **1434 'An associated slave axis could not be included in the configuration'**

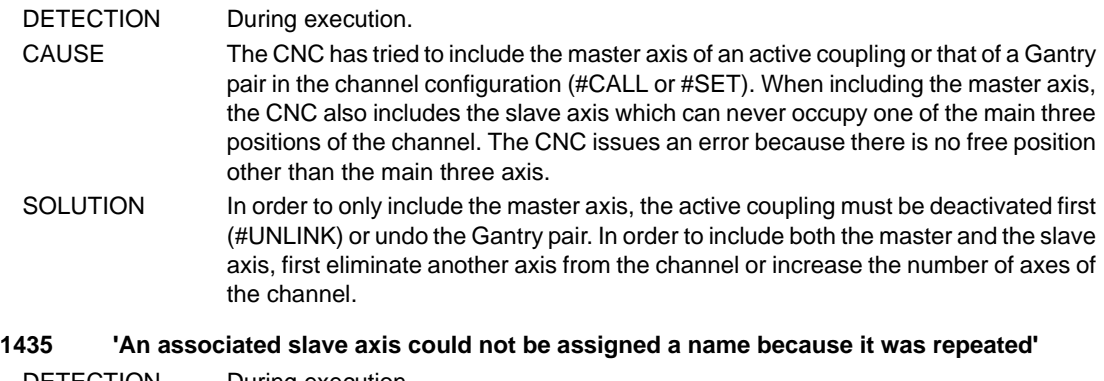

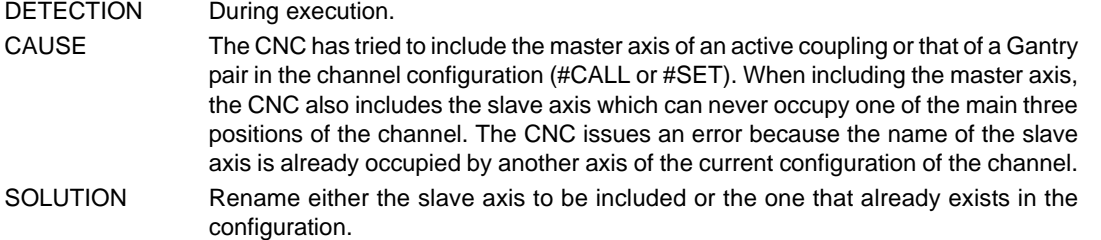

### **1436 'The stop block has not been programmed in the block search'**

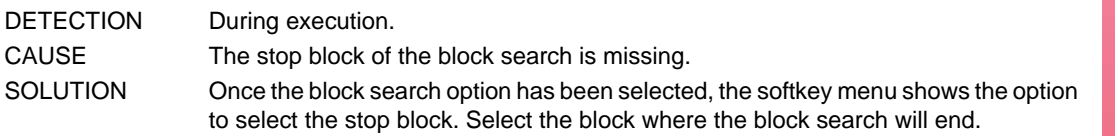

### **1439 'The axes of the active transformation cannot be Hirth'**

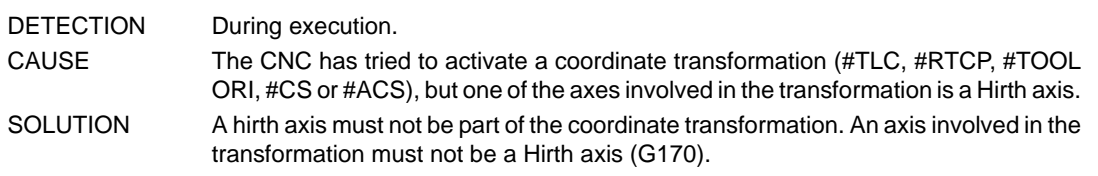

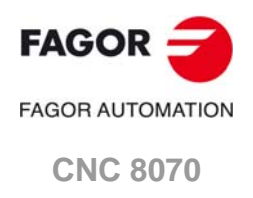

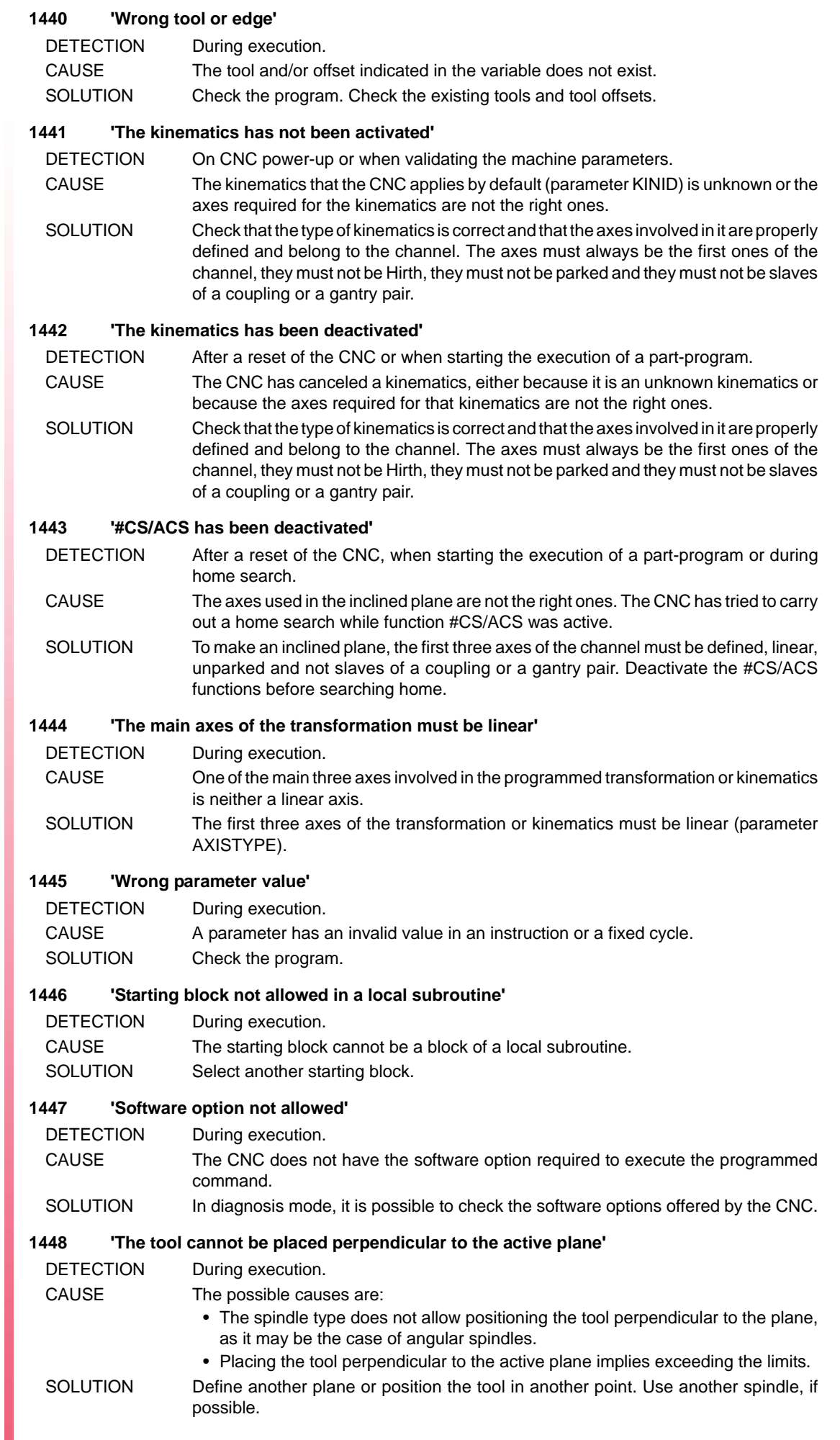

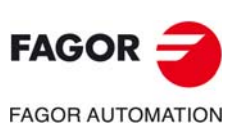

### **1449 '#PATH instruction programmed wrong'**

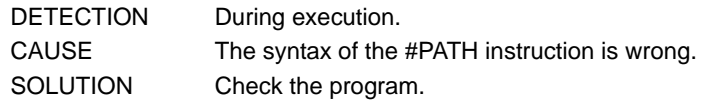

### **1450 'Wrong solution for placing spindle perpendicular to the active plane'**

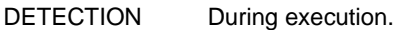

CAUSE The value of the V.G.TOOLORIF1 or V.G.TOOLORIF2 variable is wrong because the tool cannot be positioned perpendicular to the active plane. The possible causes are:

- The spindle type does not allow positioning the tool perpendicular to the plane, as it may be the case of angular spindles.
- Placing the tool perpendicular to the active plane implies exceeding the limits.
- SOLUTION Define another plane or position the tool in another point. Use another spindle, if possible.

### **1451 'Nonexistent variable for the type of axis'**

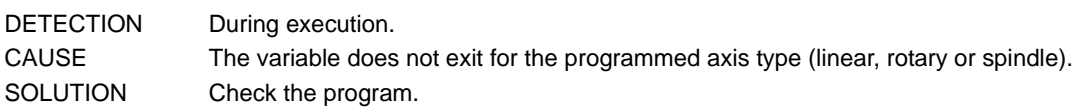

### **1452 'Nonexistent variable for the type of drive'**

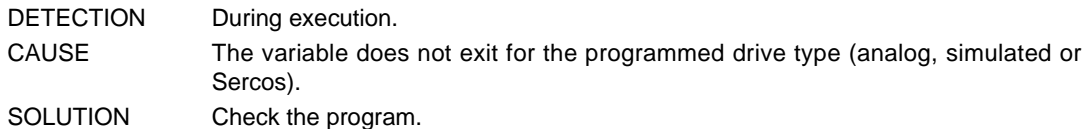

### **1453 'Axis name too long'**

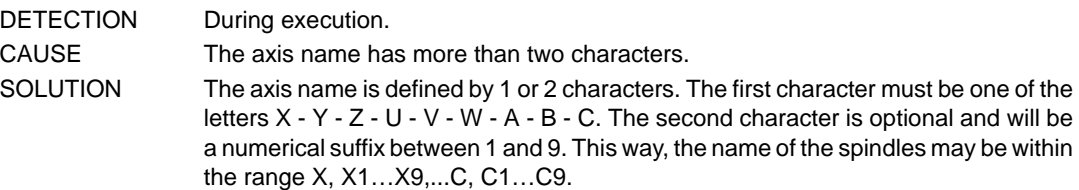

### **1455 'PROFILE: Null profile'**

## DETECTION During execution. CAUSE The possible causes are: • In the profile cycle of the cycle editor, the file containing the profile is missing. • The file indicated in the profile cycle of the cycle editor is empty. SOLUTION The profile cycle of the cycle editor must indicate the file containing the profile.

### **1456 '#POLY: Parameters missing'**

DETECTION During execution.

CAUSE When programming the #POLY instruction, some required parameter is missing SOLUTION Check the program.

### **1457 '#POLY: parameter value'**

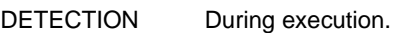

- CAUSE The possible causes are:
	- The interpolation parameters of the polynomial are wrong.
	- The curvature radius is less than or equal to zero.
- SOLUTION The interpolation parameters of the polynomial must be positive, the starting parameter of the interpolation (SP) must be smaller than the final parameter (EP) and the curvature radius must be greater than zero.

### **1458 '#POLY: Too many axes have been programmed'**

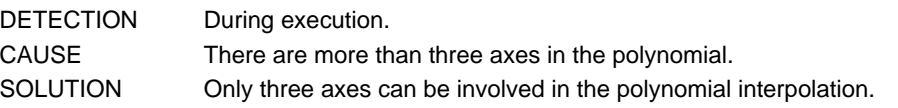

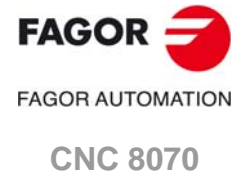

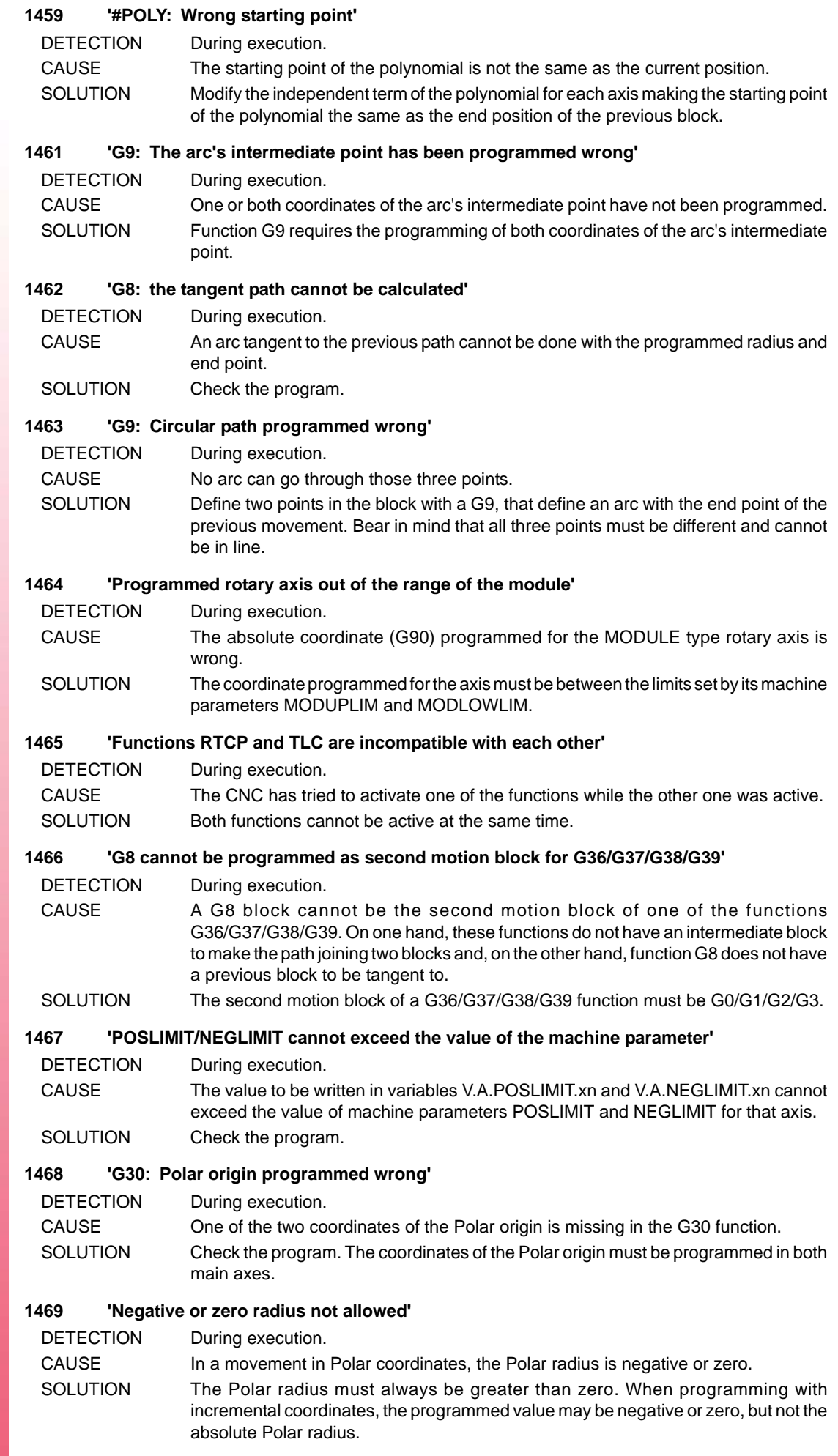

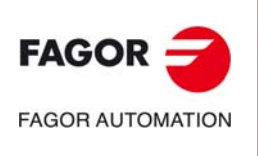

### **1470 'UNIDIR rotary axis programmed wrong in incremental mode'**

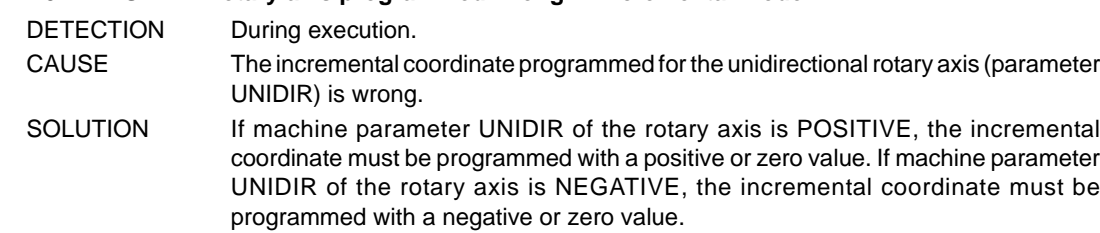

### **1471 'G73: Rotation center programmed wrong'**

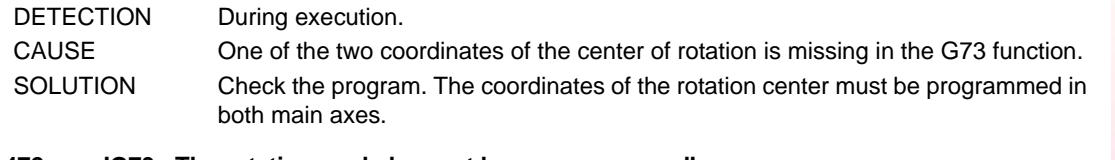

### **1472 'G73: The rotation angle has not been programmed'**

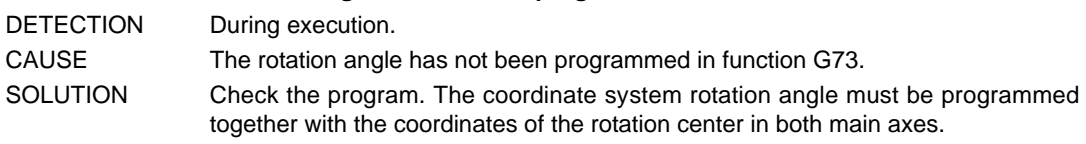

### **1473 '#POLY cannot be programmed while pattern rotation is active'**

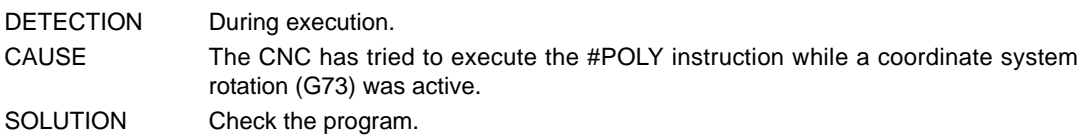

## **1475 'Radius programmed twice'**

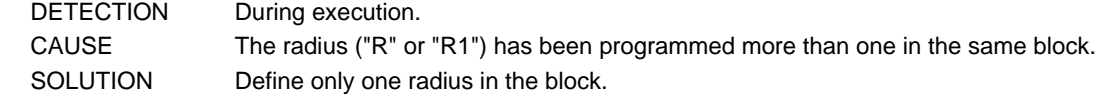

### **1476 'The pocket was resolved with a different tool nose (tip) radius'**

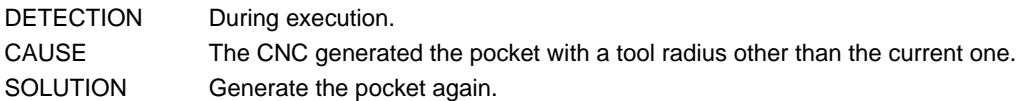

## **1477 'The pocket was resolved with a different tool's cutting length'**

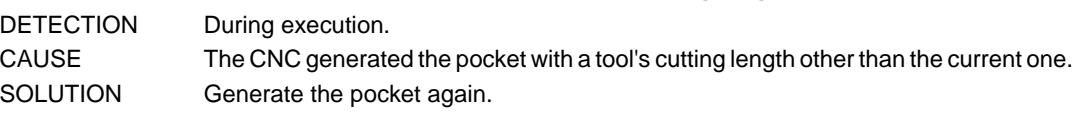

## **1478 'The pocket was resolved with a different tool entry angle'**

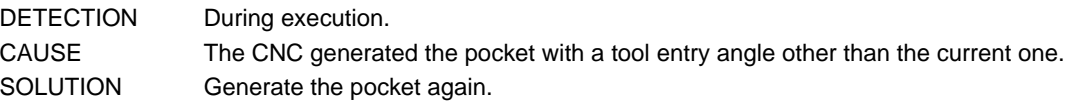

### **1479 'G74: A subroutine has not been associated'**

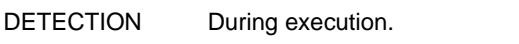

- CAUSE A G74 function has been programmed alone in the block, but the associated subroutine does not exist.
- SOLUTION Together with function G74, program the axes to be homed or define the associated subroutine (parameter REFPSUB).

## **1480 'Program: #EXEC ["path+program",channel]'**

- DETECTION During execution.
- CAUSE The syntax of the instruction is wrong or there is more data in the block. SOLUTION Check the program. The instructions must be programmed alone in the block, only the block label may be added.

## **1481 'Wrong channel number'**

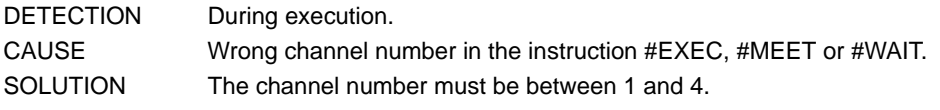

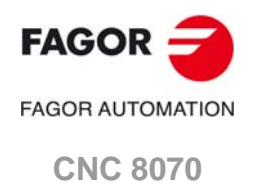

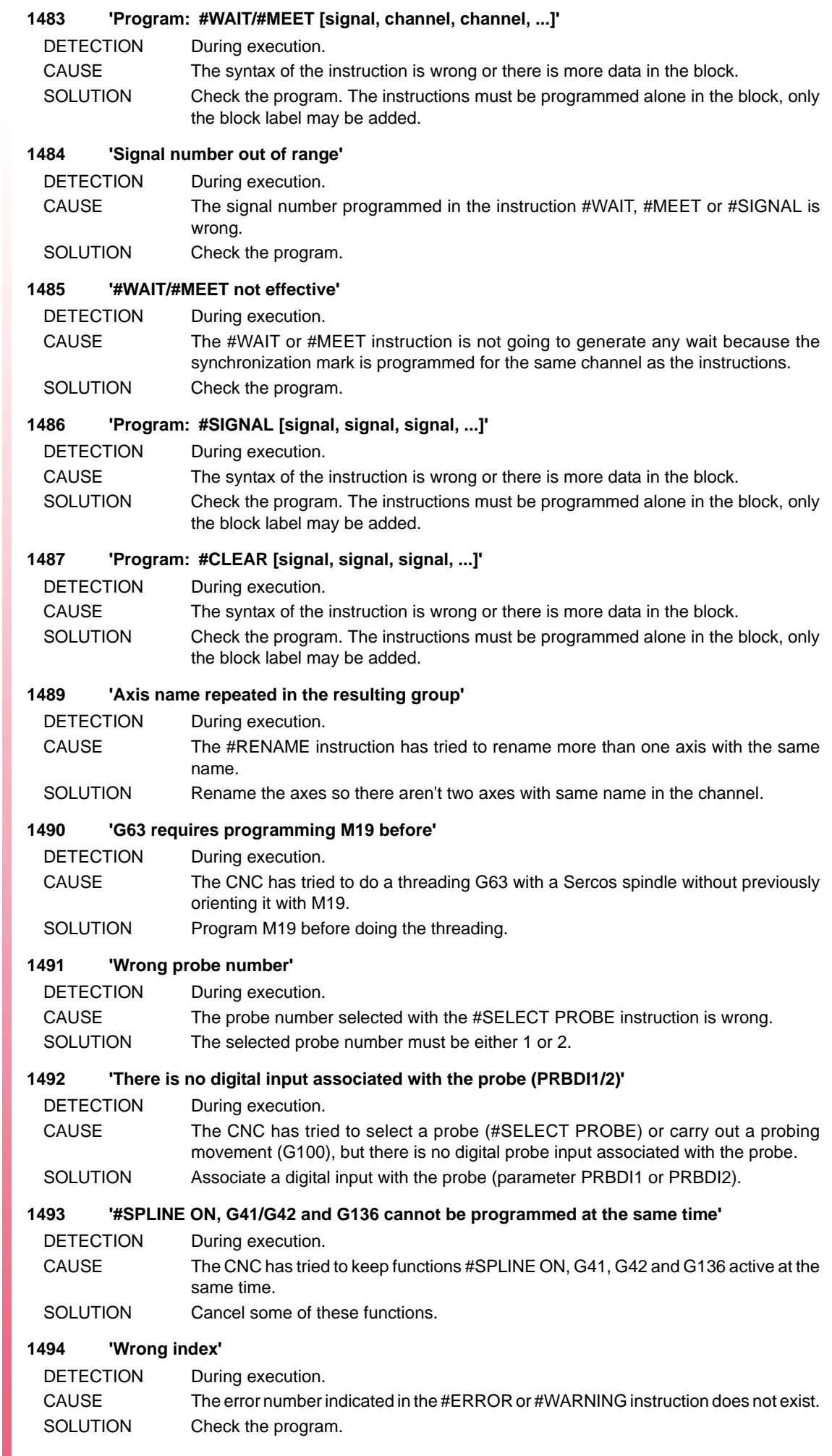

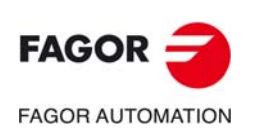

### **1495 '#PROBE1: wrong axis for probing cycle'**

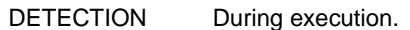

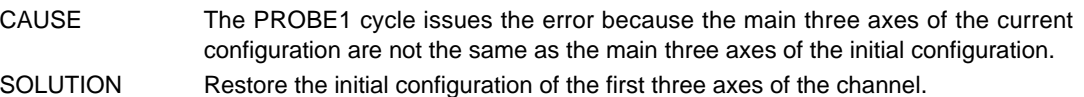

### **1496 '#PROBE1: programming not allowed while #TOOL AX[-] is active'**

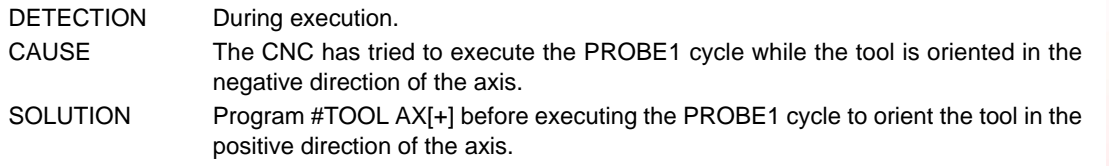

### **1497 'Wrong operator for the type of variable'**

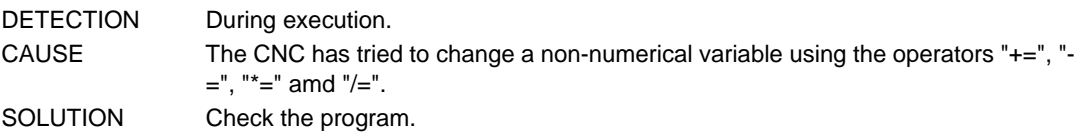

### **1499 'Too many nesting levels of #RPT and subroutines'**

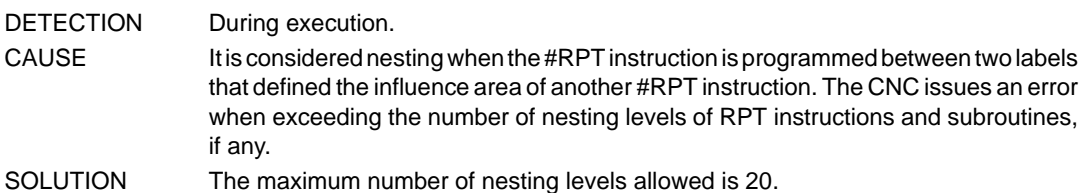

### **1500 '#EXEC: the program cannot be executed in the indicated channel'**

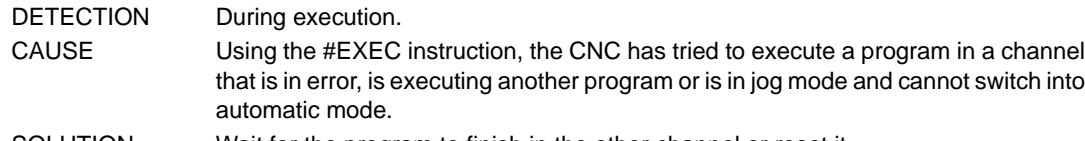

### SOLUTION Wait for the program to finish in the other channel or reset it.

### **1501 'Labels repeated in #RPT'**

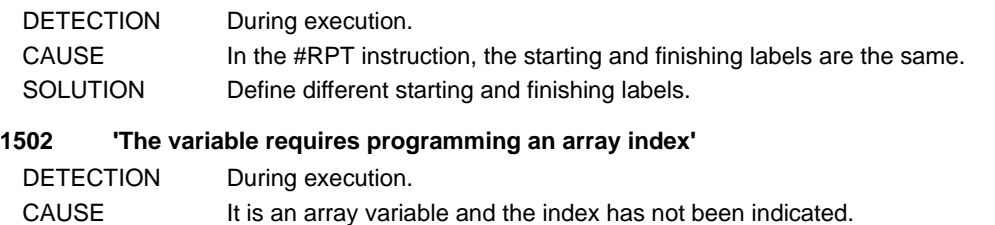

### SOLUTION Check the list of variables in the manuals.

### **1503 'The variable requires programming an axis'**

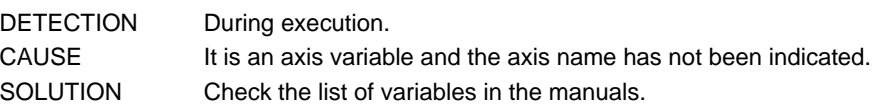

### **1504 'The variable does not allow programming an array index'**

DETECTION During execution. CAUSE The syntax of the variable is wrong. SOLUTION Check the list of variables in the manuals.

### **1505 'The variable does not allow programming an axis'**

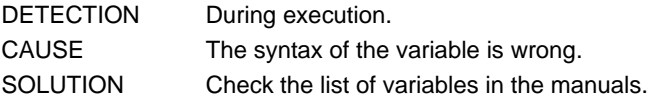

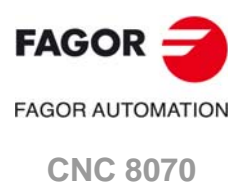

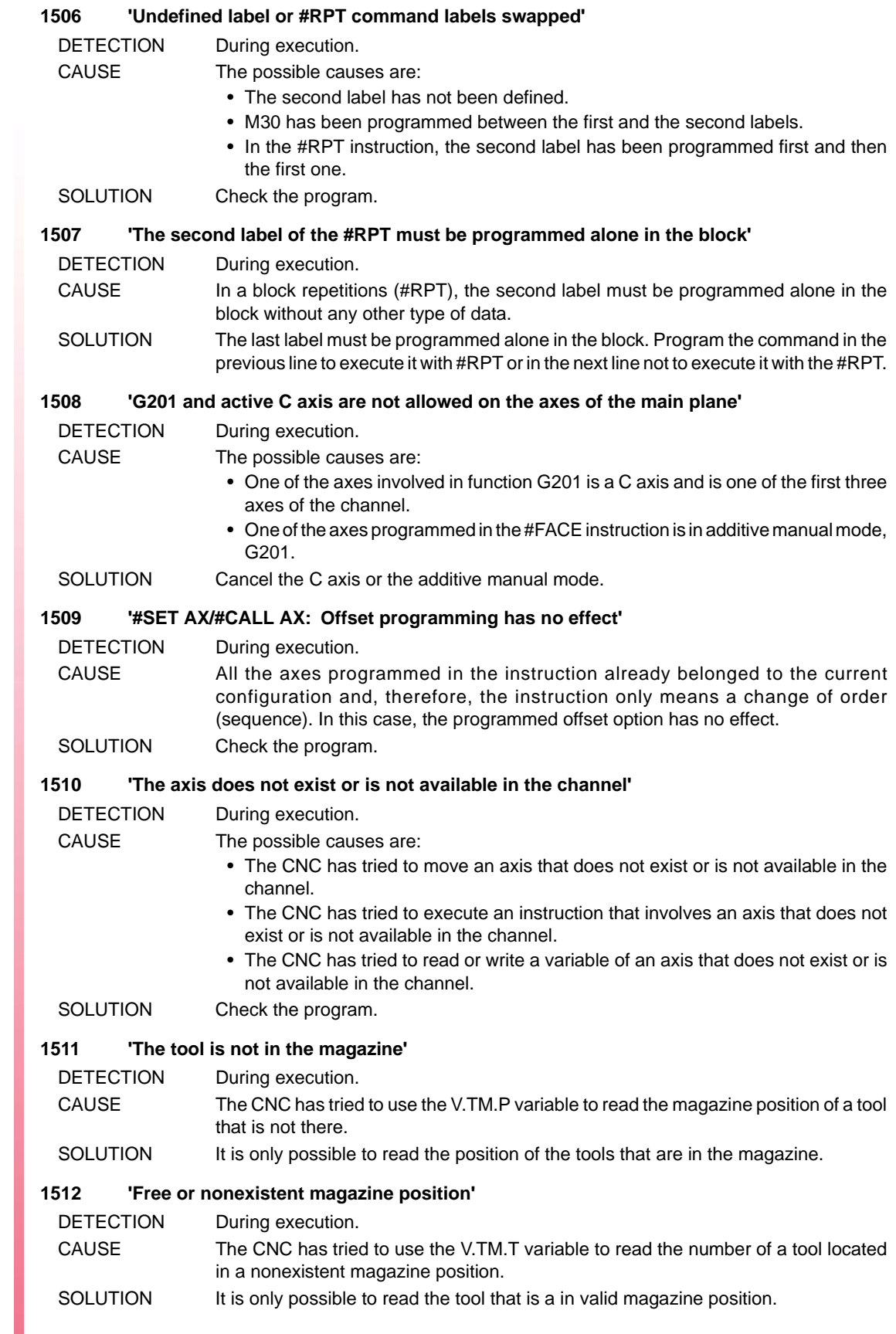

**(REF: 1709)**

**CNC 8070**

**FAGOR AUTOMATION** 

FAGOR -

### **1513 'Error when writing the variable'**

DETECTION During execution.

CAUSE The possible causes are:

- The variable does not exist.
- It is an axis variable, but the axis does not exist.
- It is an axis variable, but it does not exit for the axis type (linear or rotary).
- It is an axis variable, but it does not exist for the type of drive of the axis.
- The combined operator  $(+ = -\frac{1}{2})$  is not admitted for that variable.
- The value of the variable is not valid.

SOLUTION Check the program.

### **1514 'A 2D-3D pocket cannot be executed while G72 is active'**

- DETECTION During execution.
- CAUSE The CNC has tried to execute the pocket with an active scaling factor.
- SOLUTION Cancel the scaling factor.

### **1515 'One or several axes of the original configuration are not available'**

DETECTION During execution. CAUSE A channel has released an axis with a temporary change permission (parameter AXISEXCH) and cannot restore it with a reset or at the beginning of a program because the channel that took it has not released (freed) it. SOLUTION The other channel will release the axis with reset or with the beginning of another program. The axis release can also be programmed with the instruction #FREE AX.

### **1516 'Value expected'**

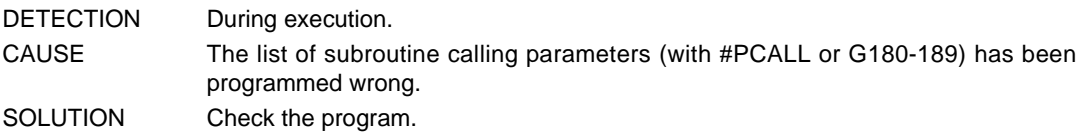

### **1518 'NR requires programming a movement in the block'**

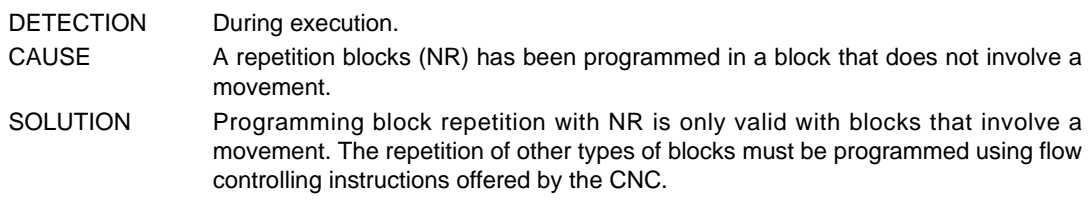

### **1519 'NR: M/T/D/H cannot be programmed in the same block'**

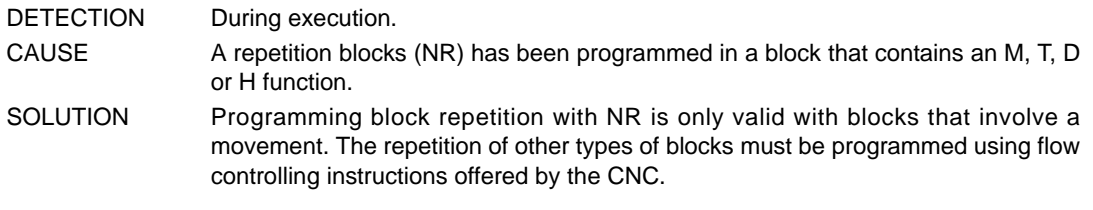

### **1520 'NR: \$GOTO cannot be programmed in the same block'**

DETECTION During execution.

- CAUSE A repetition blocks (NR) has been programmed in a block that contains the \$GOTO instruction.
- SOLUTION Programming block repetition with NR is only valid with blocks that involve a movement. The repetition of other types of blocks must be programmed using flow controlling instructions offered by the CNC.

## **1521 'NR: A call to a subroutine cannot be programmed in the same block'**

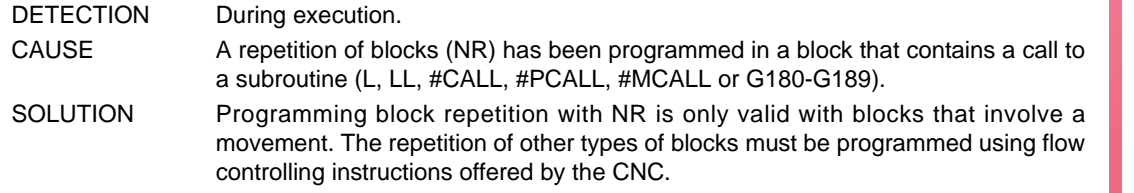

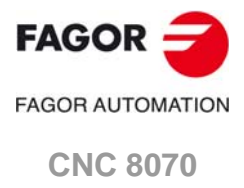

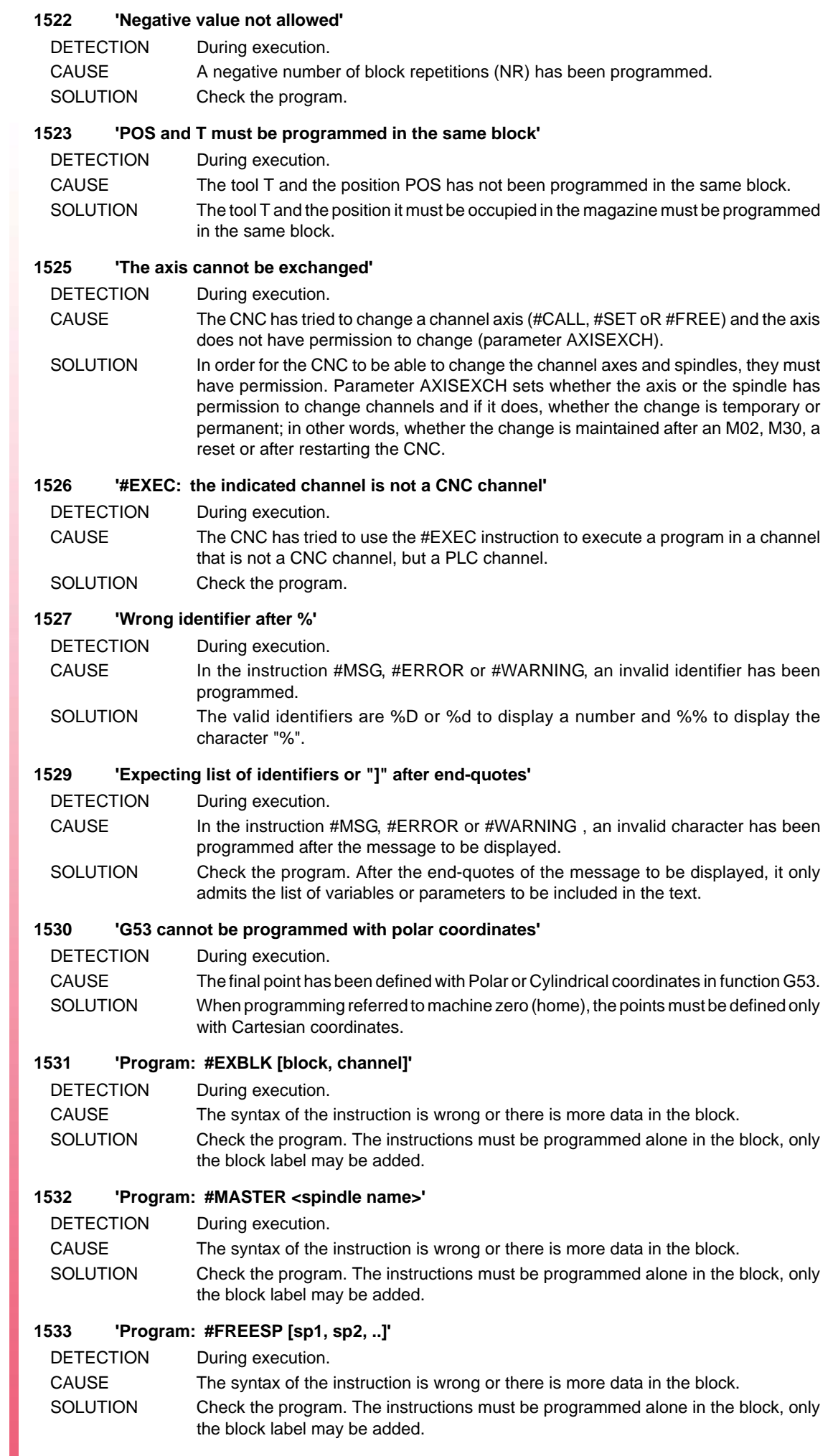

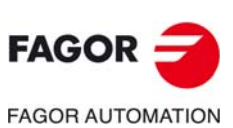

### **1534 'Program: #CALLSP [sp1, sp2, ..]'**

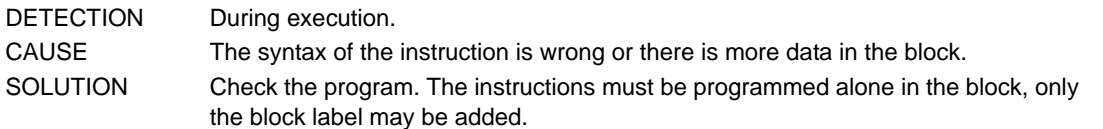

### **1535 'Program: #SETSP [sp1, sp2, ..]'**

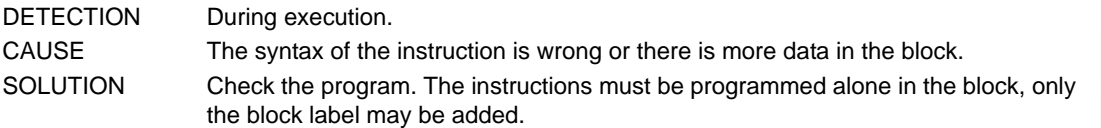

### **1538 'A spindle cannot be restored from the channel'**

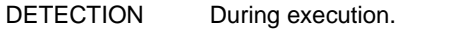

- CAUSE A channel has released a spindle with a temporary change permission (parameter AXISEXCH) and cannot restore it with a reset or at the beginning of a program because the channel that took it has not released (freed) it.
- SOLUTION The other channel will release the spindle with reset or with the beginning of another program. The spindle release can also be programmed with the instruction #FREE SP.

### **1539 'Spindle name repeated in the resulting group'**

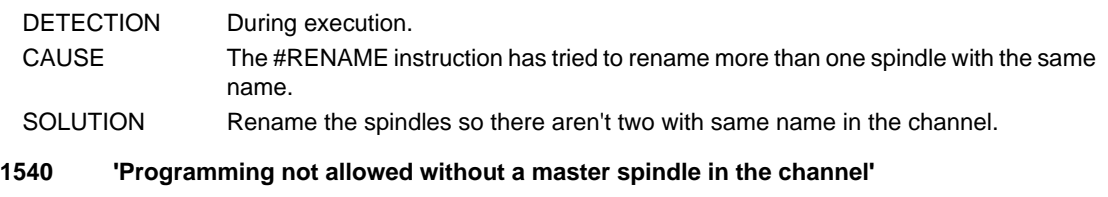

DETECTION During execution.

CAUSE The possible causes are:

- The CNC has tried to read or write a variable of the master spindle, but it does not exist in the channel.
- The G function or instruction cannot be executed if there is no master spindle in the channel.
- SOLUTION Define a master spindle for the channel

### **1541 'The spindle cannot be eliminated while the C axis is active'**

- DETECTION During execution.
- CAUSE The CNC has tried to eliminate from the channel (#FREE or #SET) a spindle that is working as C axis.
- SOLUTION Deactivate the C axis before eliminating the spindle from the channel.

### **1542 'The spindle cannot be exchanged'**

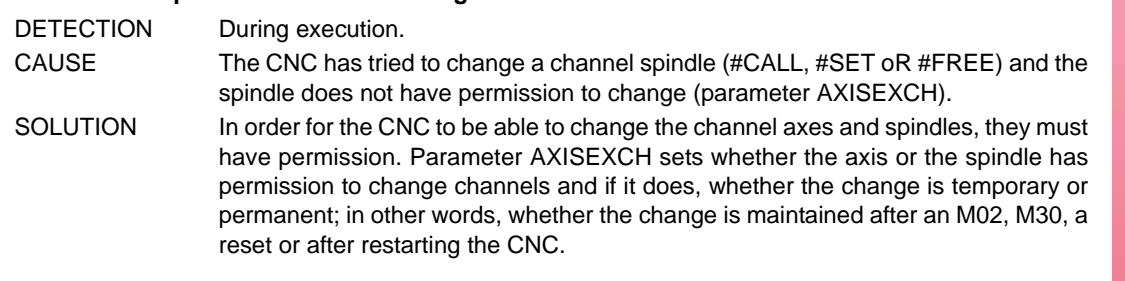

### **1544 'G63 and M3/M4/M5/M19/M41-M44 not allowed in the same block'**

DETECTION During execution.

- CAUSE No M function associated with the spindle may be programmed in the same block that contains a rigid tapping G63.
- SOLUTION It may be programmed either in the previous or next block depending on the result to be obtained. If programmed in the next block, these M functions cancel the modal tapping G63 in such way that G63 must be programmed again in the next movement in order to keep tapping.

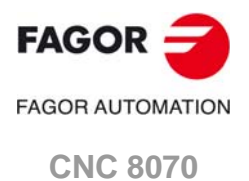

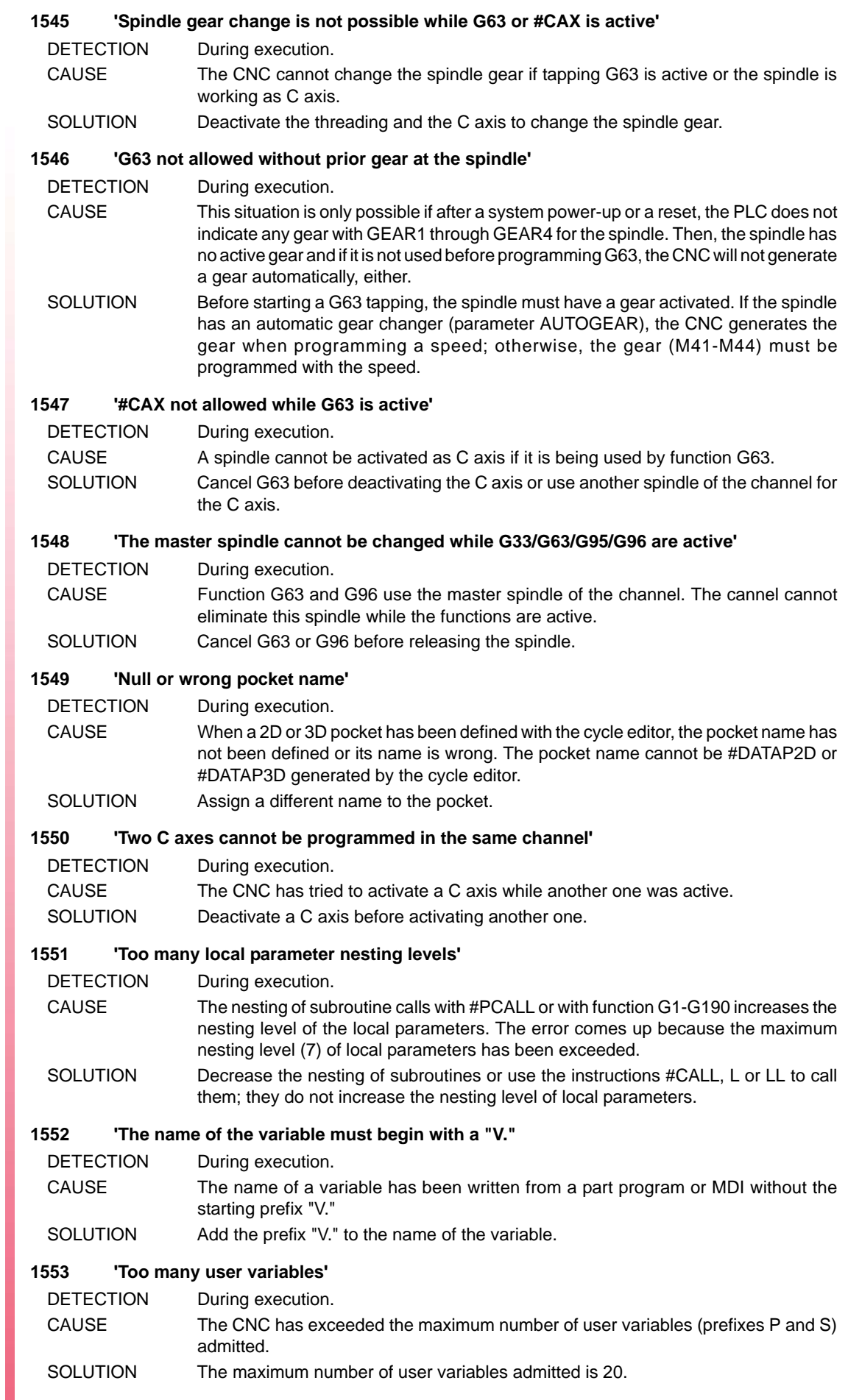

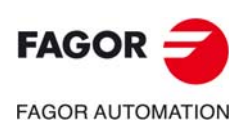

### **1554 'The PLC has not recognized the START in a #EXEC instruction'**

DETECTION During execution.

- CAUSE When giving the order to execute a program in another channel, the PLC must give the "go ahead" to the program start-up (START) If it doesn't give this go-ahead, it will issue this error.
- SOLUTION Check the PLC program.

### **1555 'Program #MOVE / #MOVE ABS/ADD/INF[...]'**

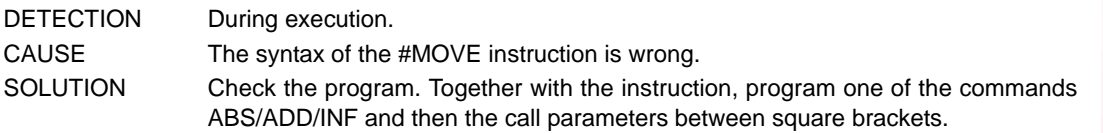

### **1556 'Program type of link: PRESENT, NEXT, NULL, WAITINPOS'**

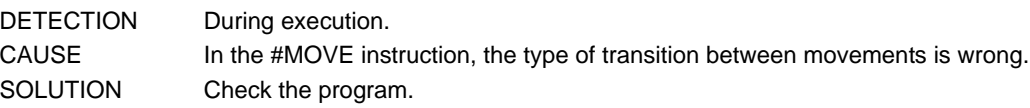

### **1557 'Program #CAM ON/OFF/SELECT/DESELECT[...]'**

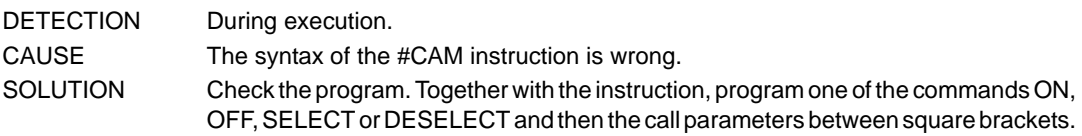

## **1558 'Wrong cam number'**

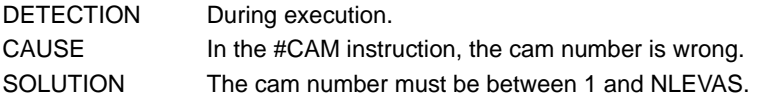

### **1559 'Program type of cam: ONCE or CONT'**

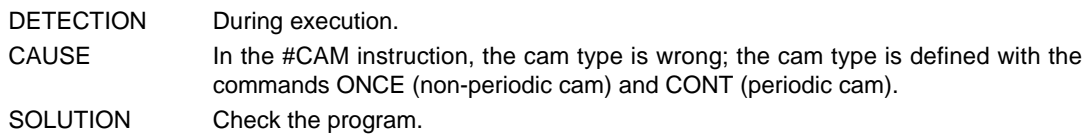

### **1560 'Program #FOLLOW ON/OFF[...]'**

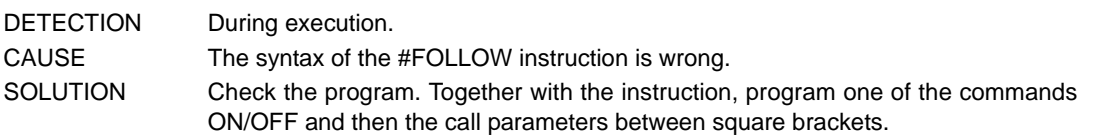

### **1561 'Invalid master axis'**

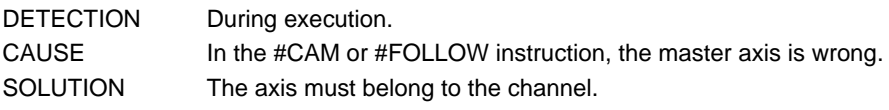

### **1562 'Invalid slave axis'**

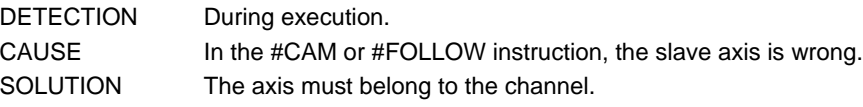

### **1563 'Function G74 must be programmed with axes or alone in the block'**

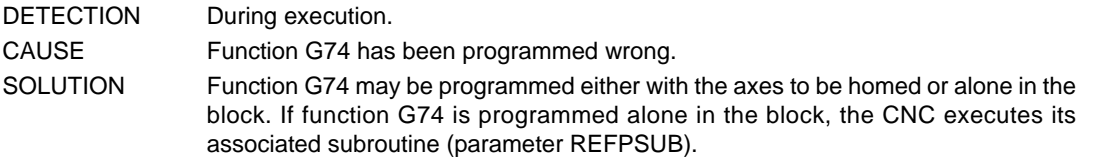

### **1564 'A parked axis cannot be programmed'**

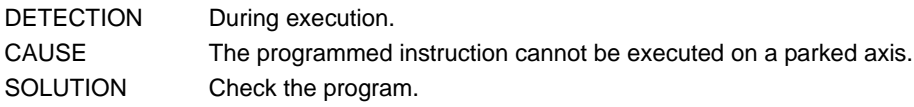

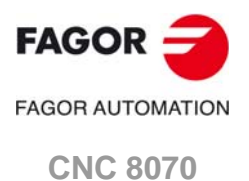

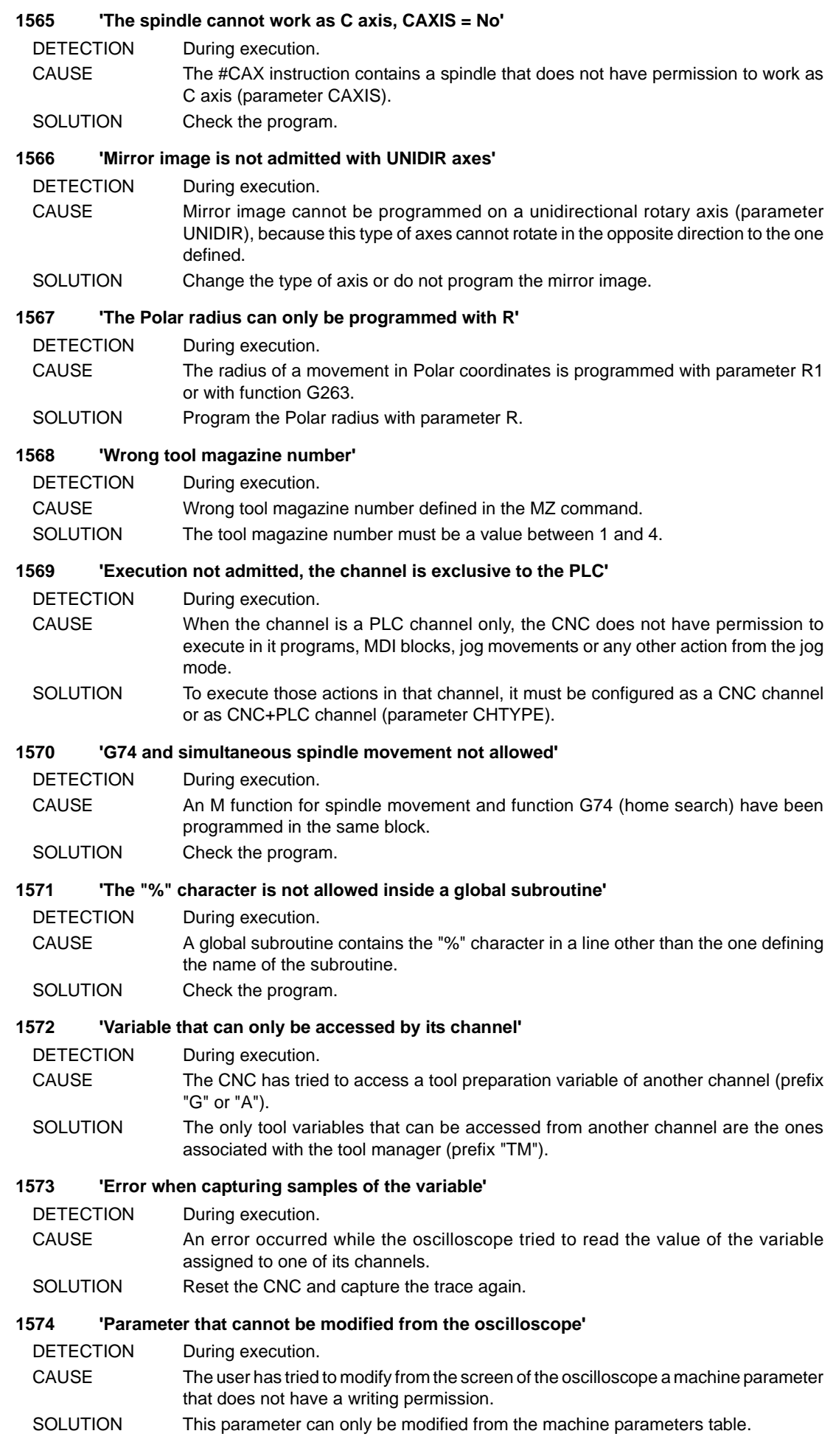

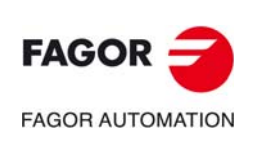

### **1575 'Instruction only valid in programs with extension FBS'**

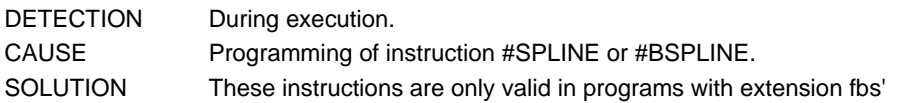

### **1576 '"]"not expected'**

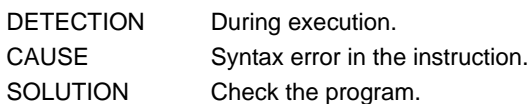

### **1577 'Program type of synchronization: VEL or POS'**

DETECTION During execution. CAUSE The parameter that defines the type of synchronization in the #FOLLOW instruction is wrong. SOLUTION Check the program. The parameter can take the values VEL (velocity) and POS (position).

## **1578 '#LINK: A UNIDIR slave axis must be of the same type as the master (UNIDIR)'**

- DETECTION During execution.
- CAUSE The CNC has tried to activate a coupling (#LINK) with two unidirectional rotary axes that are not identical.
- SOLUTION When the axes are unidirectional, both axes must be set with the same turning direction (parameter UNIDIR).

## **1579 'Home search not allowed on a master axis with several slave axes'**

- DETECTION During execution. CAUSE The CNC has executed a G74 function on the master axis of a coupling with several slaves.
- SOLUTION Undo the axis coupling (slaving) and home the axes separately.

### **1580 '#CAX: Requires previously programming M19 in position sercos'**

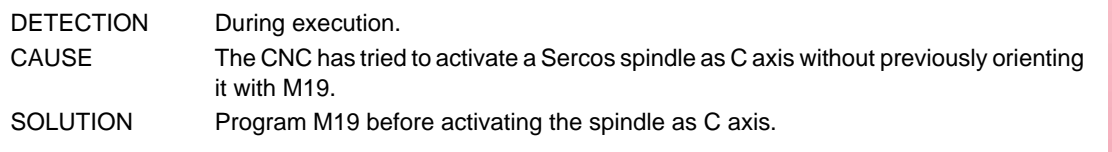

### **1581 'An active C axis cannot be eliminated'**

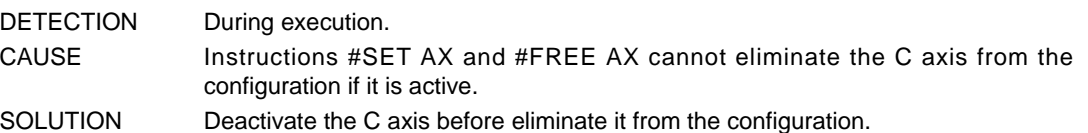

## **1582 'NR: The number of repetitions has been programmed twice'**

- DETECTION During execution. CAUSE The NR instruction has been programmed more than once in the same block. SOLUTION Check the program.
- **1583 '#FOLLOW ON: The master and slave axes cannot be the same ones'**
- DETECTION During execution.
- CAUSE The master and slave axes are the same axis. SOLUTION Check the program.

## **1584 '#FOLLOW ON: the numerator and denominator must be integers'**

DETECTION During execution. CAUSE The numerator and/or denominator are programmed with decimals. SOLUTION Program integers in the parameters that define the numerator and denominator of the gear ratio.

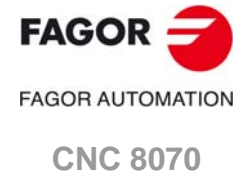

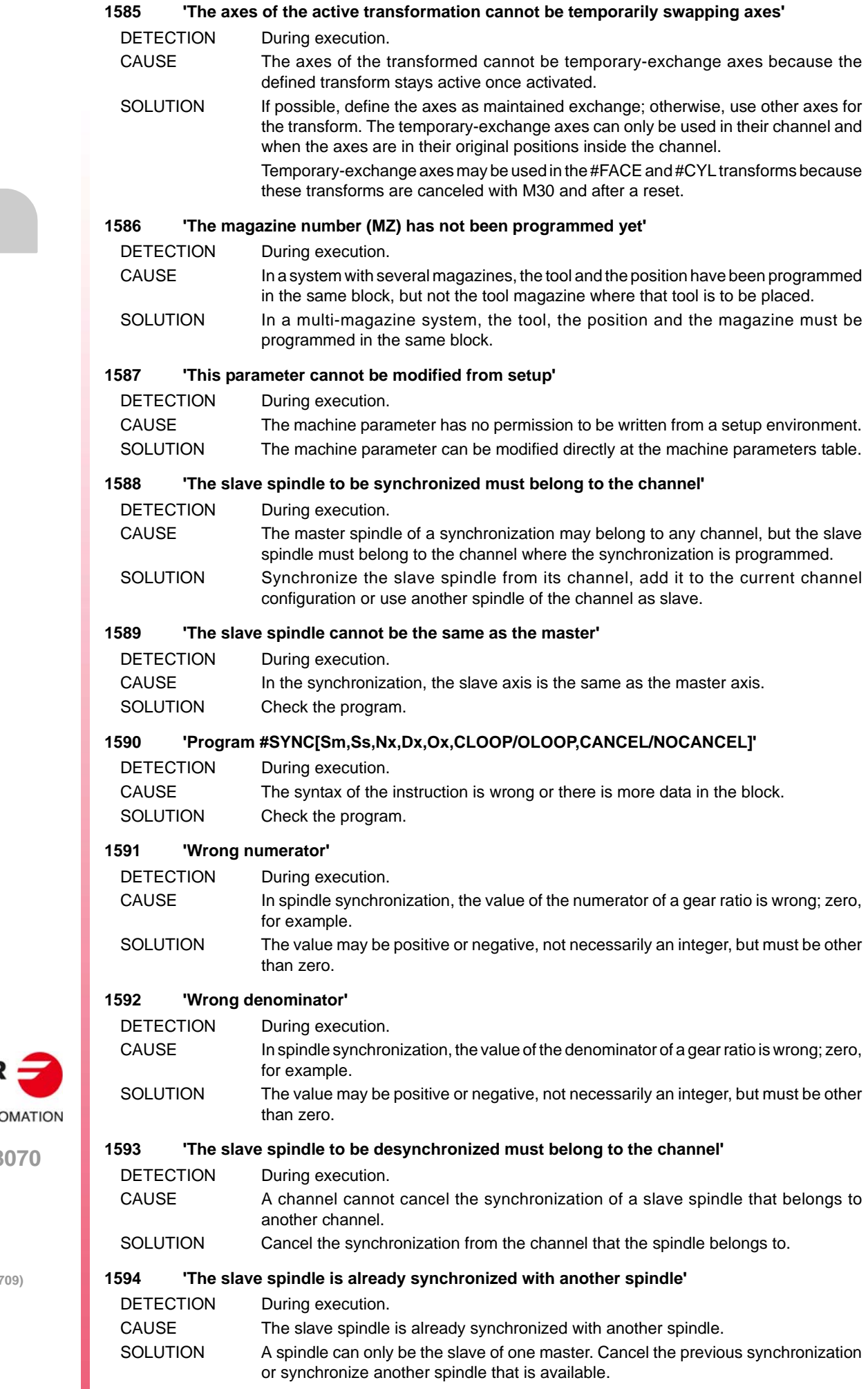

![](_page_67_Picture_2.jpeg)

# **Error solving manual. 1595 'A spindle cannot be master and slave of a synchronization at the same time'** DETECTION During execution. CAUSE The slave spindle of a synchronization is the master spindle of another one. SOLUTION Check the program. **1596 'The spindle is not synchronized'** DETECTION During execution. CAUSE The CNC has tried to desynchronize a slave spindle that is not currently synchronized. SOLUTION Check the program. **1597 'A slave spindle cannot be synchronized with two masters'** DETECTION During execution. CAUSE A slave spindle cannot be synchronized with two masters at the same time. SOLUTION Decide which of the two synchronizations you wish to activate. **1598 'A slave spindle cannot be programmed during synchronization'** DETECTION During execution. CAUSE An S speed or an M function has been programmed for the slave axis of a synchronization. SOLUTION Delete those data from the program or desynchronize the spindle. **1599 'Gear change is not possible on synchronized spindles'** DETECTION During execution. CAUSE While synchronizing two spindles, the CNC does not allow a gear change in any of them. SOLUTION Cancel the synchronization to change the spindle gear. **1600 'A synchronized spindle cannot work as C axis or in G63'** DETECTION During execution. CAUSE The CNC has tried to synchronize a spindle that is either working as C axis or has function G63 active. The CNC has tried to activate the spindle as C axis or function G63, but the spindle is synchronized. SOLUTION Cancel the C axis or function G63 to synchronize the spindles. To work with the C axis or with function G63, cancel the spindle synchronization. **1601 'A synchronized spindle cannot be released (freed)'** DETECTION During execution. CAUSE Instructions #SET SP and #FREE SP cannot eliminate a spindle if it is synchronized. SOLUTION Cancel the synchronization to eliminate the spindle from the configuration. **1602 'To park a spindle, it must be stopped (M5)'** DETECTION During execution. CAUSE The CNC has tried to park a spindle that is not stopped. SOLUTION Stop the spindle before parking it. **1603 'FOLLOW OFF: Program slave axis'** DETECTION During execution. CAUSE The programmed axis is not slave in any synchronization. SOLUTION Check the program. **1604 'G31 requires G02/G03 active'** DETECTION During execution. CAUSE Function G31 can only be programmed if a circular interpolation is active. SOLUTION Program G02/G03 in the G31 block.

### **1605 'G31 requires programming the polar angle and its interpolation center'** DETECTION During execution.

![](_page_68_Picture_190.jpeg)

![](_page_68_Picture_4.jpeg)

![](_page_69_Picture_195.jpeg)

![](_page_69_Picture_2.jpeg)

### **1616 'G31 does not allow programming the polar radius'**

![](_page_70_Picture_219.jpeg)

### **1617 'Q index not allowed'**

![](_page_70_Picture_220.jpeg)

### **1618 'Q value programmed twice'**

![](_page_70_Picture_221.jpeg)

### **1619 'Q1 value programmed twice'**

![](_page_70_Picture_222.jpeg)

### **1620 '#SERVO ON not admitted for POSITION-SERCOS axis or spindle'**

![](_page_70_Picture_223.jpeg)

### **1621 'Q1 not admitted without G33 in the block or G32 active'**

![](_page_70_Picture_224.jpeg)

### **1622 'A temporary-exchange spindle cannot work as maintained C axis'**

DETECTION During execution.

- CAUSE The CNC can activate a temporary-exchange spindle as maintained C axis (parameter PERCAX).
- SOLUTION If possible, define the spindle as maintained exchange; otherwise, use another spindle as C axis.

### **1623 'Invalid set for synchronization SYNCSET'**

![](_page_70_Picture_225.jpeg)

### **1624 'Program #TANGCTRL ON/OFF/SUSP [ ]'**

DETECTION During execution.

CAUSE The syntax of the instruction is wrong or there is more data in the block.

SOLUTION Check the program. Together with the instruction, program one of the commands ON/SUSP/OFF and then the call parameters between square brackets. It is also possible to program one of the SUSP/OFF commands without call parameters.

### **1625 'An axis in active tangential control must be rotary, non-HIRTH and it must not belong to the active trihedron'**

![](_page_70_Picture_226.jpeg)

![](_page_70_Picture_25.jpeg)

![](_page_71_Picture_195.jpeg)

![](_page_71_Picture_2.jpeg)
#### **1636 'The FACE and CYL transforms cannot be active at the same time'**

- DETECTION During execution.
- CAUSE The CNC has tried to activate the #FACE or #CYL instruction while one of them was active.
- SOLUTION Deactivate one of them before activating the other one.

#### **1637 'Spindle turning direction incompatible with the tool'**

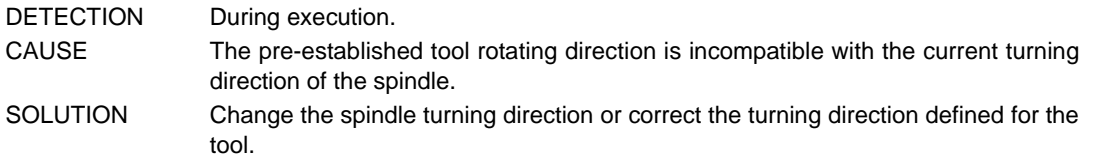

#### **1638 'The axes of the angular transform, #ANGAX, must be linear'**

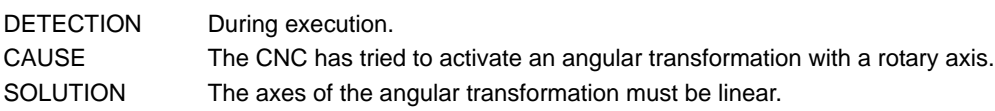

#### **1639 'The programmed spindle does not belong to the channel'**

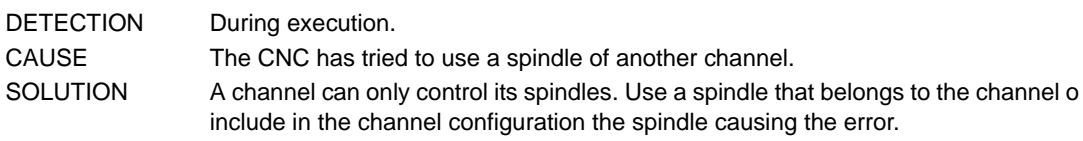

## **1640 'Parked spindles cannot be programmed'**

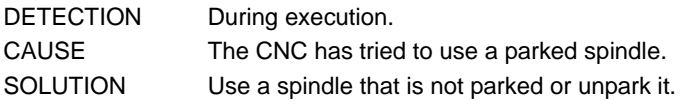

## **1641 '#CYL: Expecting the programming of the cylinder development radius'**

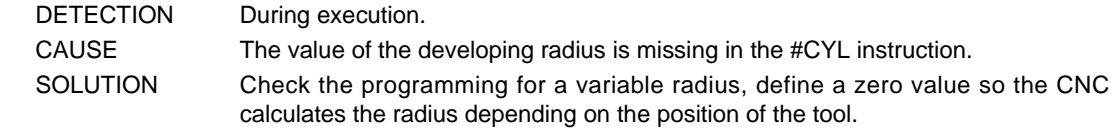

## **1642 'Slaved TANDEM spindles cannot be programmed'**

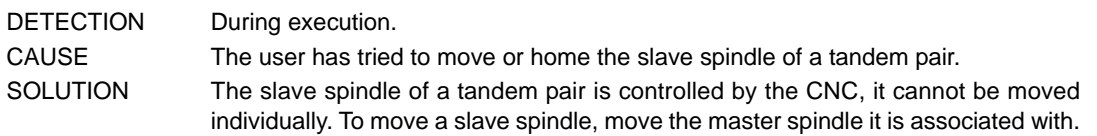

## **1643 'TANDEM spindles cannot be parked'**

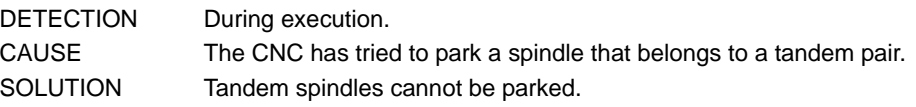

## **1644 'Spindles cannot be parked in G33/G95'**

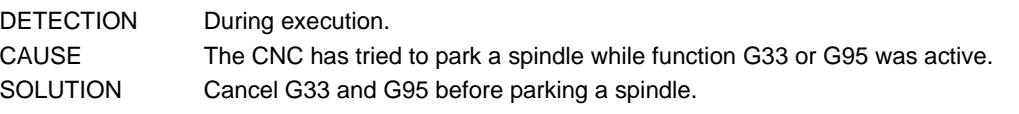

## **1645 '#RET/M17/M29 not allowed between the labels of a #RPT'**

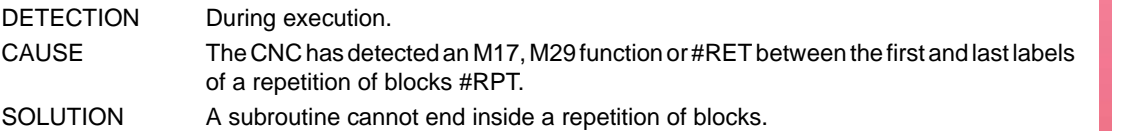

## **1646 'Program: #ABORT [label]/#ABORT Nxxxx/#ABORT OFF'**

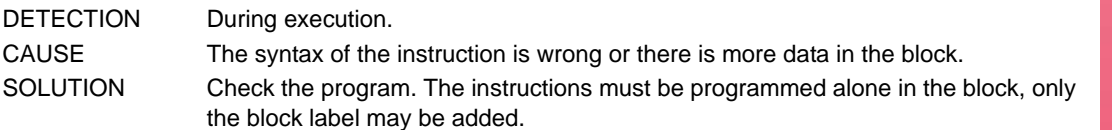

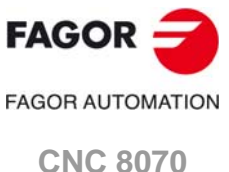

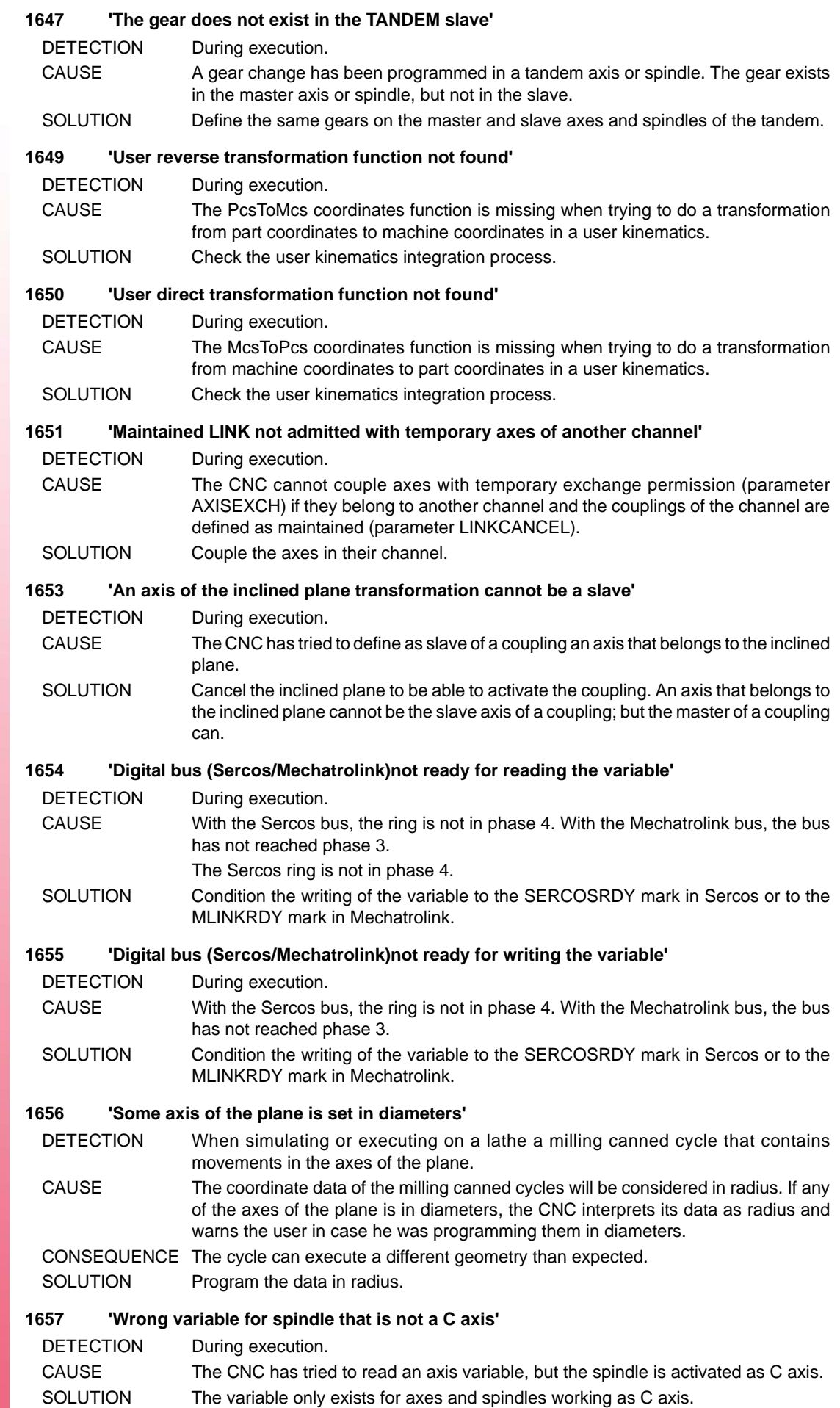

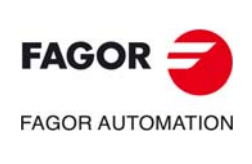

## **1658 'Wrong magazine number'**

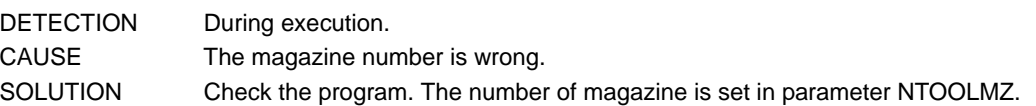

## **1659 'Macro previously defined with #DEF FIX'**

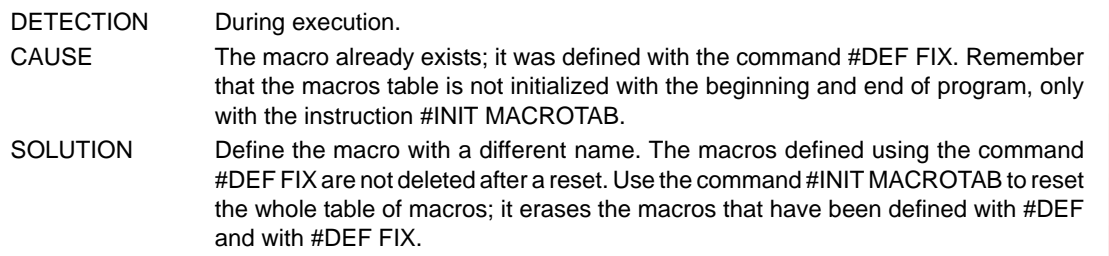

#### **1660 'Wrong array index'**

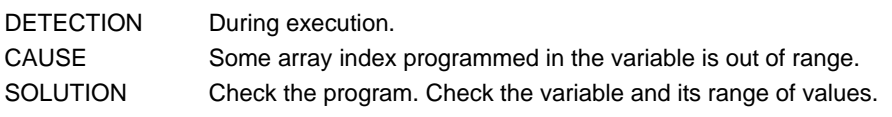

## **1661 'The "." is missing after [ChannelNumber]'**

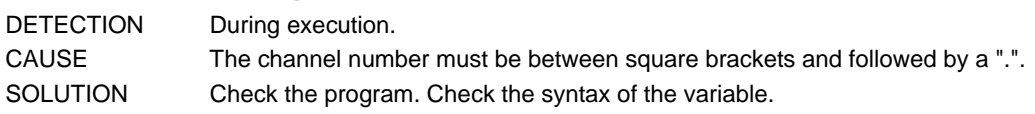

#### **1662 'Unknown variable type'**

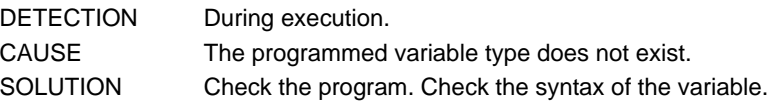

## **1663 '#DELETE: the variable(s) to be deleted is (are) missing'**

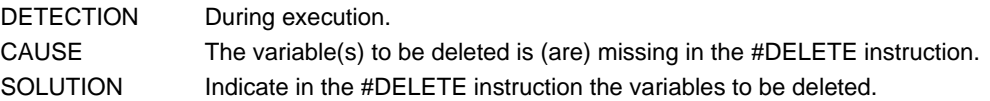

## **1665 'Function G174 only admits one axis or spindle'**

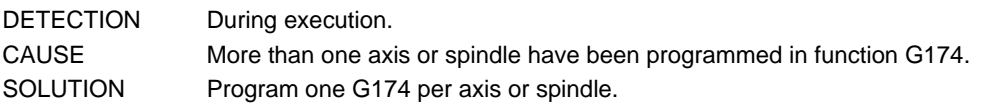

## **1666 'G174: slaved axes (GANTRY or TANDEM) are not admitted'**

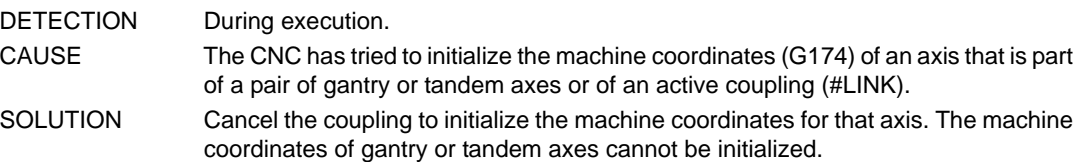

## **1667 'G174: Axes of the active kinematics or transforms are not admitted'**

DETECTION During execution.

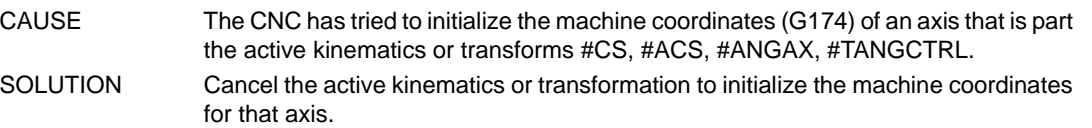

## **1668 'Multi-axis group out of range'**

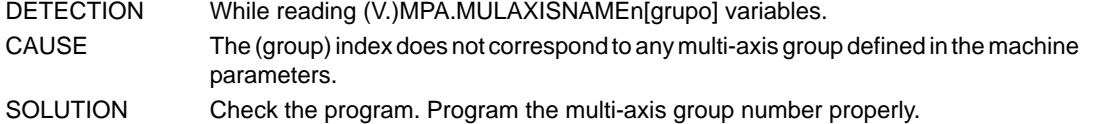

**(REF: 1709)**

**CNC 8070**

**FAGOR AUTOMATION** 

**FAGOR** 

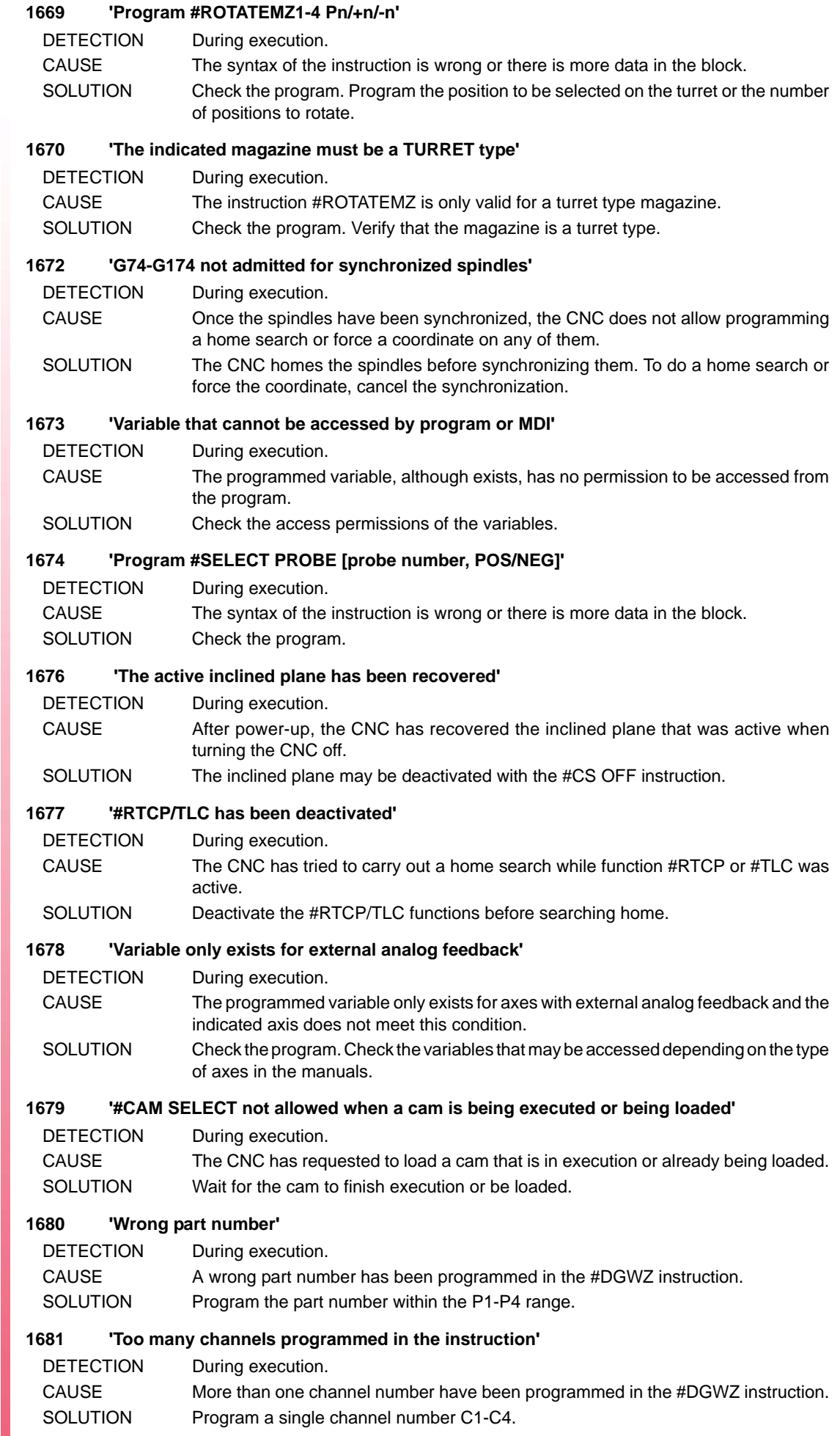

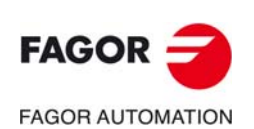

#### **1682 'Only one part number may be programmed'**

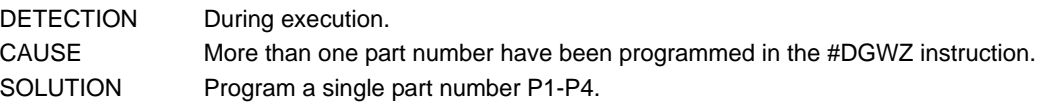

## **1683 'The #REPOS instruction is only allowed in interruption subroutines'**

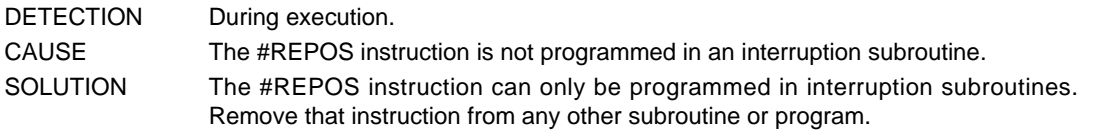

#### **1684 'Local subroutine and M, T, or G with subroutine in the same block'**

DETECTION During execution.

- CAUSE The same program block is executing a call to a local subroutine and an M, T or G function that have an associated subroutine.
- SOLUTION Program the call to the local subroutine in another program block.

## **1685 '\$GOTO: Jump to blocks nested inside a \$IF, \$FOR, \$WHILE, etc. instruction not allowed'**

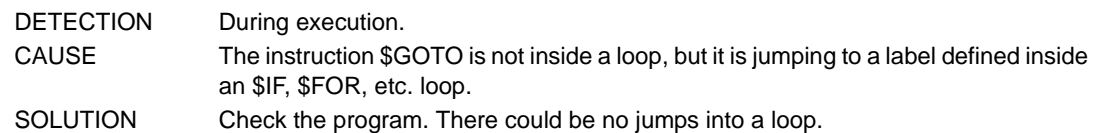

## **1687 'Program: #REPOS <INT/INI> <sequence of axes/spindles>'**

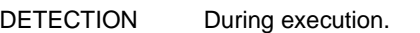

- CAUSE The #REPOS instruction has been programmed wrong.
- SOLUTION The #REPOS instruction can include an optional parameter INT or INI, followed by a sequence of axes and/or spindles fo the channel without a particular order.

#### **1688 'No #REPOS instructions of any other type are allowed'**

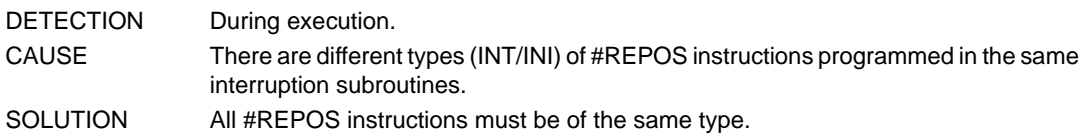

## **1689 'No blocks are allowed after #REPOS'**

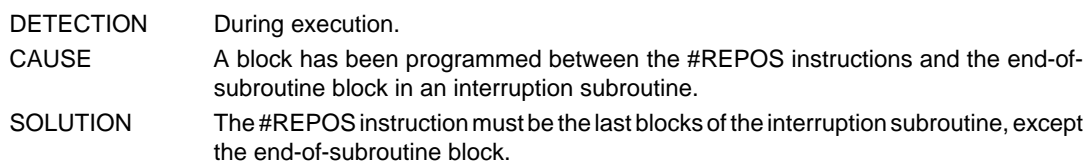

#### **1690 'Multiple axis programmed twice'**

- DETECTION During execution. CAUSE 'There cannot be more than one axis of the same multi-axis group programmed in the same block'
- SOLUTION Check the program. Only program the active axis of the multi-axis group.

## **1691 'Nested G subroutine'**

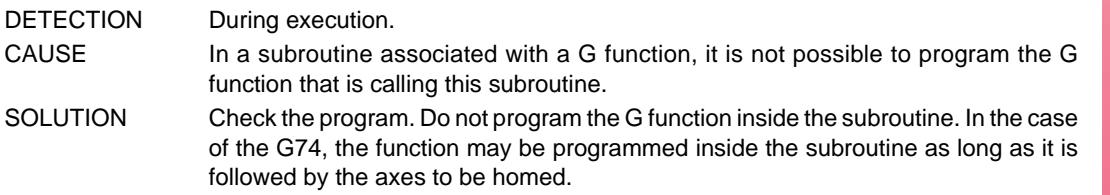

#### **1692 'Program #VOLCOMP ON/OFF [n]'**

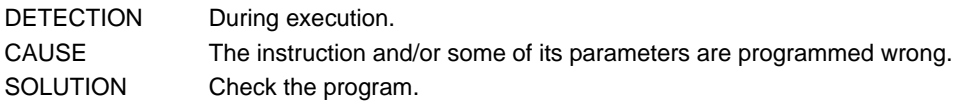

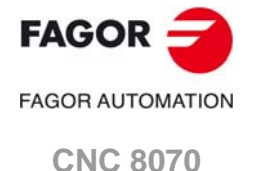

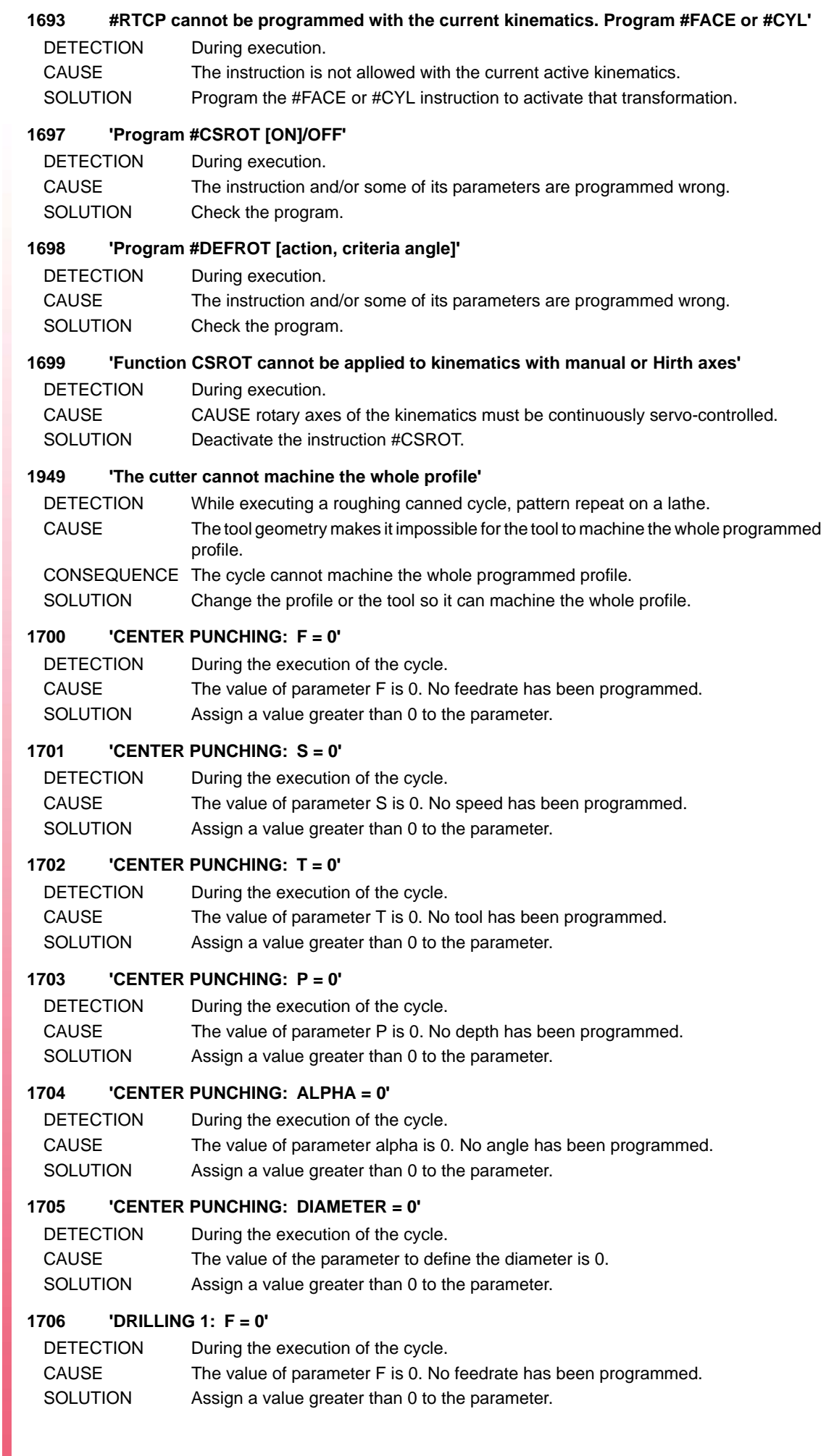

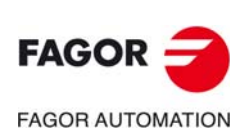

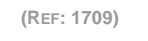

# **1707 'DRILLING 1: S = 0'**

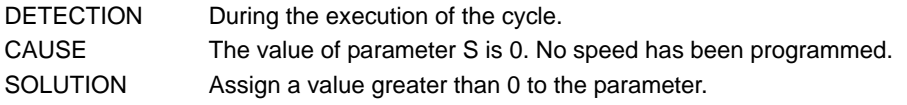

## **1708 'DRILLING 1: T = 0'**

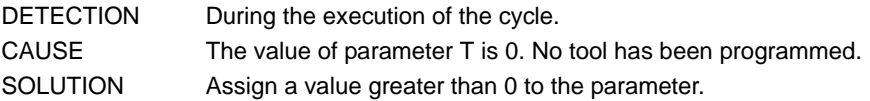

## **1709 'DRILLING 1: P = 0'**

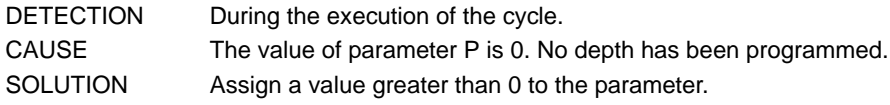

## **1710 'DRILLING 2: F = 0'**

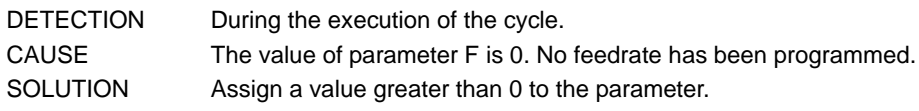

## **1711 'DRILLING 2: S = 0'**

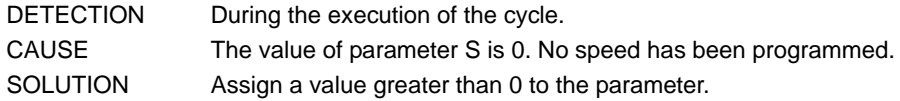

## **1712 'DRILLING 2: T = 0'**

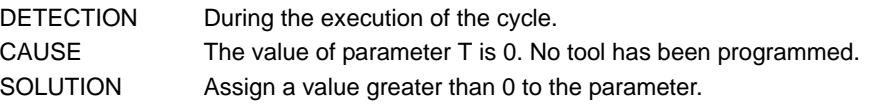

# **1713 'DRILLING 2: P = 0'**

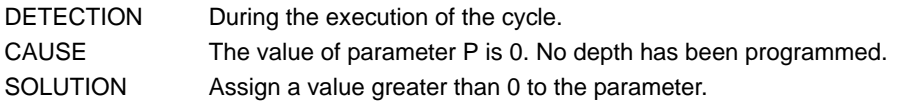

## **1714 'DRILLING 2: B = 0'**

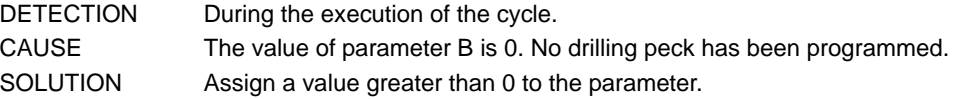

## **1715 'THREADING: F = 0'**

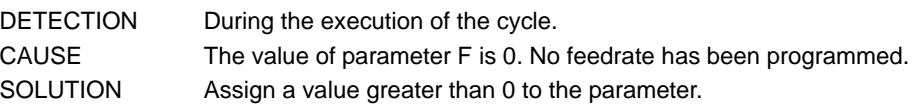

# **1716 'THREADING: S = 0'**

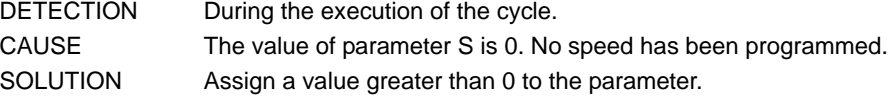

## **1717 'THREADING: T = 0'**

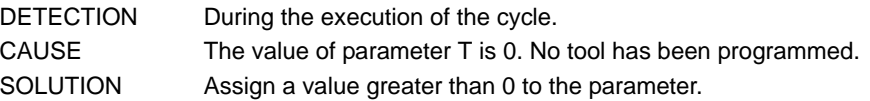

## **1718 'THREADING: P = 0'**

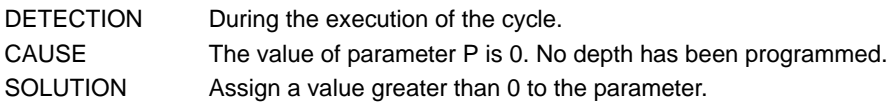

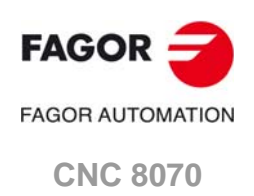

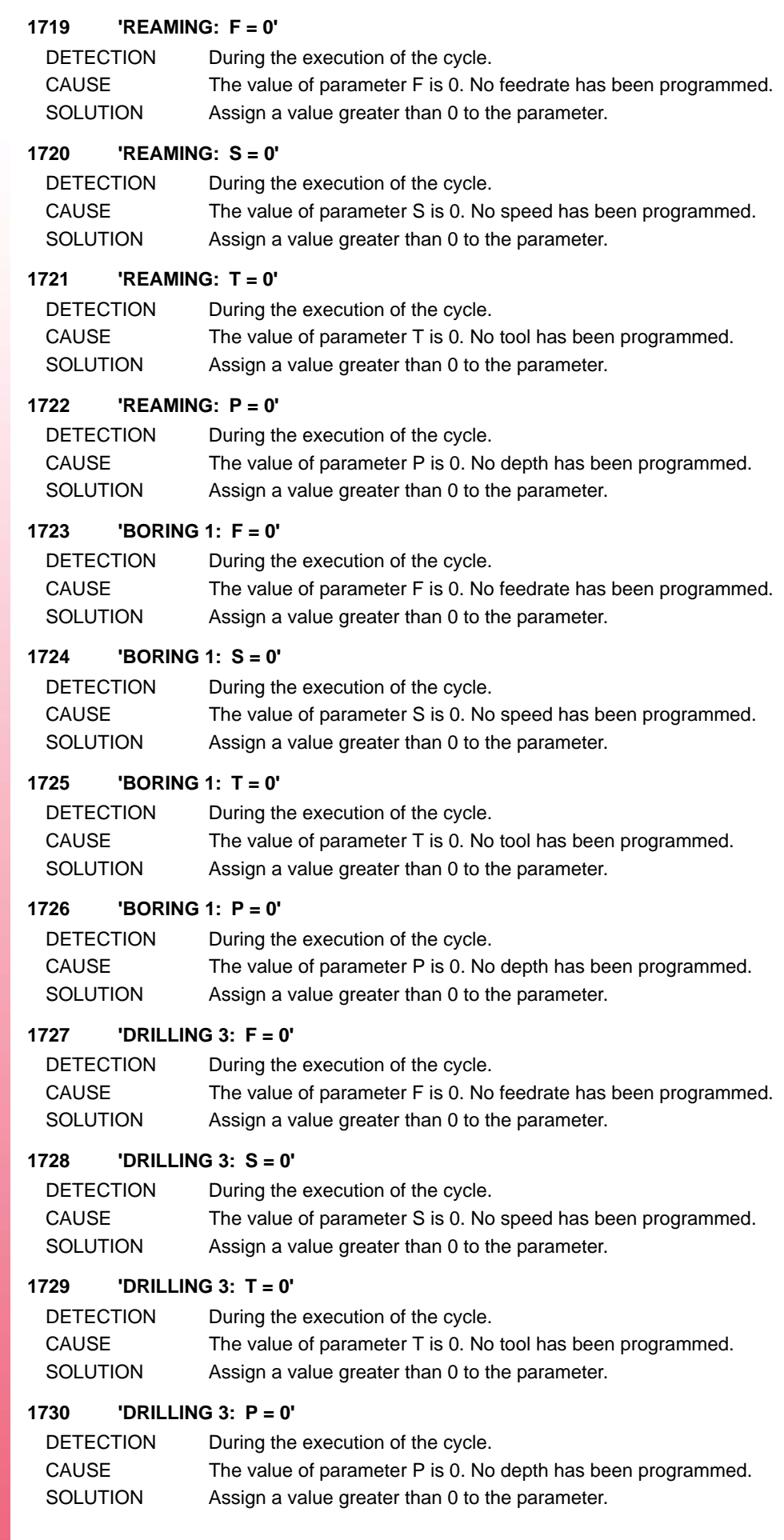

**FAGOR AUTOMATION** 

 $FAGOR =$ 

## **1731 'BORING 2: F = 0'**

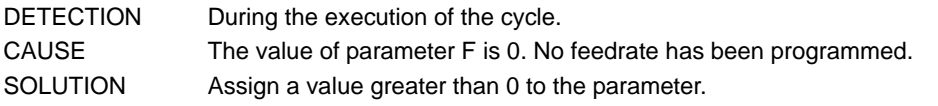

## **1732 'BORING 2: S = 0'**

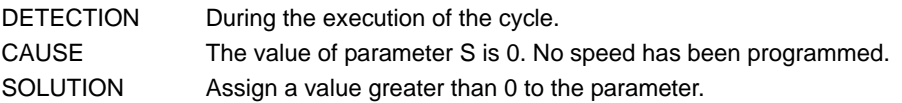

## **1733 'BORING 2: T = 0'**

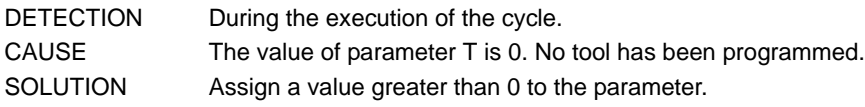

## **1734 'BORING 2: P = 0'**

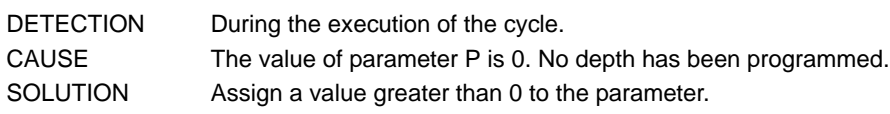

# **1735 'RECTANGULAR POCKET: F = 0'**

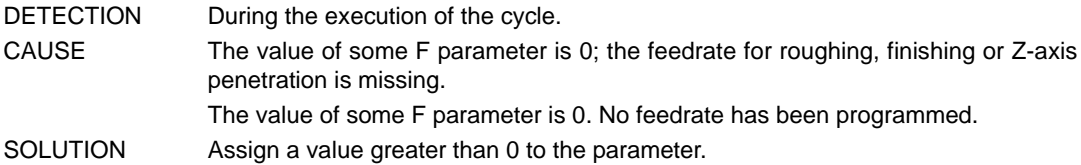

## **1736 'RECTANGULAR POCKET: S = 0'**

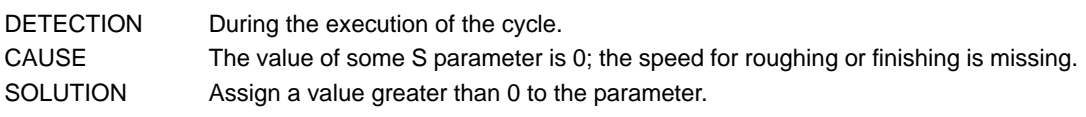

## **1737 'RECTANGULAR POCKET: T = 0'**

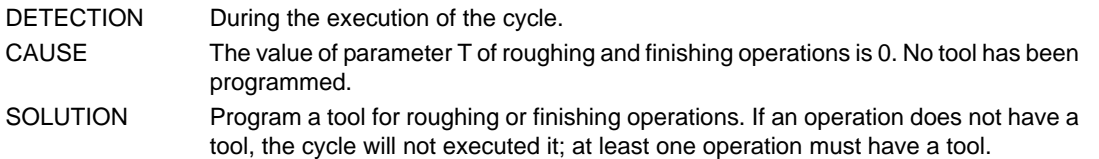

## **1738 'RECTANGULAR POCKET: P = 0'**

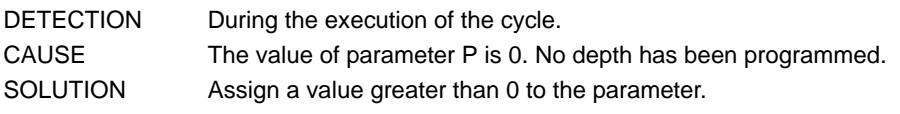

## **1739 'RECTANGULAR POCKET: tool diameter smaller than DELTA'**

- DETECTION During the execution of the cycle.
- CAUSE In the roughing or finishing operation, the tool diameter is smaller than the milling pass (parameter  $\Delta$ ).
- SOLUTION Reduce the milling pass or use a tool with a larger diameter.

## **1740 'RECTANGULAR POCKET: tool diameter greater than the pocket'**

- DETECTION During the execution of the cycle.
- CAUSE In the roughing or finishing operation, the tool diameter is greater than the pocket dimensions (parameter L or H).
- SOLUTION Choose a tool with a smaller diameter.

## **1741 'RECTANGULAR POCKET: Finishing tool diameter smaller than delta'**

- DETECTION During the execution of the cycle.
- CAUSE The diameter of the finishing tool is smaller than the residual stock on the side walls (parameter  $\delta$ ).
- SOLUTION Choose a tool of a greater diameter for the finishing pass.

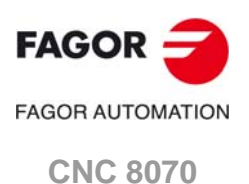

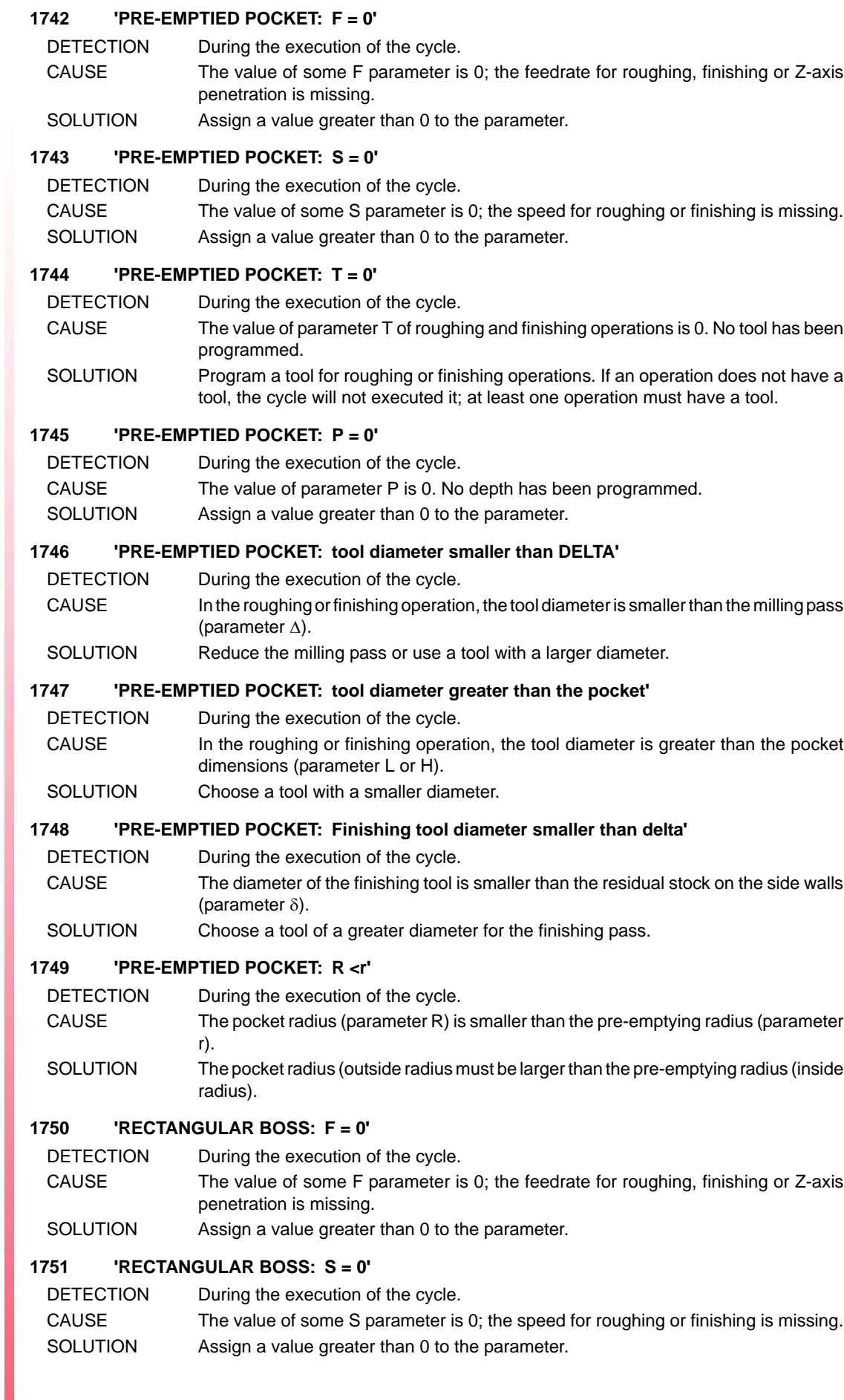

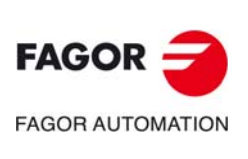

## **1752 'RECTANGULAR BOSS: T = 0'**

- DETECTION During the execution of the cycle.
- CAUSE The value of parameter T of roughing and finishing operations is 0. No tool has been programmed.
- SOLUTION Program a tool for roughing or finishing operations. If an operation does not have a tool, the cycle will not executed it; at least one operation must have a tool.

#### **1753 'RECTANGULAR BOSS: P = 0'**

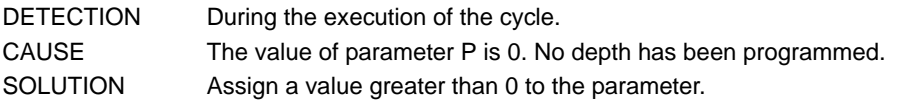

#### **1754 'RECTANGULAR BOSS: tool diameter smaller than DELTA'**

- DETECTION During the execution of the cycle.
- CAUSE In the roughing or finishing operation, the tool diameter is smaller than the milling pass (parameter  $\Delta$ ).
- SOLUTION Reduce the milling pass or use a tool with a larger diameter.

#### **1755 'RECTANGULAR BOSS: Finishing tool diameter smaller than delta'**

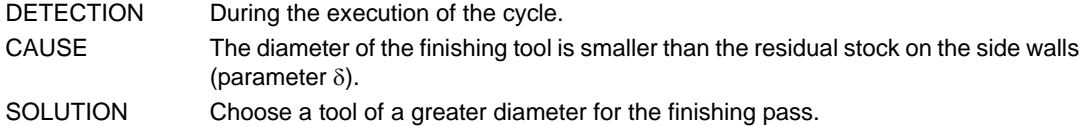

#### **1756 'CIRCULAR BOSS: F = 0'**

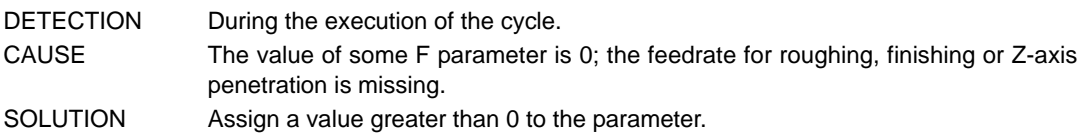

#### **1757 'CIRCULAR BOSS: S = 0'**

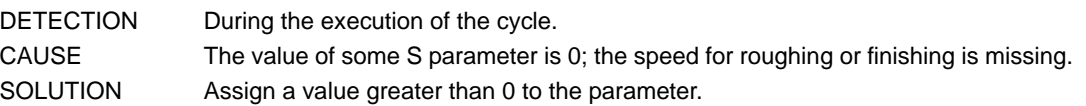

## **1758 'CIRCULAR BOSS: T = 0'**

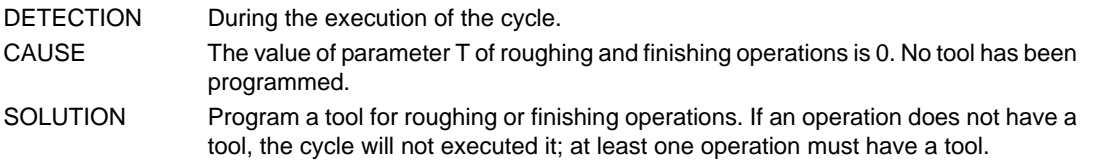

#### **1759 'CIRCULAR BOSS: P = 0'**

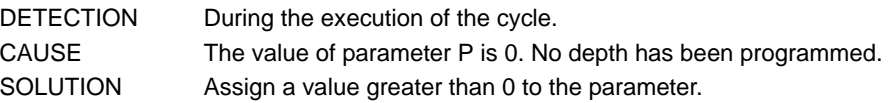

#### **1760 'CIRCULAR BOSS: R = 0'**

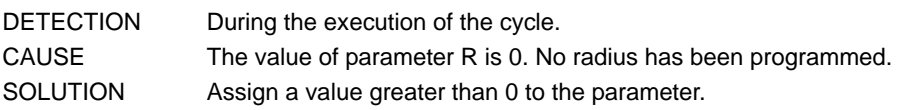

#### **1761 'CIRCULAR BOSS: tool diameter smaller than DELTA'**

- DETECTION During the execution of the cycle. CAUSE In the roughing or finishing operation, the tool diameter is smaller than the milling pass (parameter  $\Delta$ ).
- SOLUTION Reduce the milling pass or use a tool with a larger diameter.

## **1762 'CIRCULAR BOSS: Finishing tool diameter smaller than delta'**

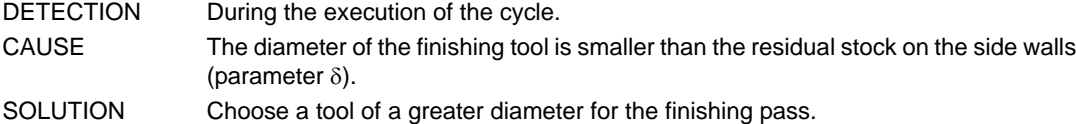

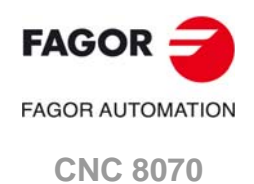

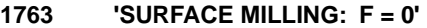

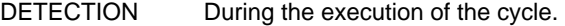

CAUSE The value of some F parameter is 0; the feedrate for roughing, finishing or Z-axis penetration is missing.

SOLUTION Assign a value greater than 0 to the parameter.

#### **1764 'SURFACE MILLING: S = 0'**

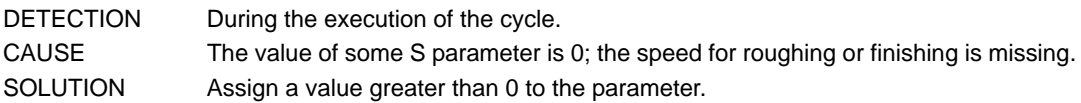

#### **1765 'SURFACE MILLING: T = 0'**

DETECTION During the execution of the cycle.

- CAUSE The value of parameter T of roughing and finishing operations is 0. No tool has been programmed.
- SOLUTION Program a tool for roughing or finishing operations. If an operation does not have a tool, the cycle will not executed it; at least one operation must have a tool.

#### **1766 'SURFACE MILLING: P = 0'**

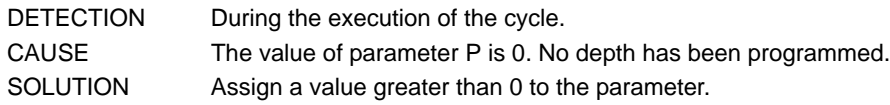

## **1767 'SURFACE MILLING: L = 0 and H = 0'**

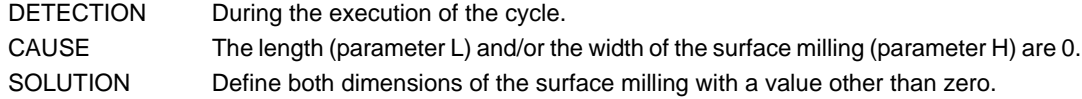

#### **1768 'POINT-TO-POINT PROFILE: F = 0'**

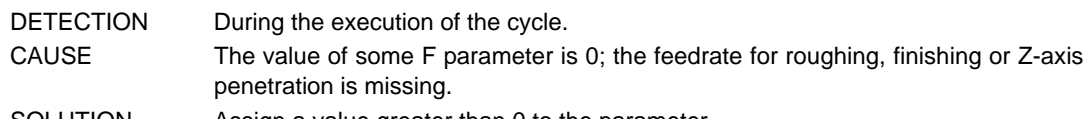

## SOLUTION Assign a value greater than 0 to the parameter.

#### **1769 'POINT-TO-POINT PROFILE: S = 0'**

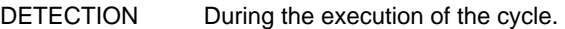

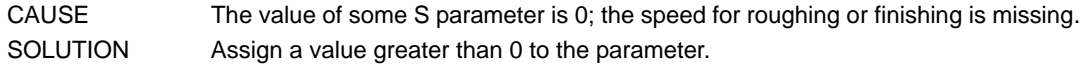

#### **1770 'POINT-TO-POINT PROFILE: T = 0'**

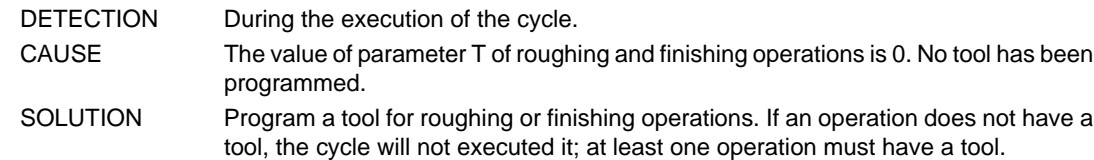

## **1771 'POINT-TO-POINT PROFILE: P = 0'**

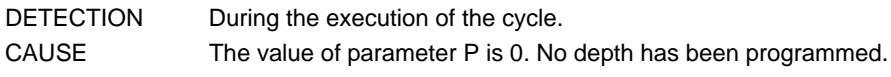

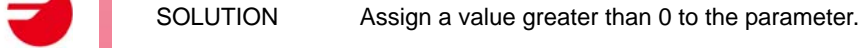

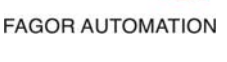

**FAGOR** 

**CNC 8070**

#### **1772 'POINT-TO-POINT PROFILE: Null profile'**

DETECTION During the execution of the cycle. CAUSE The first two points of the profile (P1 and P2) are the same; the cycle considers that no profile has been defined. SOLUTION Define the points of the profile correctly. Two identical points indicate the end of the profile.

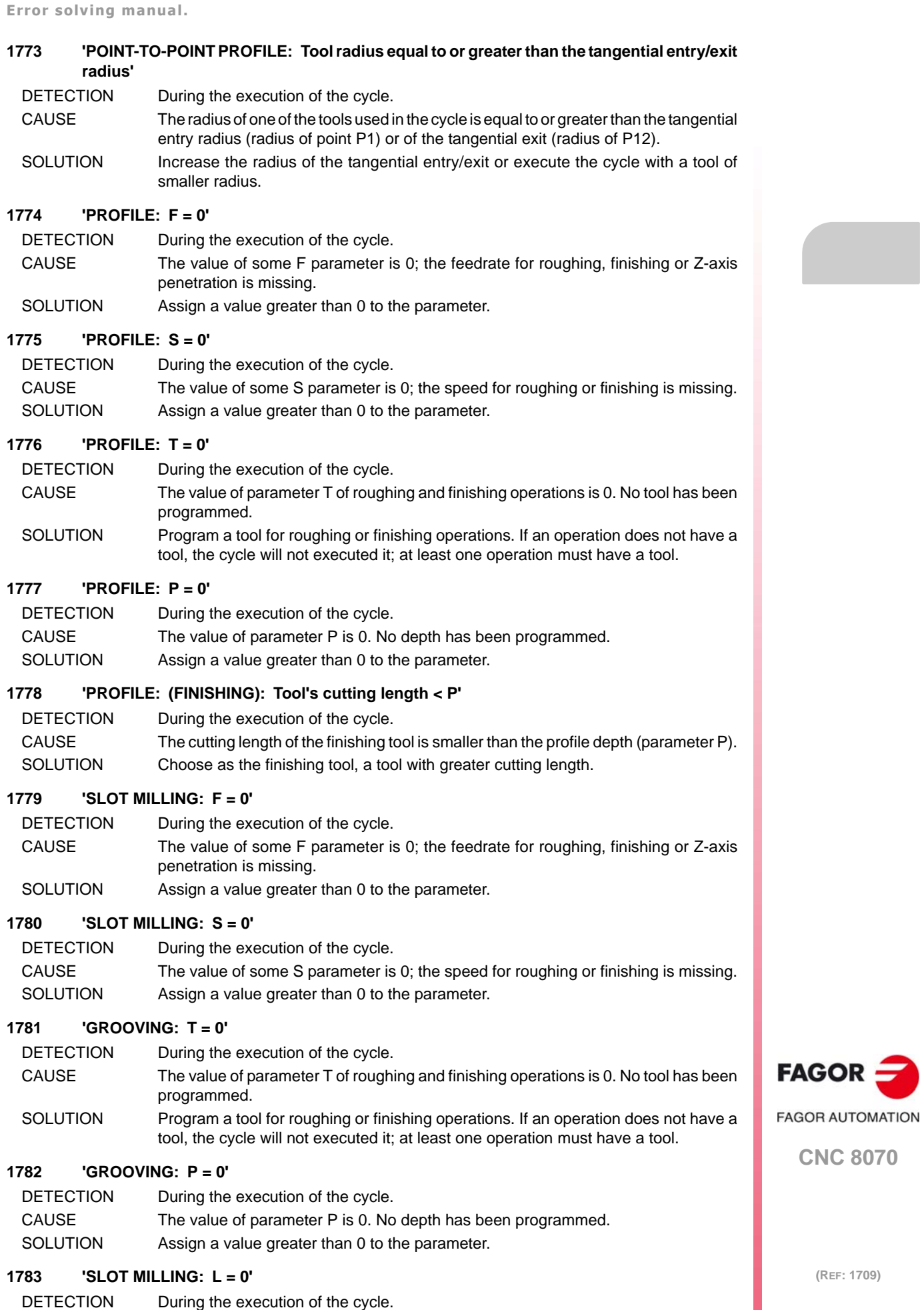

CAUSE The value of parameter L is 0. The slot (groove) has no length. SOLUTION Assign a value greater than 0 to the parameter.

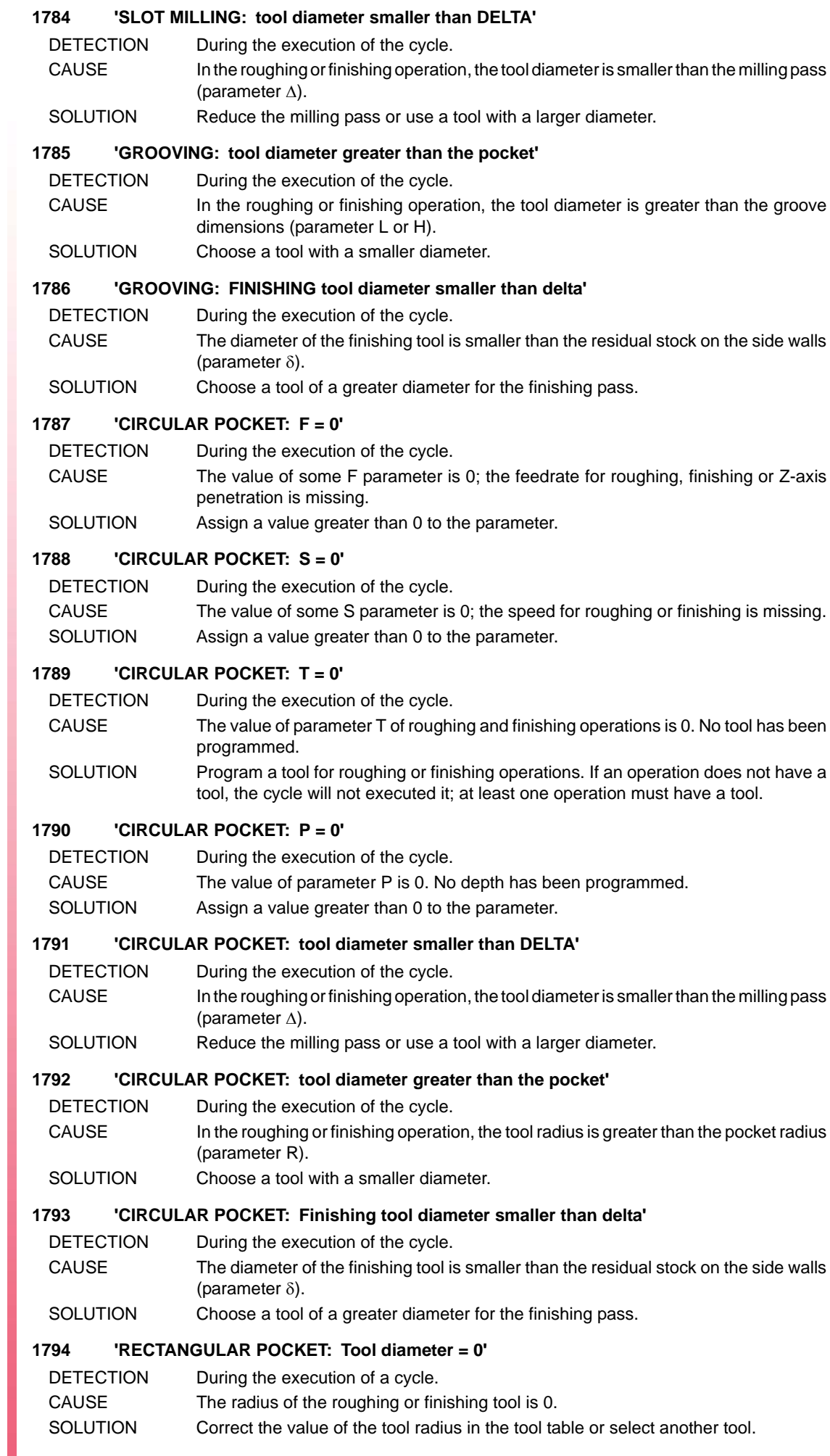

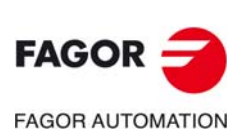

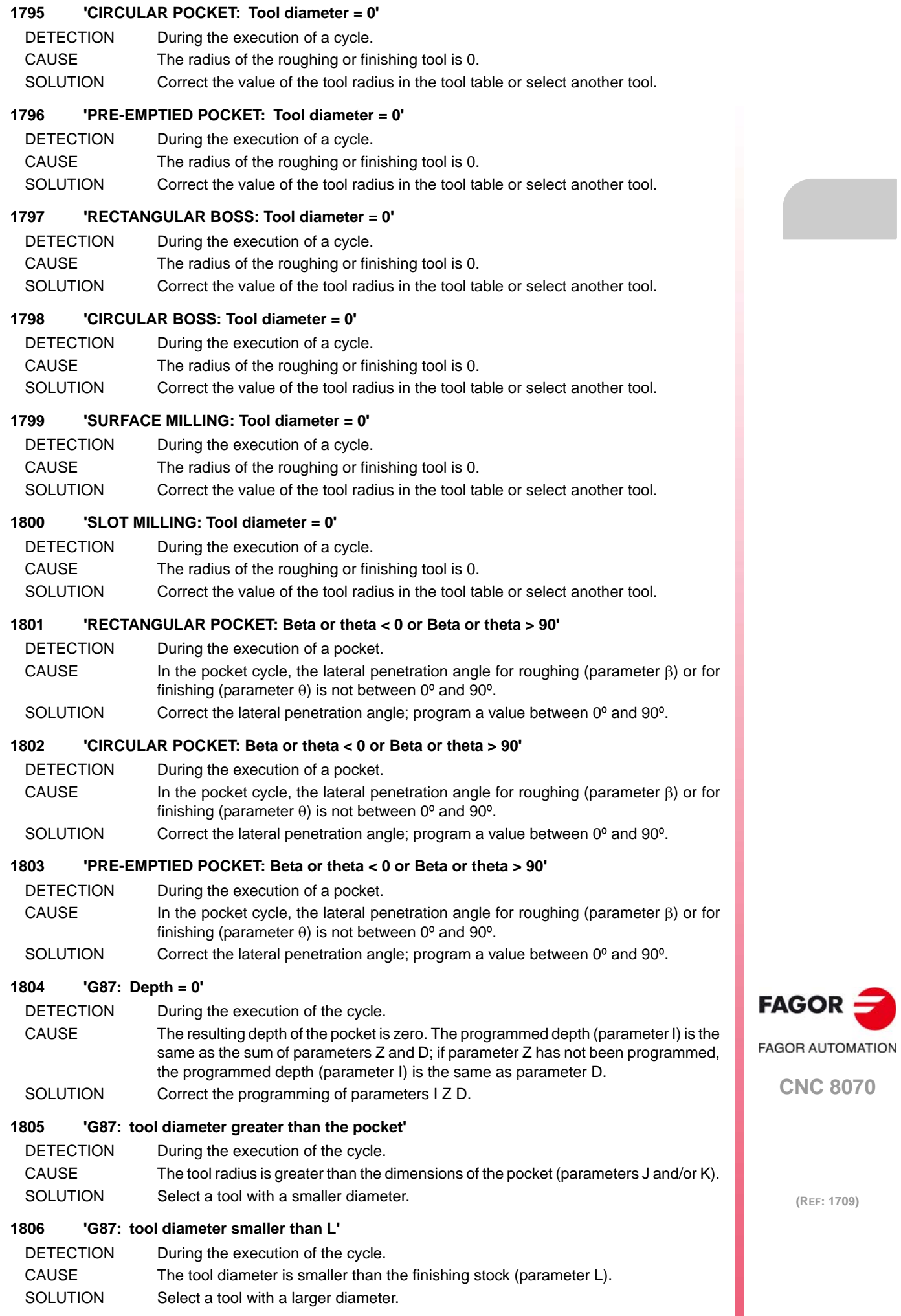

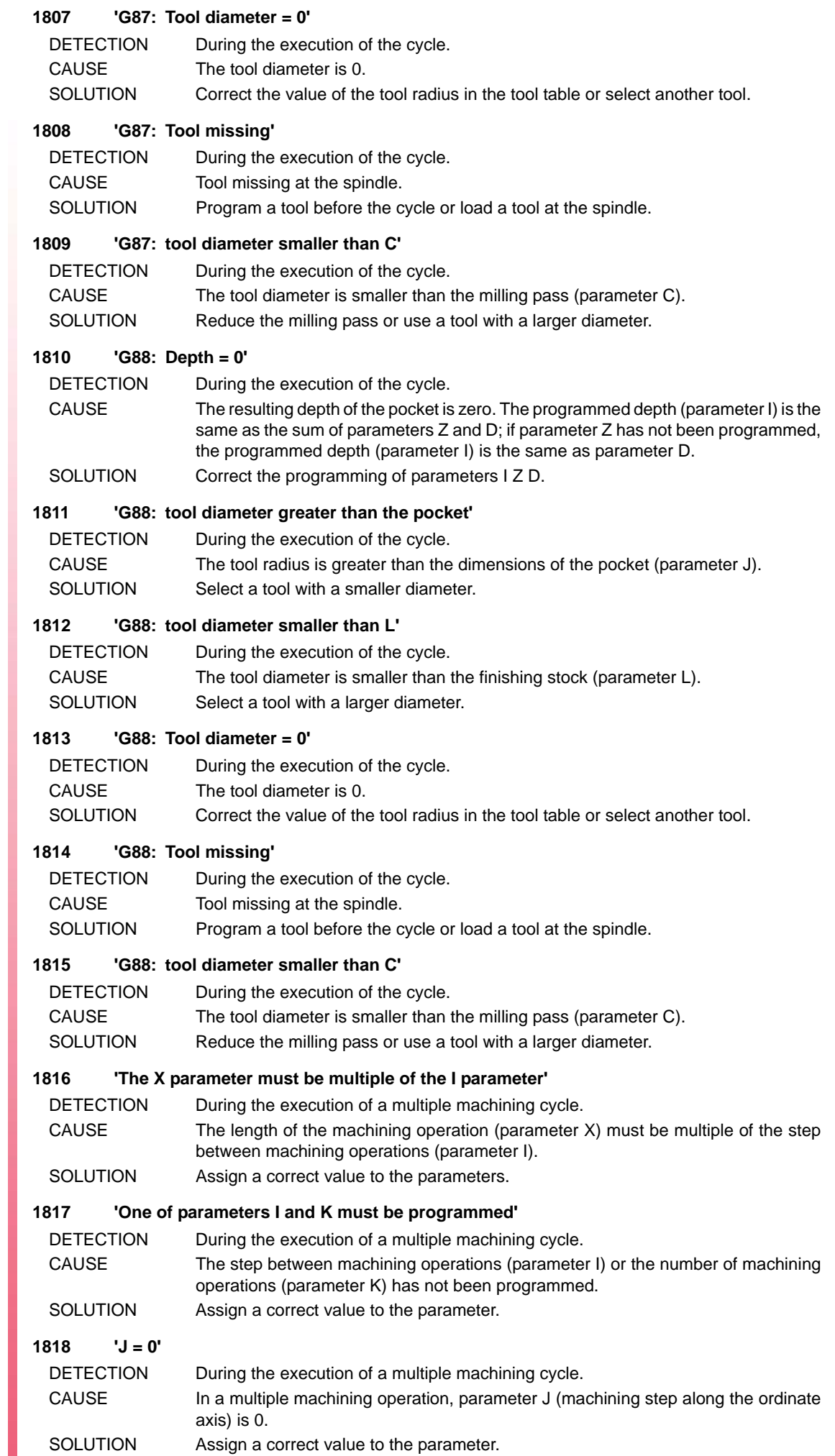

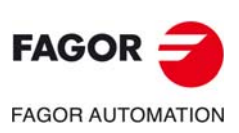

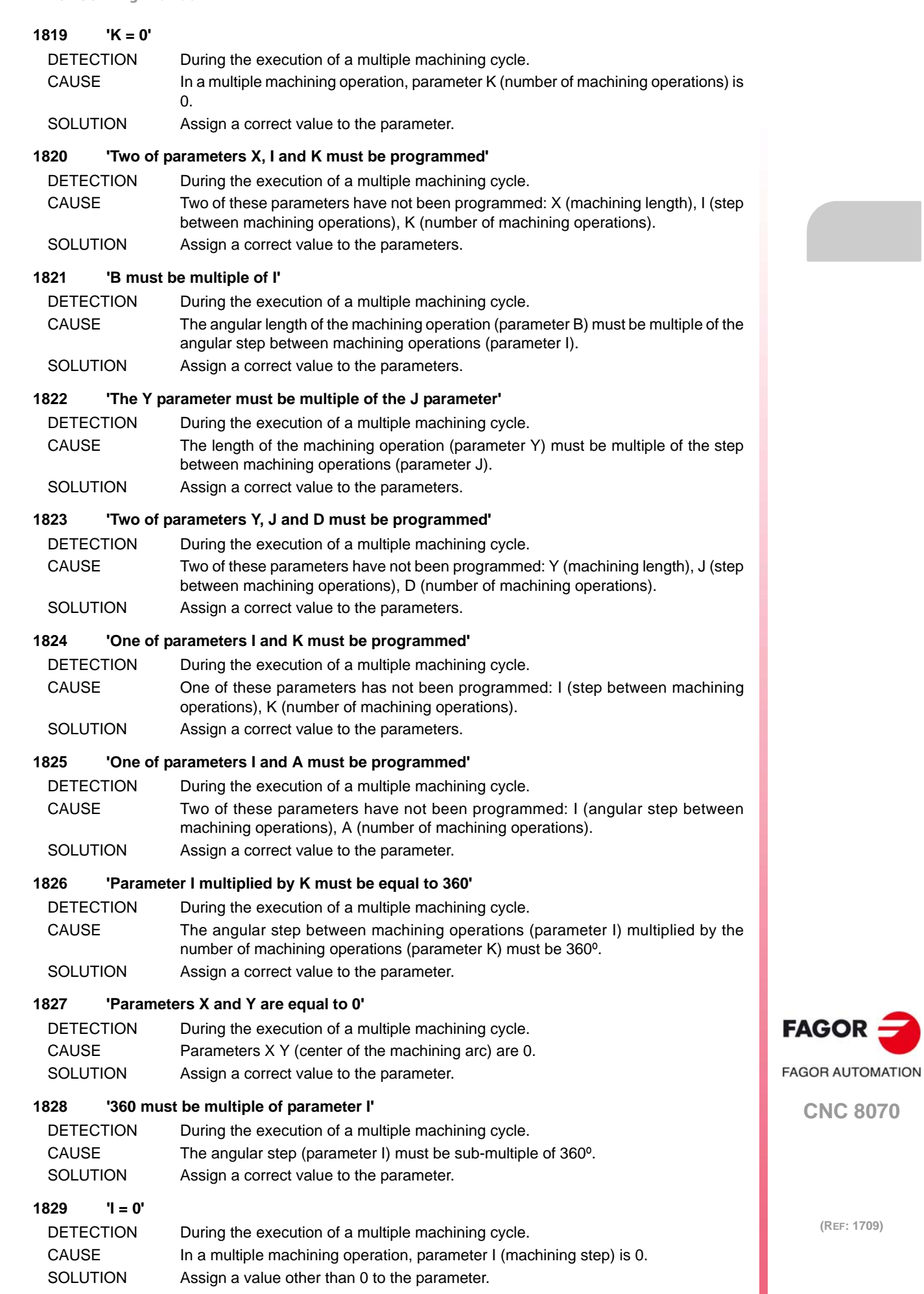

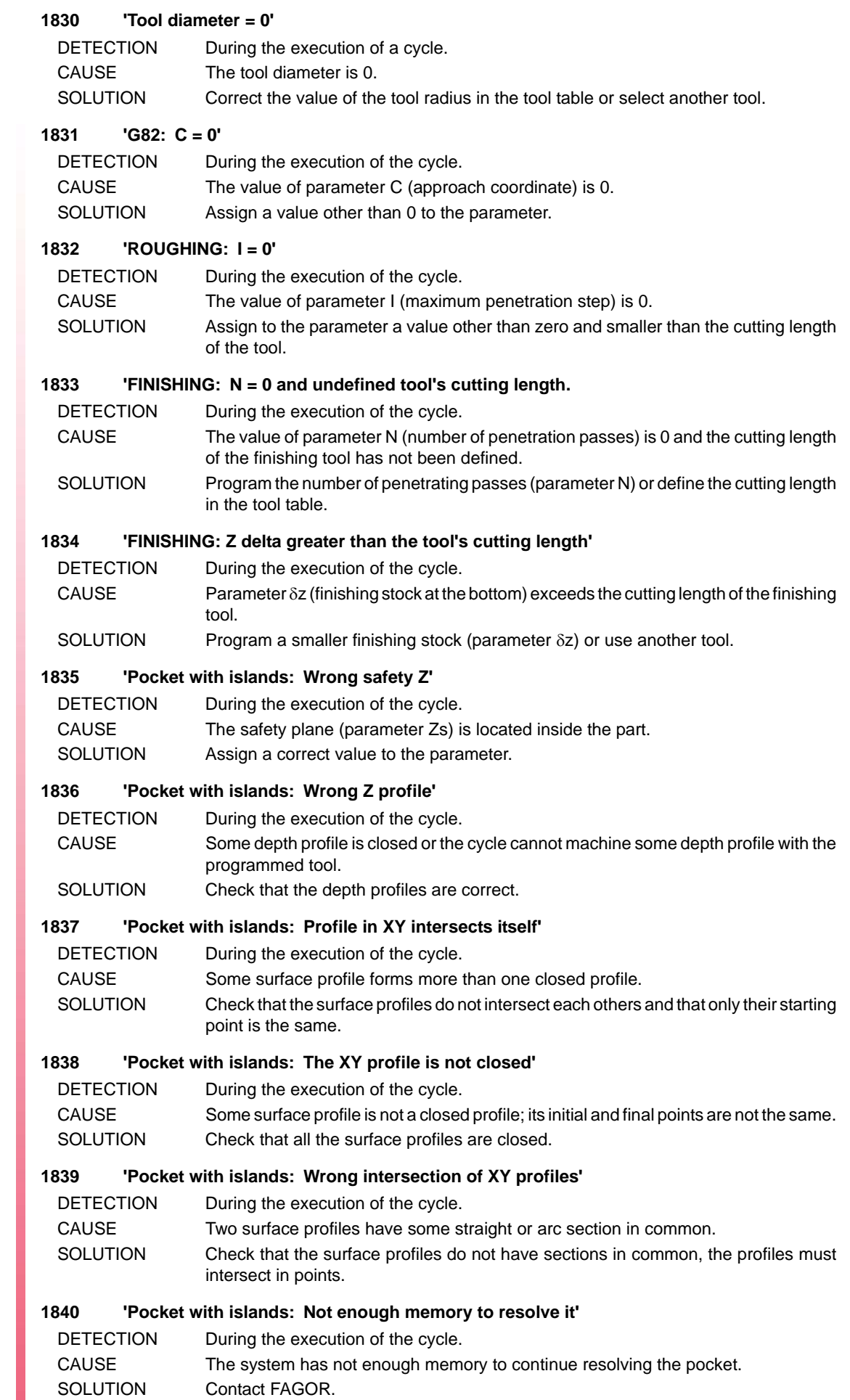

**FAGOR AUTOMATION** 

 $FAGOR =$ 

## **1841 'Wrong tool position before the canned cycle'**

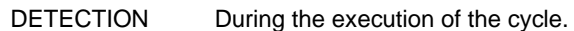

- CAUSE When executing the canned cycle, the tool tip is located between the reference plane and the surface of the part.
- SOLUTION To execute the cycle, position the tool above the reference plane.

#### **1842 'Tool diameter smaller than DELTA'**

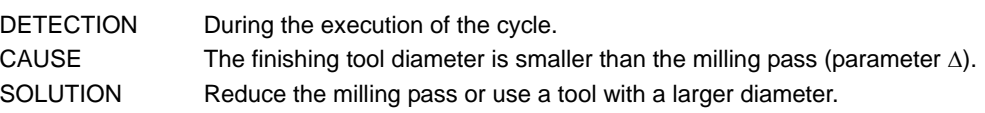

## **1843 'Pocket with islands: Wrong roughing tool radius'**

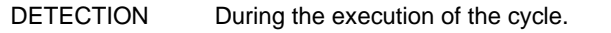

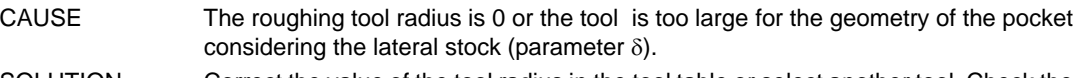

SOLUTION Correct the value of the tool radius in the tool table or select another tool. Check the value of the lateral residual stock.

#### **1844 'Pocket with islands: Wrong finishing tool radius'**

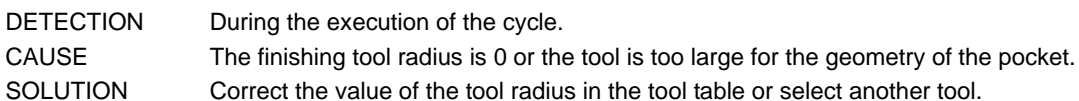

## **1845 'G165: Chord length (I) greater than the diameter'**

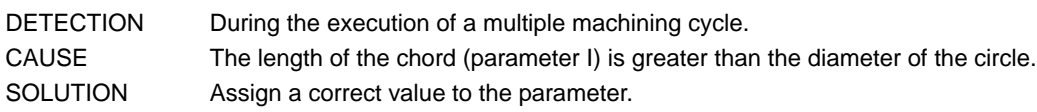

#### **1846 'Zero arc radius'**

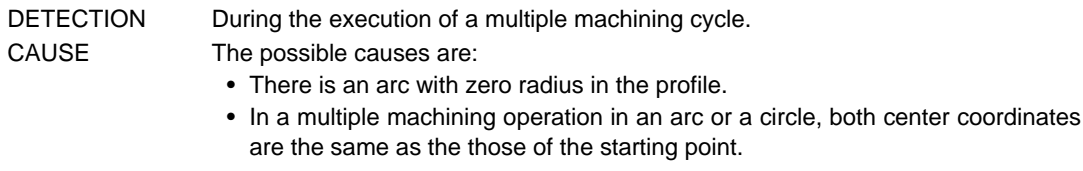

SOLUTION Check the program.

## **1847 'RECTANGULAR BOSS: Q = 0'**

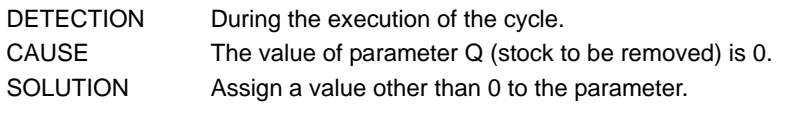

## **1848 'CIRCULAR BOSS: Q = 0'**

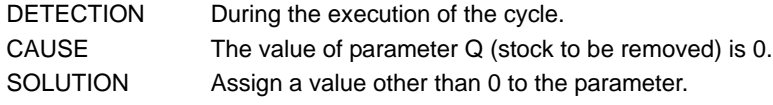

# **1849 'RECTANGULAR POCKET: Finishing stock DELTA greater than the pocket'**

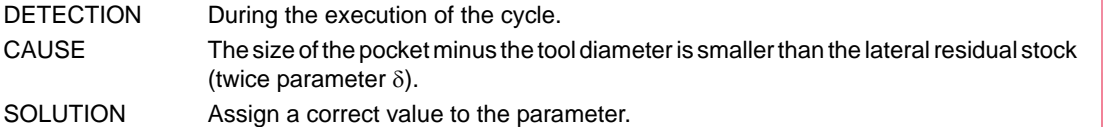

## **1850 'Lx must be multiple of Ix'**

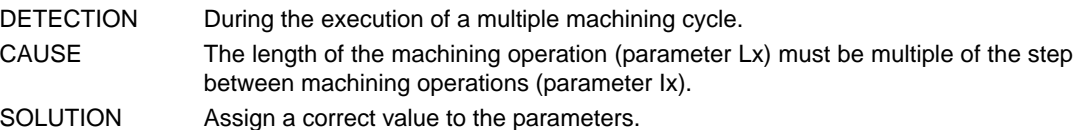

## **1851 'Ly must be multiple of Iy'**

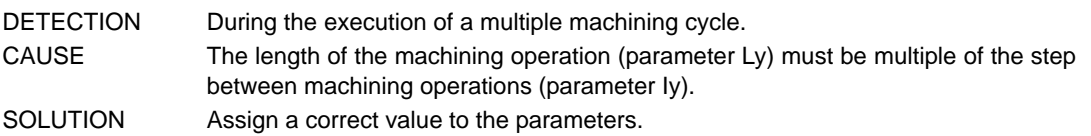

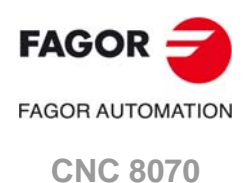

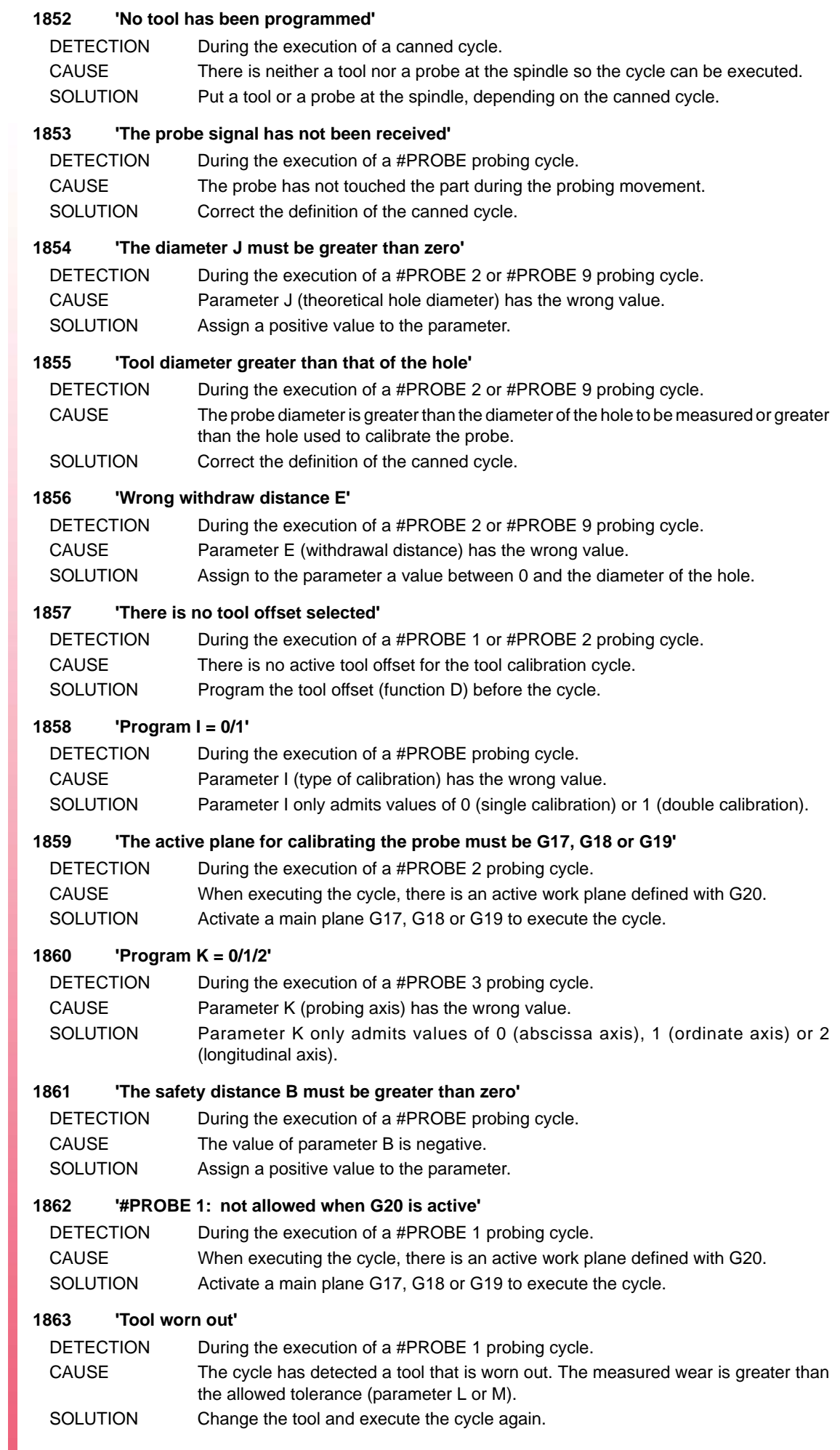

**FAGOR AUTOMATION** 

 $FAGOR =$ 

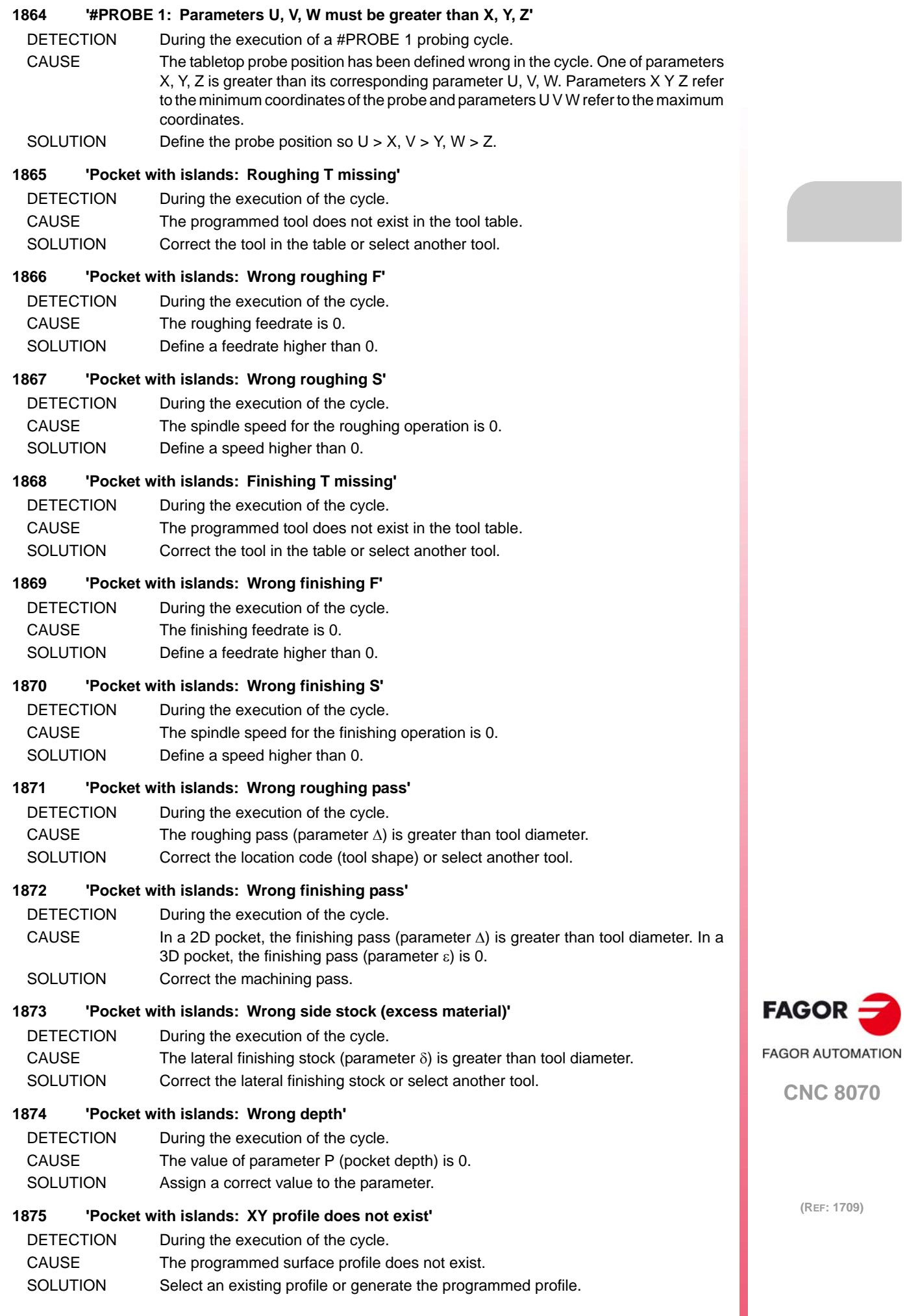

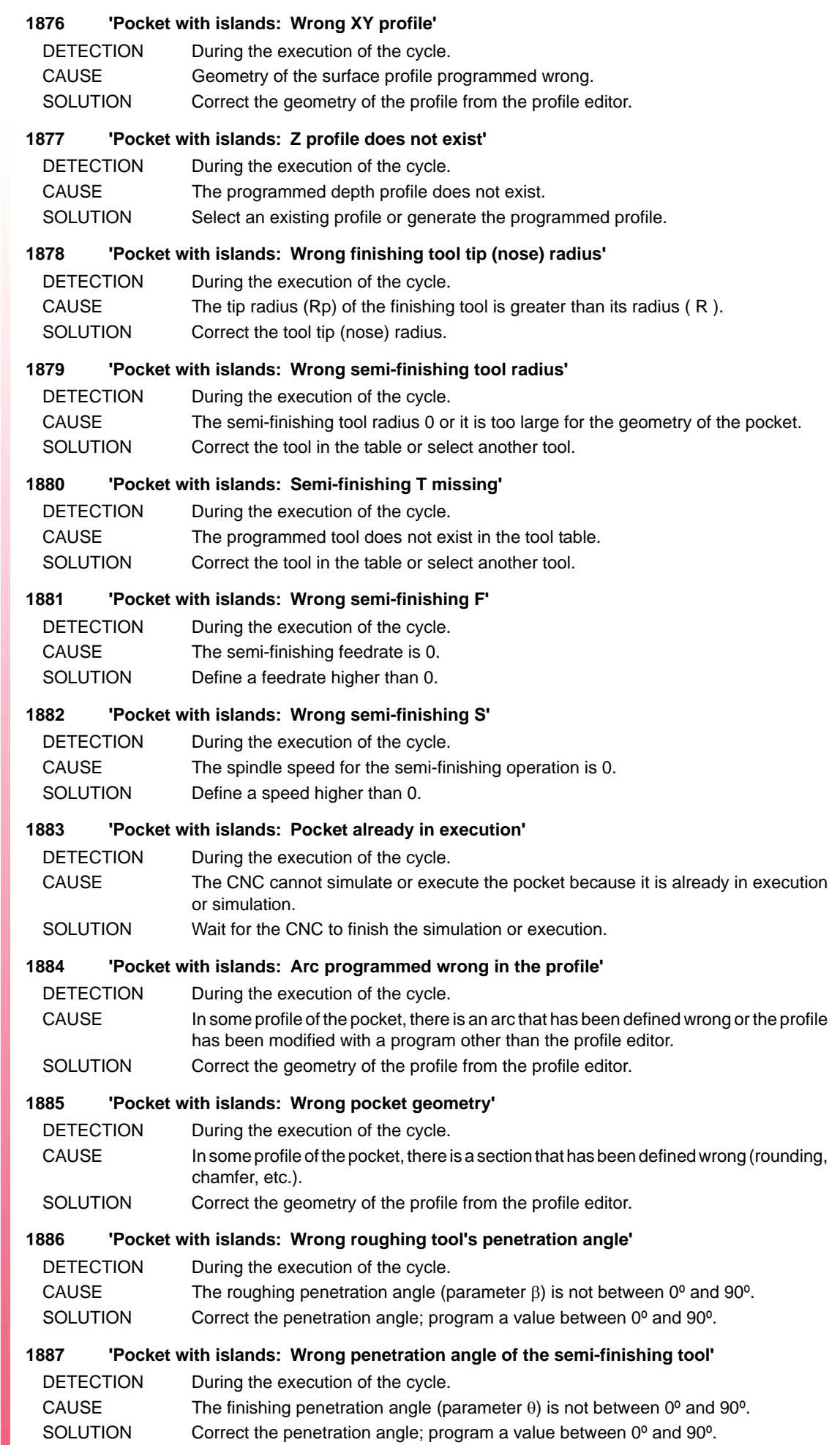

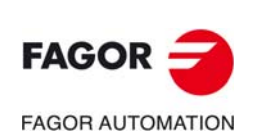

## **1888 'Pocket with islands: Wrong type of finishing'**

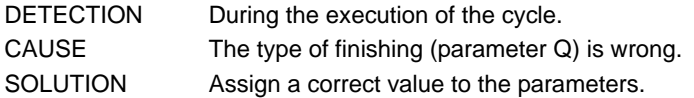

## **1889 'Back-and-forth movement: Distance traveled too short'**

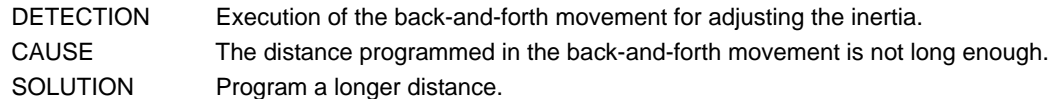

#### **1890 'Back-and-forth movement: Distance traveled too long'**

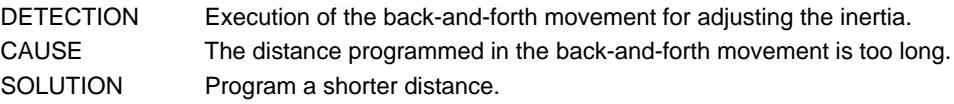

## **1900 'Required data not programmed**

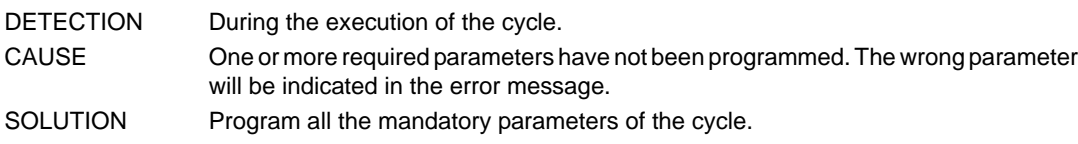

## **1901 'Wrong character'**

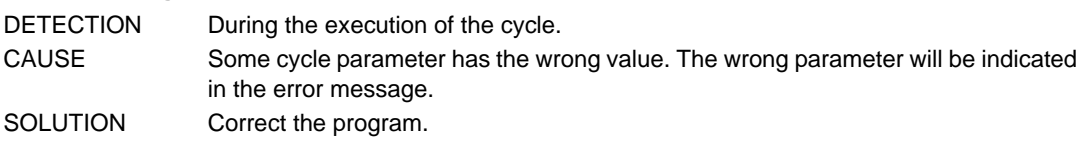

## **1902 'Incompatible starting position and location code (shape) of the tool**

DETECTION During the execution of the cycle.

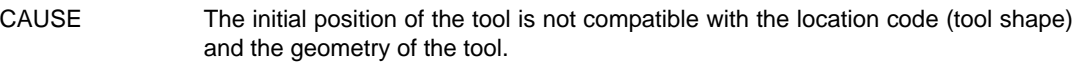

SOLUTION Position the tool properly or change the tool.

## **1903 'Arc programmed wrong'**

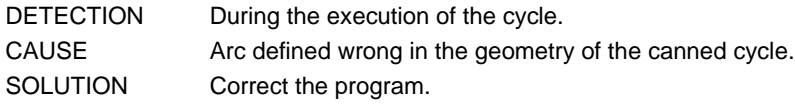

## **1904 'No tool has been programmed'**

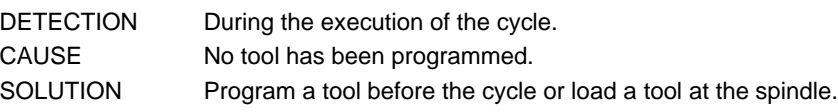

## **1905 'SLOT MILLING: Zero cutter width'**

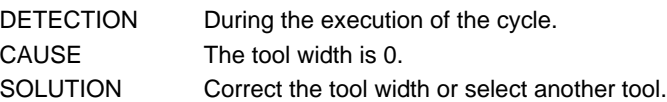

## **1906 'Wrong tool location code (shape)**

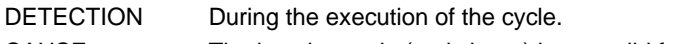

CAUSE The location code (tool shape) is not valid for the programmed cycle. SOLUTION Correct the location code (tool shape) or select another tool.

# **1907 'Zero feedrate F before the cycle**

- DETECTION During the execution of the cycle. CAUSE The machining feedrate is 0.
- SOLUTION Define a feedrate higher than 0.

## **1908 'No residual stock has been programmed'**

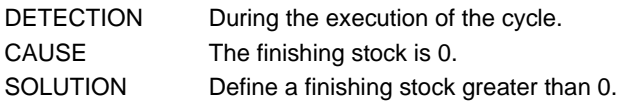

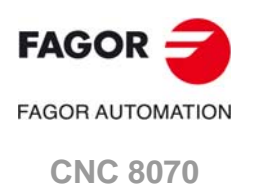

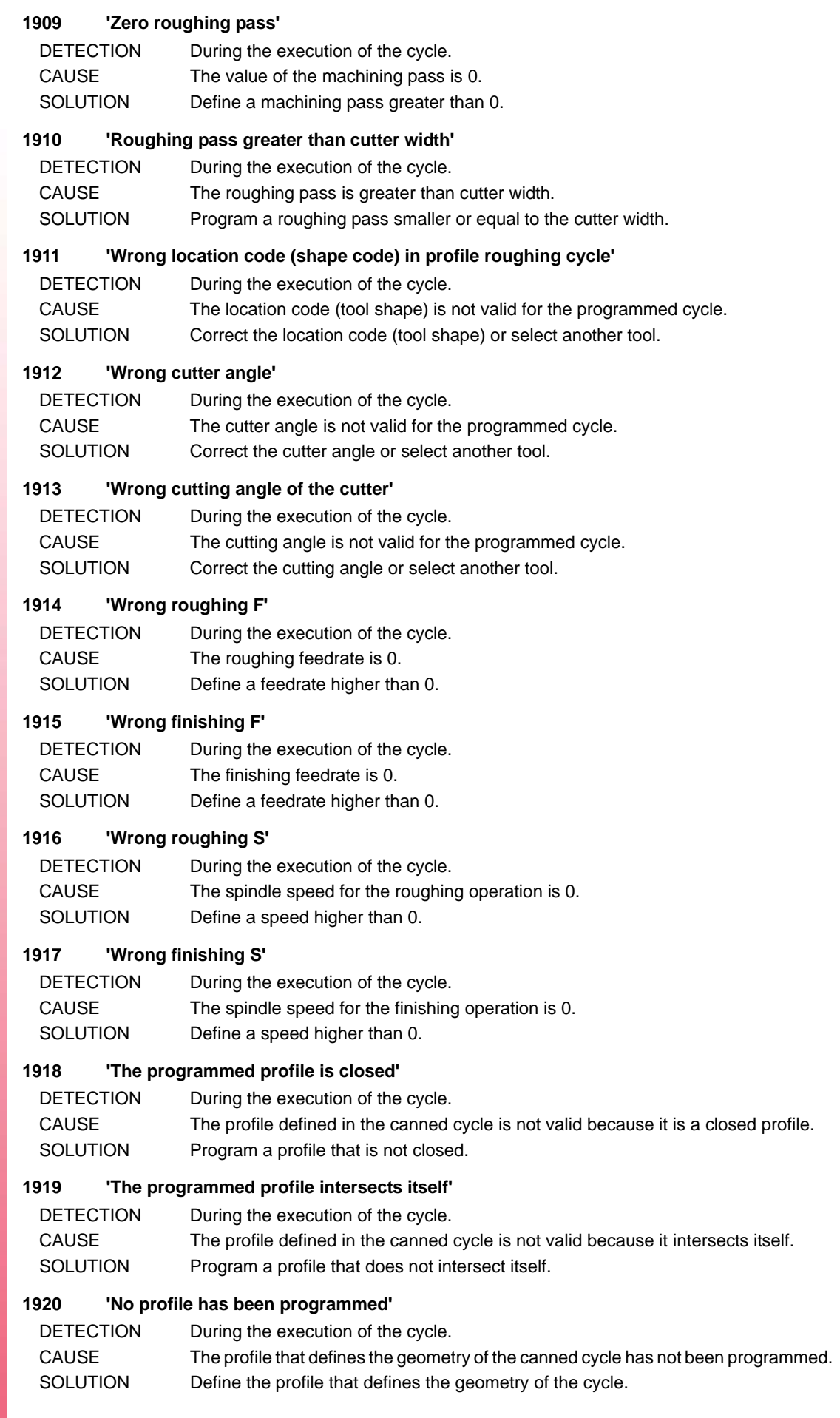

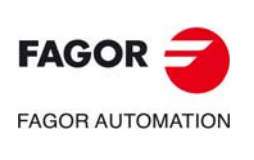

#### **1921 'The programmed geometry is not an outside geometry'**

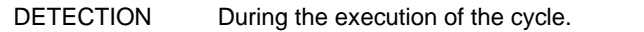

- CAUSE The geometry programmed in the canned cycle does not correspond to an external geometry, as indicated in the cycle.
- SOLUTION Change the geometry or define it as internal geometry in the cycle.

## **1922 'The programmed geometry is not an inside geometry'**

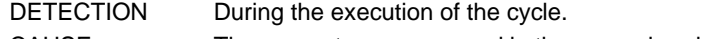

- CAUSE The geometry programmed in the canned cycle does not correspond to an internal geometry, as indicated in the cycle.
- SOLUTION Change the geometry or define it as external geometry in the cycle.

## **1923 'Wrong geometry'**

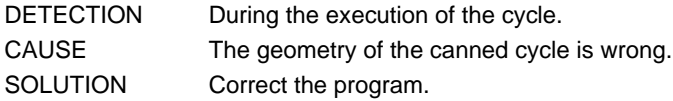

#### **1924 'Insufficient memory'**

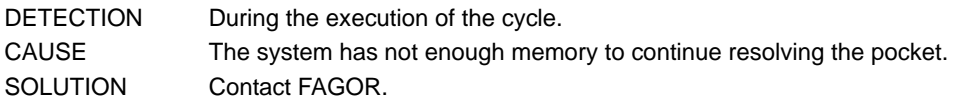

## **1925 'Neither roughing nor finishing has been programmed'**

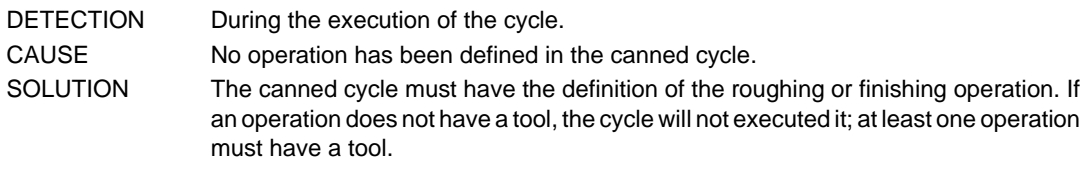

#### **1926 'Vertex programmed wrong'**

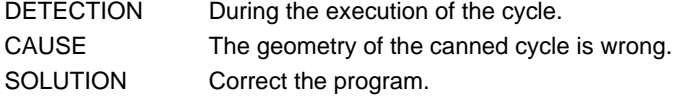

#### **1927 'Wrong cutter for programmed profile'**

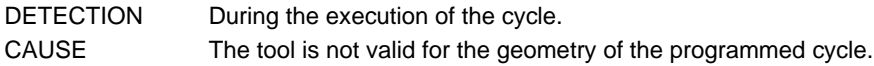

SOLUTION Select another tool.

## **1928 'Grooving pass greater than cutter width'**

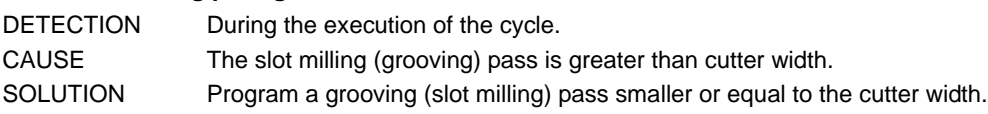

## **1929 'No spindle speed has been programmed'**

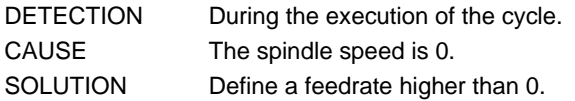

#### **1930 'A zero drilling peck has been programmed'**

DETECTION During the execution of the cycle. CAUSE The value of the drilling peck is 0. SOLUTION Define a drilling peck other than 0.

## **1931 'No depth has been programmed'**

DETECTION During the execution of the cycle. CAUSE The machining depth is 0. SOLUTION Define a machining depth other than 0.

## **1932 'Spindle missing to execute the cycle'**

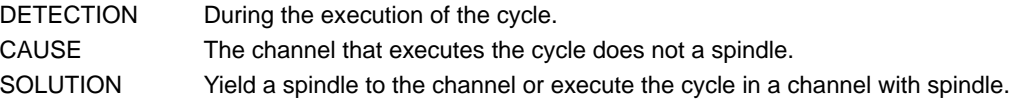

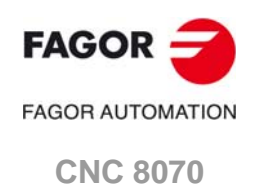

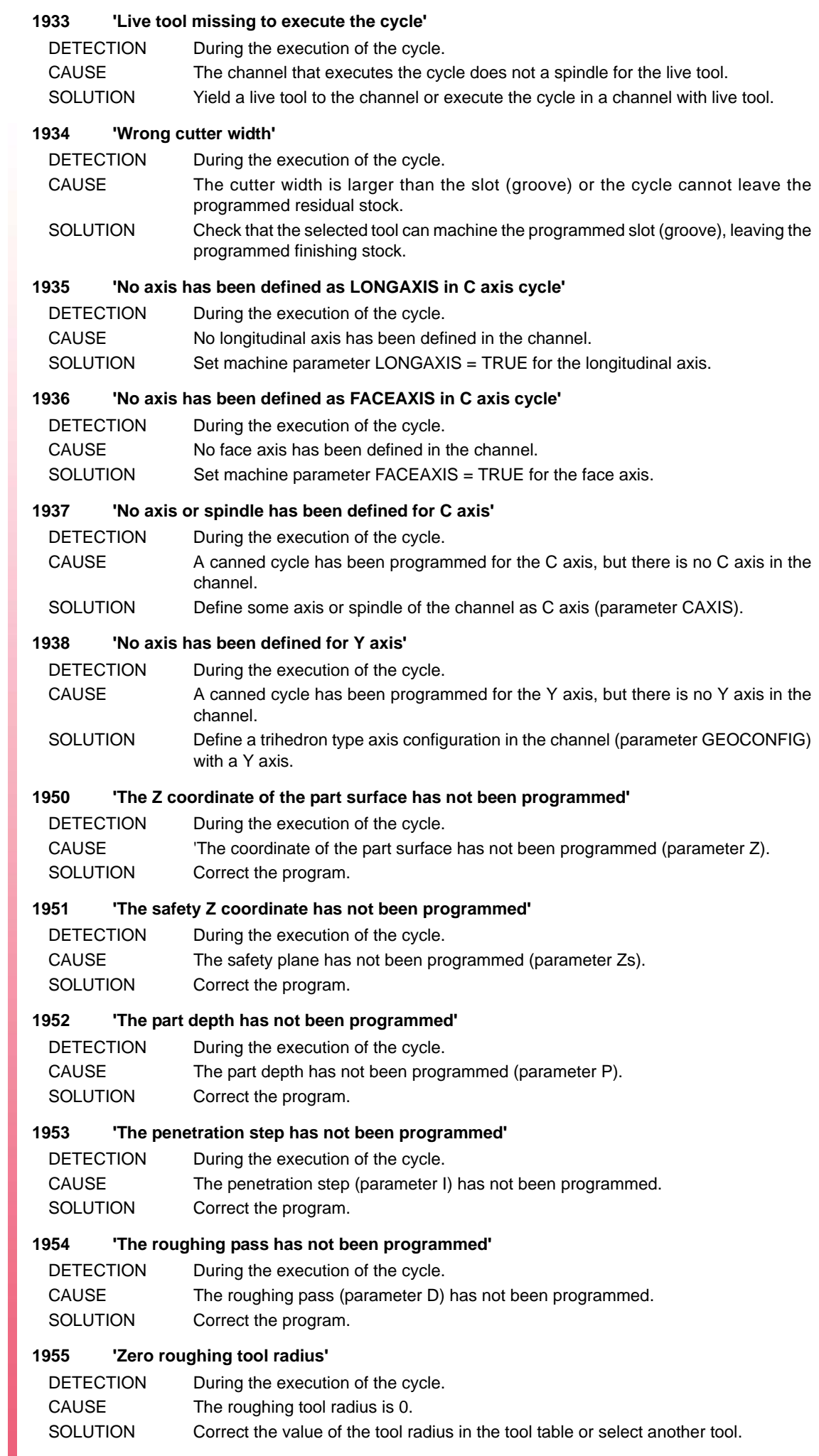

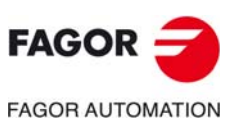

## **1956 'Zero finishing tool radius'**

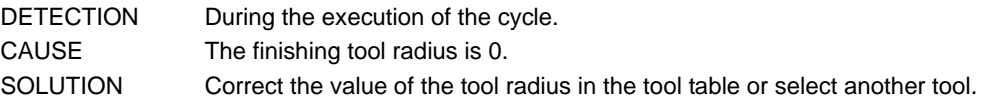

#### **1957 'Zero semi-finishing tool radius'**

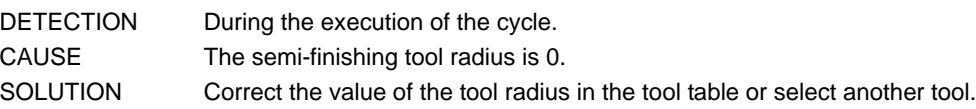

## **1958 'Roughing tool radius too large'**

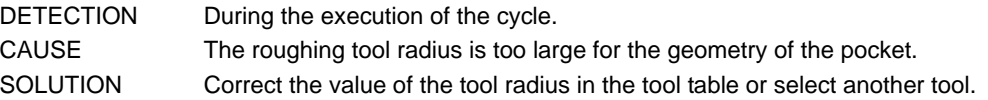

## **1959 'Finishing tool radius too large'**

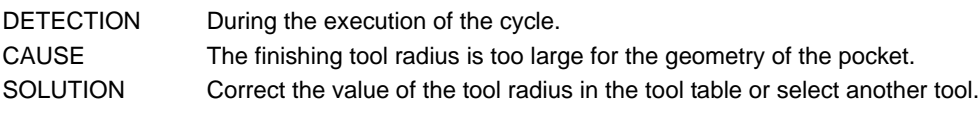

## **1960 'Semi-finishing tool radius too large'**

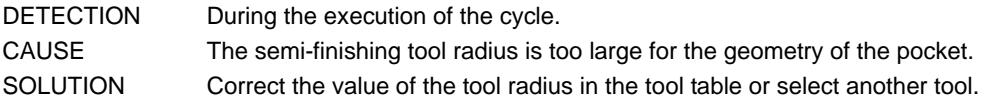

## **1961 'Wrong finishing tool tip radius'**

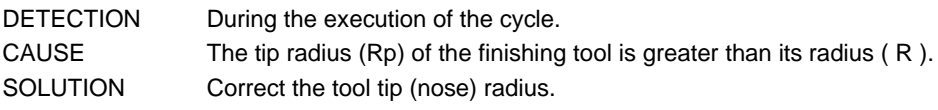

## **1962 'Wrong roughing penetration angle'**

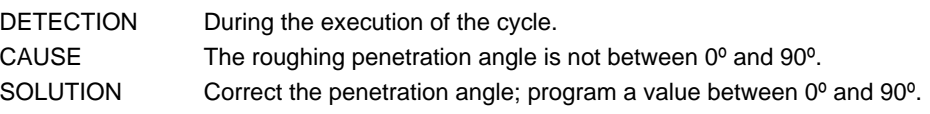

# **1963 'Wrong semi-finishing penetration angle'**

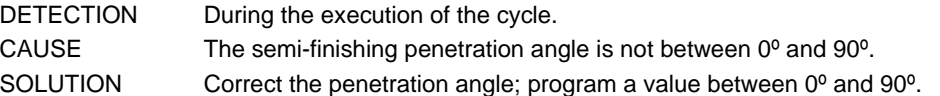

## **1964 'A roughing pass has been programmed greater than tool diameter'**

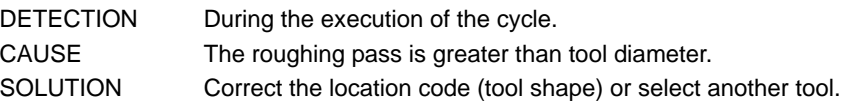

# **1965 'A finishing pass has been programmed greater than tool diameter'**

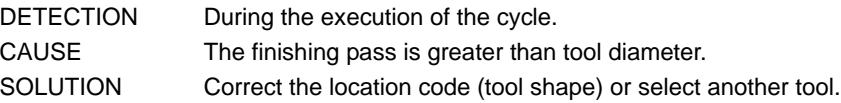

## **1966 'Wrong type of finishing'**

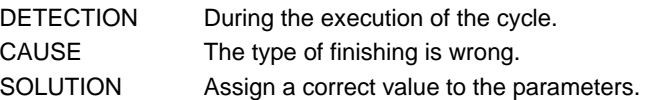

## **1967 'Wrong Z coordinate of the starting plane'**

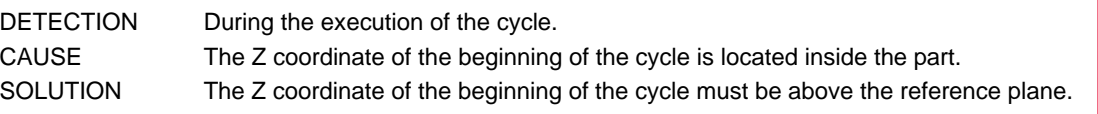

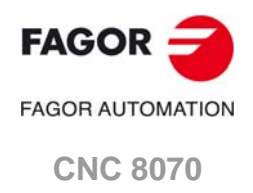

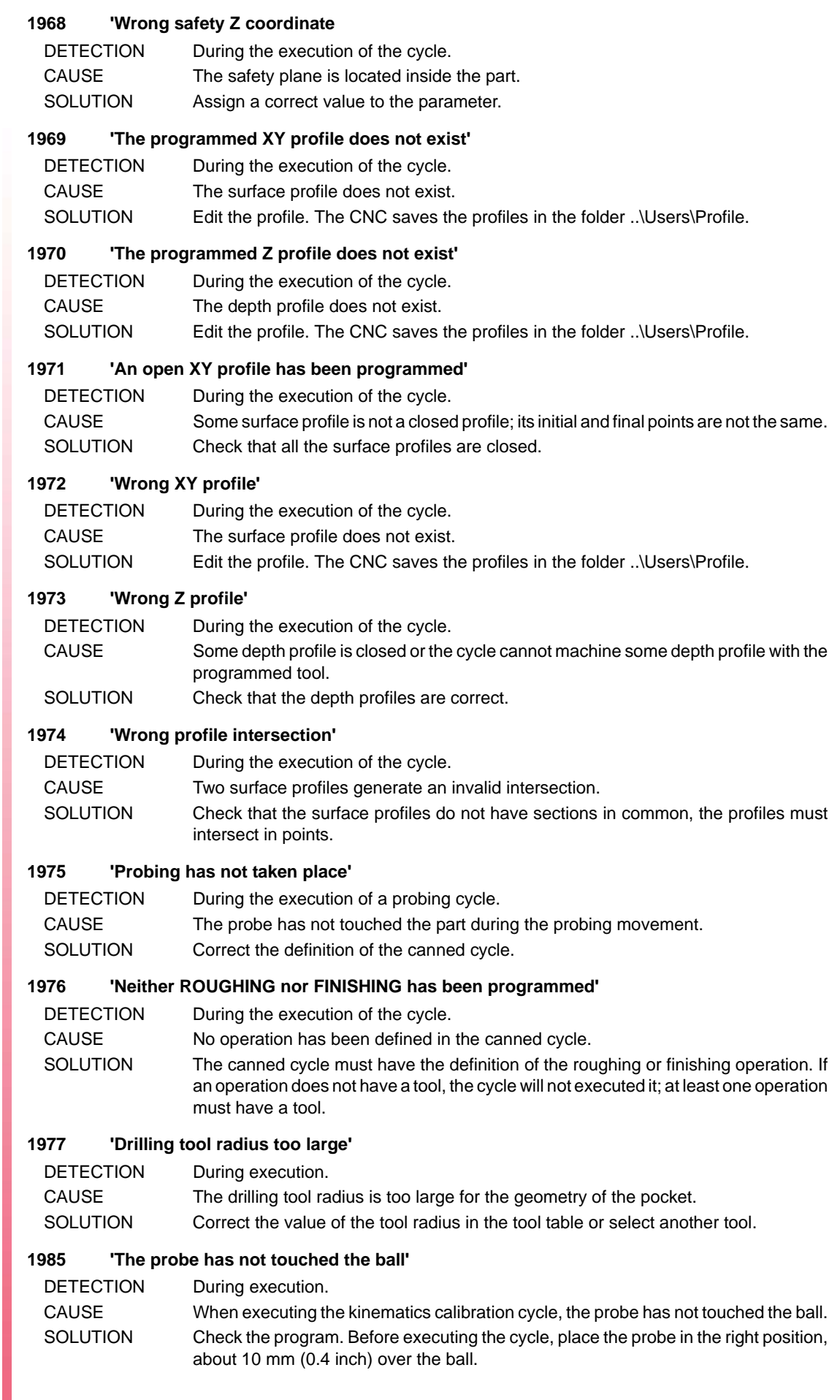

 $FAGOR =$ **FAGOR AUTOMATION** 

**CNC 8070**

#### **1986 'The probe has not touched the part unexpectedly'**

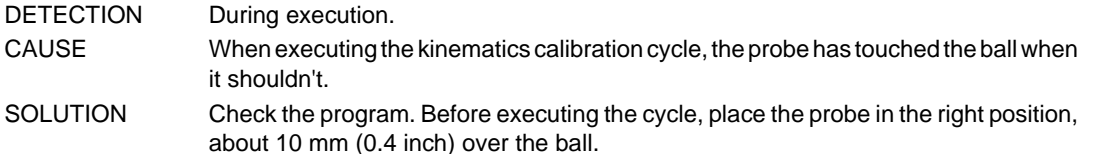

#### **1987 There is no contact with the sphere**

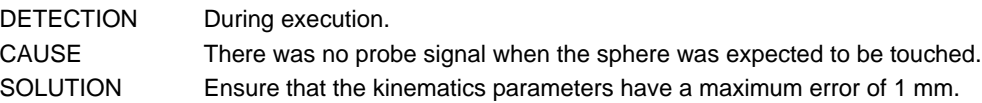

#### **1988 'Probe type is not valid (P6)'**

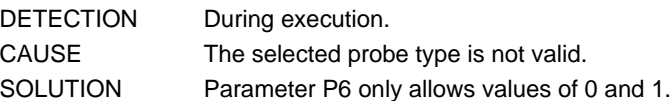

#### **1989 'This type of kinematics cannot be calibrated'**

DETECTION During execution.

CAUSE The calibration for this type of kinematics is not implemented.

## **1990 'There is no contact with the sphere. Ensure that the probe is above the sphere, at a maximum clearance of twice the safety distance'**

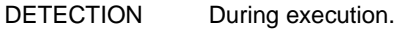

CAUSE The probe is not located above the sphere or it is too far away.

SOLUTION The probe must be above of the sphere, at a maximum clearance of twice the safety distance'.

## **1991 'Parameterization error. The start and end position cannot be the same'**

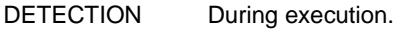

- CAUSE The start and final end of the rotary axes are the same.
- SOLUTION The end position of the rotary axes must be different from the start position.

## **1992 'The rotary axes of the kinematics must be in their resting position'**

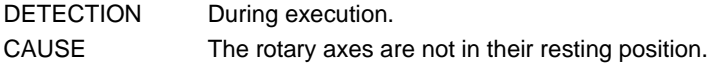

SOLUTION Position the rotary axes into their resting position.

## **1993 'The resting position of the rotary axes of the kinematics must be set at zero'**

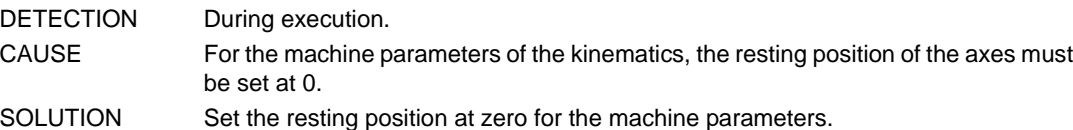

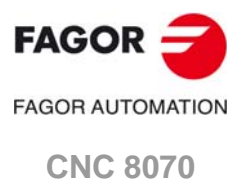

# **2000-2999**

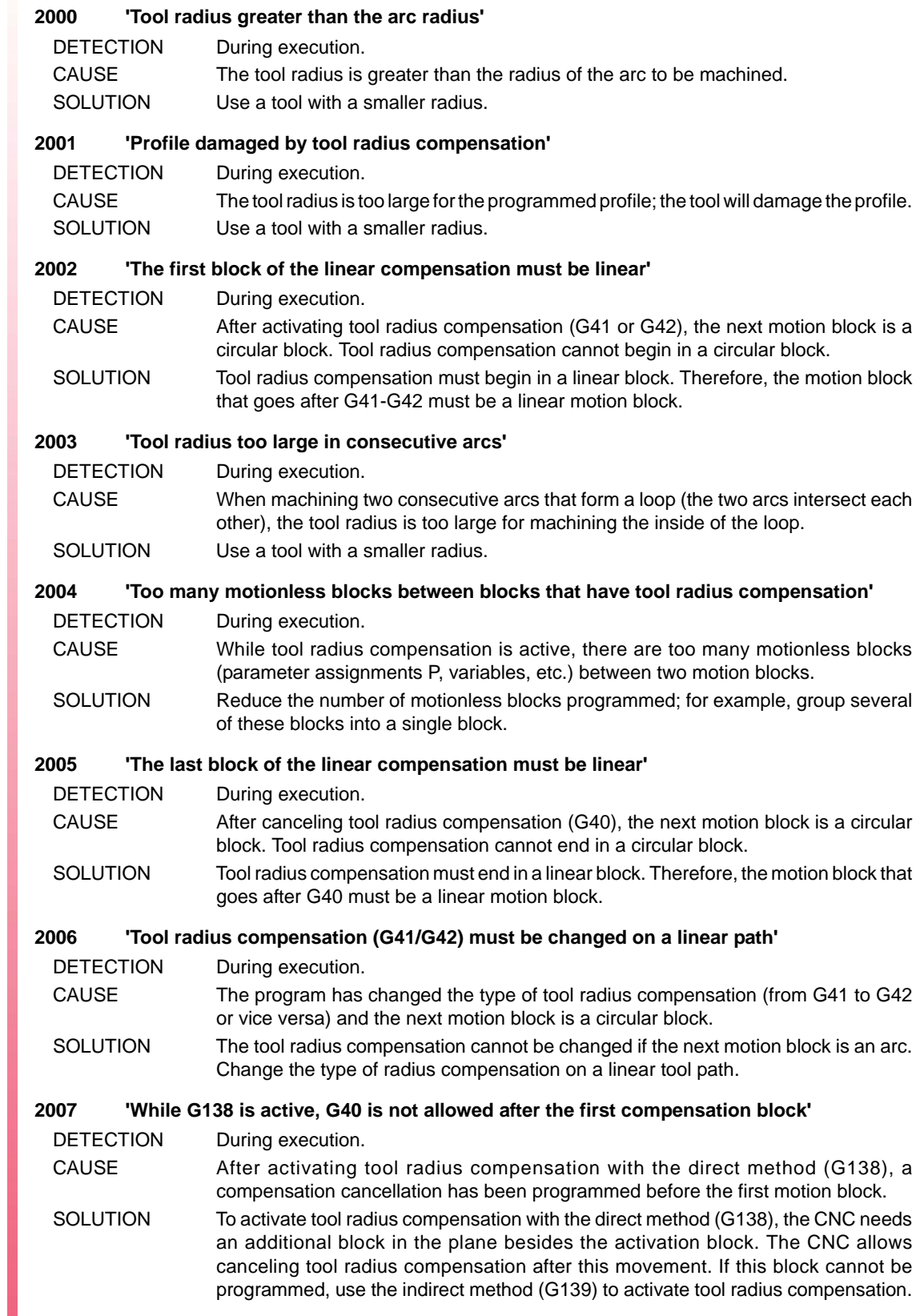

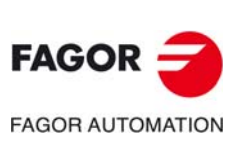

**CNC 8070**

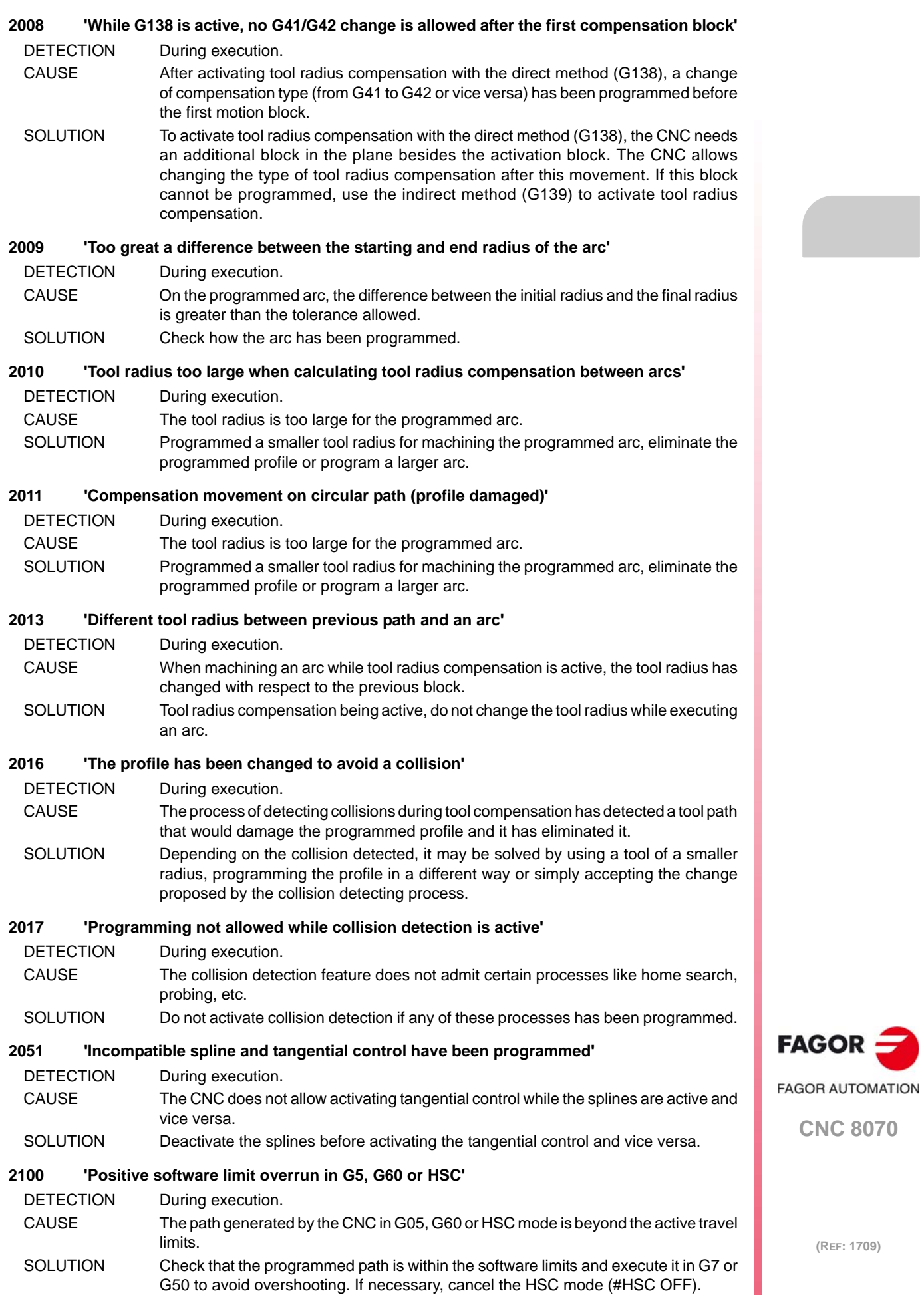

![](_page_103_Picture_188.jpeg)

![](_page_103_Picture_2.jpeg)

![](_page_103_Picture_189.jpeg)

![](_page_104_Picture_190.jpeg)

![](_page_105_Picture_204.jpeg)

![](_page_105_Picture_2.jpeg)

![](_page_105_Picture_205.jpeg)

#### **2142 'Programming not allowed with Hirth axis (axes)'**

![](_page_106_Picture_230.jpeg)

## **2143 'The tangent to the spline cannot be calculated'**

![](_page_106_Picture_231.jpeg)

## **2144 'Error when generating the spline'**

![](_page_106_Picture_232.jpeg)

## **2145 'End of the program without canceling splines'**

![](_page_106_Picture_233.jpeg)

# **2146 'The spline cannot be canceled'**

![](_page_106_Picture_234.jpeg)

## **2147 'Splines cannot be programmed in HSC mode'**

![](_page_106_Picture_235.jpeg)

## **2148 'Too many motionless blocks between blocks in spline mode'**

![](_page_106_Picture_236.jpeg)

## **2149 'Internal error in tangential control'**

![](_page_106_Picture_237.jpeg)

## **2150 'WARNING: #TANGCTRL Additional block between two polynomials'**

![](_page_106_Picture_238.jpeg)

## **2151 'Incompatible spline and tangential control have been programmed'**

![](_page_106_Picture_239.jpeg)

## **2152 'Unreachable theoretical position in the FACE because the tool is out of alignment.**

#### DETECTION During execution.

- CAUSE The C axis cannot reach the position because the tool is misaligned with respect to the turning axis.
- SOLUTION Change the machining path or work with tool alignment.

## **2153 'Helical path near the rotation center of the FACE'**

- DETECTION During execution.
- CAUSE A helical tool path of more than one turn has been programmed for an area close to the turning center of the FACE.
- SOLUTION Change the machining tool path.

![](_page_106_Picture_29.jpeg)

![](_page_107_Picture_190.jpeg)

![](_page_107_Picture_2.jpeg)
# **2312 '#KIN ID[]: Program values between 0 and that of machine parameter NKIN'**

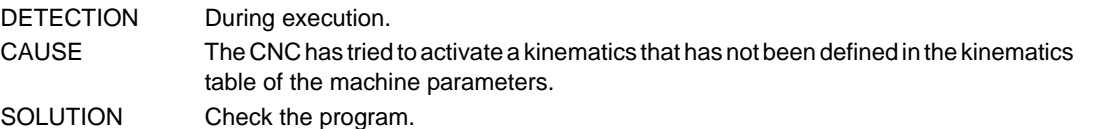

### **2313 'Programming not allowed outside a profile'**

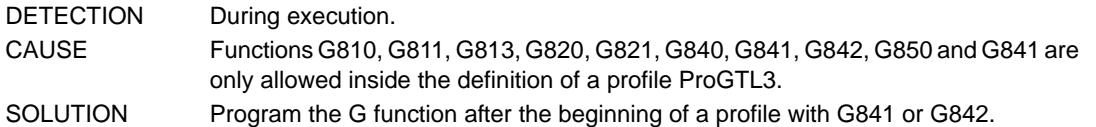

# **2314 'Programming not allowed inside a profile'**

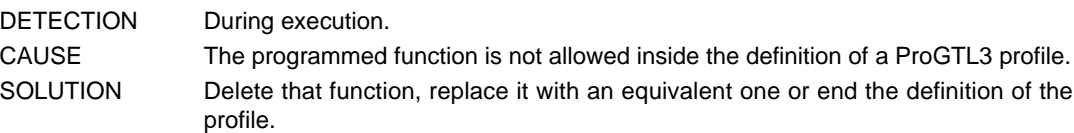

#### **2315 'Error in the PROGTL3 profile resolving process'**

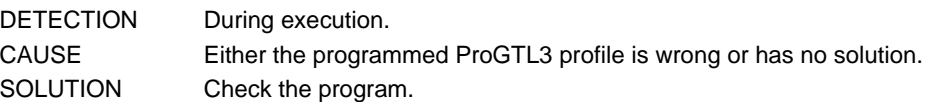

## **2316 'Unresolved PROGTL3 profile has ended'**

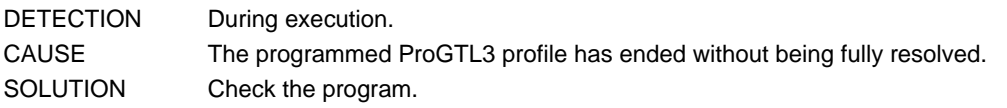

#### **2317 'The G809-G820 function cannot have any more points'**

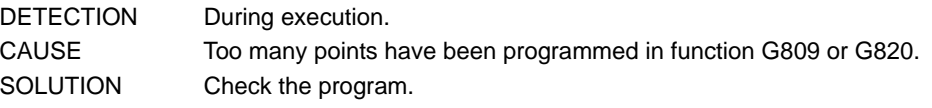

# **2318 'Undefined geometrical entity'**

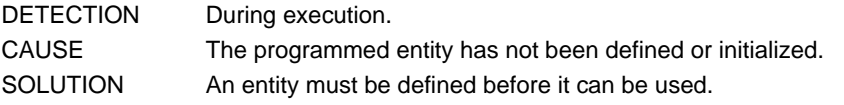

# **2319 'The definition of the geometrical entity does not admit any more elements'**

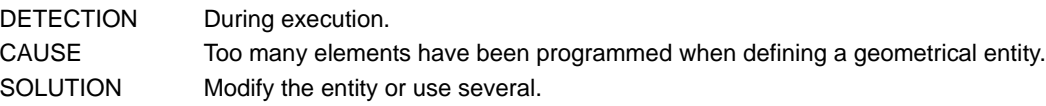

# **2320 'The element is not tangent'**

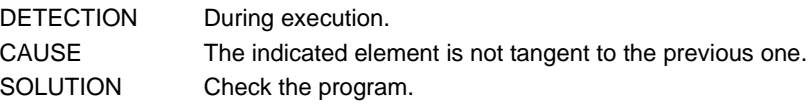

# **2321 'Tangency is not possible'**

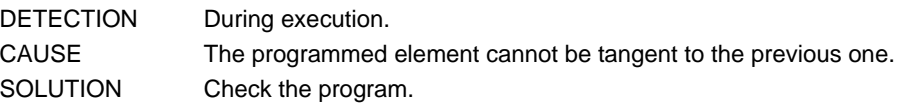

#### **2322 'The element is not valid'**

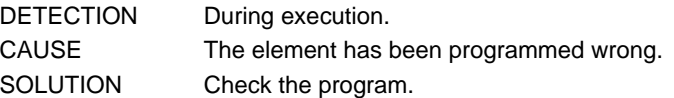

# **2323 'The arc is not possible'**

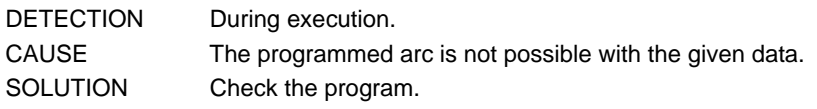

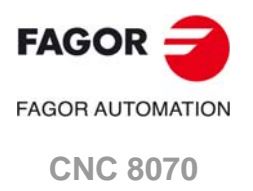

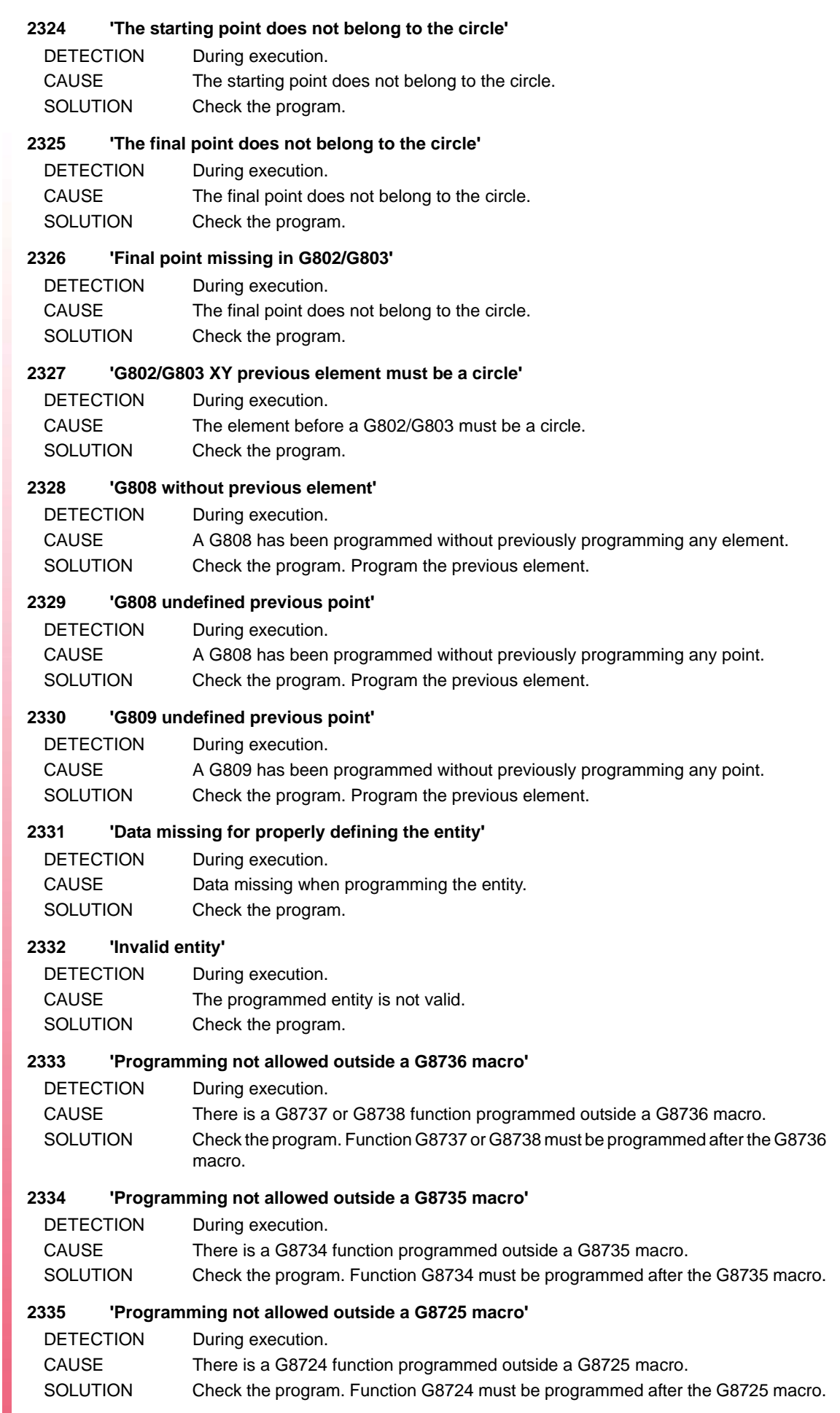

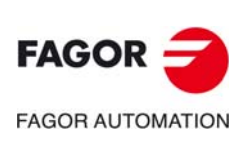

# **2336 'Programming not allowed outside a G8726 macro'**

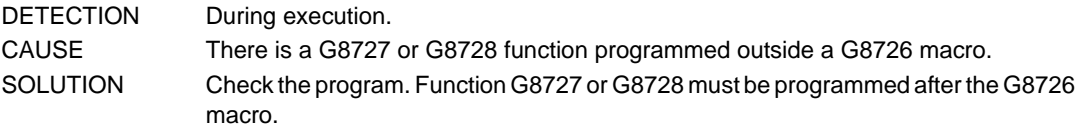

# **2337 'PROGTL3 programing not allowed in an ISO profile'**

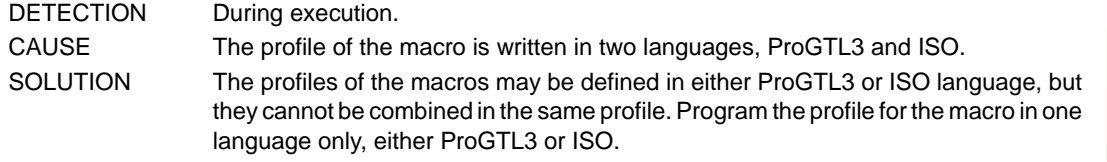

# **2338 'Section H cannot be programmed'**

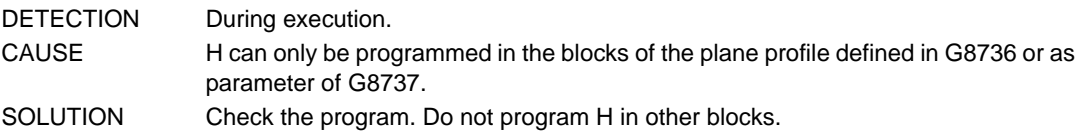

# **2339 'The active tool radius compensation and 3D compensation are not compatible with each other'**

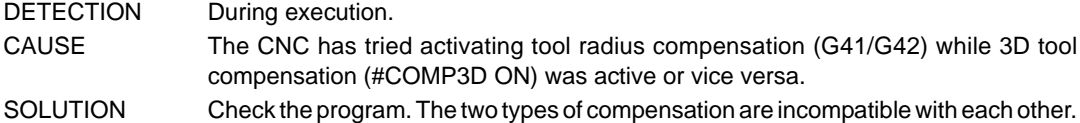

# **2340 'Vector defined twice'**

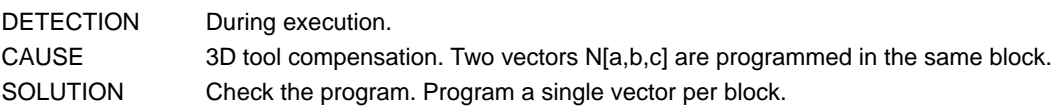

# **2341 'Vector programmed wrong'**

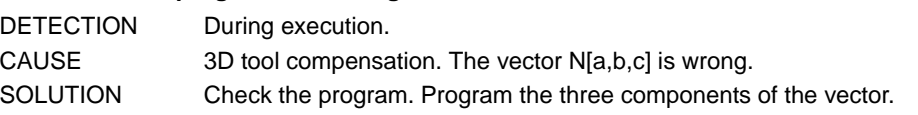

# **2342 'The vector N[-,-,-] must be programmed for 3D compensation'**

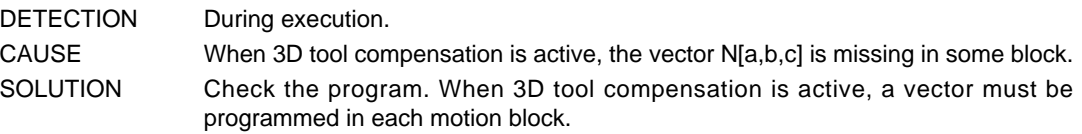

# **2343 'Wrong active tool for 3D compensation'**

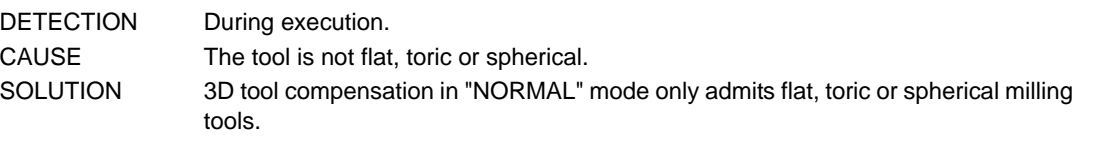

# **2344 'Program #COMP3D ON/OFF [PARAX/NORMAL]'**

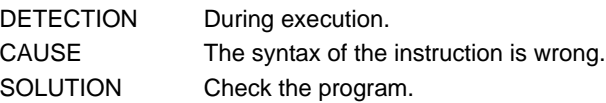

# **2345 'Profile defined twice'**

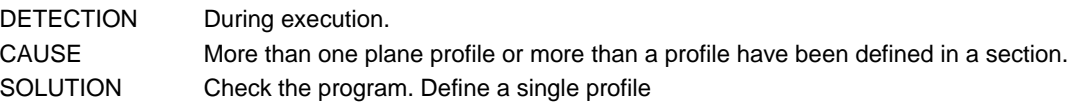

# **2346 'Too many blocks for 2D display'**

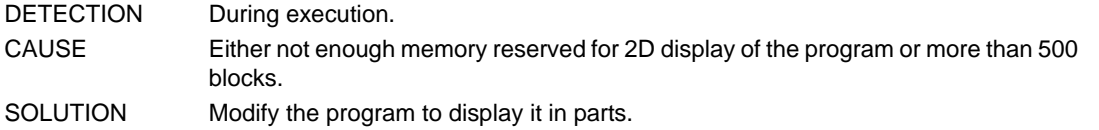

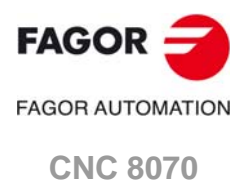

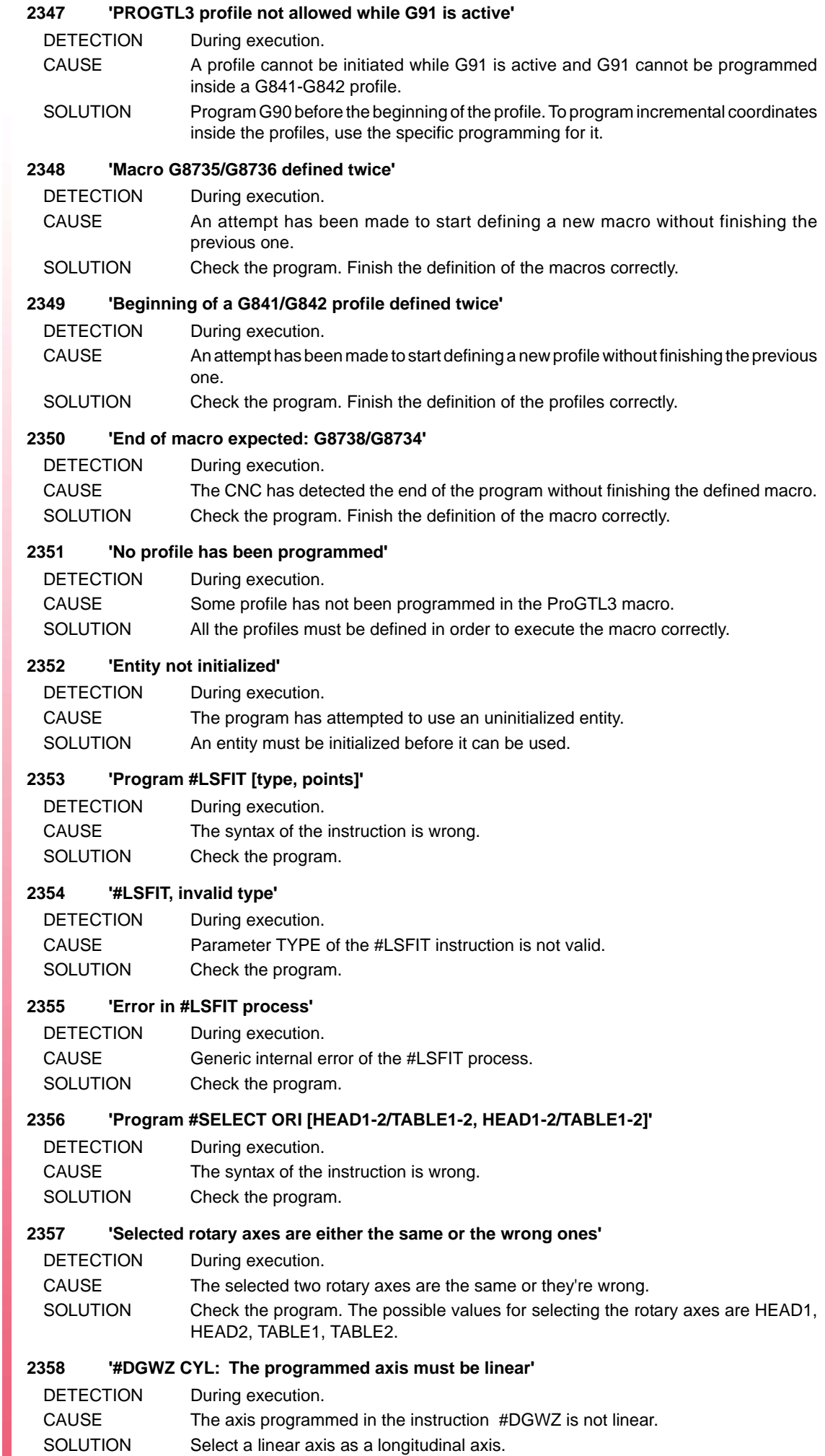

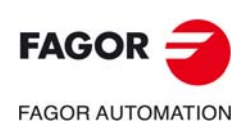

# **2359 '#DGWZ CYL: The programmed axis must belong to the plane or to the trihedron'**

DETECTION During execution.

- CAUSE The axis programmed in the instruction #DGWZ does not belong to the plane or to the trihedron.
- SOLUTION Select an axis of the plane or of the trihedron as a longitudinal axis.

# **2360 'The function or instruction does not allow axis programming'**

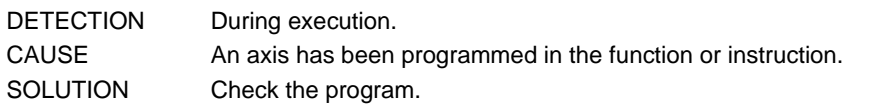

### **2361 #DGWZ <RECT>: The rotation axis cannot be programmed.**

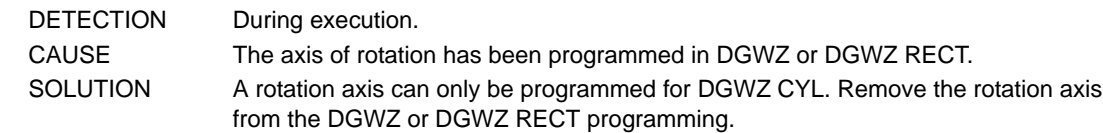

# **2362 #DGWZ CYL: Rotation axis not programmed.**

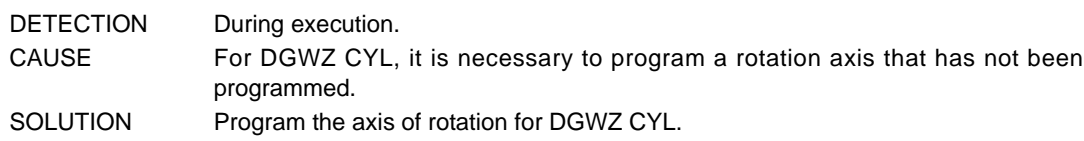

# **2363 G8/G9: End point of the arc incorrectly programmed.**

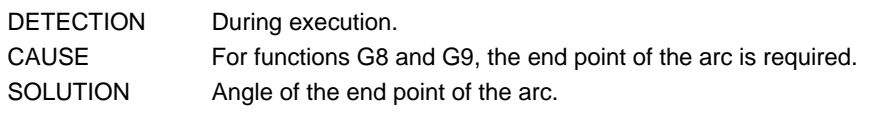

# **2364 End point of non-existent movement.**

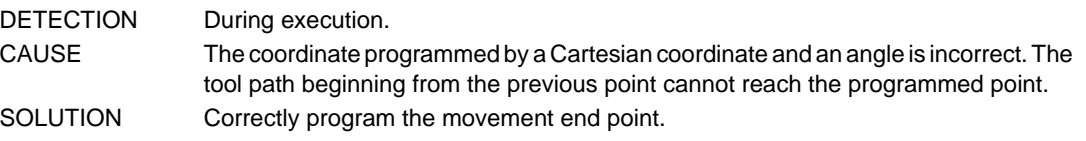

# **2365 G34: Dual leadscrew pitch increment/decrement programming.**

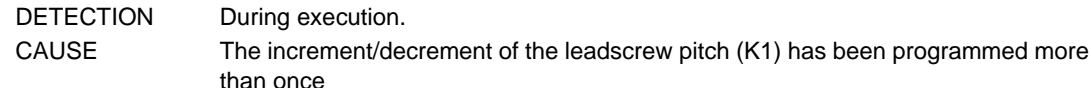

SOLUTION Program the leadscrew pitch increment/decrement only once for the block.

# **2366 G34: Leadscrew pitch increment/decrease equal to zero.**

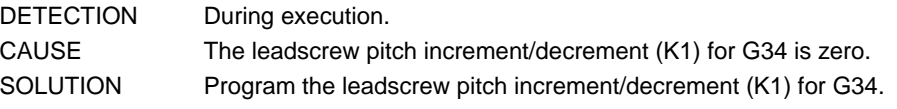

# **2367 G34: Leadscrew pitch increase/decrease is out of range.**

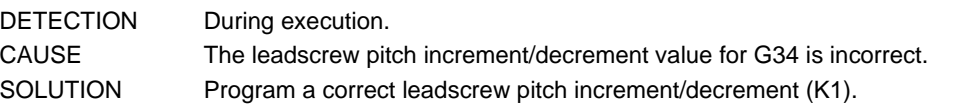

# **2368 G34: Leadscrew pitch increment/decrease is too large.**

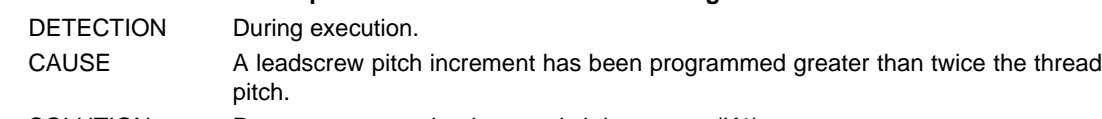

SOLUTION Program a correct leadscrew pitch increment (K1).

# **2369 G34: Negative or zero final ballscrew pitch.**

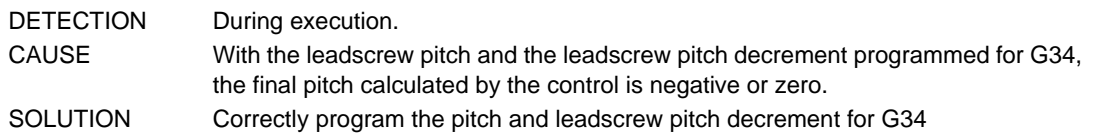

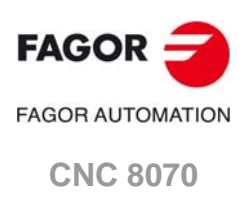

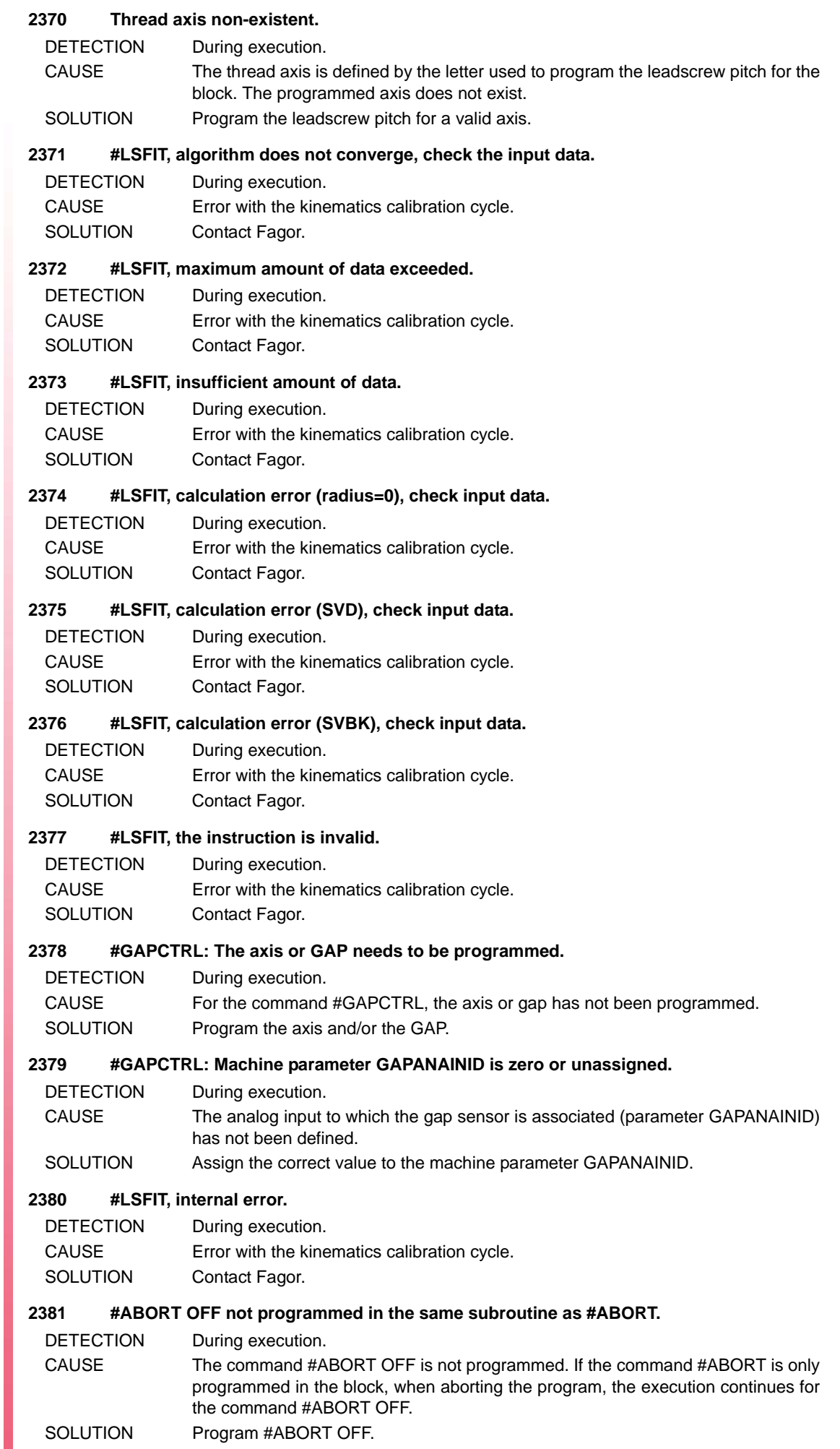

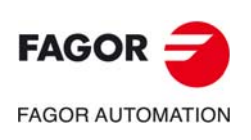

#### **2382 #ISO ON[]. Incorrect syntax.**

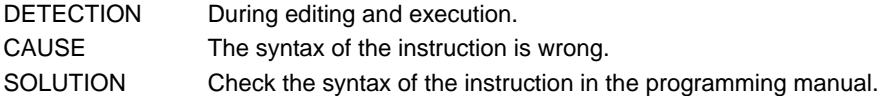

# **2383 #ISO ON[]. Invalid filename.**

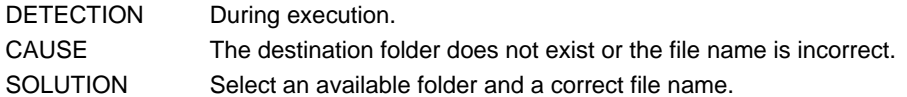

# **2385 'G120/G121/G122/G123: Work zone not programmed'**

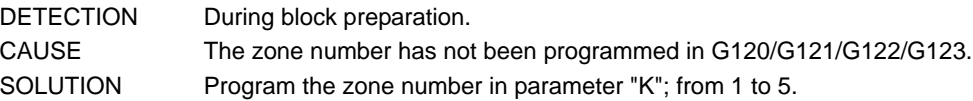

#### **2386 'G120/G121/G122/G123: Work zone does not exist'**

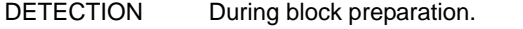

- CAUSE The zone number programmed in G120/G121/G122/G123 does not have the right value.
- SOLUTION Program the zone number in parameter "K"; from 1 to 5.

# **2387 'G122: Tool monitoring not valid in work zone'**

DETECTION During block preparation.

CAUSE Tool monitoring in the work zone does not have the right value. There are 2 possibilities.

- The value programmed in G122 is wrong.
- The value restored after some data restoring process (startup, reset, tool inspection) is wrong.
- SOLUTION Program the right value for tool monitoring; from 0 to 2.
	- In the first case, program a correct value in parameter "I"of function G122.
	- In the second case, write from the PLC the right value in the variable "G.ZONETOOLWATCH[zone]".

# **2388 'G122: Invalid work zone status'**

DETECTION During block preparation. CAUSE The work zone status does not have the right value. There are 2 possibilities. • The value programmed in G122 is wrong. • The value restored after some data restoring process (startup, reset, tool inspection) is wrong. SOLUTION Program the right value for the work zone; from 0 to 2. • In the first case, program a correct value in parameter "E"of function G122. • In the second case, write from the PLC the right value in the variable "G.ZONEST[zone]". **2389 'The radius can only be programmed with R'** DETECTION During block preparation.

CAUSE The programmed instruction only lets program the radius with "R"; neither with "R1" nor with G263.

SOLUTION Program the radius with "R".

# **2390 'The radius has not been programmed'**

- DETECTION During block preparation.
- CAUSE The radius has not been programmed.
- SOLUTION Program the radius.

# **2391 'Circular zone: The center must be programmed with two axes of the channel'**

DETECTION During block preparation. CAUSE In functions G123, the center of the circular zone has not been programmed correctly. SOLUTION The center of the circular zone G123 must be defined with two axes of the channel. Function G123 only admits two axes that must be different and belong to the channel where the zone is activated.

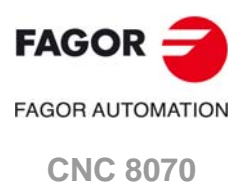

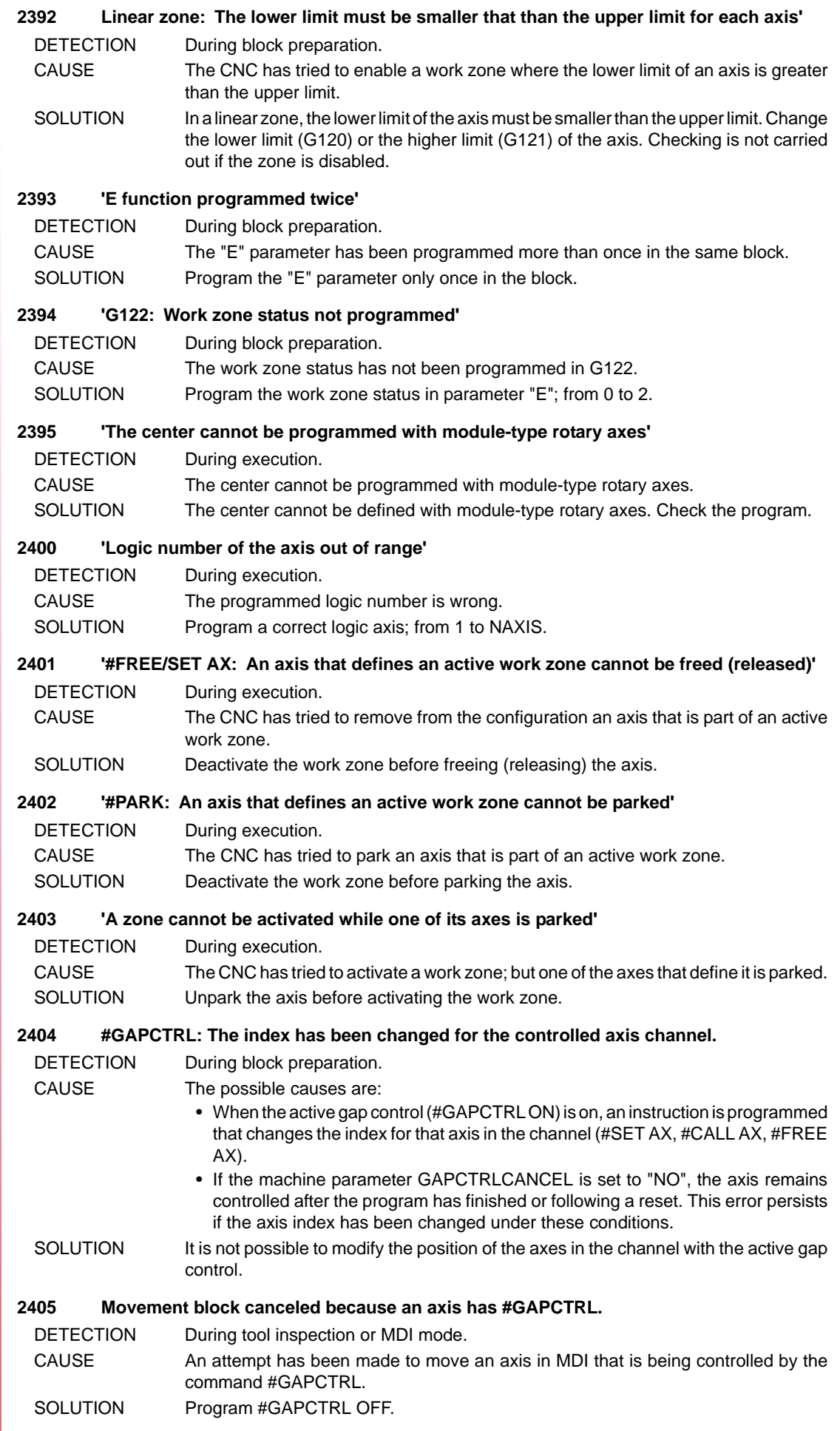

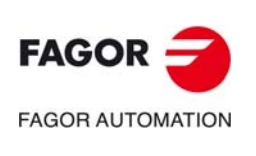

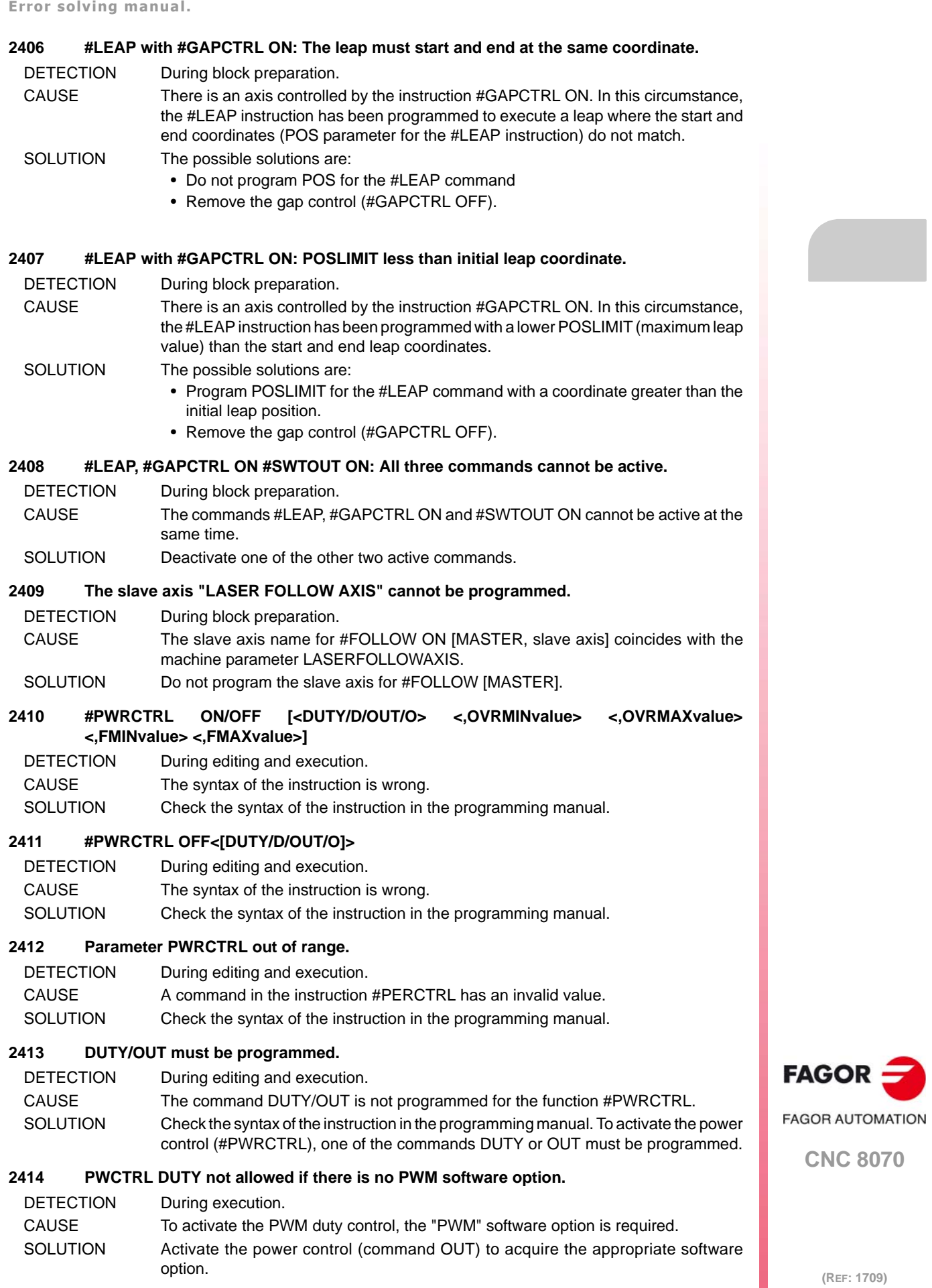

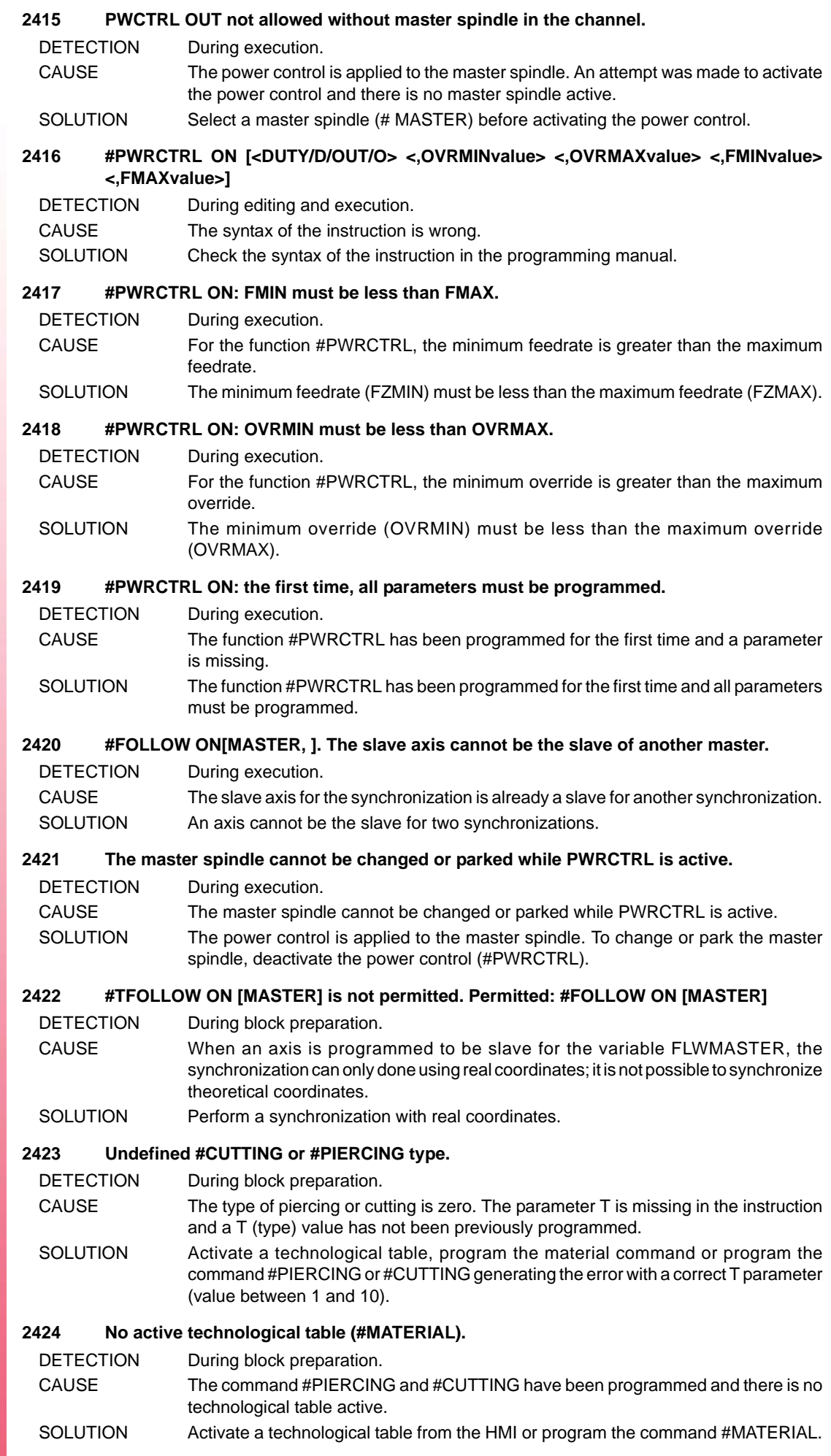

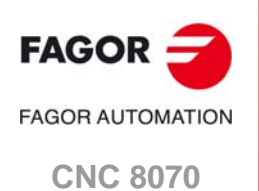

# **2425 #PLC[PLCmark=0/1,PLCmark=0/1,...]**

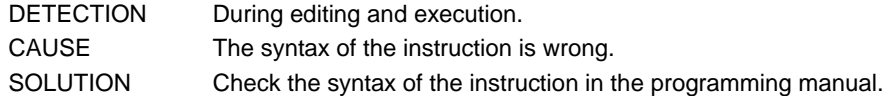

# **2426 #PLC: non-modifiable mark.**

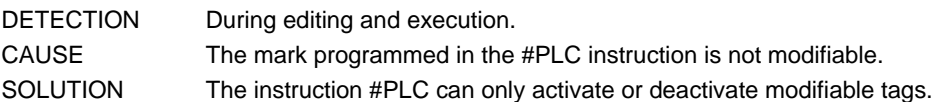

# **2427 #DMC ON[<PWRSP value><,OVRMIN value><,OVRMAX value><,FZMIN value><,FZMAX value>]**

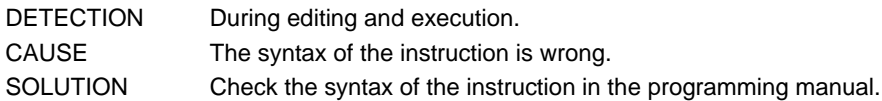

# **2428 #DMC OFF**

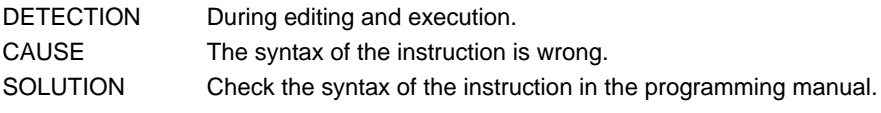

# **2429 Parameter DMC out of range**

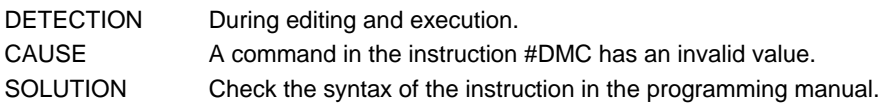

# **2430 #DMC ON: FZMIN must be less than FZMAX.**

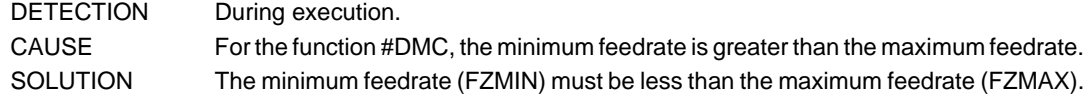

# **2431 #DMC ON: OVRMIN must be less than OVRMAX.**

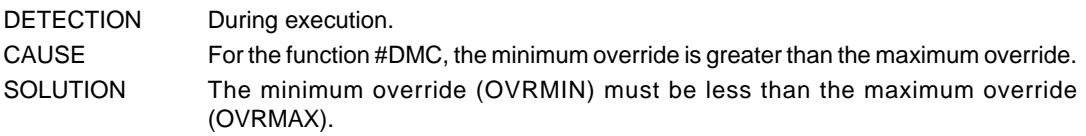

# **2432 #DMC ON: Programming not allowed with analog spindle.**

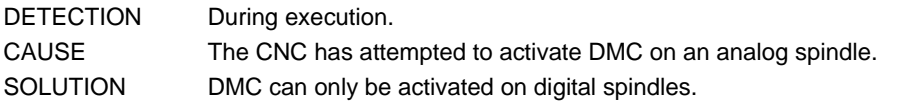

# **2433 ON/OFF must be programmed.**

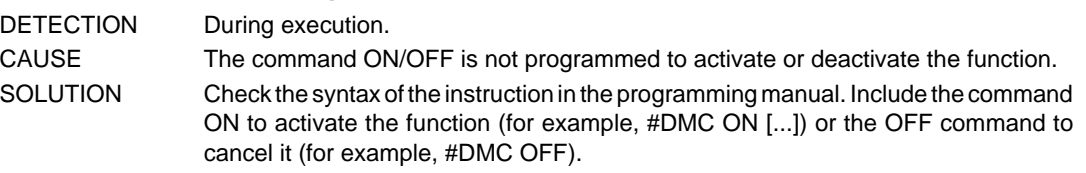

# **2438 #LEAP [GAP] XY without previously programming #GAPCTRL ON.**

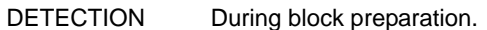

CAUSE A leap has been programmed using the command #LEAP, which must finish at a certain distance along the plate (GAP parameter). The command #GAPCTRL ON is not programmed. It may be that the GAP parameter is not programmed for the block where the error occurs, but rather a previous #LEAP.

SOLUTION The possible solutions are:

- Program #GAPCTRL ON before the #LEAP where error is detected
- Remove the parameter GAP from the #LEAP commands.

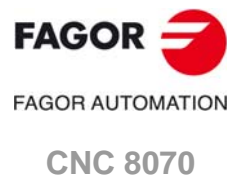

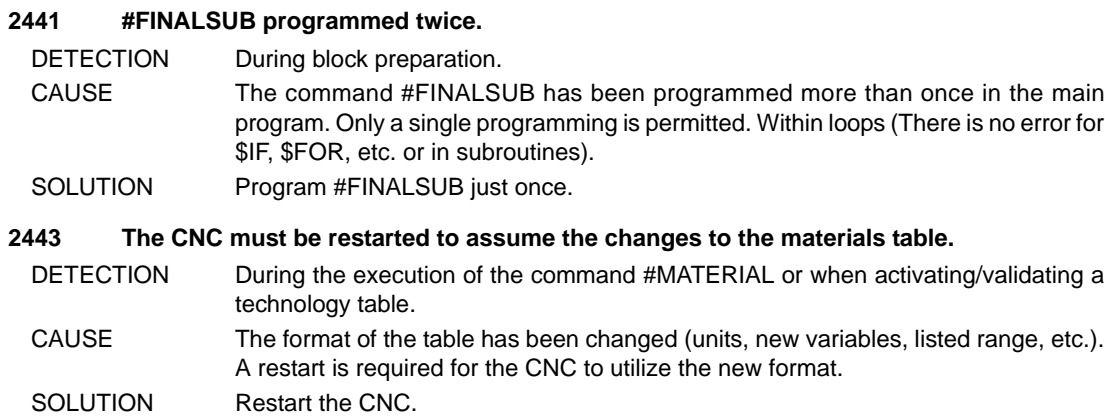

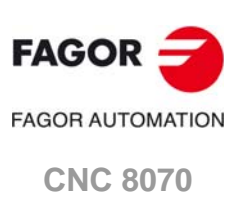

**Error solving manual.** 

# **3000-3999**

# **3000 'An arc cannot be programmed with a slave axis'**

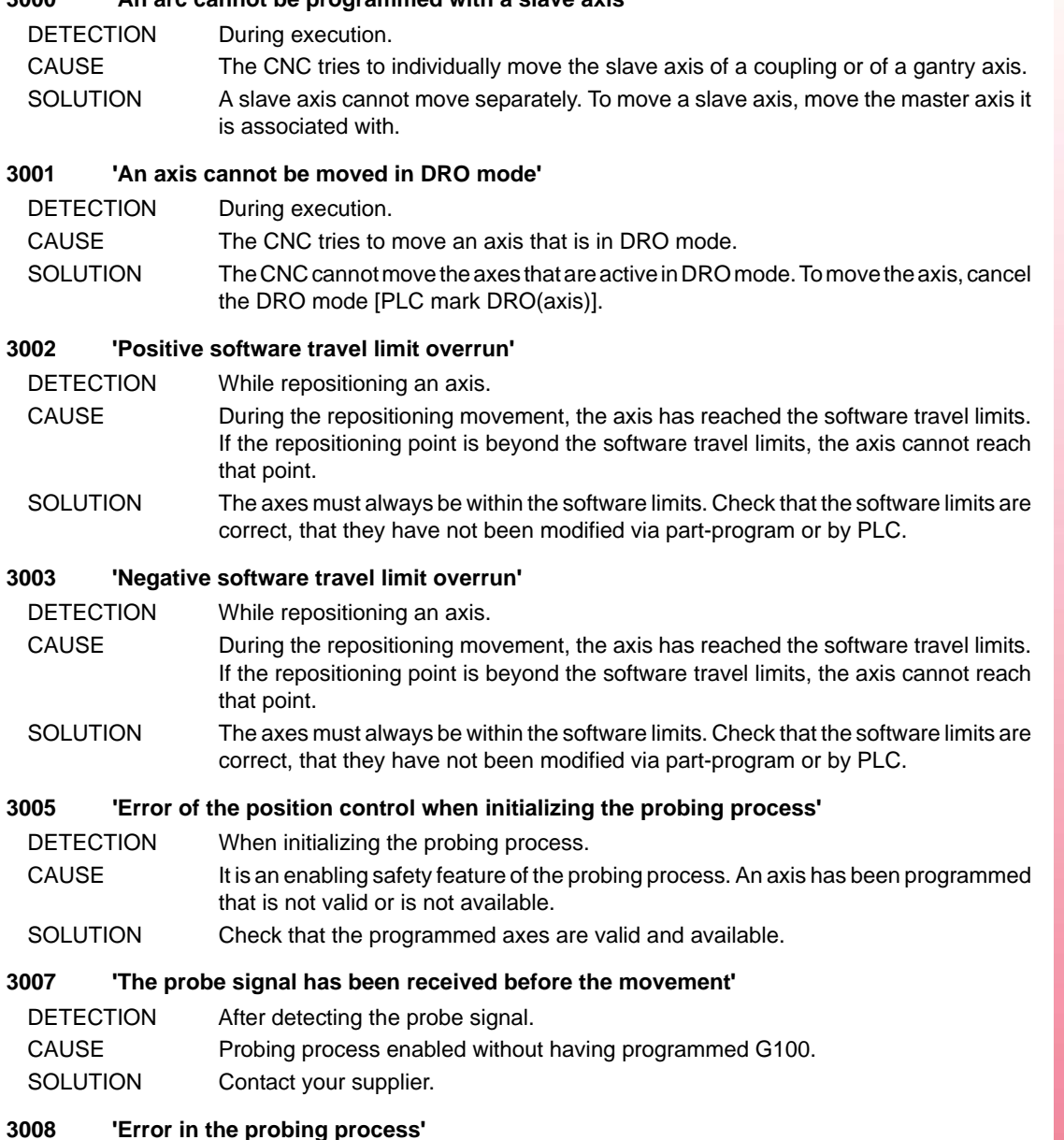

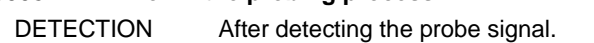

- CAUSE It is an enabling safety feature of the probing process.
- SOLUTION Check that the programmed axes are valid and available.

# **3010 'The axis has not been defined as probe (PROBEAXIS)'**

DETECTION During execution. CAUSE A probing movement has been programmed on an axis that is not defined as an axis involved in the probing movement. SOLUTION Parameter PROBEAXIS determines whether the axis can participate in probing movements or not.

**FAGOR FAGOR AUTOMATION CNC 8070**

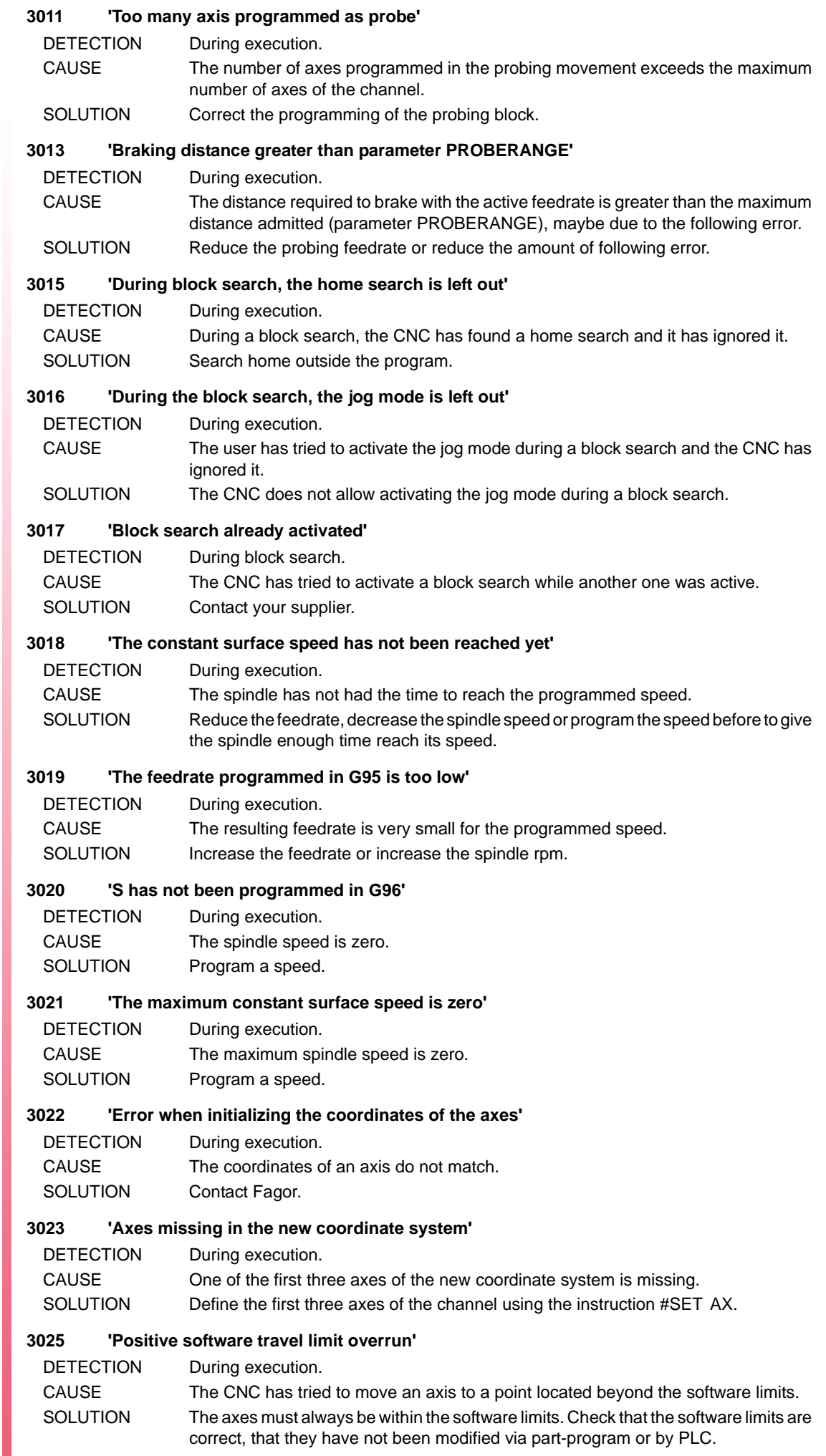

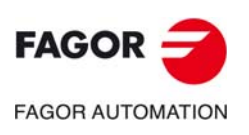

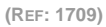

# **3026 'Negative software travel limit overrun'**

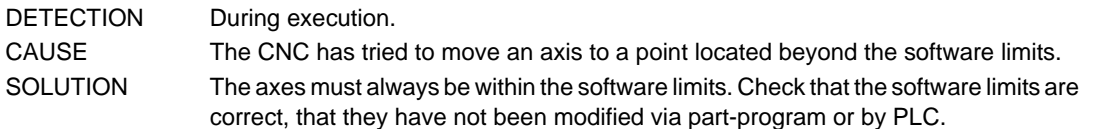

# **3027 'Error when calculating the reverse RTCP transformation'**

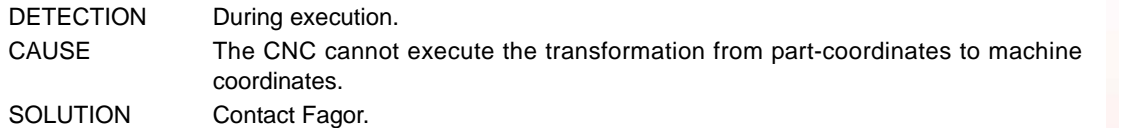

# **3029 'Error when calculating the direct RTCP transformation'**

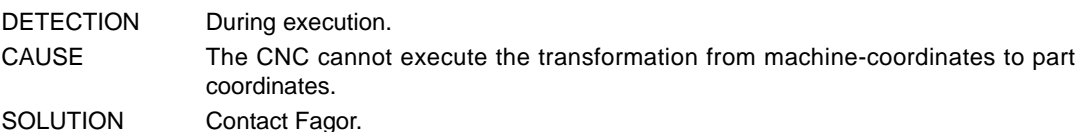

# **3030 'Simulated axes cannot be mixed with non-simulated axes'**

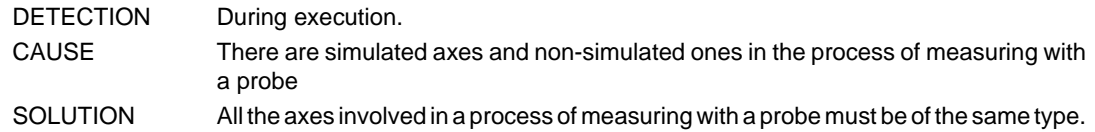

# **3031'(RTCP/TLC) compensation not allowed in the current status.**

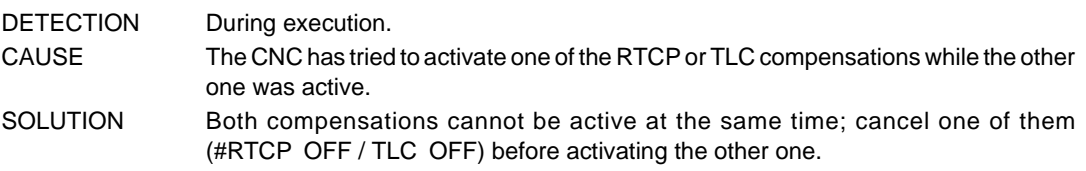

# **3032 'Home search not possible in DRO mode'**

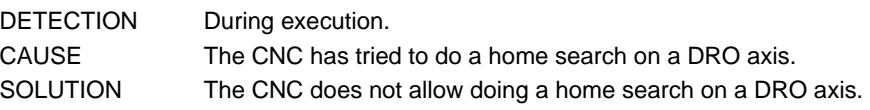

# **3033 'It is not possible to switch to manual mode if the axis is at the rotation center'**

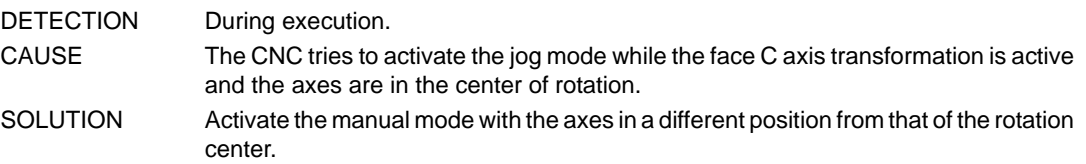

# **3034 'Wrong set number**

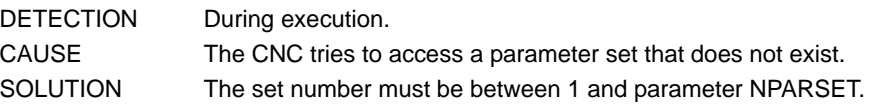

# **3035 'The difference between the following errors of slaved (coupled) axes is too large'**

- DETECTION During execution. CAUSE In a gantry axis, the difference between the following error of the master axis and that of the slave axis is greater than the value defined in parameter MAXCOUPE; in an axis coupling, the difference is greater than the defined value.
- SOLUTION Adjust the dynamic behavior of both axes in a similar way or increase the amount of error allowed.

# **3036 'Wrong gear change process'**

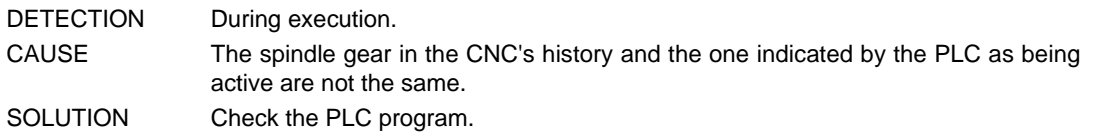

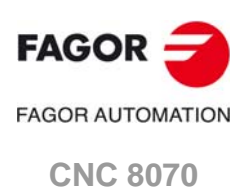

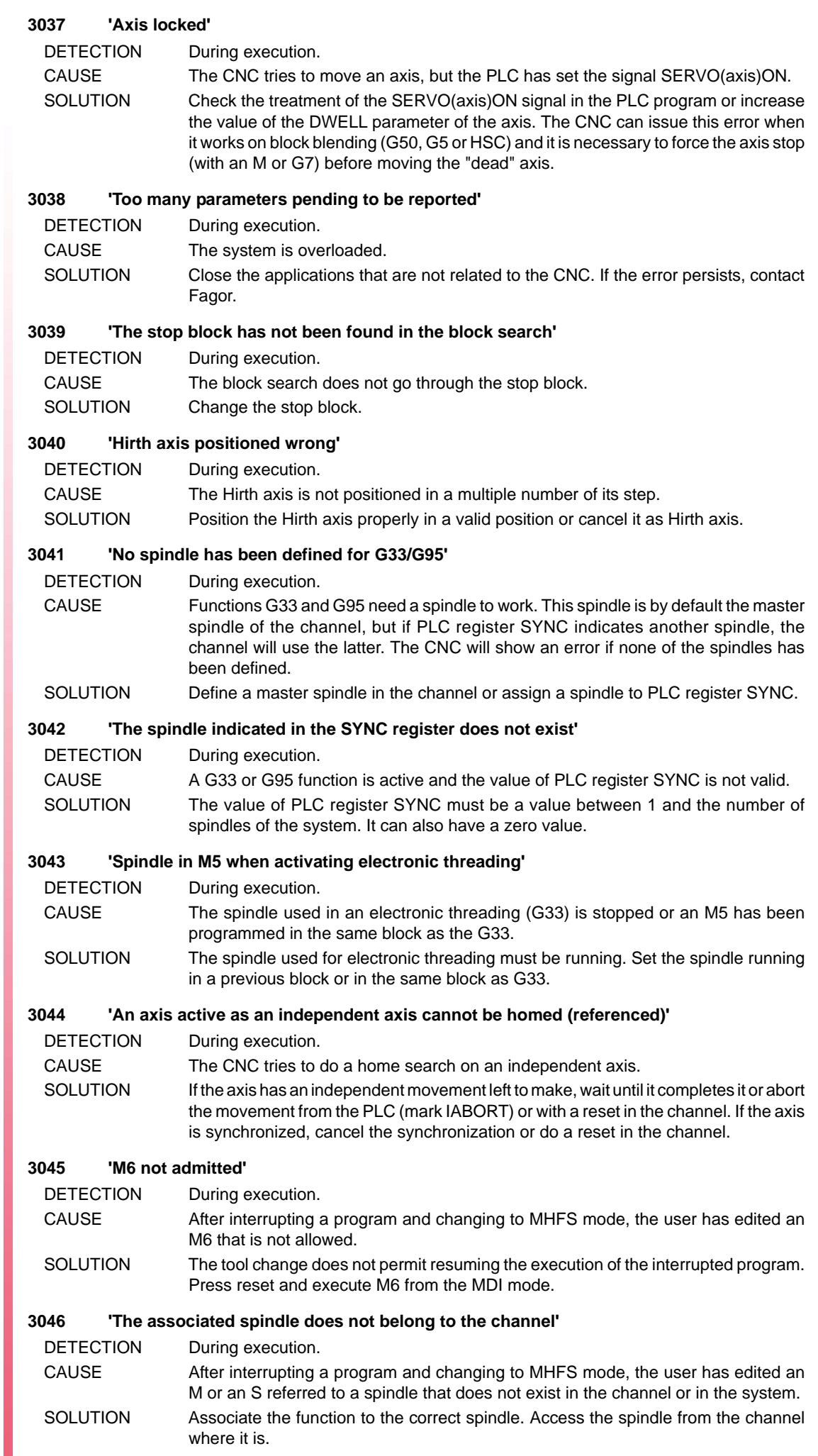

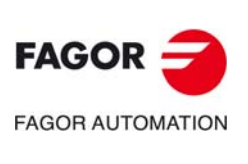

## **3047 'M3/M4/M5/M19/M41-M44 not allowed while G63 is active'**

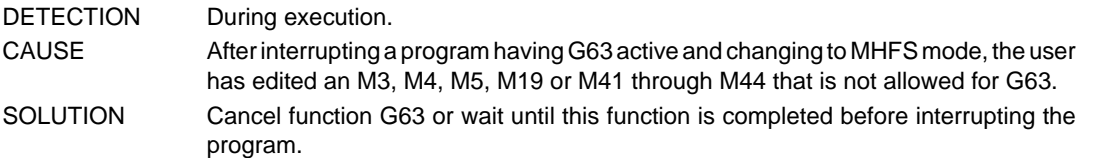

#### **3048 'The programmed gear does not exist'**

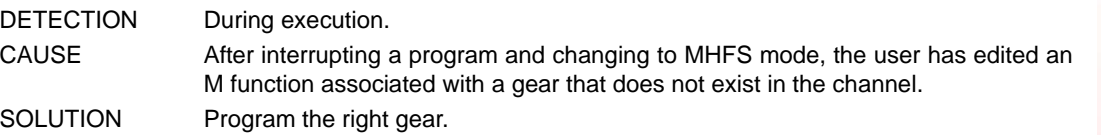

# **3050 'The S cannot be changed if the spindle works as C axis'**

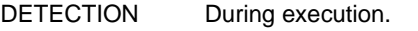

```
CAUSE The user has tried to change the speed of a spindle that is active as C axis.
```
SOLUTION Program a feedrate F for the C axis or cancel it to program a speed.

# **3051 'Incompatible M functions for the same spindle'**

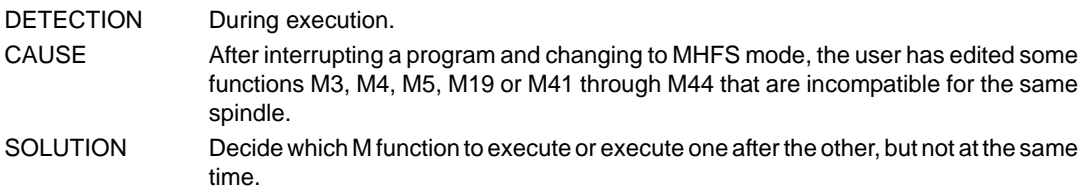

# **3052 'The spindle status must be the same as the one at the time of the interruption'**

DETECTION During execution.

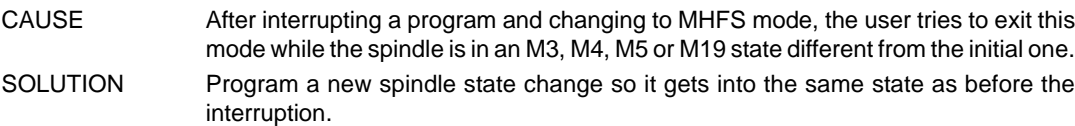

# **3056 'Error when calculating the reverse transformation of the incline axis #ANGAX'**

DETECTION During execution. CAUSE In an angular transformation, the incline axis and the orthogonal axis form a 90<sup>°</sup> angle. SOLUTION The angular transformation is not necessary; cancel the transformation with the instruction #ANGAX OFF.

# **3057 'Error when calculating the direct transformation of the incline axis #ANGAX'**

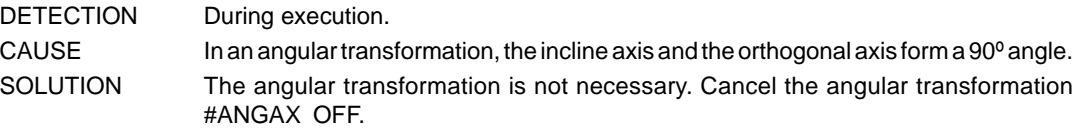

# **3058 'Spindle functions M3/M4/M5/M19 and M41-M44 must be sent out to the PLC'**

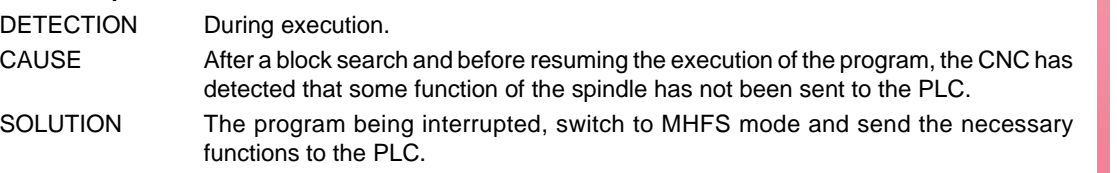

# **3059 'M3/M4/M5/M19/M41-M44 not allowed while M19 or G74 is active'**

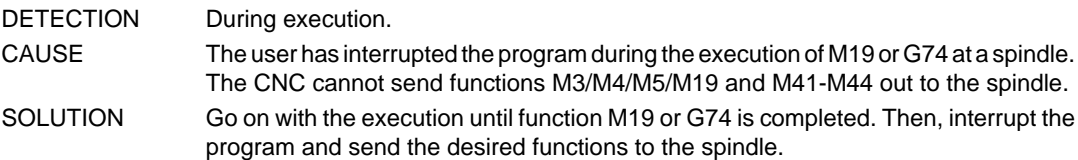

# **3060 'The S value cannot exceed the programmed gear'**

contradict each other.

- DETECTION During execution. CAUSE After interrupting a program and changing to MHFS mode, the user has programmed a speed and a new gear, and the speed is higher than the maximum for that gear. SOLUTION Change the programmed speed or gear or program only one of them so they don't
- **FAGOR FAGOR AUTOMATION CNC 8070**

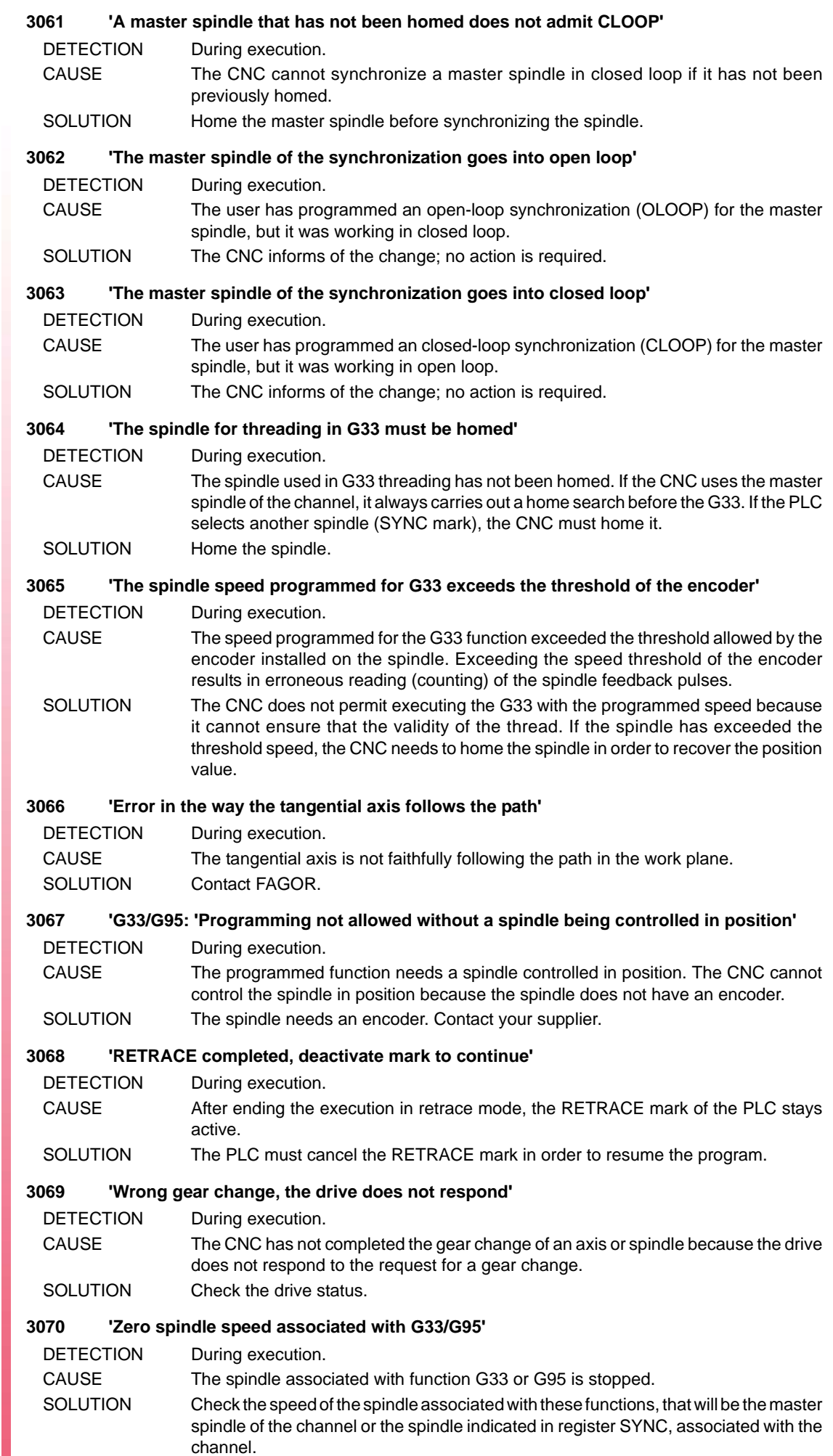

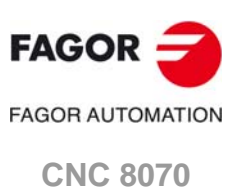

# **3071 'S, M or H functions are not admitted while a gear change process is active'**

- DETECTION During execution.
- CAUSE The user has interrupted the program during a gear change. The CNC cannot change functions S, M or H.
- SOLUTION Go on with the execution until the gear change is completed. Then, interrupt the program and send the desired functions to the spindle.

# **3072 'The programmed pitch and spindle S values for G33 exceed the maximum feedrate allowed'**

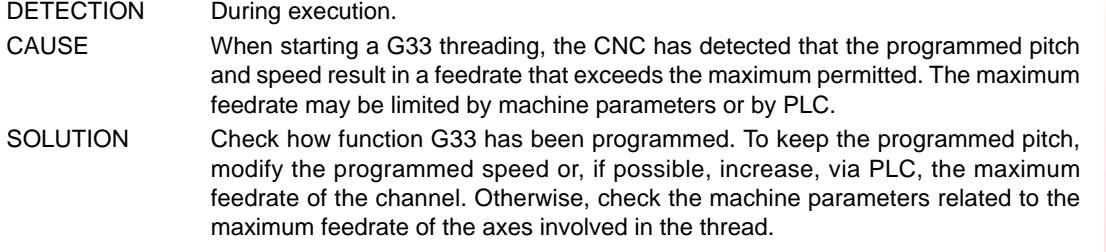

# **3073 'Corner speed limit exceeded'**

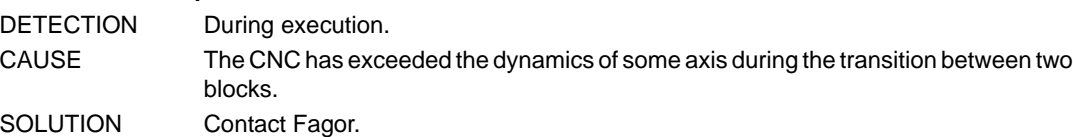

# **3074 'Function incompatible with Motion Control'**

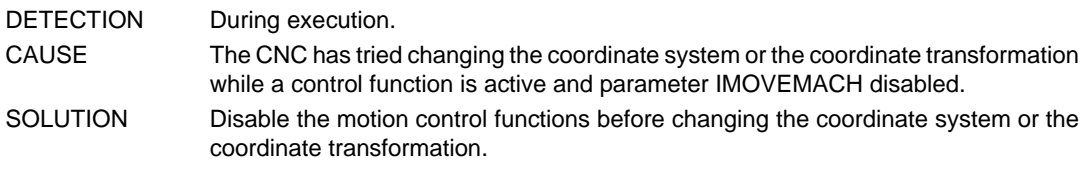

# **3075 'Multiple axis deactivate'**

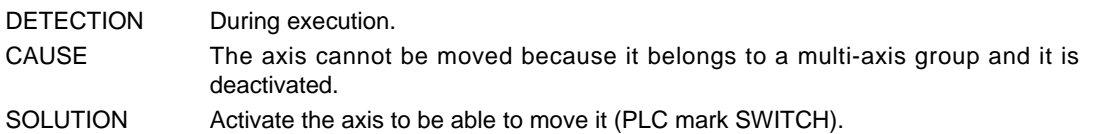

# **3076 'It is not possible get out of MHFS while Retrace is active. Cancel'**

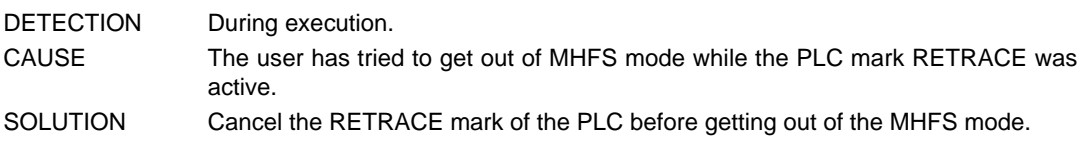

# **3077 'Single-block mode is not admitted in this RETRACE process'**

#### DETECTION During execution.

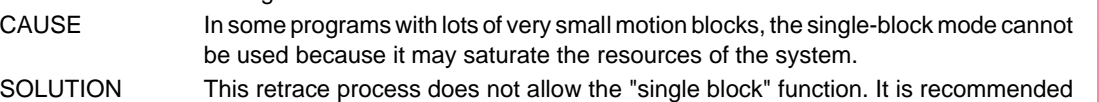

to deactivate the "single block" function.

# **3078 'The master spindle of the synchronization does not go into open loop'**

DETECTION During execution.

- CAUSE The user has programmed an open-loop synchronization (OLOOP) for the master spindle, but it was working in closed loop for another previous synchronization and will stay in closed loop.
- SOLUTION Leave the spindle in closed loop or cancel the previous synchronization so the spindle can switch to open loop.

# **3079 'The master spindle of the synchronization does not go into closed loop'**

DETECTION During execution. CAUSE The user has programmed an closed-loop synchronization (CLOOP) for the master spindle, but it was working in open loop for another previous synchronization and will change to closed loop. SOLUTION In order for the spindle to stay in open loop, program also the second synchronization in open loop.

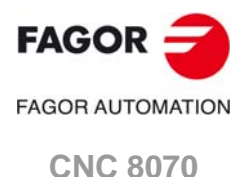

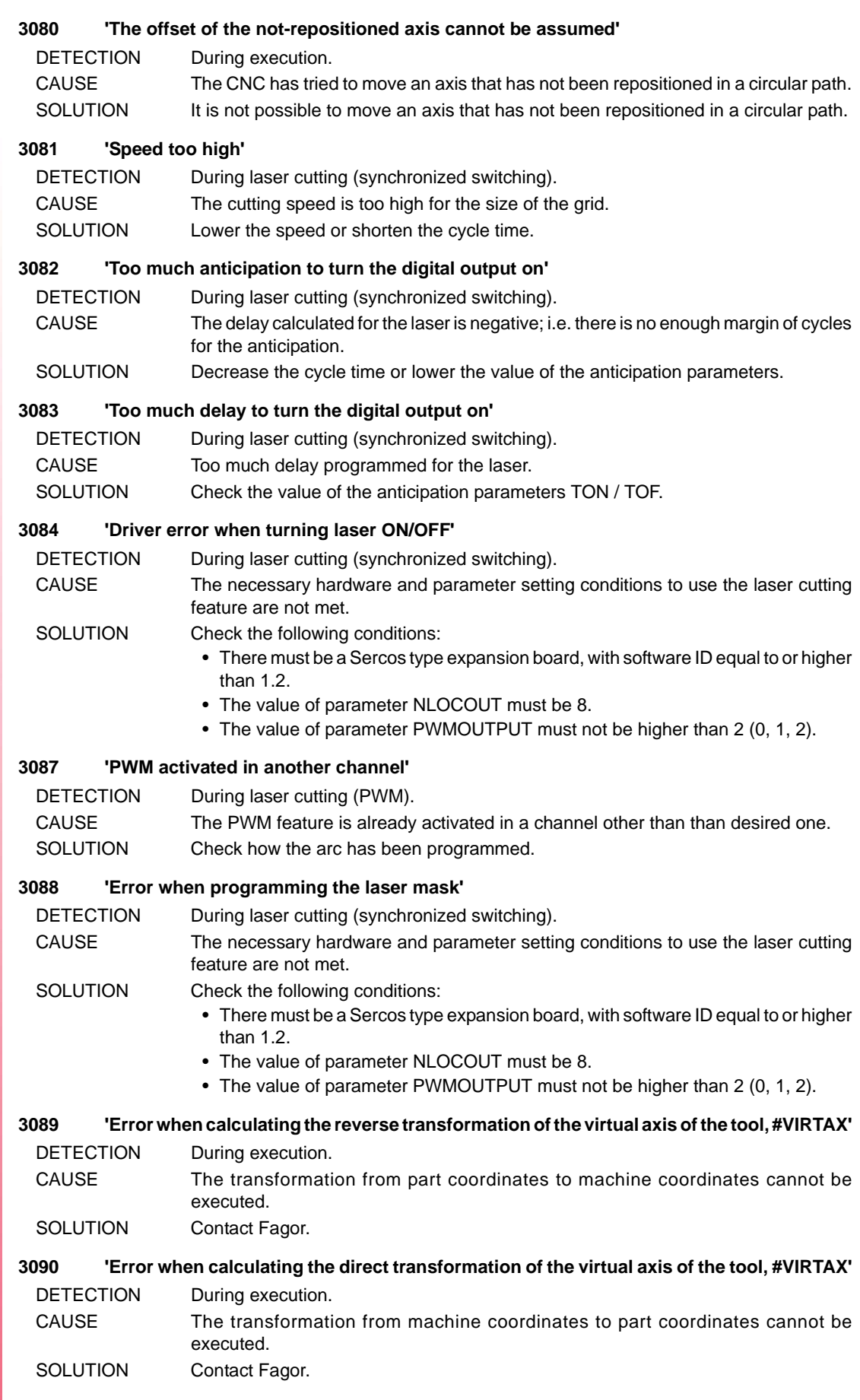

**(REF: 1709)**

**CNC 8070**

**FAGOR AUTOMATION** 

**FAGOR** 

# **3092 'Work zone limit exceeded'**

DETECTION During execution.

- CAUSE The CNC has tried to move an axis to a position located outside the no-exit work zone. The zone may be defined either by program or by PLC (using the work-zone related variables).
- SOLUTION Keep the axes within the limits of the no-exit work zone. If an axis is outside the limits, jog it in the proper direction using the jog keys.

### **3093 'Point inside the forbidden zone'**

DETECTION During execution.

- CAUSE The CNC has tried to move an axis to a position located inside the no-entry work zone. The zone may be defined either by program or by PLC (using the work-zone related variables).
- SOLUTION Keep the axes out of the limits of the no-entry work zone. If the tool is inside the forbidden zone, deactivate that zone temporarily, jog the axis in the proper direction until it is outside the forbidden zone and activate the no-entry zone again.

# **3095 End point incorrectly programmed in #GAPCTRL or #LEAP.**

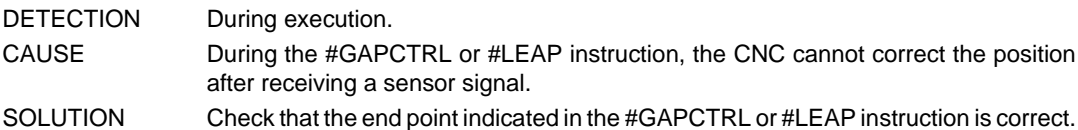

# **3096 PWRCTRL DUTY activated in another channel.**

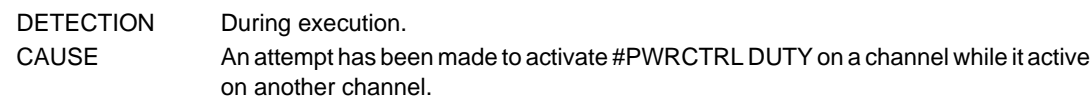

SOLUTION The #PWRCTRL DUTY can only be active on one channel.

# **3097 PWRCTRL OUT activated in another channel.**

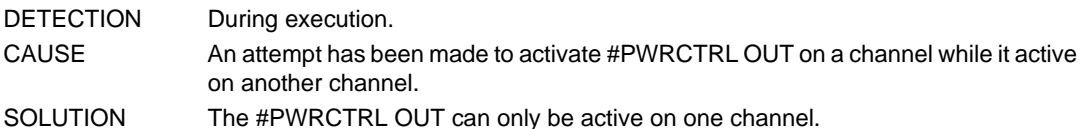

# **3098 PWRCTRL DUTY requires active PWM in the same channel.**

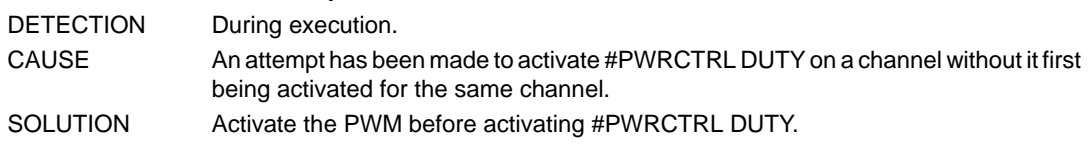

# **3100 'Excessive power on the spindle detected during DMC.'**

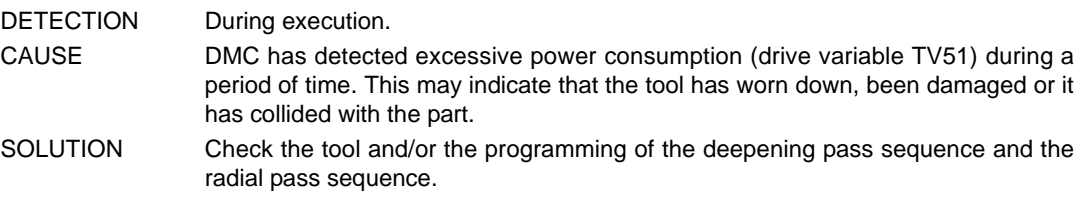

# **3101 'Excessive power on the spindle detected during DMC. Press START to continue'**

DETECTION During execution.

- CAUSE DMC has detected that the instantaneous power (drive variable TV51) has exceeded the target power in a preset range. This can indicate that the tool has collided with the part, and so the CNC stops the axes, keeping the spindle turning.
- SOLUTION Check the status of the tool and the machining. The CNC allows the execution to be resumed by pressing [START], to enter in the tool inspection mode or to finish the execution.

# **3102 Non-compatible instruction with active independent movement.**

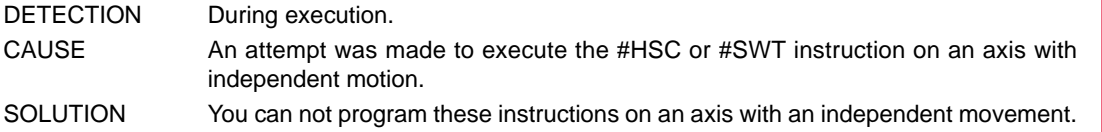

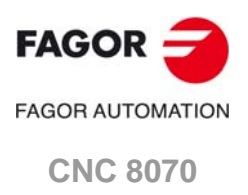

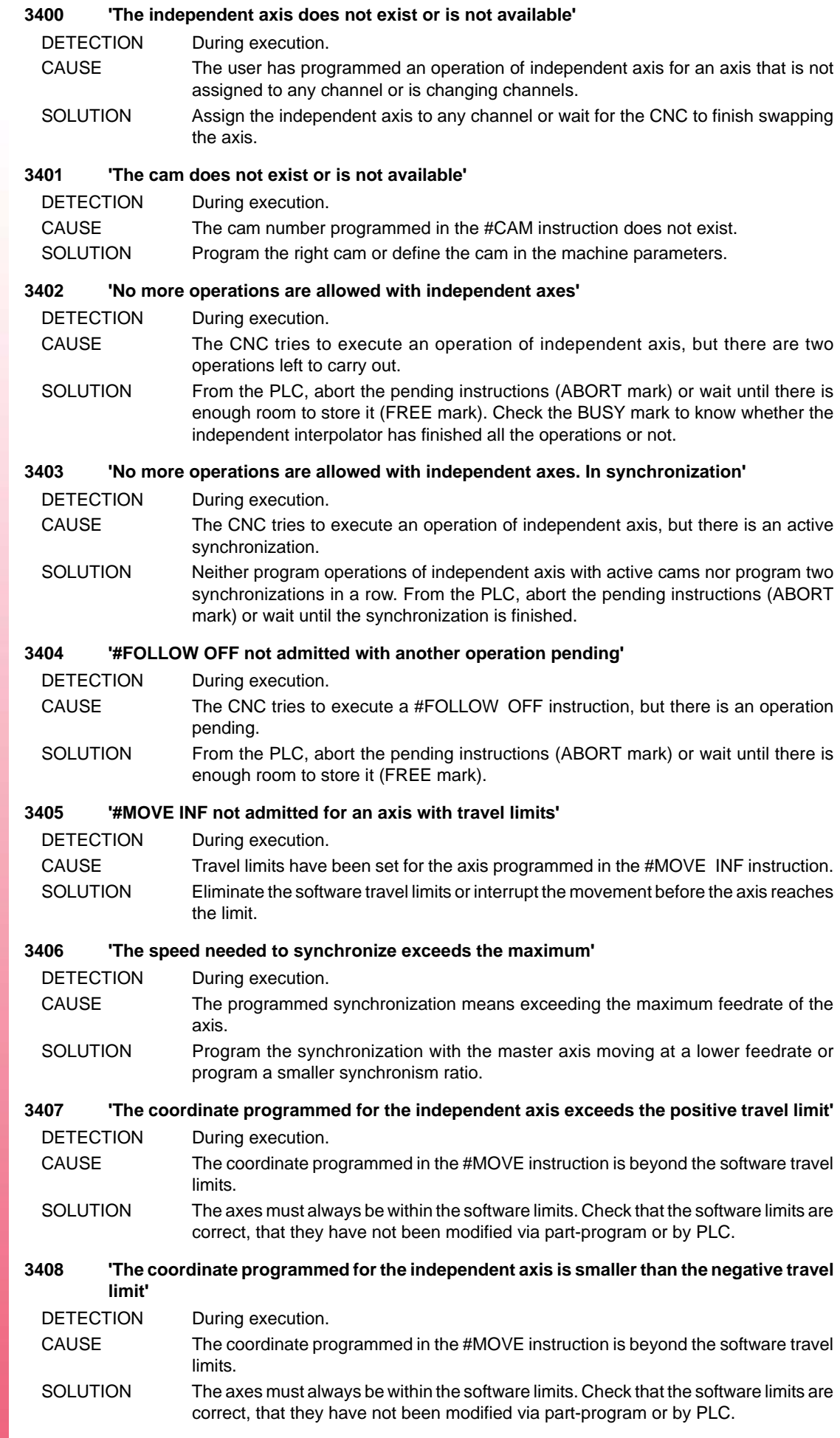

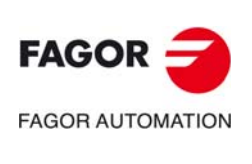

# **3409 'The axis is not valid as independent axis'**

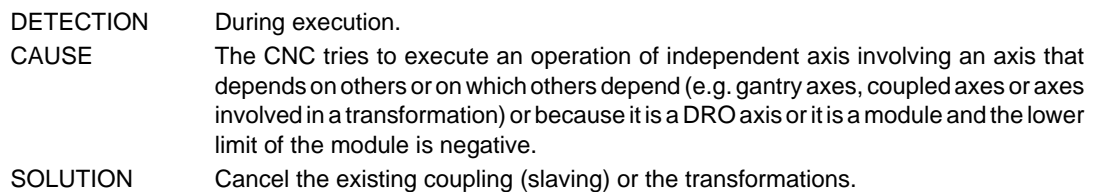

# **3410 'The maximum amount of time allowed for synchronizing has been exceeded'**

DETECTION During execution.

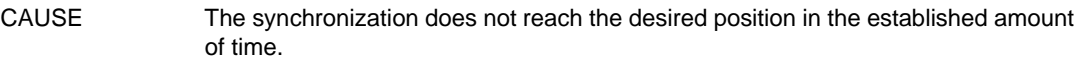

SOLUTION Increase the synchronization time, start the synchronization at more similar speeds or increase the acceleration of the slave axis.

# **3411 'An attempt has been made to exceed to the maximum feedrate MAXFEED'**

DETECTION During execution.

- CAUSE An independent axis movement has been programmed with an active synchronization and the sum of both feedrate components exceeds the maximum permitted for that axis.
- SOLUTION If the feedrate of the master axis is high, the additional movement must be programmed with a lower feedrate.

# **3412 'A "0" denominator cannot be programmed in synchronization'**

DETECTION During execution. CAUSE In the synchronization, the denominator of the gear ratio has a zero value. SOLUTION The denominator of the ratio cannot be zero.

# **3413 'It is not possible to synchronize in position with module and ratio other than 1'**

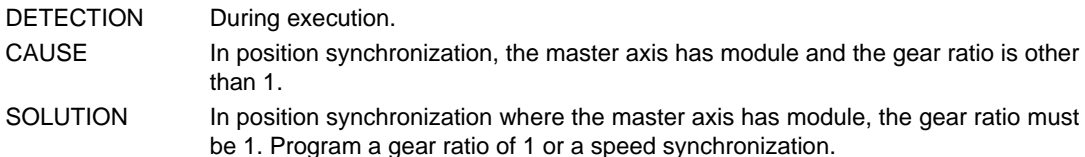

# **3414 'A cam cannot be programmed for axes whose module value is different'**

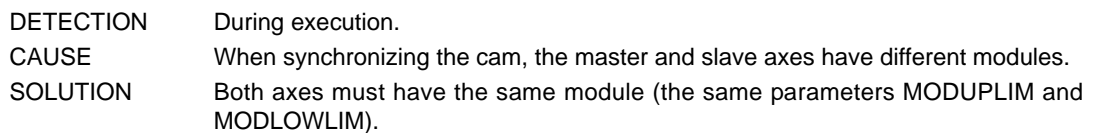

# **3415 'Independent home search not allowed in execution'**

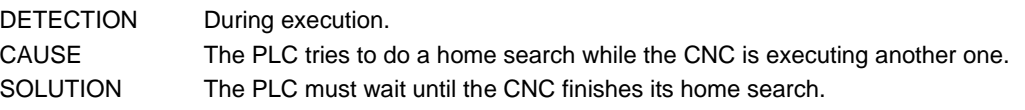

# **3500 'Linear acceleration of section 1 smaller than or equal to zero'**

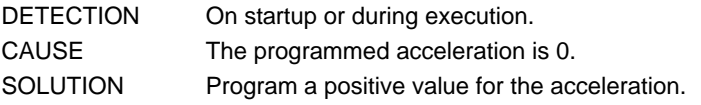

# **3501 'Linear acceleration of section 1 greater than the maximum'**

- DETECTION During startup or execution.
- CAUSE The programmed acceleration is greater than the maximum.
- SOLUTION Program a smaller value than the maximum for the acceleration.

# **3502 'Linear acceleration of section 2 smaller than or equal to zero'**

- DETECTION On startup or during execution.
- CAUSE The programmed acceleration is 0.
- SOLUTION Program a positive value for the acceleration.

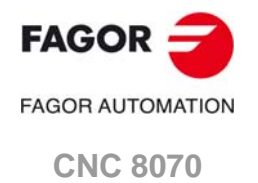

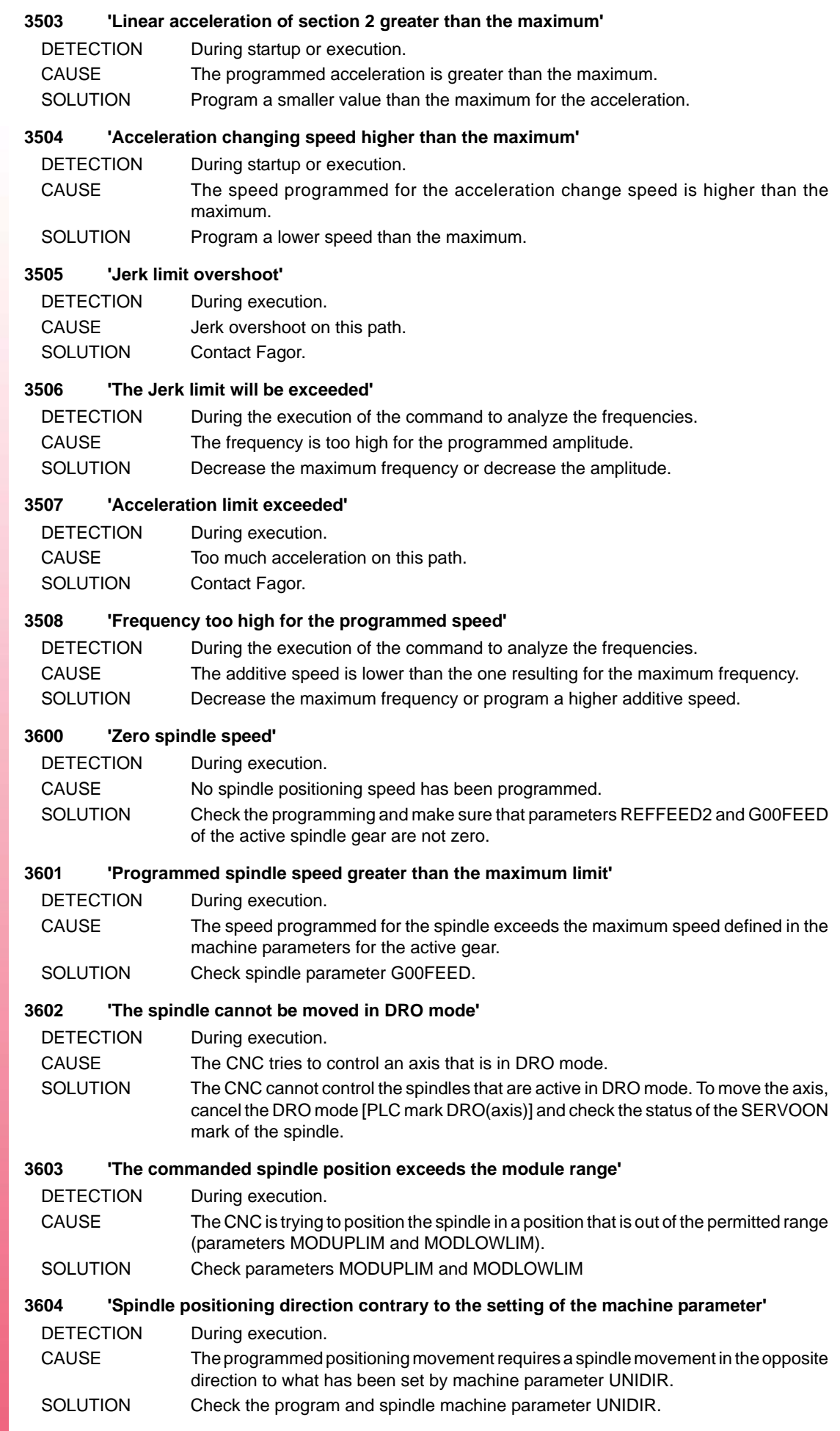

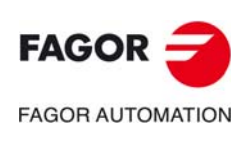

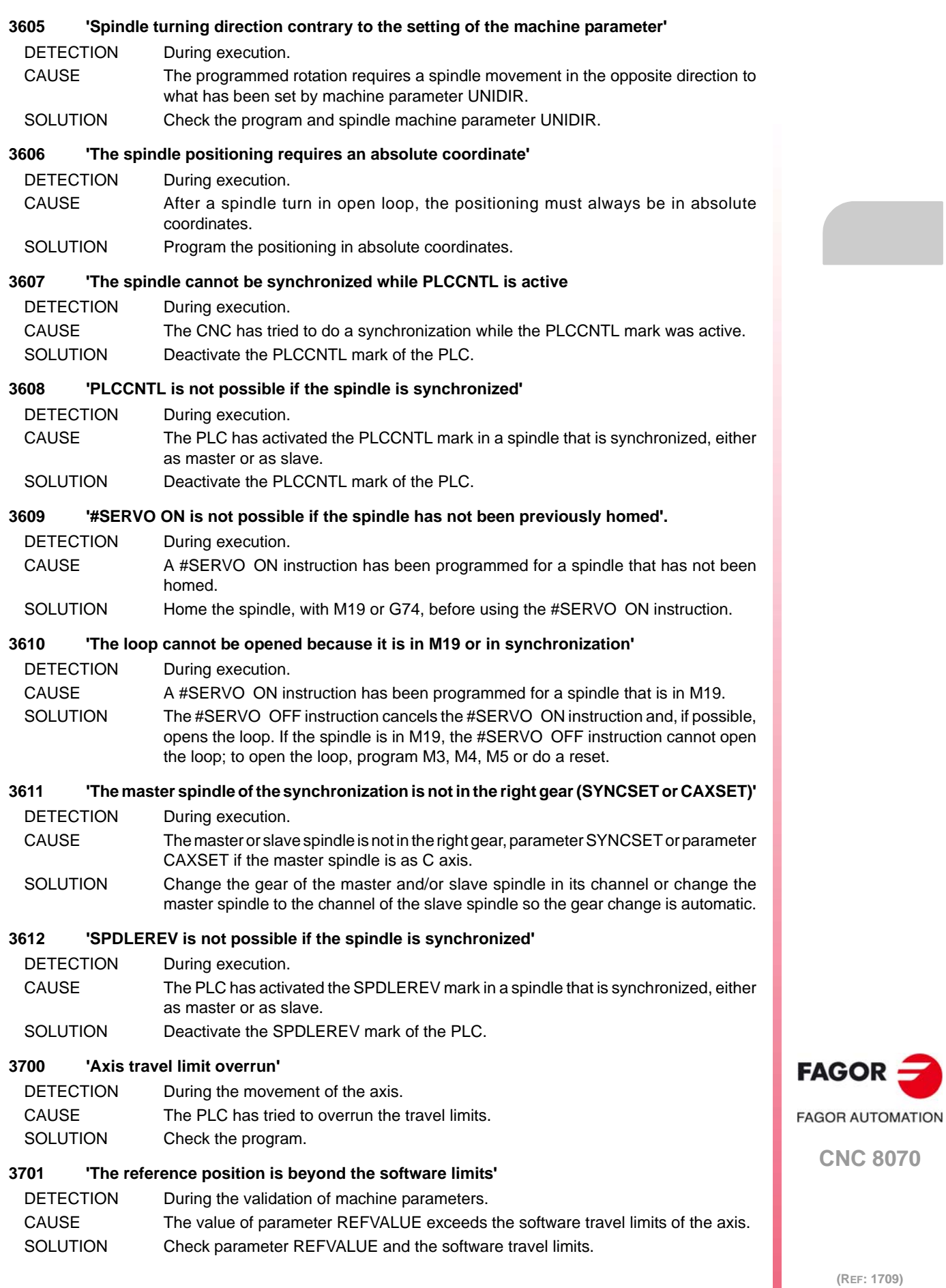

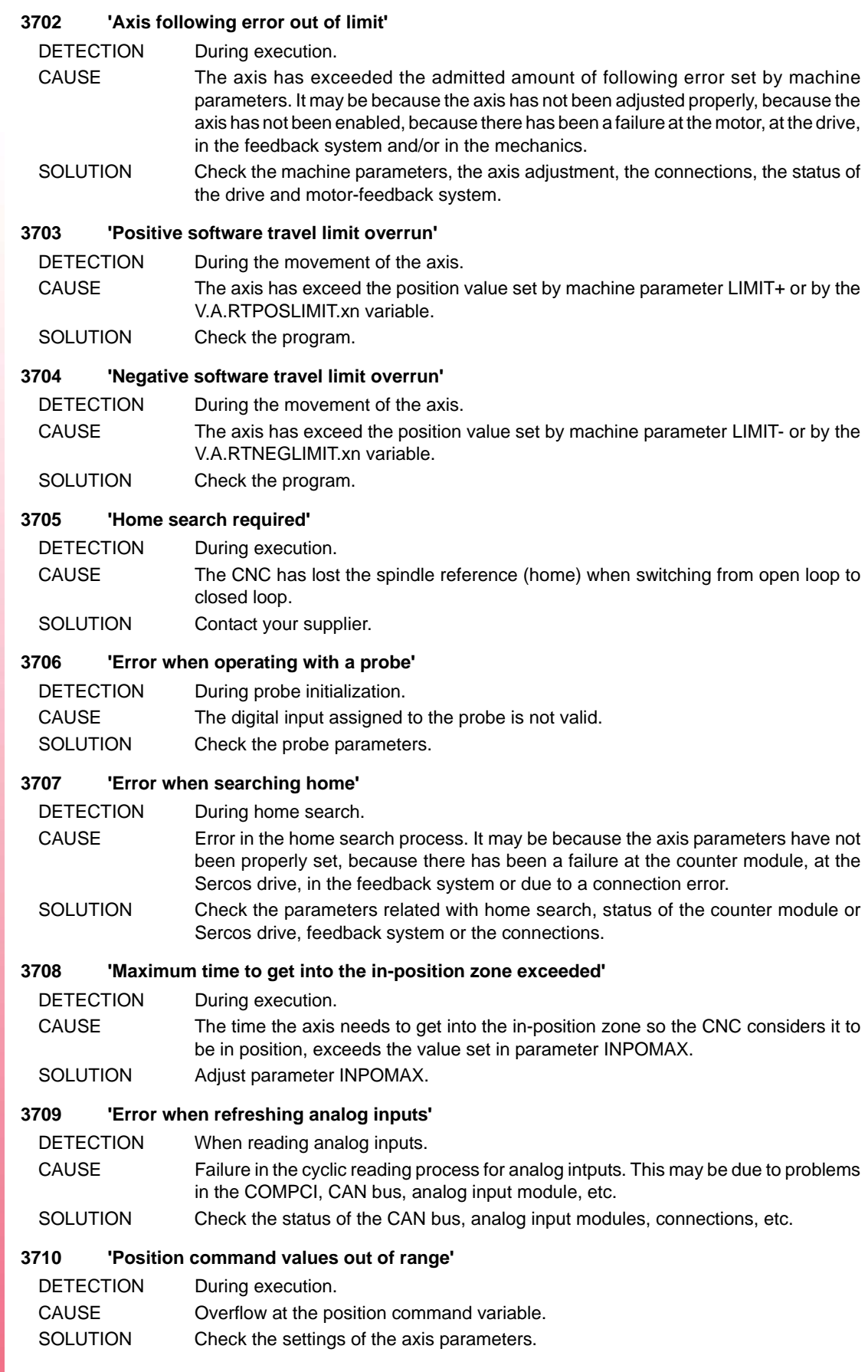

**(REF: 1709)**

**CNC 8070**

**FAGOR AUTOMATION** 

FAGOR -

# **3711 'Error when refreshing CAN feedback readings'**

- DETECTION When reading the feedback of analog axes.
- CAUSE If the error shows the name of an axis, the CNC did not complete the reading of that axis feedback. If the error does not show the name of any axis, the CNC did not complete the cyclic refresh of the counters. The error may be due to an error at the CAN bus, to a counting (feedback reading) failure, in the feedback module or due to the saturation of the CAN bus.
- SOLUTION Check the connection and configuration of the CAN bus, the counter module or increase the LOOPTIME if the bus is saturated.

## **3712 'Home switch of the master axis is pressed when homing the slave axis'**

- DETECTION During execution.
- CAUSE While homing a gantry axis, the CNC has detected the home switch of the master axis before that of the slave axis.
- SOLUTION Adjust the position of the home switches of the gantry axes; the slave axis must be the first one to press the home switch.

#### **3713 'Tandem control is not active'**

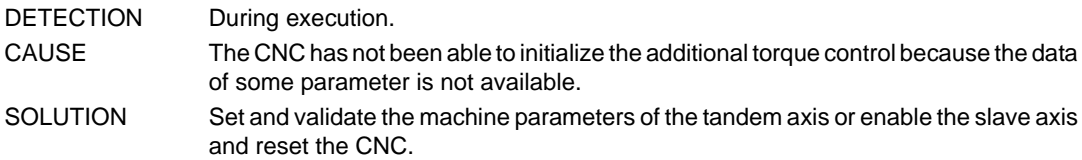

# **3714 'Gantry or tandem axes cannot be parked'**

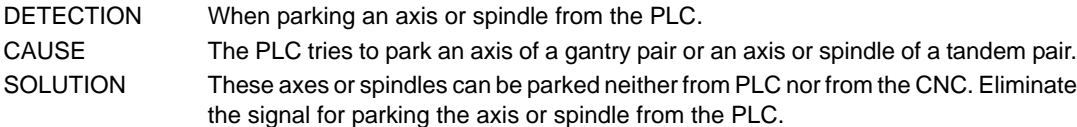

# **3715 'Overshooting in module compensation'**

- DETECTION During the movement of a rotary axis or spindle.
- CAUSE On the position-Sercos axis, the CNC keeps track of the module compensation in an absolute way; if all the movements of the axis are made in the same direction, the CNC keeps accumulating the compensation.

SOLUTION Do a home search.

# **3716 'Maximum velocity command exceeded (Warning)'**

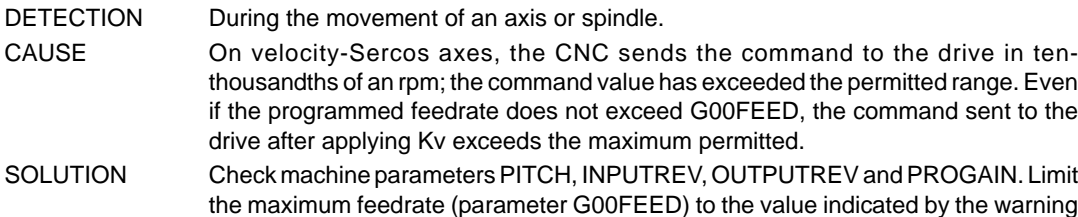

#### **3717 'Some pulses got lost (not counted)'.**

DETECTION During execution.

- CAUSE The encoder of the axis or spindle has exceeded the maximum turning speed permitted. When exceeding this limit, the axis or spindle has lost the reference point (home) and consequently, the positions read are not correct.
- SOLUTION Do a home search to work in closed loop.

in order to avoid overshooting.

## **3718 'RESET to park axes in motion or of the active transformation/coupling'**

- DETECTION When parking an axis from the PLC.
- CAUSE The PLC tries to park a moving axis, that belongs to the active kinematics, to an active angular axis, to the active tangential control or to a coordinate transformation #CS or #ACS.
- SOLUTION The PLC cannot part the axis in this situation. Press reset to stop the movement or cancel the active kinematics, the active angular axis, the active tangential control or the coordinate transformation #CS or #ACS.

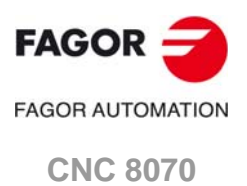

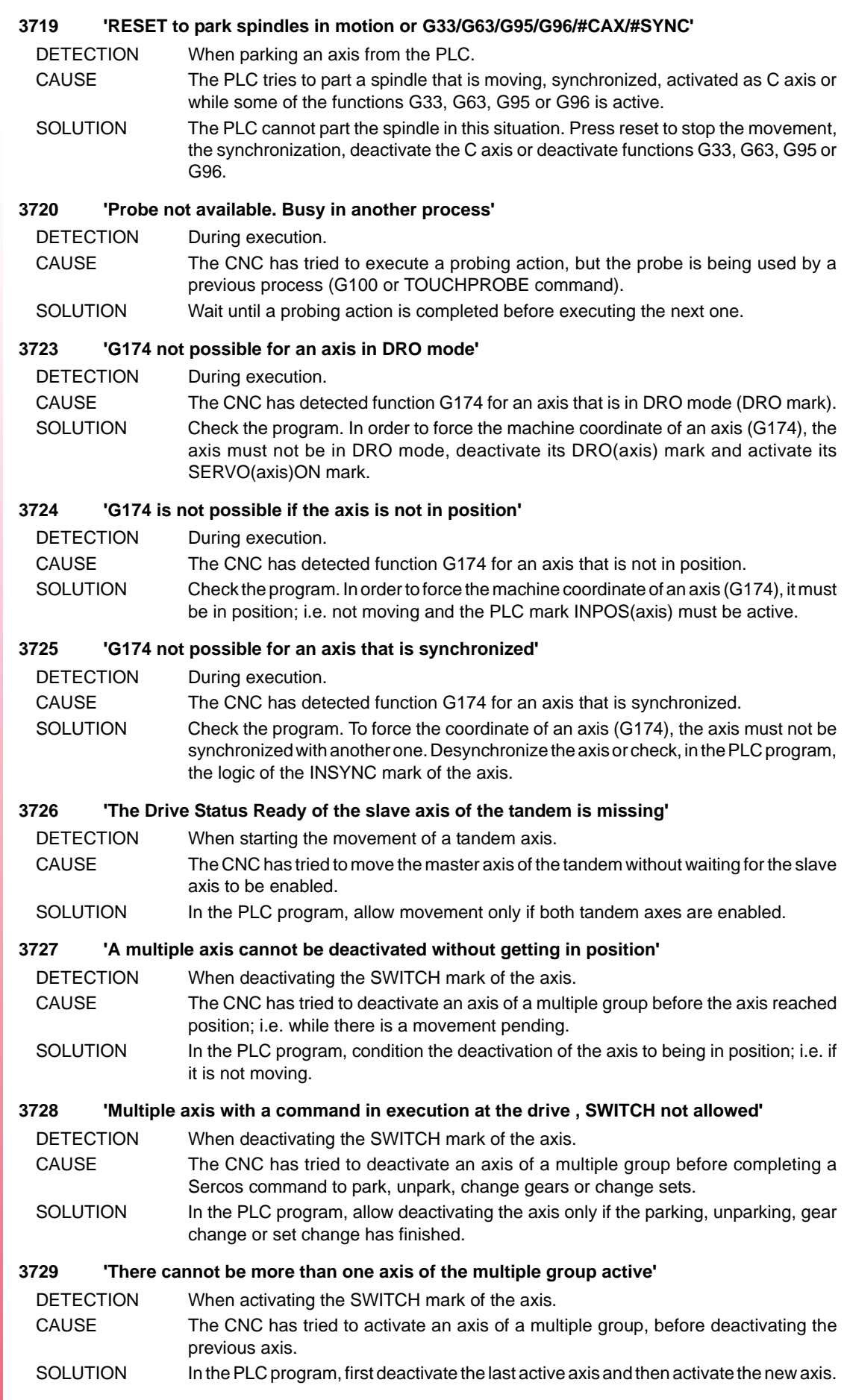

**FAGOR FAGOR AUTOMATION** 

**CNC 8070**

# **3730 'TOUCHPROBE: The selected flank will be ignored because it is different from the active one'** DETECTION When the PLC is executing a TOUCHPROBE command.

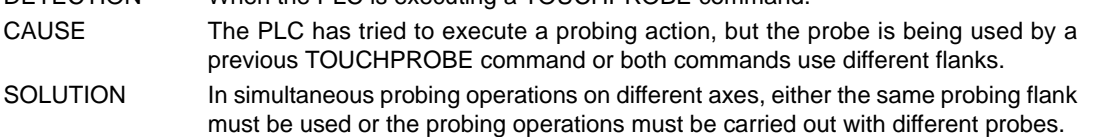

# **3731 'G174: Invalid movement, value too high'**

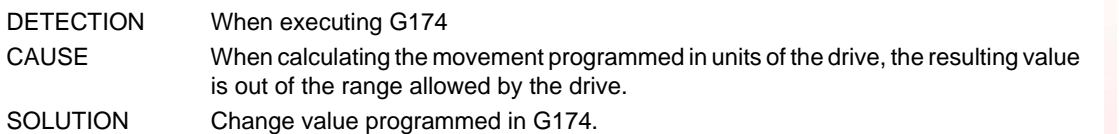

# **3734 'PWM software option not allowed'**

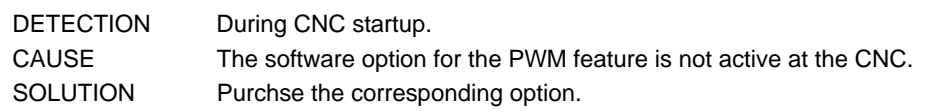

# **3735 'Error when turning the PWM ON/OFF'**

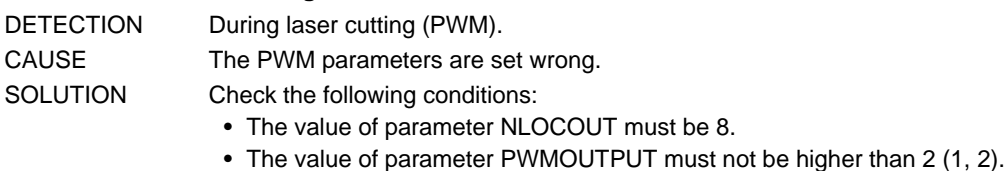

# **3736 'Machine parameter PWMOUTPUT = 0'**

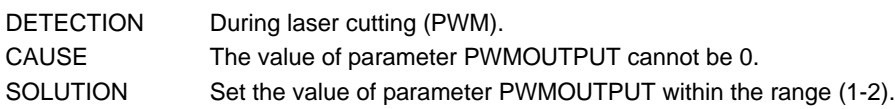

# **3737 'Expansion board not compatible with PWM'**

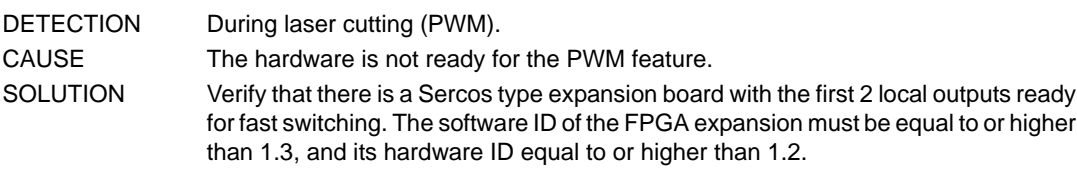

# **3738 'The axis has moved while the CNC was off'**

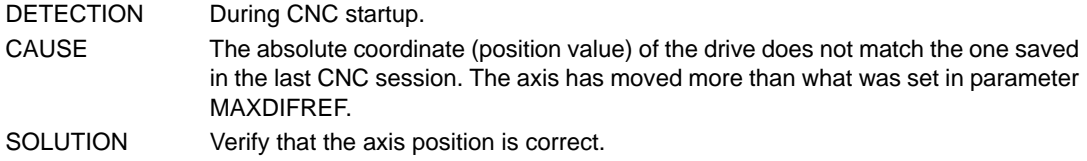

# **3744 #GAPCTRL: No probe signal.**

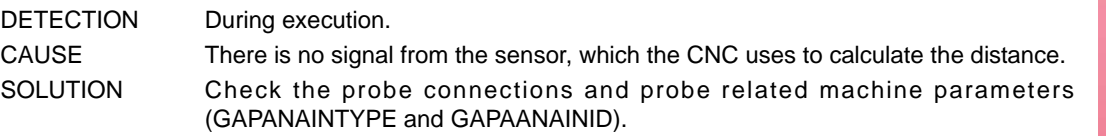

# **3745 The probe has collided.**

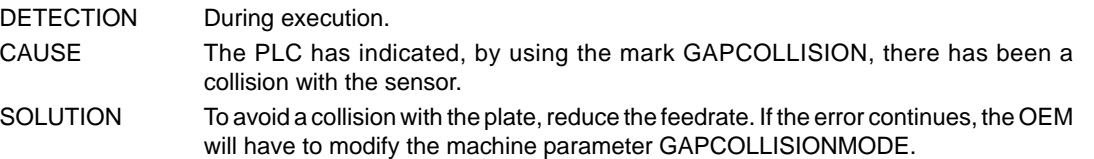

# **3800 'Continuous jog feedrate equal to zero'**

DETECTION During execution or when changing to continuous jog mode. CAUSE The feedrate for continuous jog is zero. No jogging feedrate V.G.FMAN has been programmed and machine parameter JOGFEED is zero. SOLUTION Set a new feedrate from JOG mode. Check axis machine parameter JOGFEED.

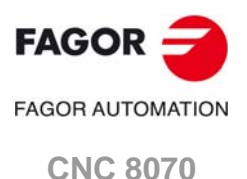

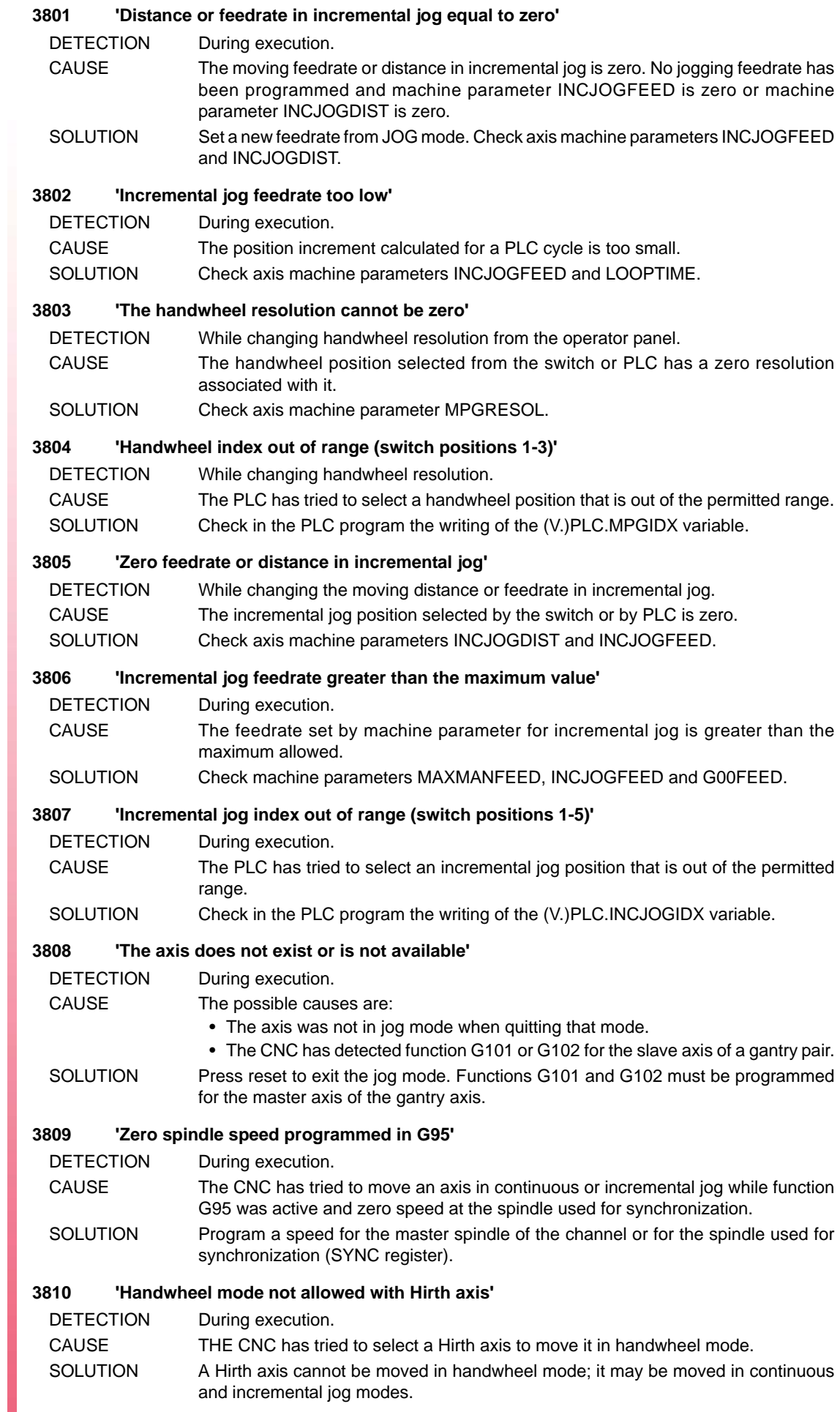

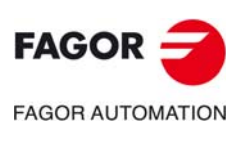

# **3811 'Handwheel increment limit exceeded'**

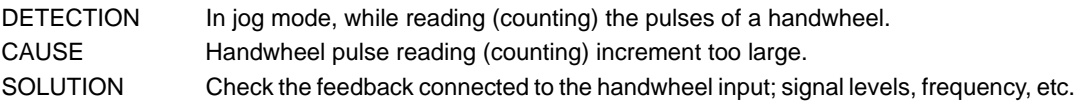

# **3812 'Handwheel refresh error'**

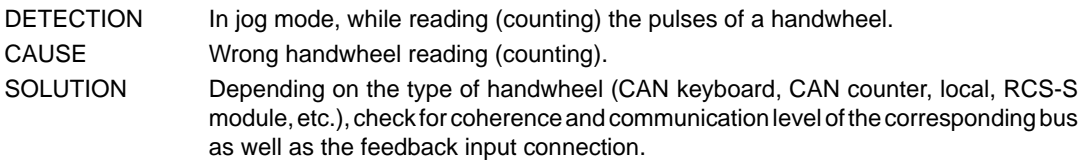

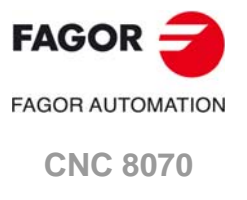

# **4000-4999**

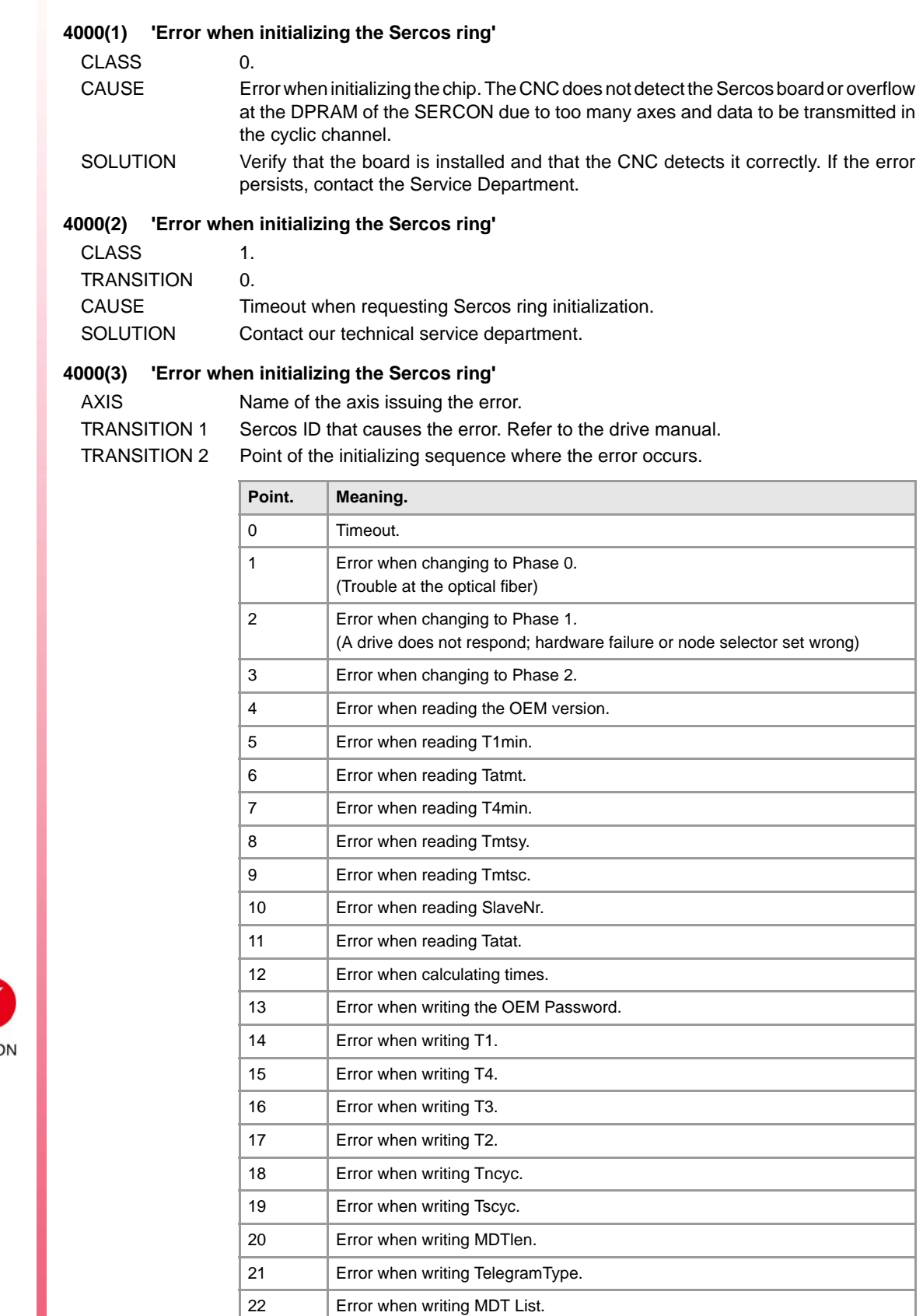

23 **Error when writing AT List.** 

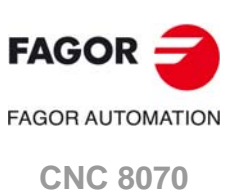

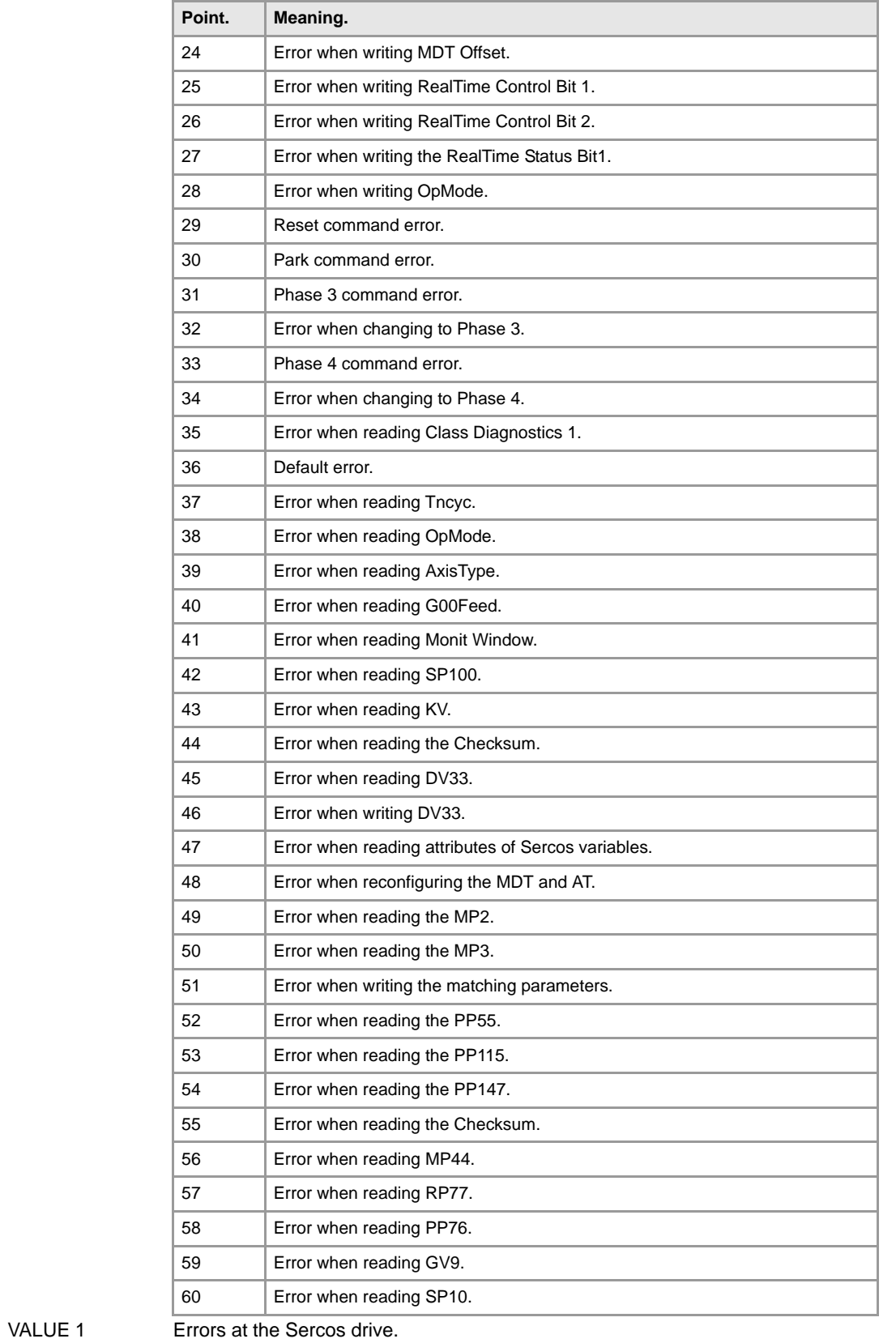

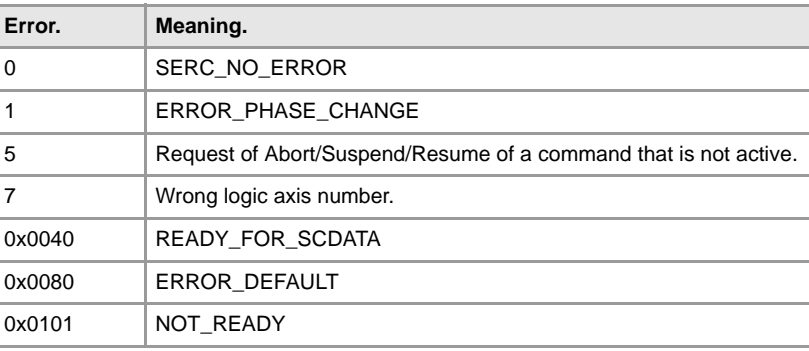

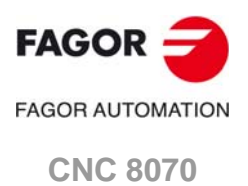

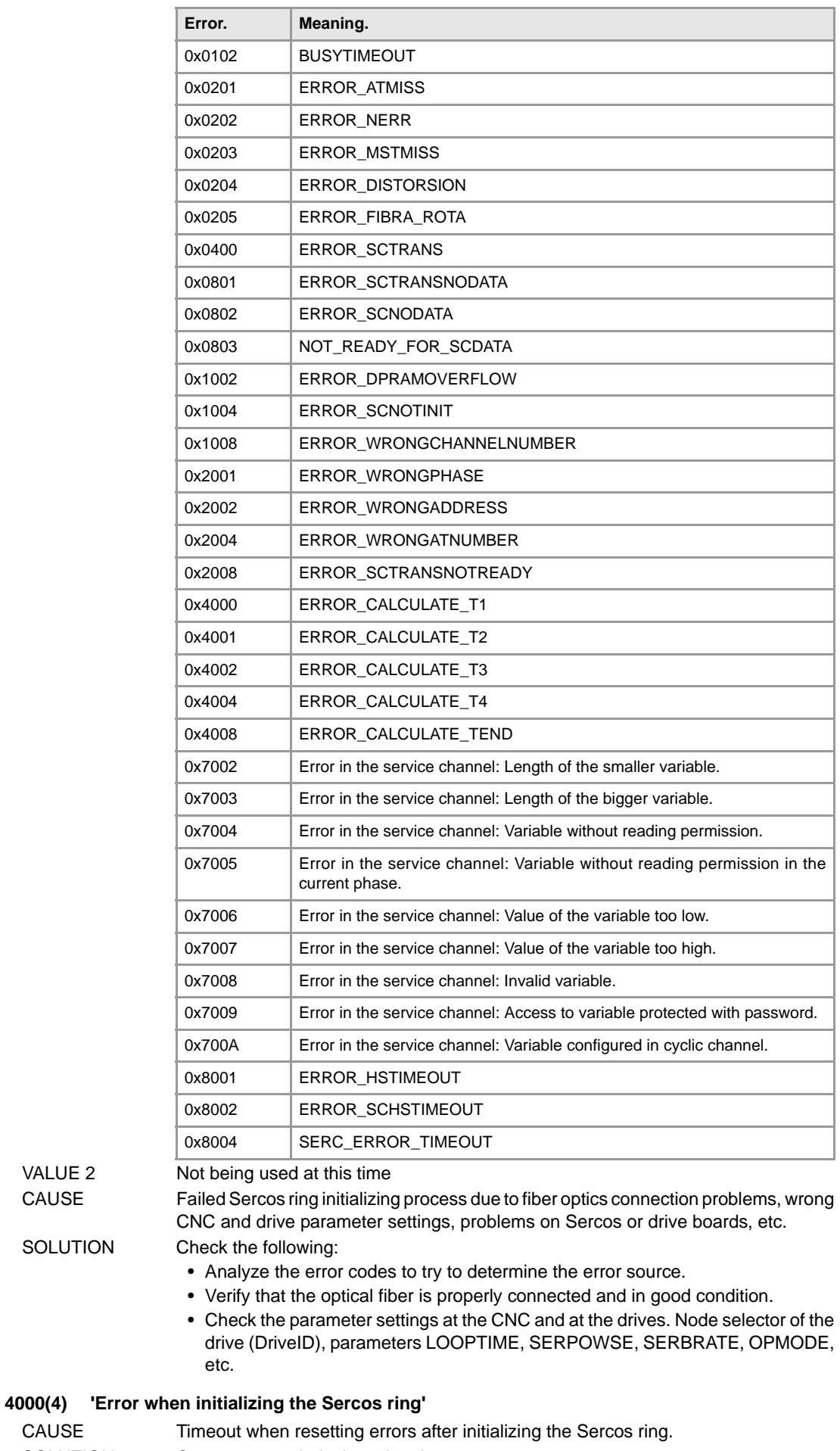

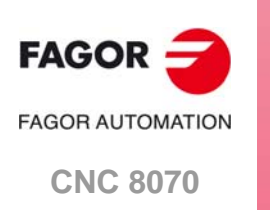

VALUE 2

SOLUTION

**(REF: 1709)**

CAUSE

SOLUTION Contact our technical service department.

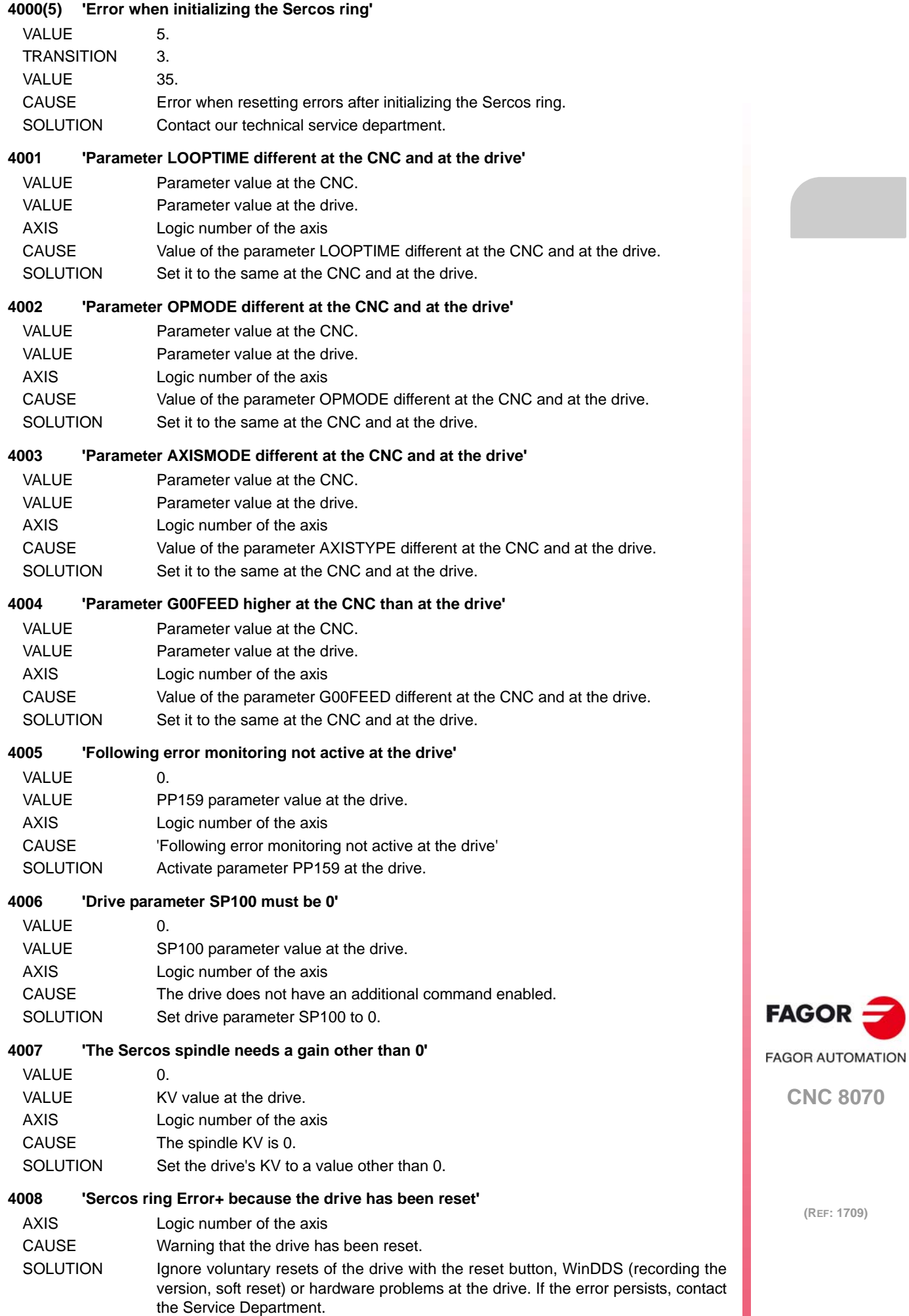

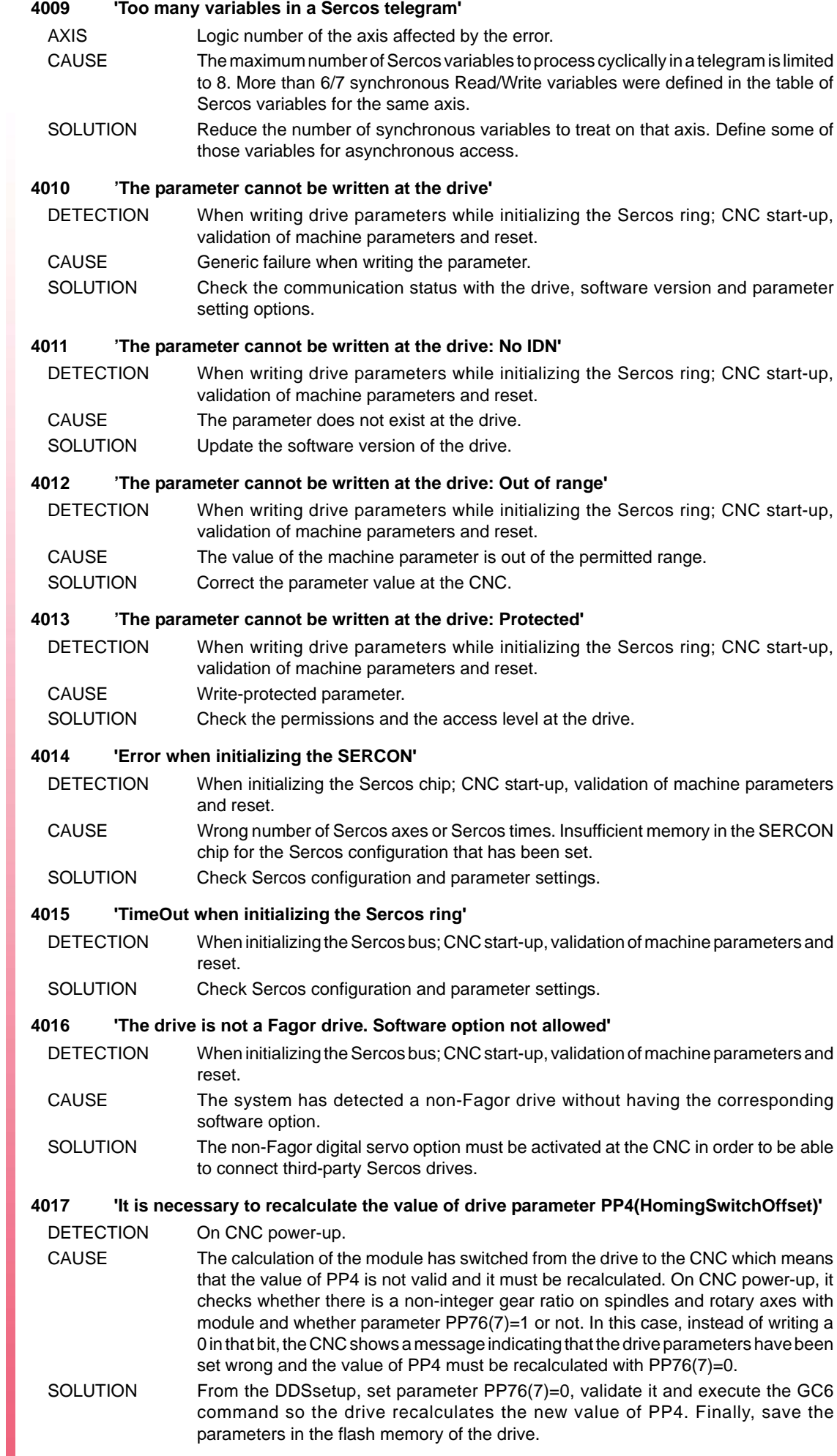

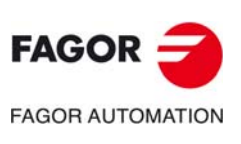
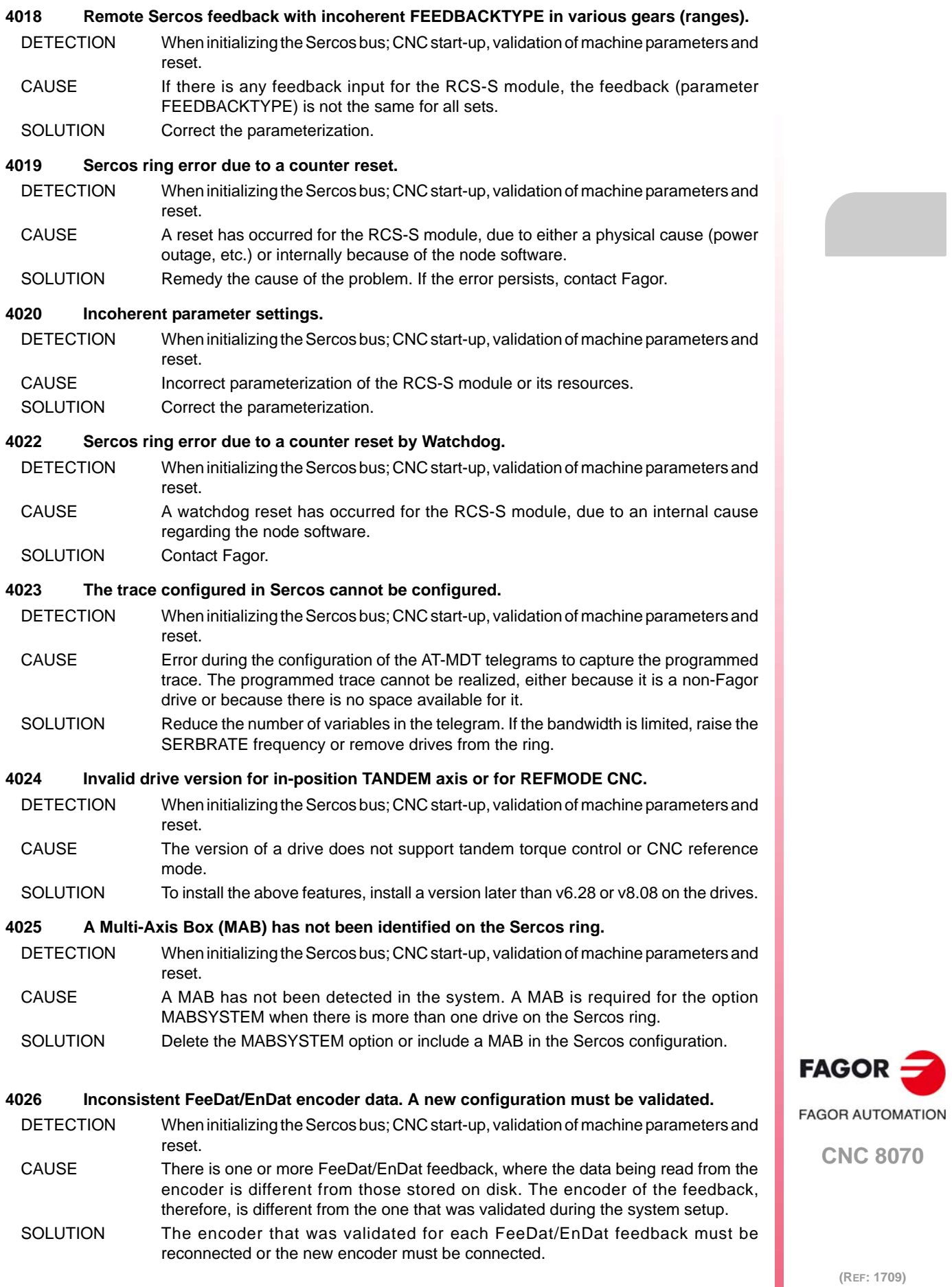

**·145·**

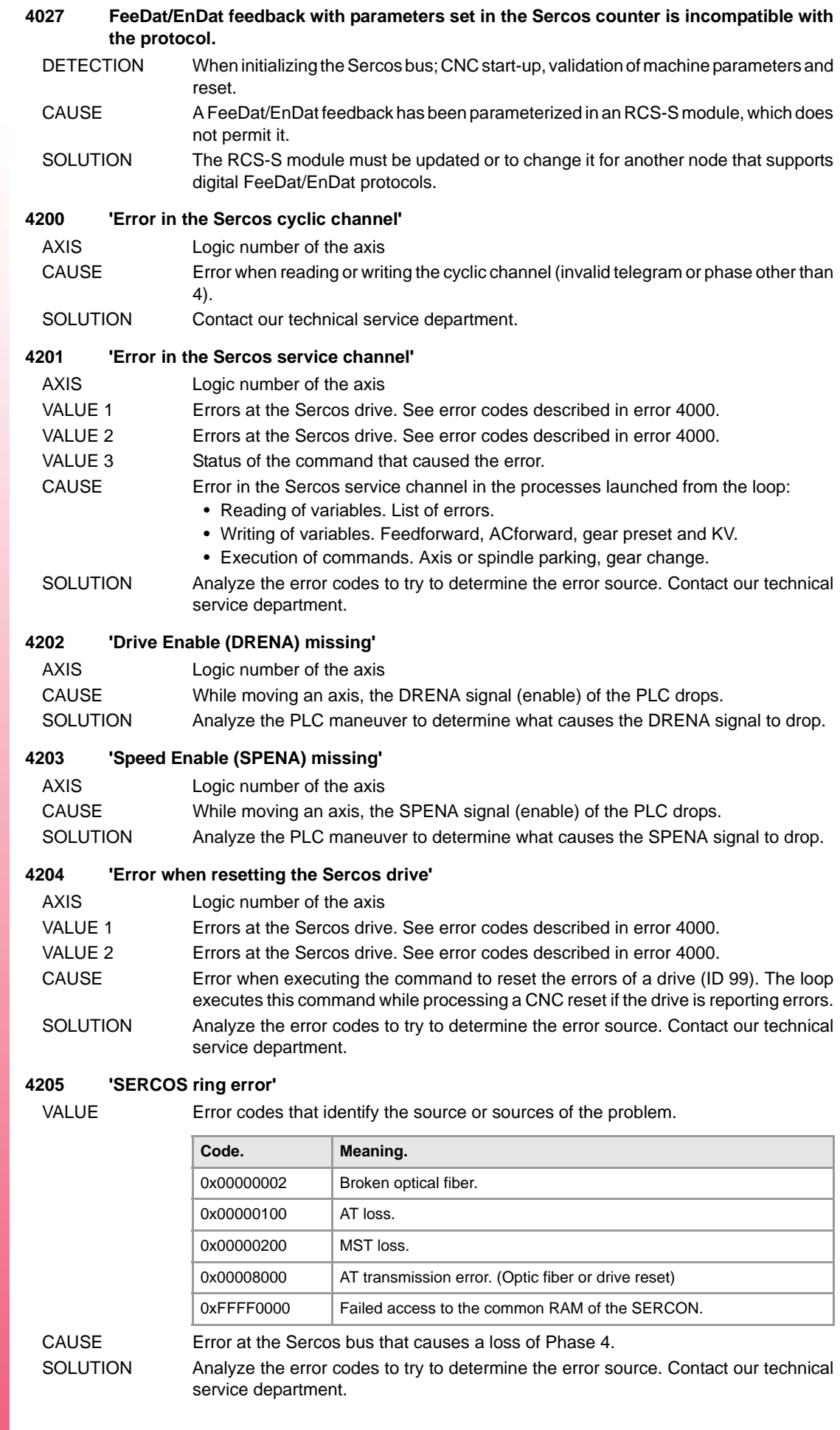

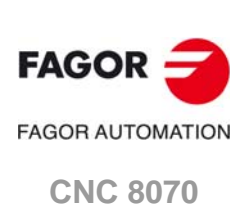

# **4206 'SERCOS drive error'**

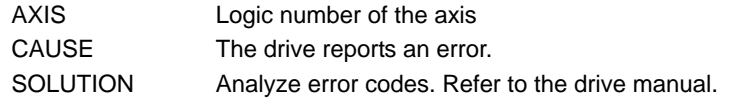

# **4207 'Drive Status Ready (DRSTAF/DRSTAS) is missing'**

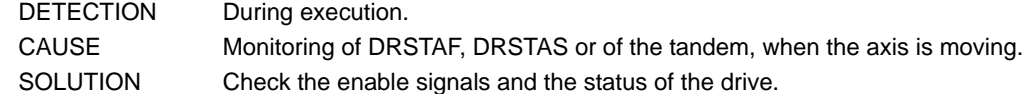

# **4209 'Error in the SERCOS ring (optical fiber)'**

VALUE Error codes that identify the source or sources of the problem.

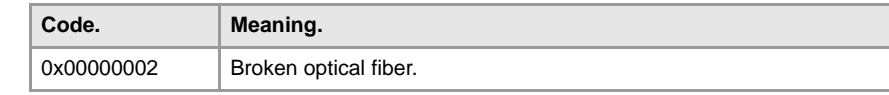

CAUSE Broken Sercos ring causing a loss of Phase 4.

SOLUTION Check the following:

- Verify that the optical fiber is properly connected and in good condition.
- Check the parameter settings at the CNC and at the drives. Node selector of the drive (DriveID), parameters LOOPTIME, SERPOWSE, SERBRATE, OPMODE, etc.

# **4210 'Error in the SERCOS ring (MST lost)'**

VALUE Error codes that identify the source or sources of the problem.

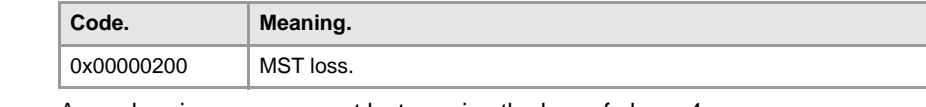

CAUSE A synchronism message got lost causing the loss of phase 4.

SOLUTION Ensure connectivity through the whole ring (optical fiber, master and slaves).

# **4211 'Error in the SERCOS ring (2 AT's lost)'**

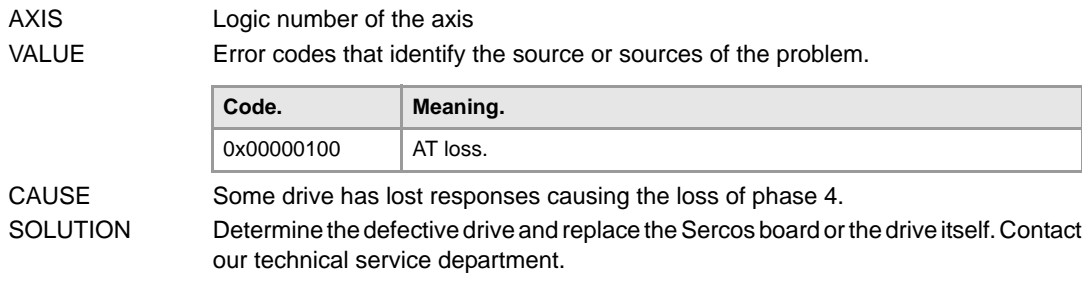

# **4212 'Error in the Sercos ring (AT reception)'**

AXIS Logic number of the axis

VALUE Error codes that identify the source or sources of the problem.

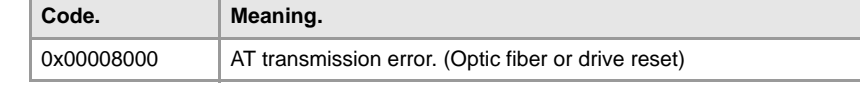

CAUSE Error at the Sercos bus that causes a loss of Phase 4.

SOLUTION Ensure connectivity through the whole ring (optical fiber, master and slaves).

# **4213 'SERCOS counter error'**

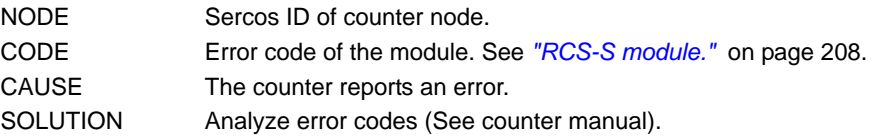

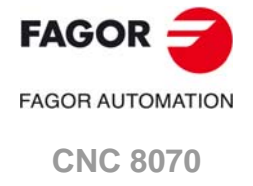

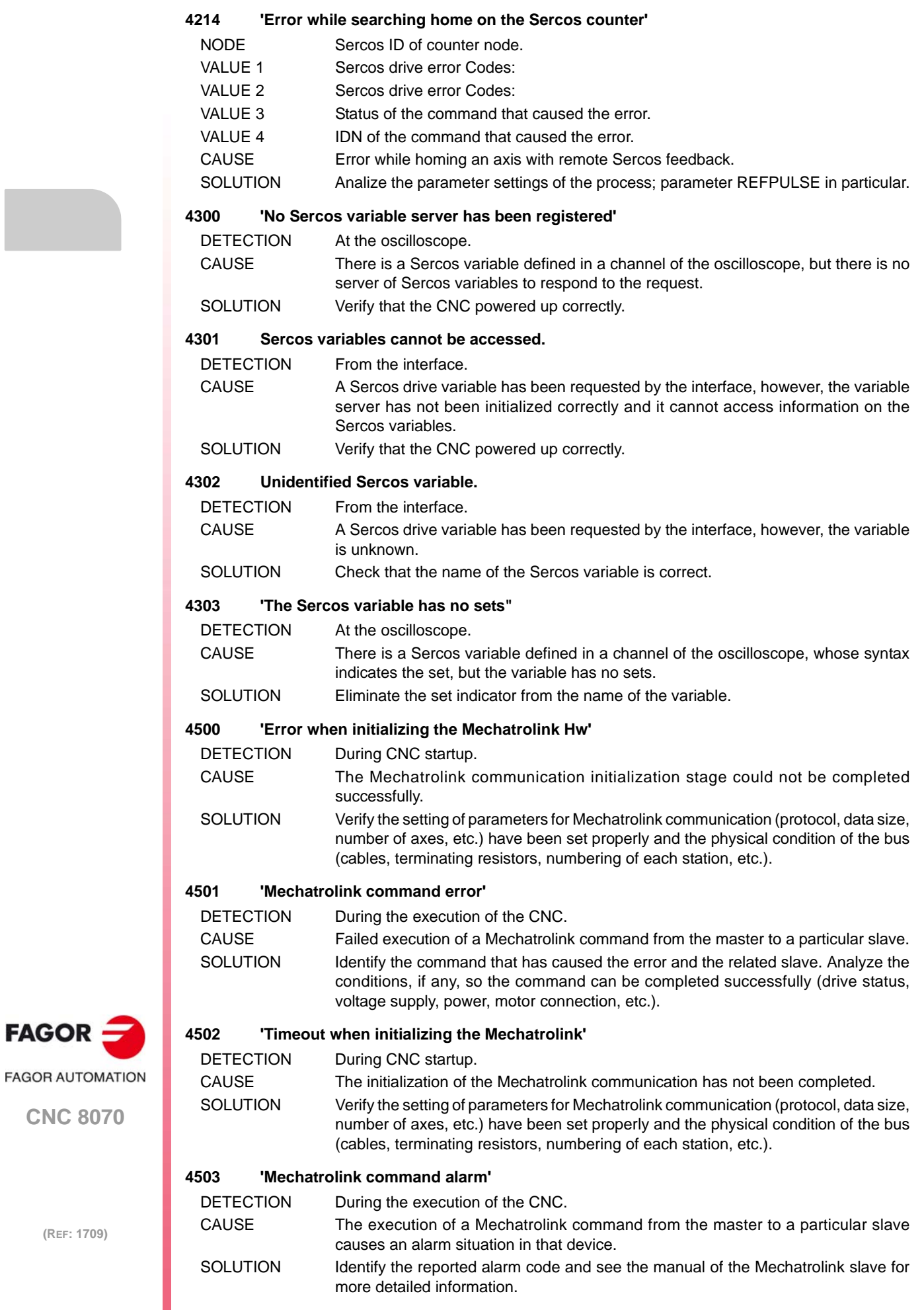

 $FAGOR =$ 

### **4504 'Communication error at the Mechatrolink Bus'**

- DETECTION During the execution of the CNC.
- CAUSE Failed cyclic data exchange between the Mechatrolink master and a slave. SOLUTION Check the hardware of the master and the physical condition of the bus (cables, terminating resistors, numbering of each station, etc.).

# **4505 'Mechatrolink command warning'**

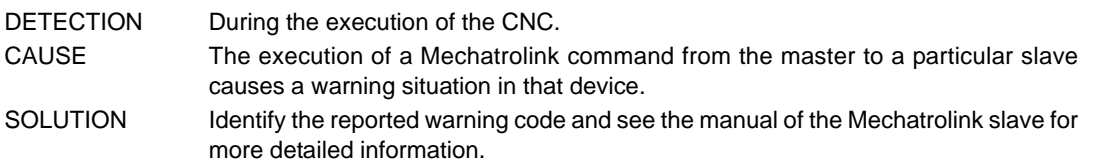

# **4506 'Power missing at the Mechatrolink slave'**

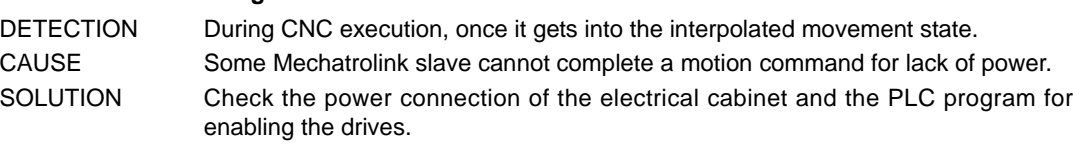

### **4507 'Mechatrolink subcommand alarm'**

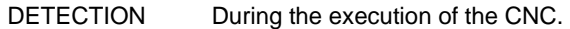

- CAUSE The execution of a Mechatrolink subcommand from the master to a particular slave causes an alarm situation in that device. SOLUTION Identify the reported alarm code and see the manual of the Mechatrolink slave for
- more detailed information.

# **4508 'Mechatrolink subcommand warning'**

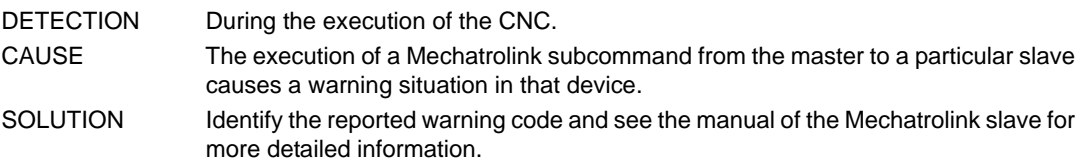

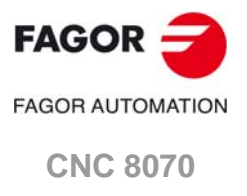

# **5000-5999**

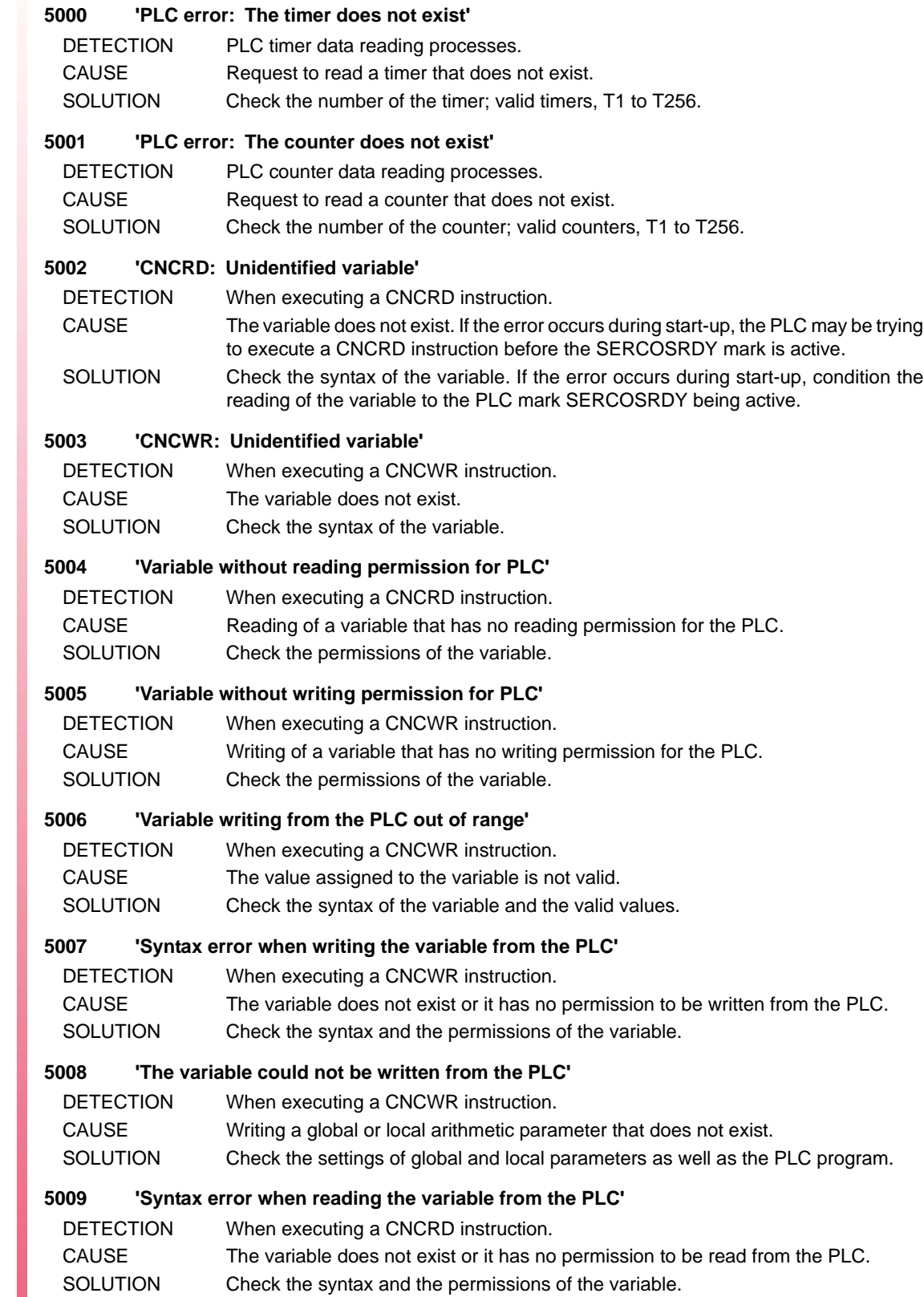

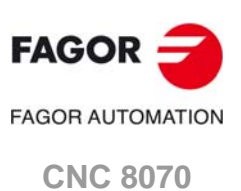

# **5010 'Division by zero at the PLC'**

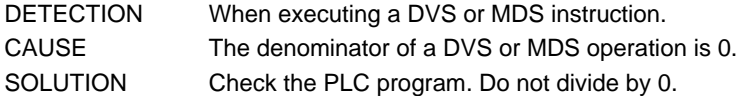

# **5013 'Error when reading the PLC digital inputs'**

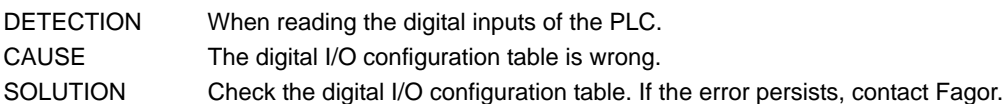

# **5014 'Error when writing the PLC digital outputs'**

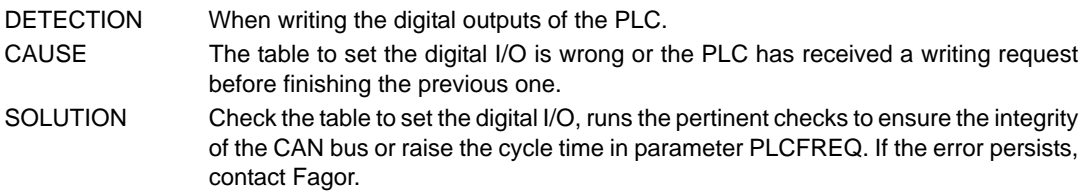

# **5015 'The variable could not be read from the PLC'**

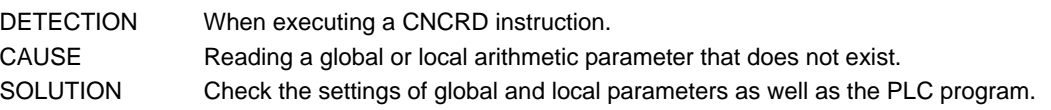

# **5016 'Reading value out of range'**

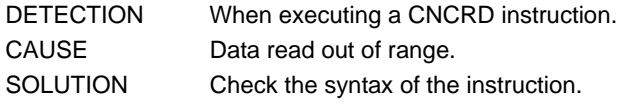

# **5017 'Null CNCEX block'**

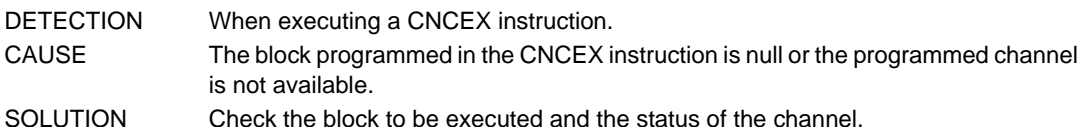

# **5018 ''CNCEX has not been executed because the communication mark is set to "1"'**

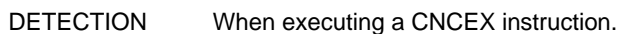

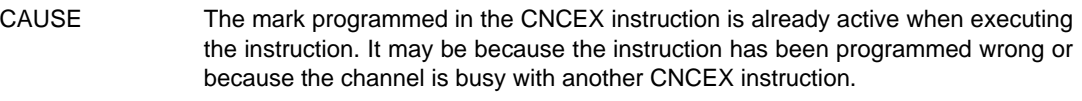

SOLUTION Check, in the PLC program, the logic of the CNCEX instruction and of the marks used.

# **5019 'CNCEX: Execution channel not available'**

- DETECTION When executing a CNCEX instruction.
- CAUSE The channel programmed in the CNCEX instruction is not available. The channel is executing another block, another program or is in a wrong state.
- SOLUTION Check the status of the channel programmed in the CNCEX instruction.

parameters (parameter CHTYPE).

# **5020 'CNCEX: Execution incomplete'**

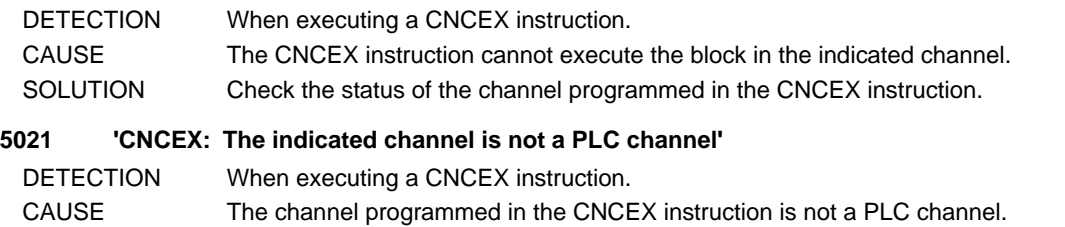

SOLUTION Check the syntax of the instruction. Check the type of channel in the machine

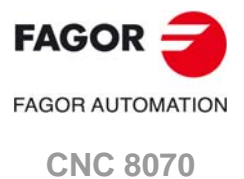

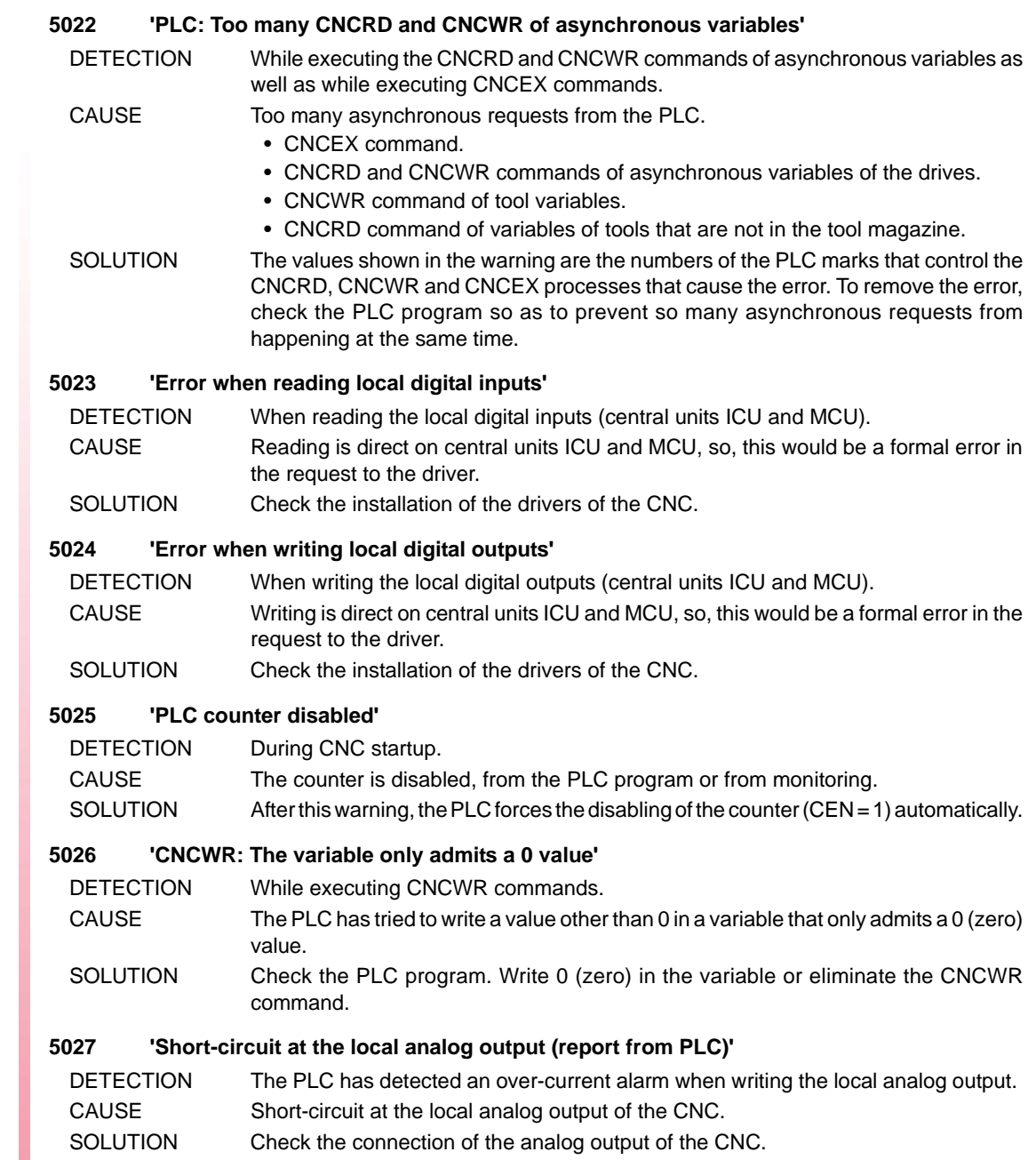

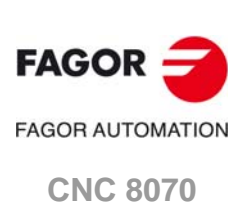

# **6000-6999**

# **6000 'Feedback alarm'**

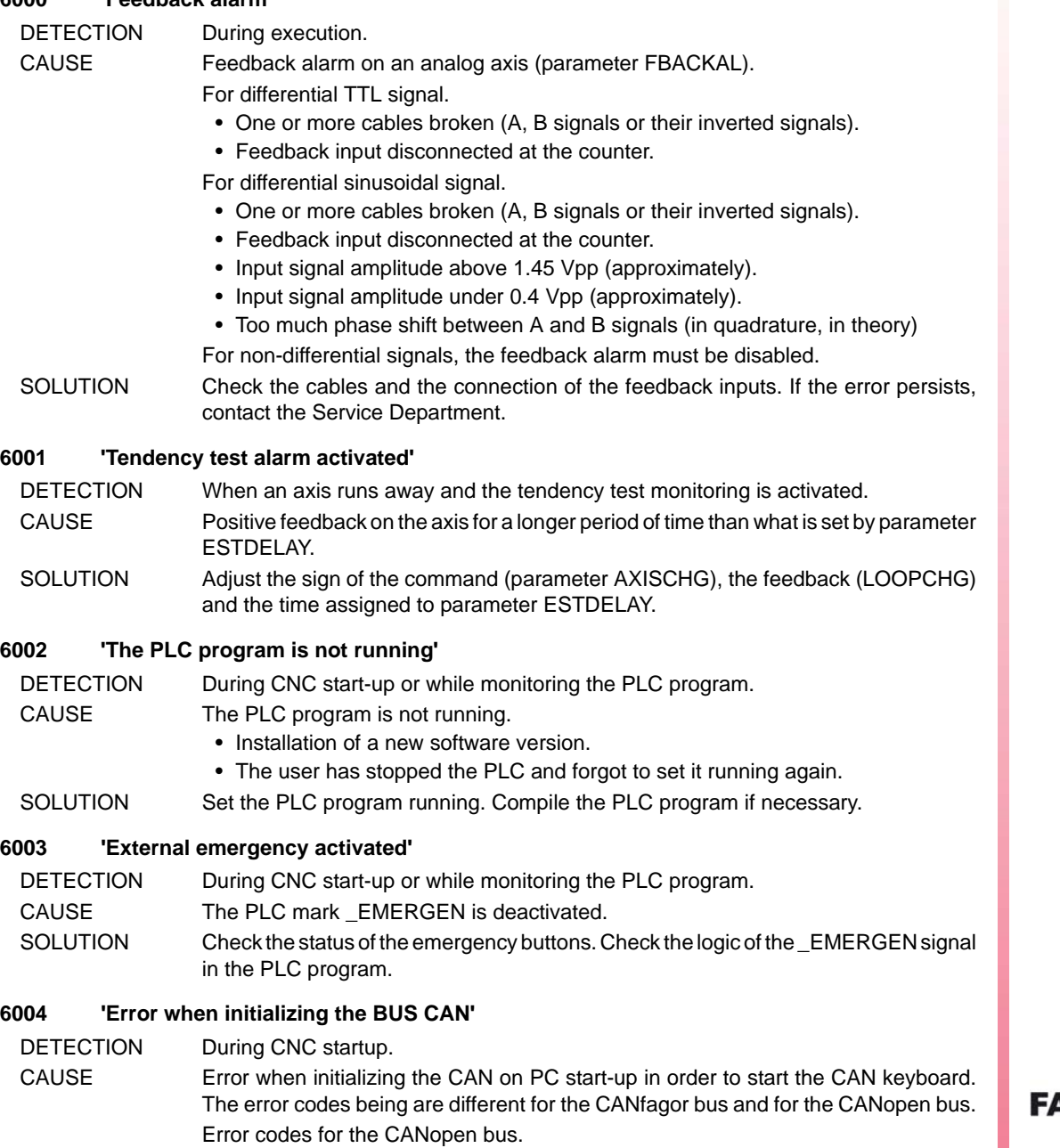

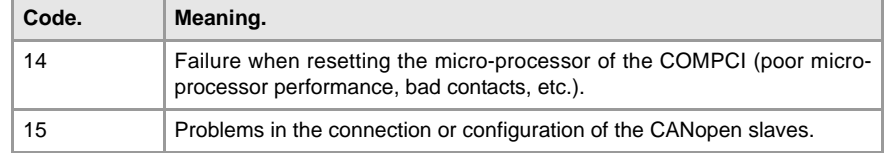

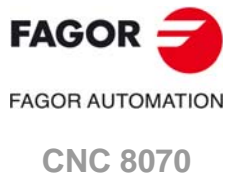

Error codes for the CANfagor bus.

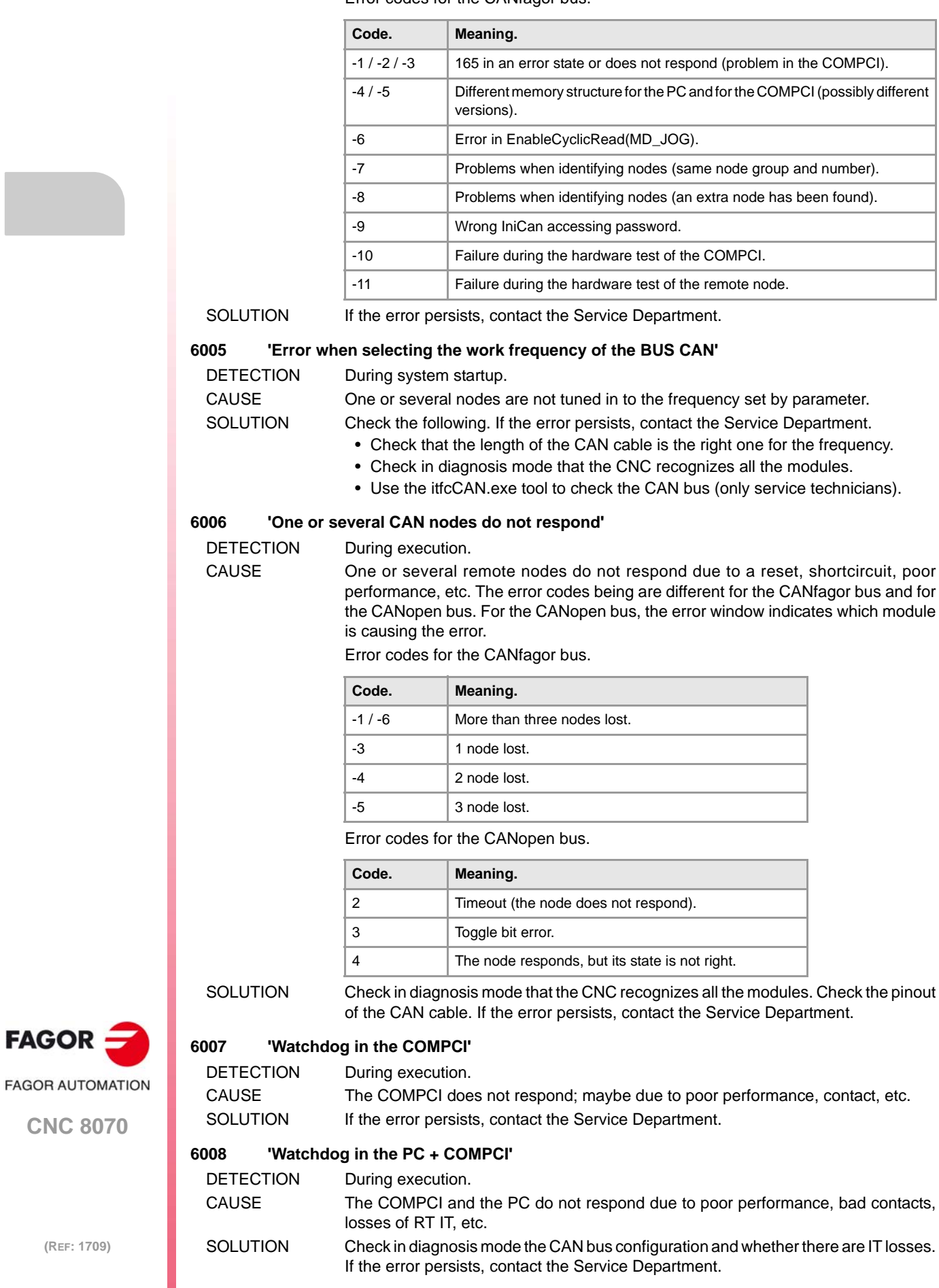

**CNC 8070**

 $FAGOR =$ 

# **6009 'Watchdog at the PC'**

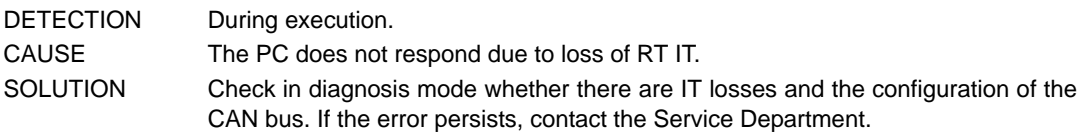

# **6010 'Error in COMPCI processes'**

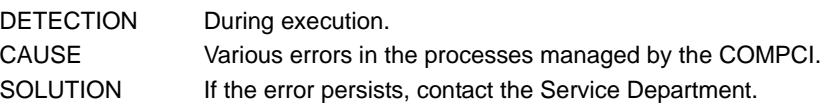

# **6011 'CAN error in remote node'**

DETECTION During execution. CAUSE Error reported by a node. The error codes being are different for the CANfagor bus and for the CANopen bus. The error window indicates which module is causing the error.

Error codes for the CANfagor bus.

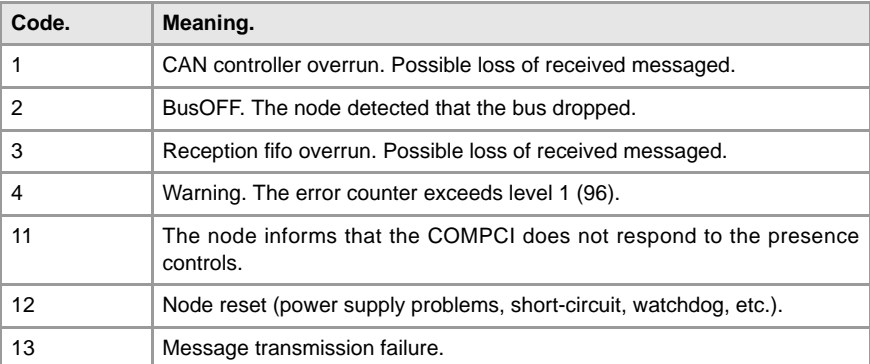

Type of module that generates the error for the CANfagor bus.

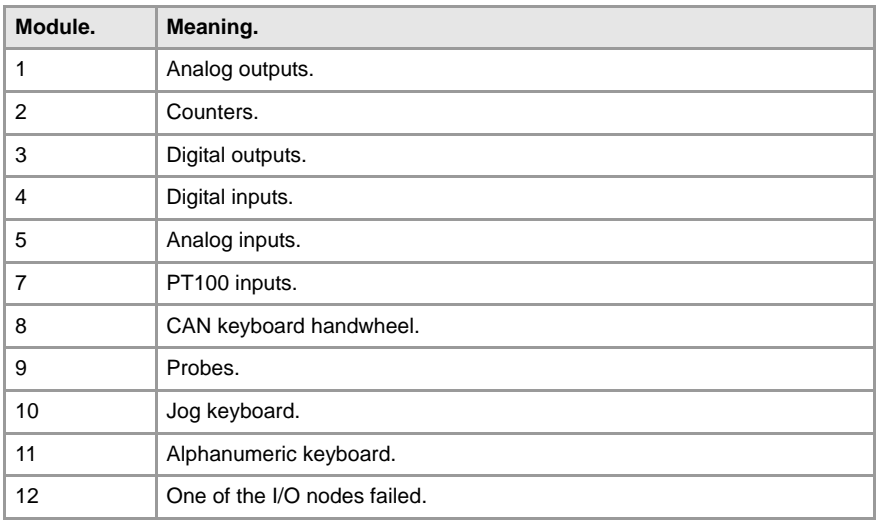

SOLUTION Contact our technical service department.

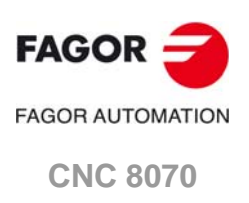

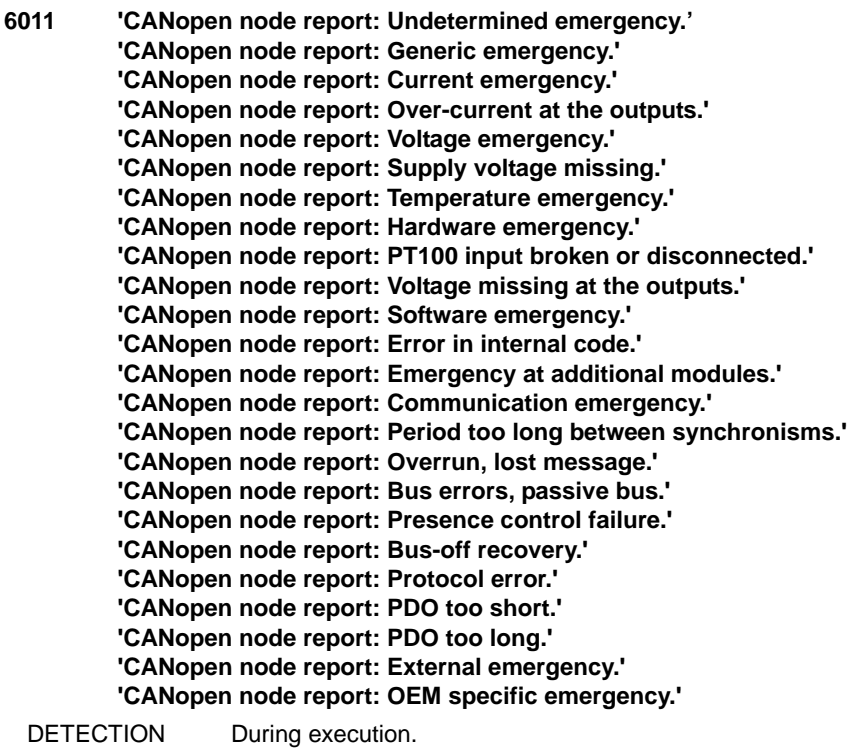

CAUSE This error indicates that a CANopen node has sent an emergency message. The error text depends on the specific code of the emergency being sent (value 3).

VALUE 1 Node number.

VALUE 2 Error codes for the CANopen bus (bit-based codes).

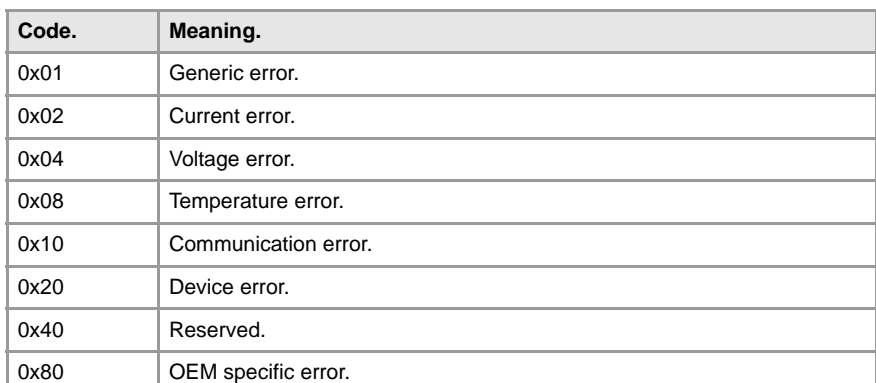

VALUE 3 Emergency table for the CANopen bus (bit-based codes).

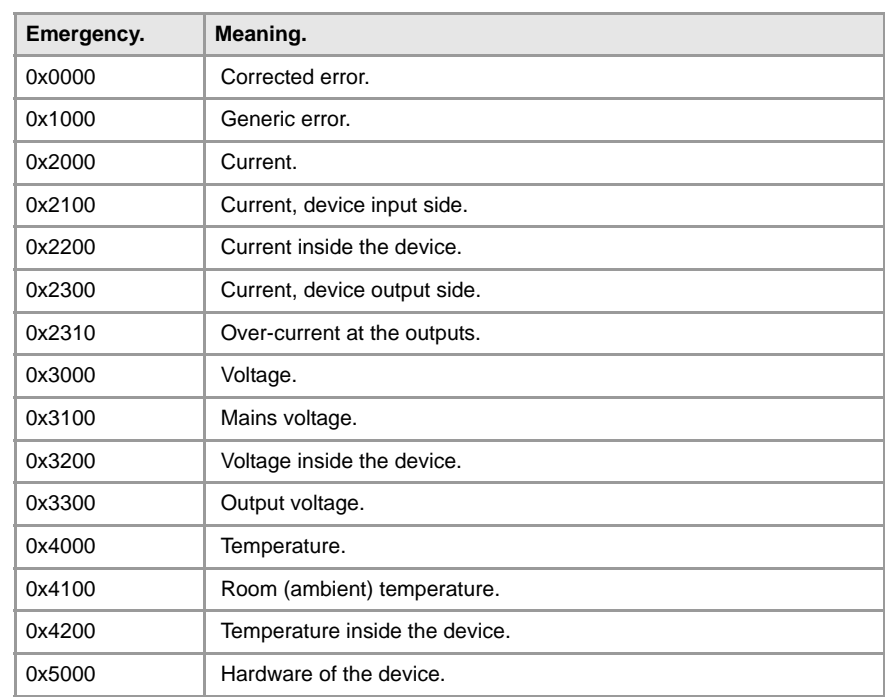

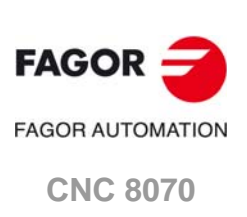

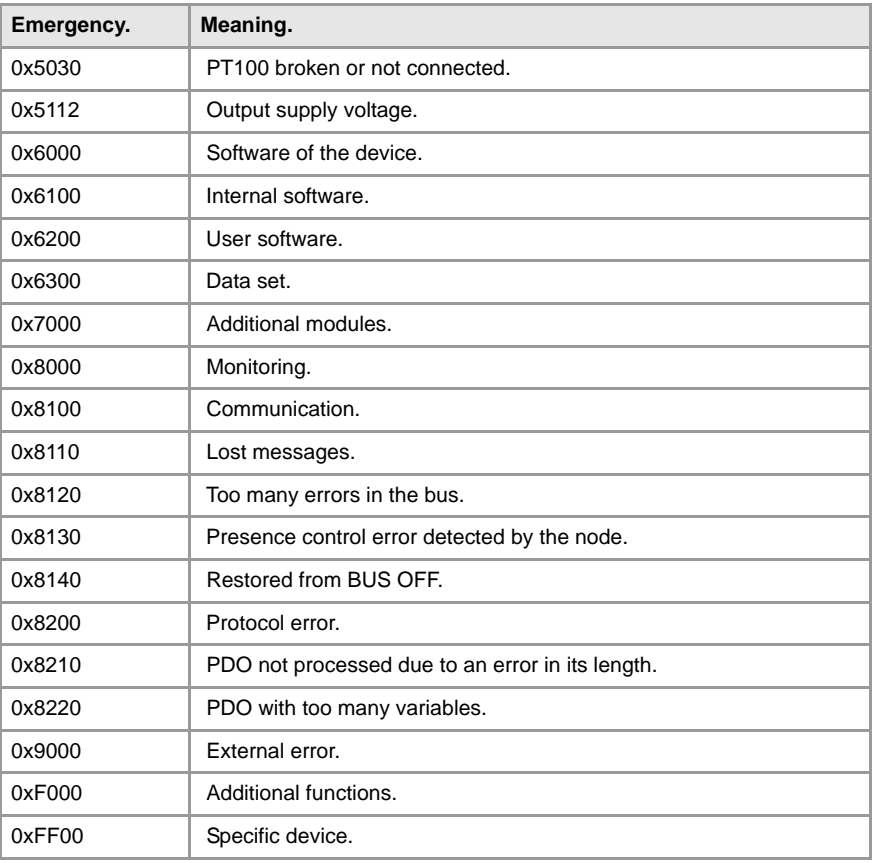

SOLUTION Contact our technical service department.

# **6012 'CAN controller error'**

DETECTION During execution. CAUSE The COMPCI detects BUSOFF and the bus drops. Error codes for the CANopen bus.

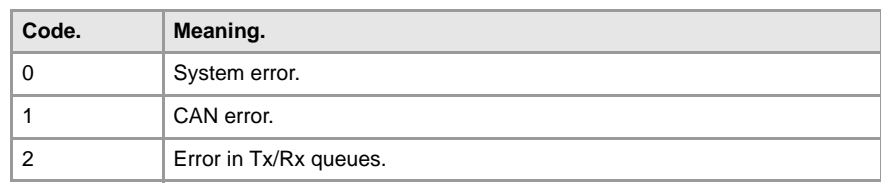

SOLUTION Check in diagnosis mode that the CNC recognizes all the modules and the CAN error counter; if there are errors, run the pertinent checks to ensure the integrity of the CAN bus. If the error persists, contact the Service Department.

# **6013 'Timeout when initializing the CAN'**

DETECTION During system startup.

CAUSE CAN bus initialization failure due to bus problems. Off/On sequence too fast. SOLUTION Make the following checks and take the following actions to assure the integrity of the CAN bus:

- There are no CAN groups with the same selected address.
- The node selector of the COMPCI must be 0.
- Line terminators.
- Ground connection.
- CAN cable continuity.
- CAN cable connectors (if necessary, unplug them and plug them back in).
- Ribbon (flat) cable connection between the nodes and the power supply.
- Power supplies of the CAN groups (levels, possible resets, etc.).
- See if all the modules are recognized in diagnosis mode.
- Use the itfcCAN.exe tool to check the CAN bus (only service technicians).

If the error persists, contact the Service Department.

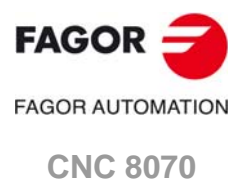

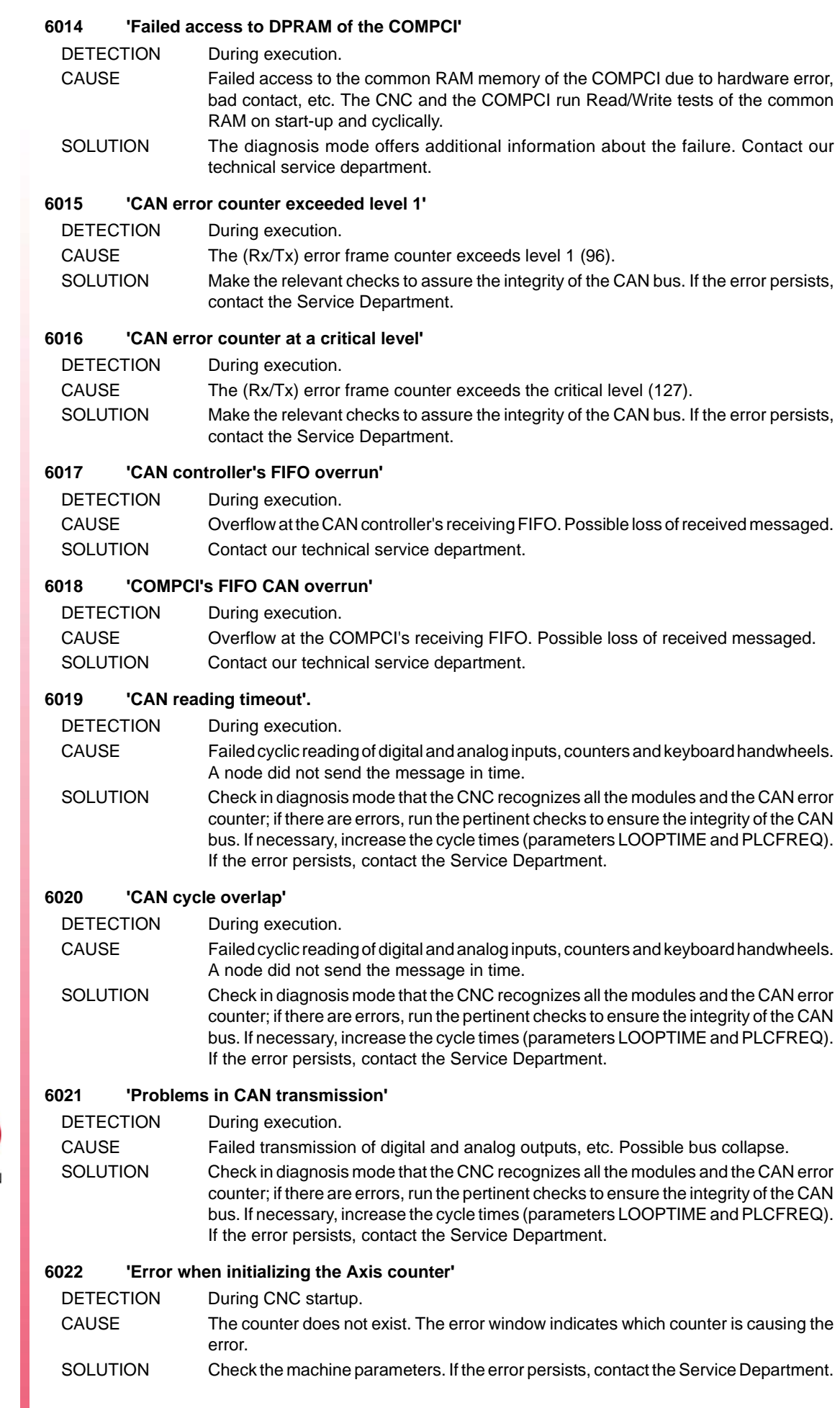

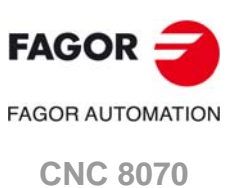

#### **6023 'Error when initializing the handwheel counter'**

DETECTION During CNC startup.

- CAUSE The counter does not exist. The error window indicates which counter is causing the error.
- SOLUTION Check the machine parameters. If the error persists, contact the Service Department.

#### **6024 'Error when initializing the keyboard handwheel'**

- DETECTION During CNC startup. CAUSE The handwheel input does not exist. The error window indicates which handwheel is causing the error.
- SOLUTION Check the machine parameters. If the error persists, contact the Service Department.

#### **6025 'Checksum error at the COMPCI'**

DETECTION During execution.

CAUSE Error in the checksum of the data of the digital or analog outputs sent from the PC to the COMPCI through the common RAM memory.

Error codes for the CANfagor bus.

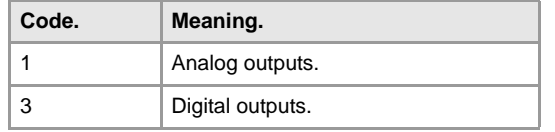

SOLUTION Contact our technical service department.

#### **6026 'Hardware error at the COMPCI'**

- DETECTION During system startup.
- CAUSE Error during the hardware test of the COMPCI. The following tests are run on startup: Flash, common RAM, external RAM, internal RAM and CAN controller.
- SOLUTION The diagnoses mode displays detailed information on this type of error. Verify that the software version of the COMPCI is the right one. Contact our technical service department.

# **6027 'Hardware error in remote CAN node'**

DETECTION During system startup.

- CAUSE Error during the hardware test of the remote nodes. The following tests are run on start-up: Flash, RAM and CAN controller.
- SOLUTION The diagnoses mode displays detailed information on this type of error. Verify that the software version of the COMPCI is the right one. Contact our technical service department.

## **6028 'Error when accessing the RAM of the SERCON'**

- DETECTION On system startup or during execution.
- CAUSE Failure when testing the common RAM of the SERCON executed on CNC start-up (R/W accesses in Byte/Word modes). The CNC runs this test on power-up and in every cycle of the Sercos, during phase 4, to check the integrity of the data RAM memory of the SERCON.
- SOLUTION Hardware problem on the Sercos piggy-back or in the connection to the PCI BUS Contact our technical service department.

#### **6029 'Position increment limit exceeded at the CNC'**

DETECTION During execution.

- CAUSE Excessive position increment in an analog axis. Hardware failure at the counter node, Accesses to the COMPCI (connections), etc.
- SOLUTION Contact our technical service department.

#### **6030 'Position increment limit exceeded at the CAN counter node'**

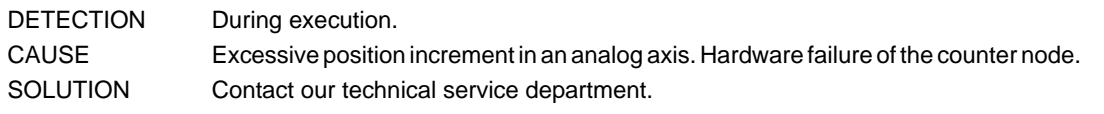

### **6031 'Incompatible software version at COMPCI/Remote nodes'**

DETECTION During system startup.

- CAUSE Incompatible software version at CNC and COMPCI or remote modules.
- SOLUTION Update the software of the COMPCI and remote modules.

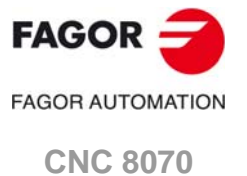

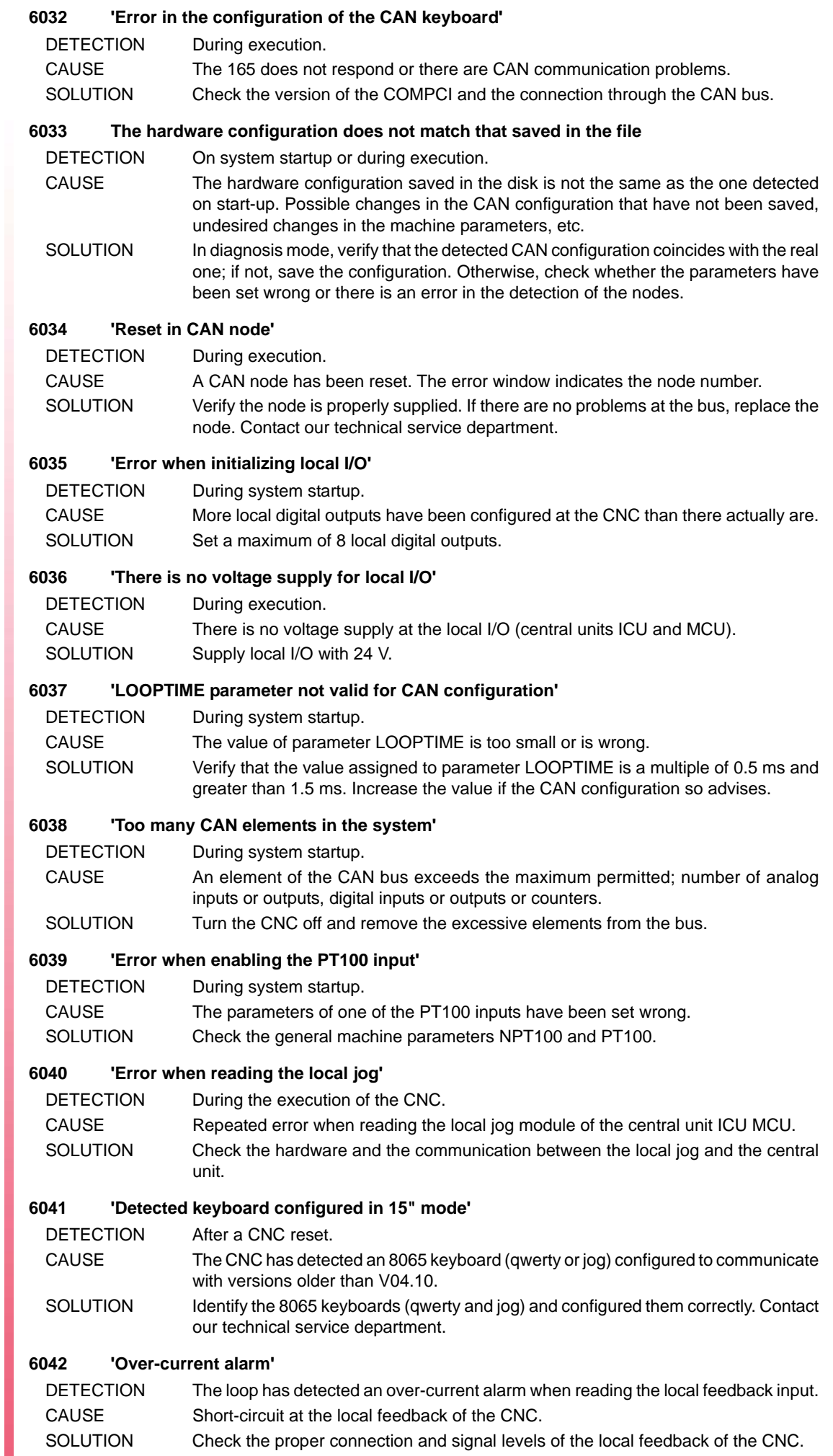

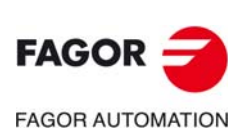

# **6043 'Broken-cable alarm'**

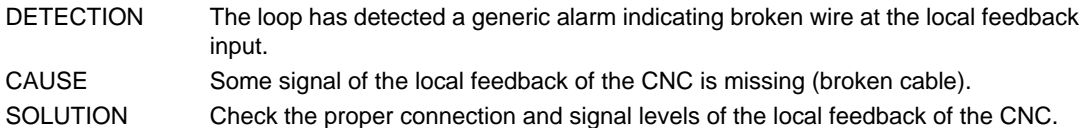

# **6044 'Alarm for broken A signal cable'**

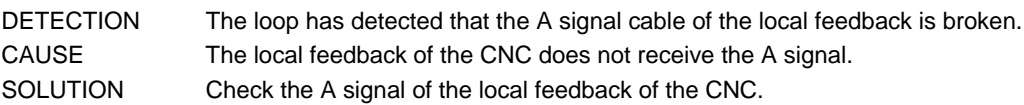

# **6045 'Alarm for broken B signal cable'**

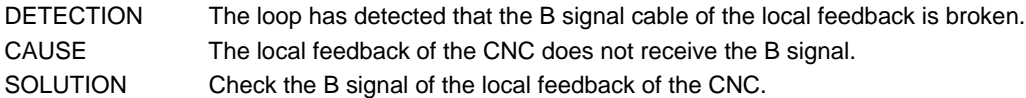

# **6046 'Alarm for broken I0 signal cable'**

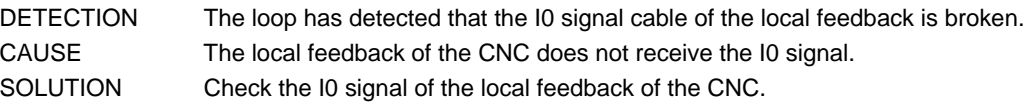

# **6047 'Alarm for broken AL signal cable'**

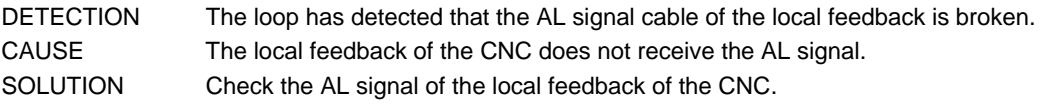

# **6048 'External feedback alarm'**

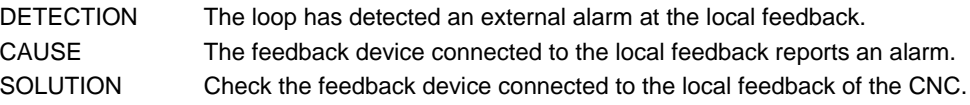

# **6049 'Amplitude alarm'**

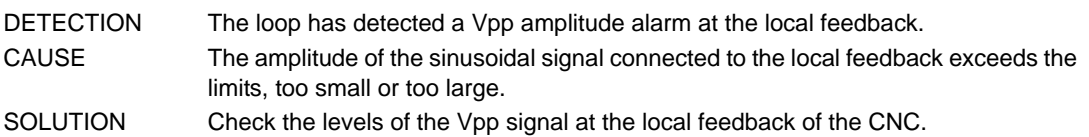

# **6050 'Short-circuit at the local I/O (over-current alarm)'**

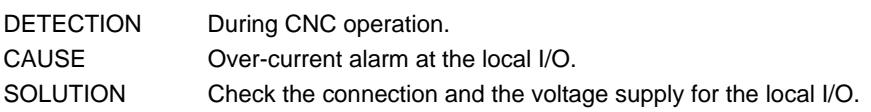

# **6051 'Short-circuit at the local probe (over-current alarm)'**

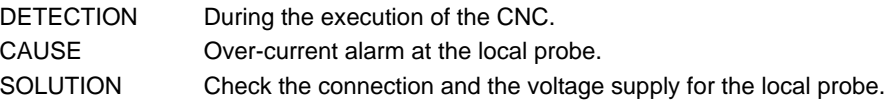

# **6052 'Short-circuit at the local analog output (report from LR)'**

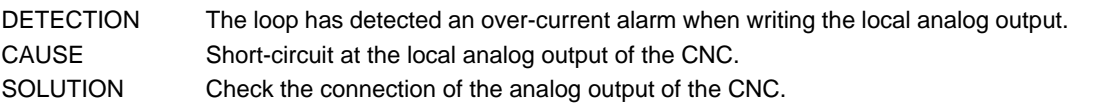

# **6053 'Error when initializing the local jog'**

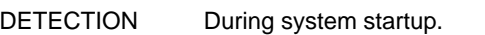

CAUSE The local jog panel could not be initialized correctly.

SOLUTION Check the connection and the voltage supply for the local jog.

# **6054 'Error when initializing local handwheels'**

DETECTION During system startup. CAUSE The local handwheel board could not be initialized correctly. SOLUTION Check the connection and voltage supply of the handwheel board.

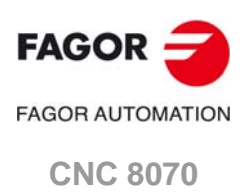

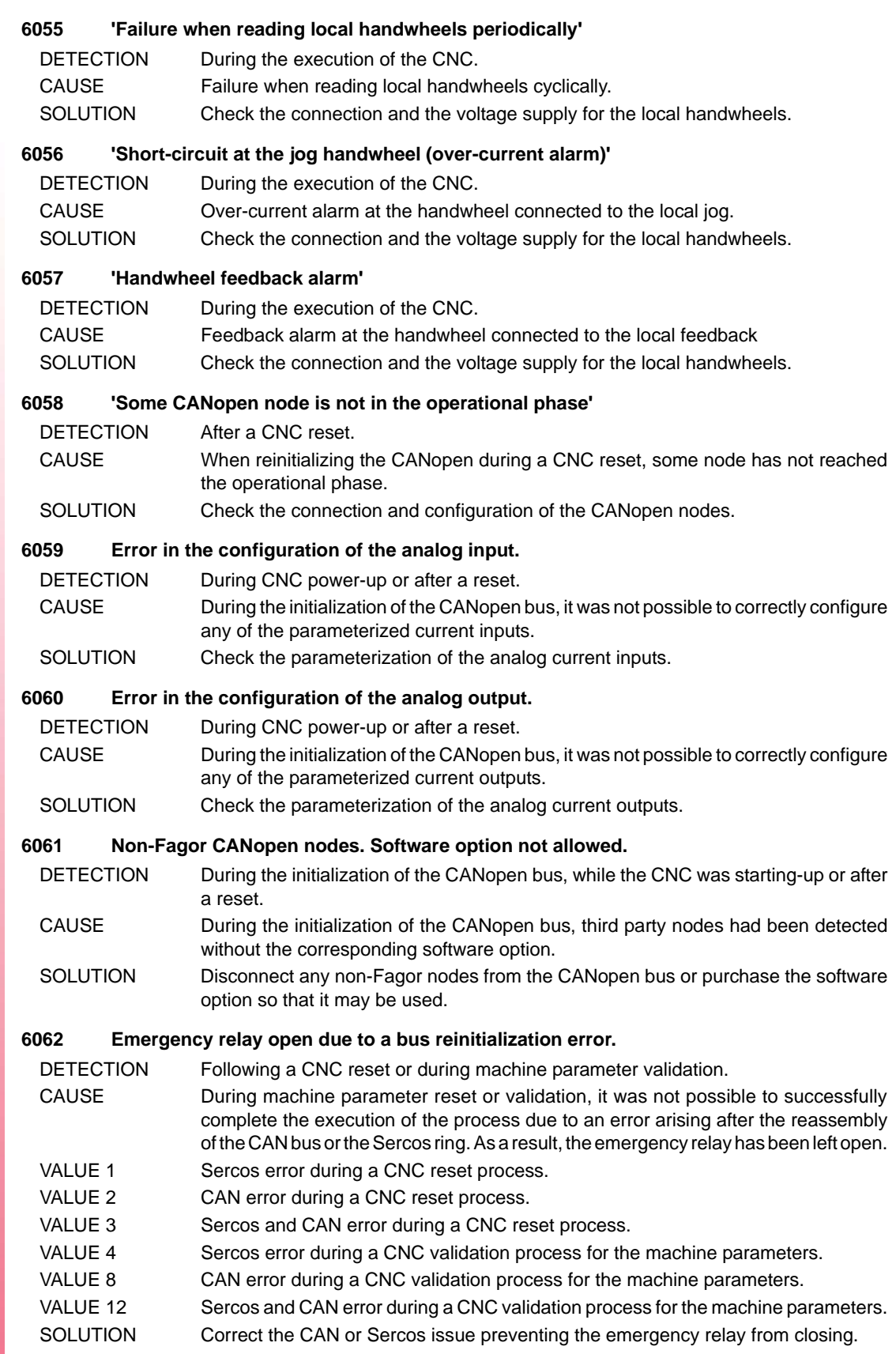

**(REF: 1709)**

**CNC 8070**

**FAGOR AUTOMATION** 

 $FAGOR \nightharpoonup$ 

**Error solving manual.** 

# **7000-7999**

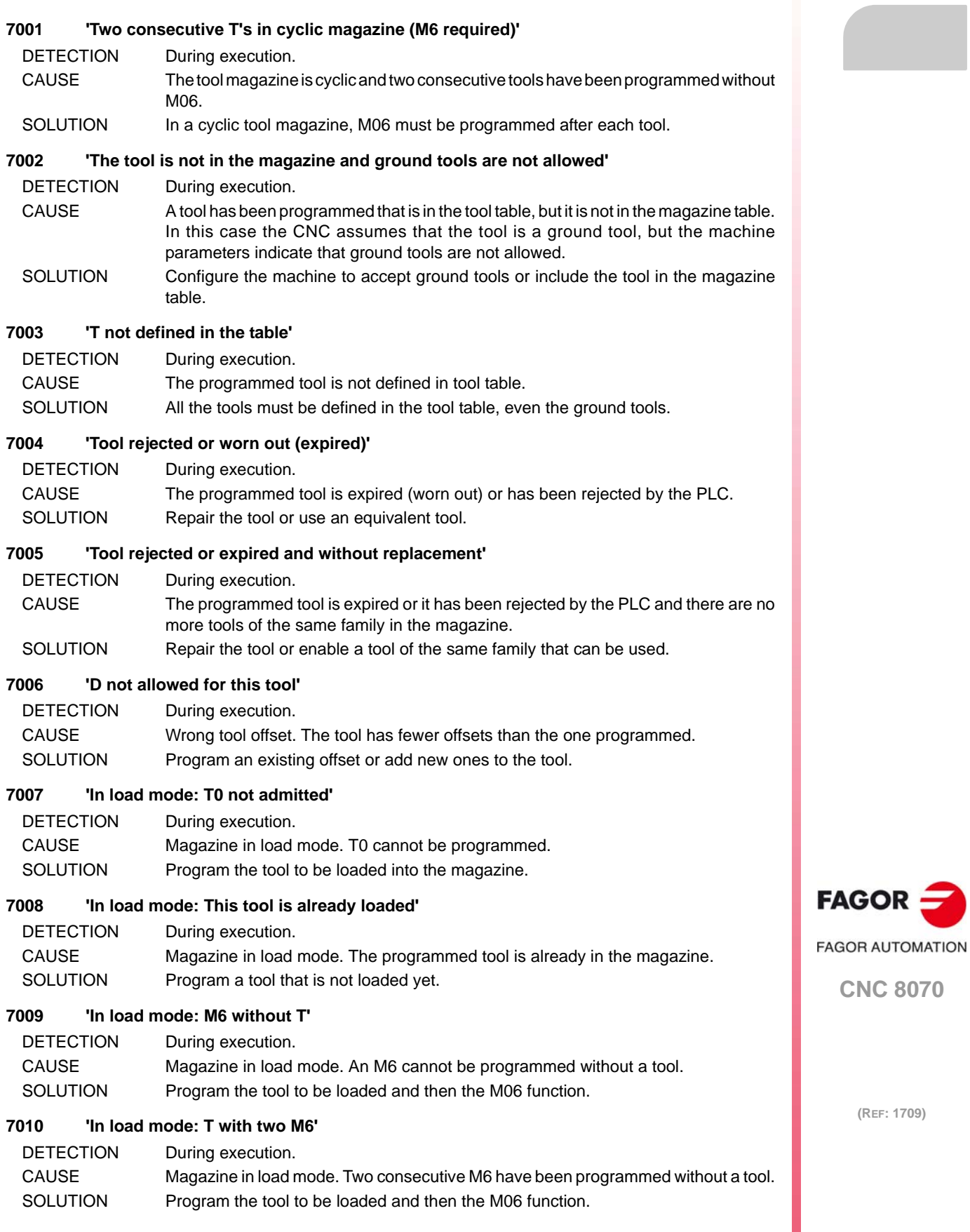

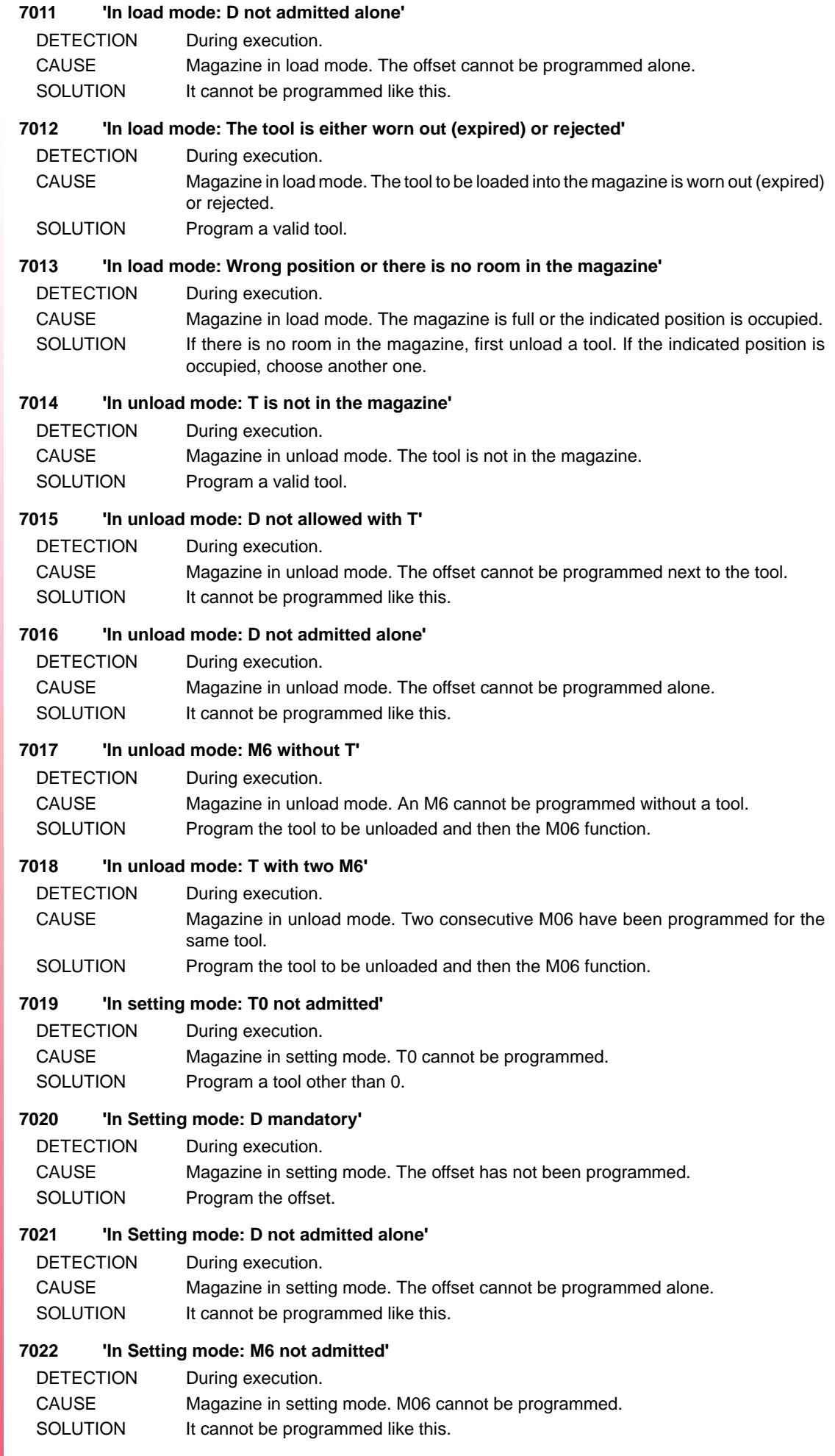

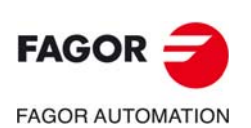

# **7023 'In load mode: M6 mandatory'**

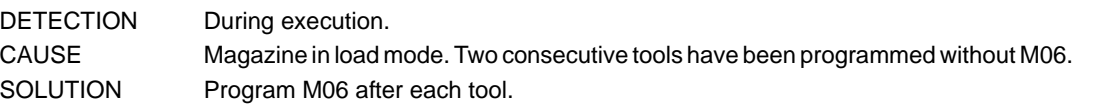

# **7024 'In unload mode: T0 not admitted'**

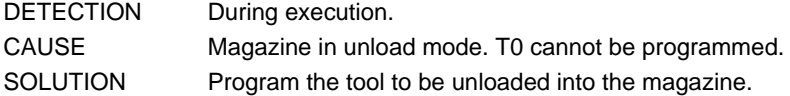

# **7025 'In unload mode: M6 mandatory'**

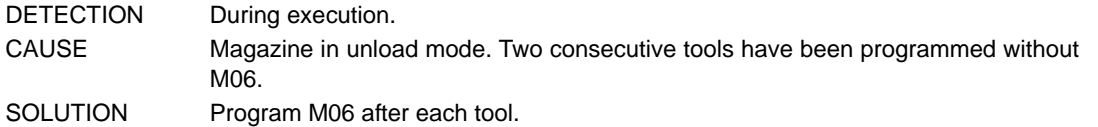

# **7026 'In unload mode: This tool is already unloaded'**

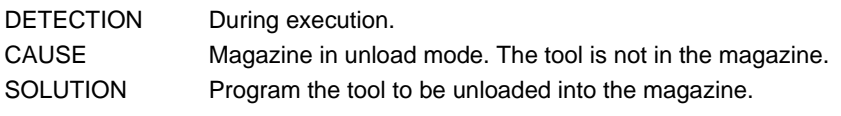

# **7027 'M6 without T'**

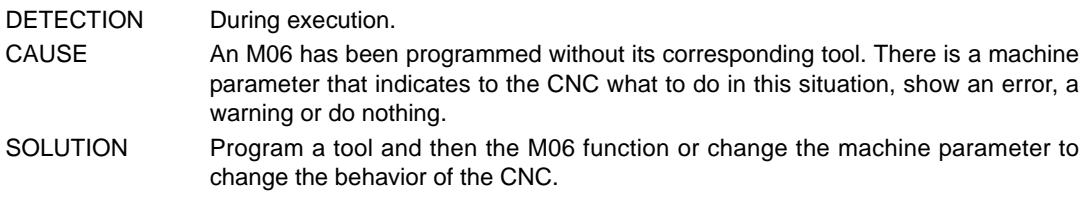

# **7028 'T0 not admitted'**

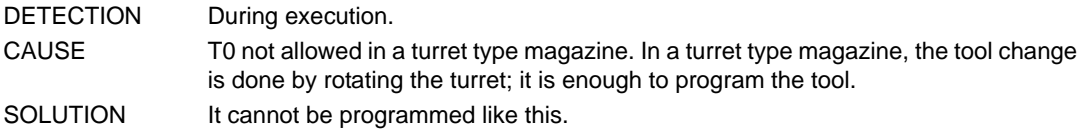

# **7029 'The operation cannot be carried out: Error at the tool manager'**

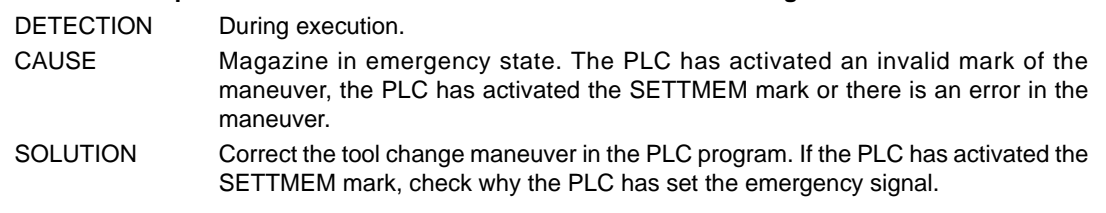

# **7030 'M6 without T'**

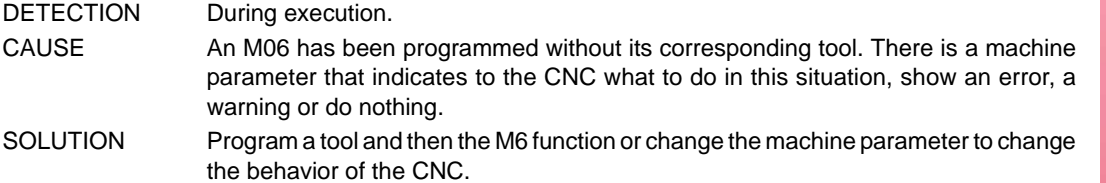

# **7031 'T with two M6'**

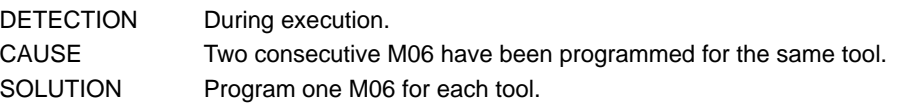

# **7032 'Error in the PLC operation'**

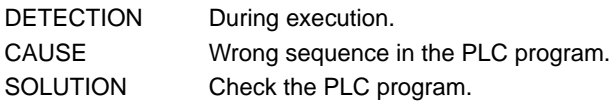

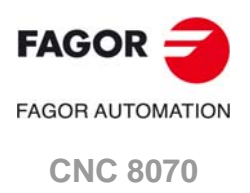

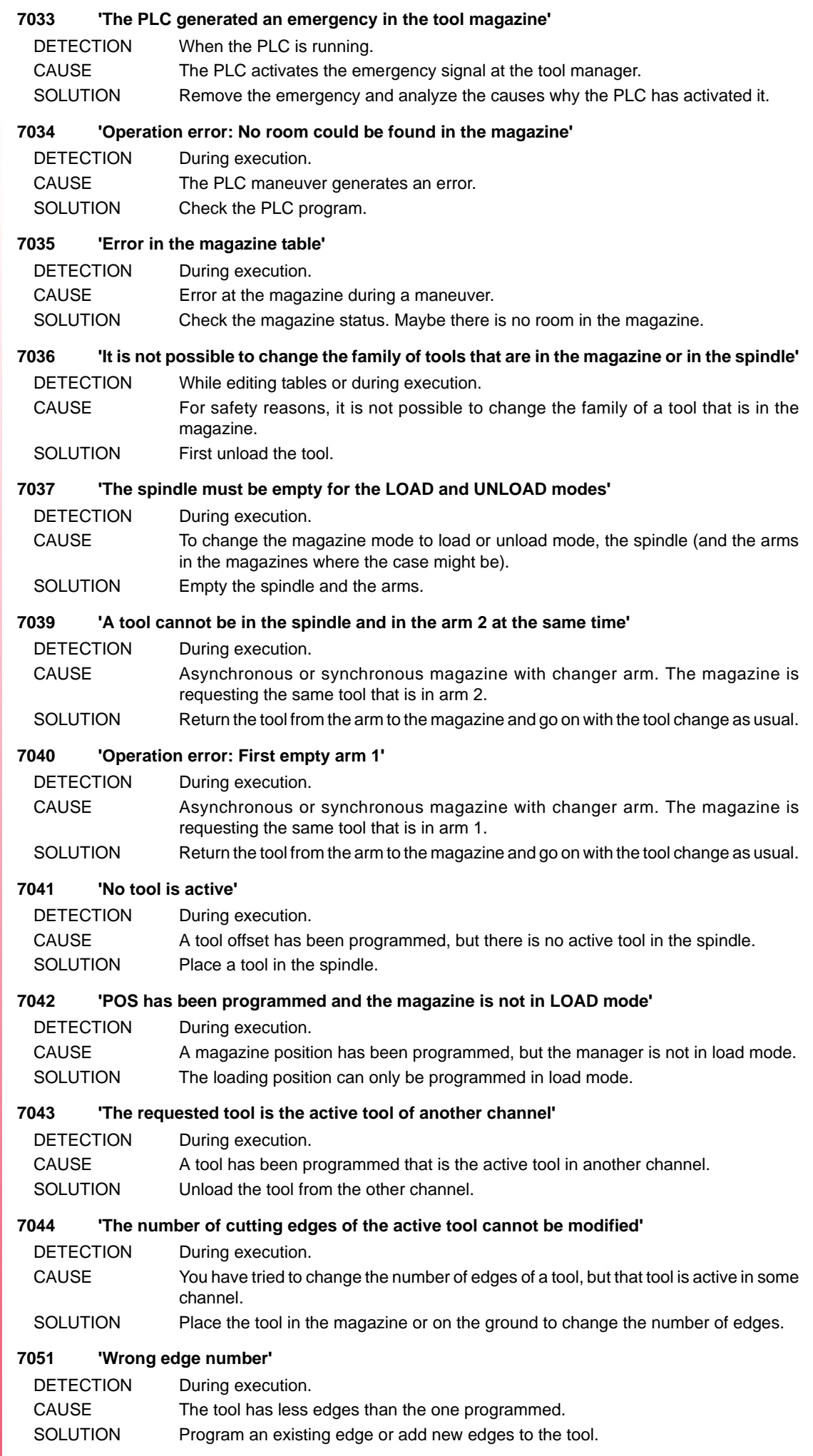

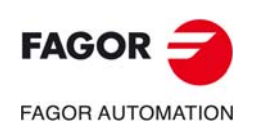

**Error solving manual.** 

# **8000-8999**

# **8000 'The simulation kernel is not active'**

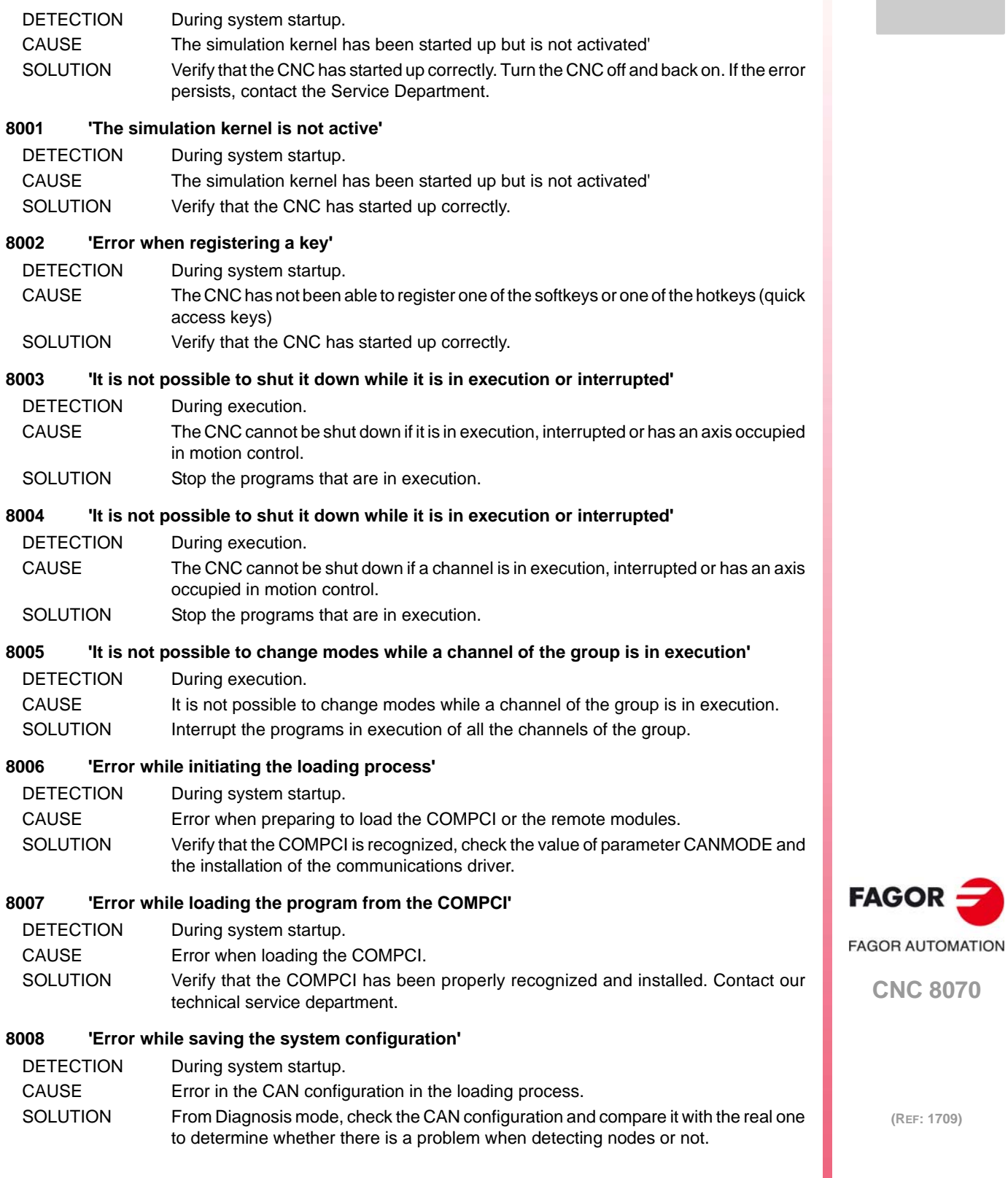

**CNC 8070**

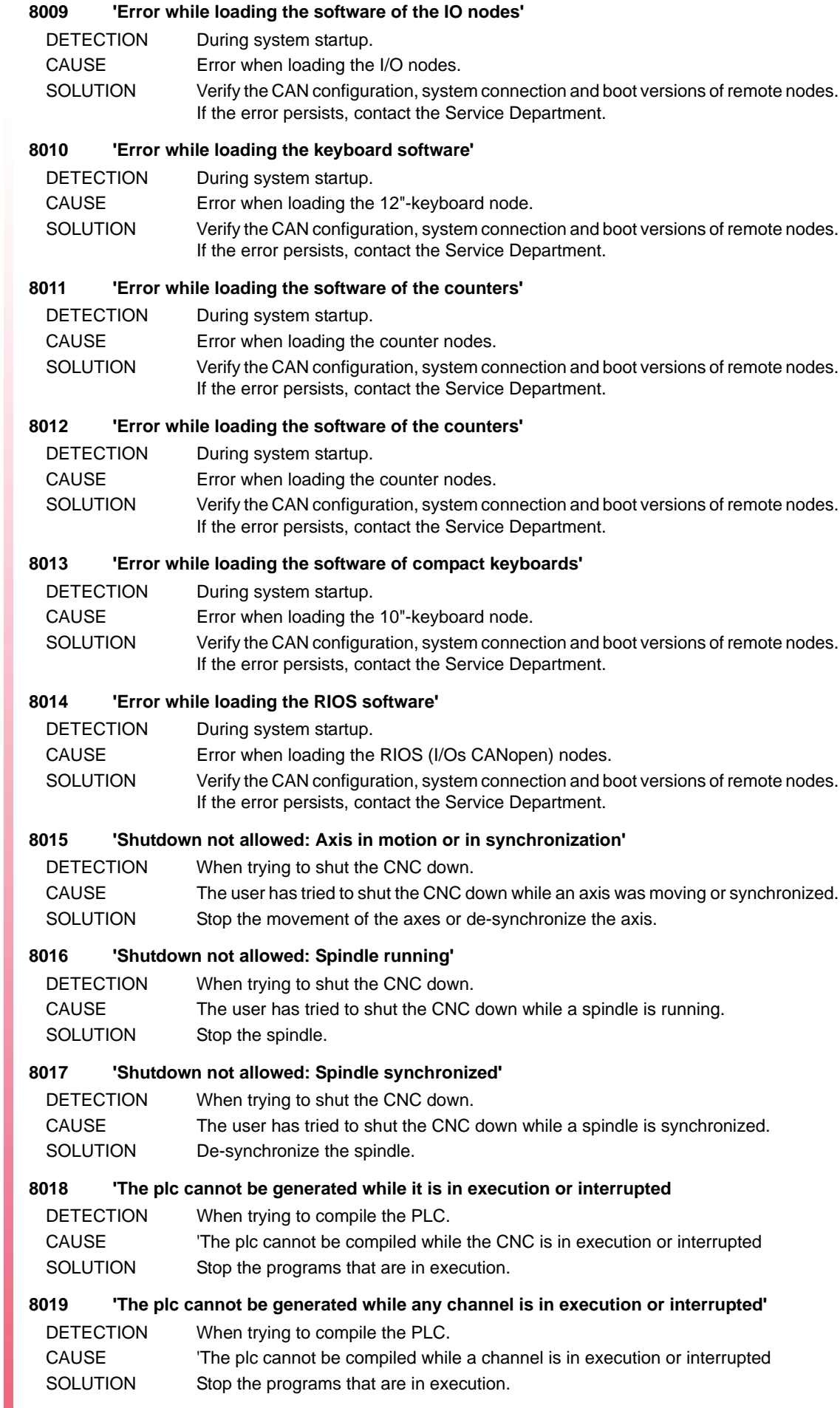

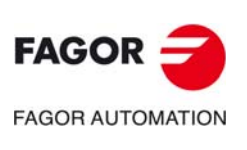

# **8020 The plc cannot be generated: Axis in motion or synchronized'**

- DETECTION When trying to compile the PLC.
- CAUSE The PLC cannot be compiled while an axis is moving or synchronized.

SOLUTION Stop the movement of the axes or de-synchronize the axis.

# **8021 'The plc cannot be generated: Spindle running'**

DETECTION When trying to compile the PLC.

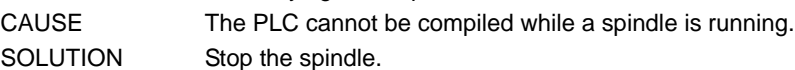

# **8022 'The plc cannot be generated: Spindle synchronized'**

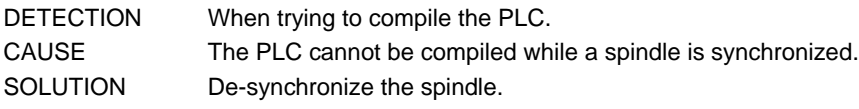

# **8023 'Disk memory below recommended minimum'**

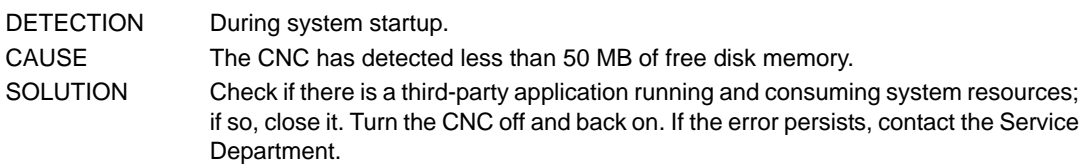

# **8024 'CNC running in setup mode'**

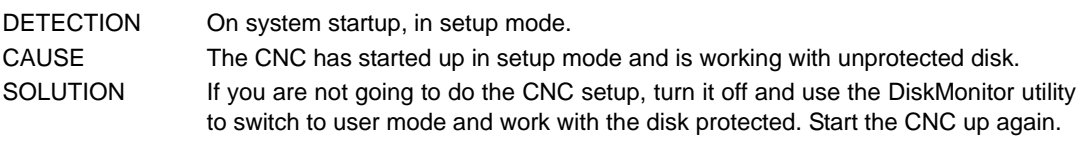

### **8025 'A date change has been detected and it had to be restored'**

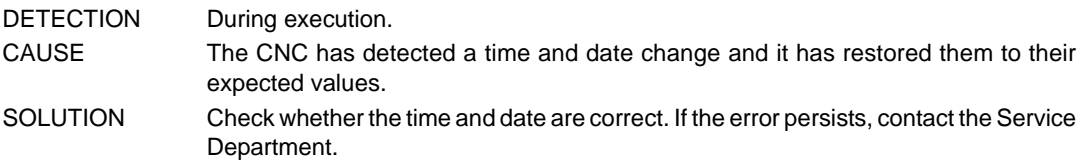

#### **8026 'OEM protection activated: The changes will be temporary'**

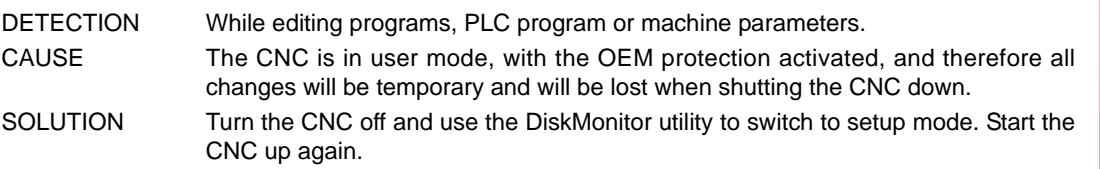

# **8027 'Error when starting up the Kernel'**

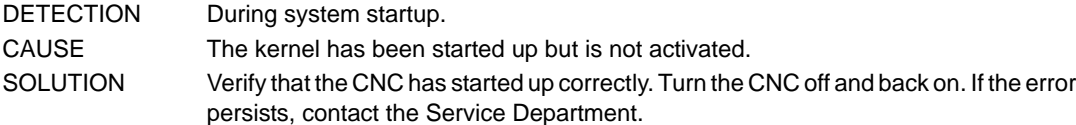

# **8028 'Compiler not available'**

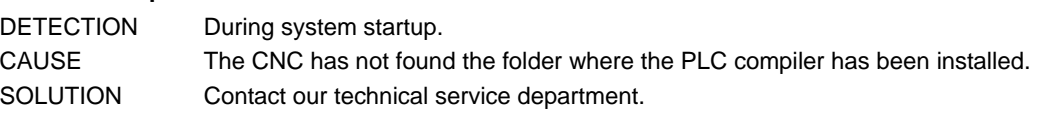

# **8029 'PLC "includes" not available'**

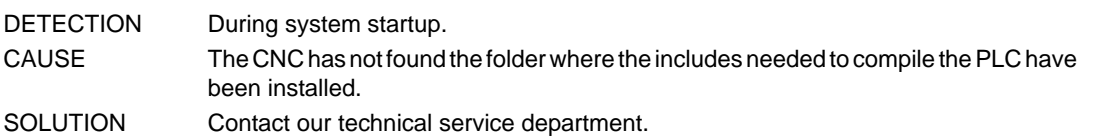

# **8030 'PLC libraries not available'**

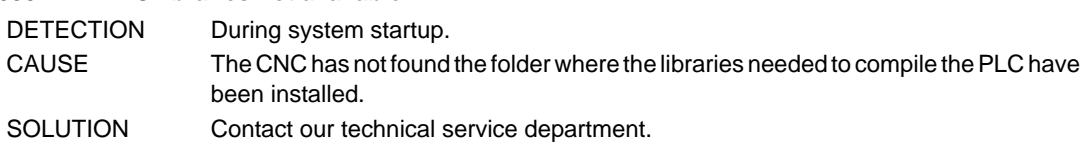

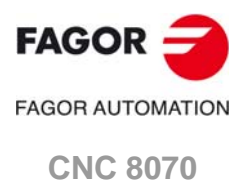

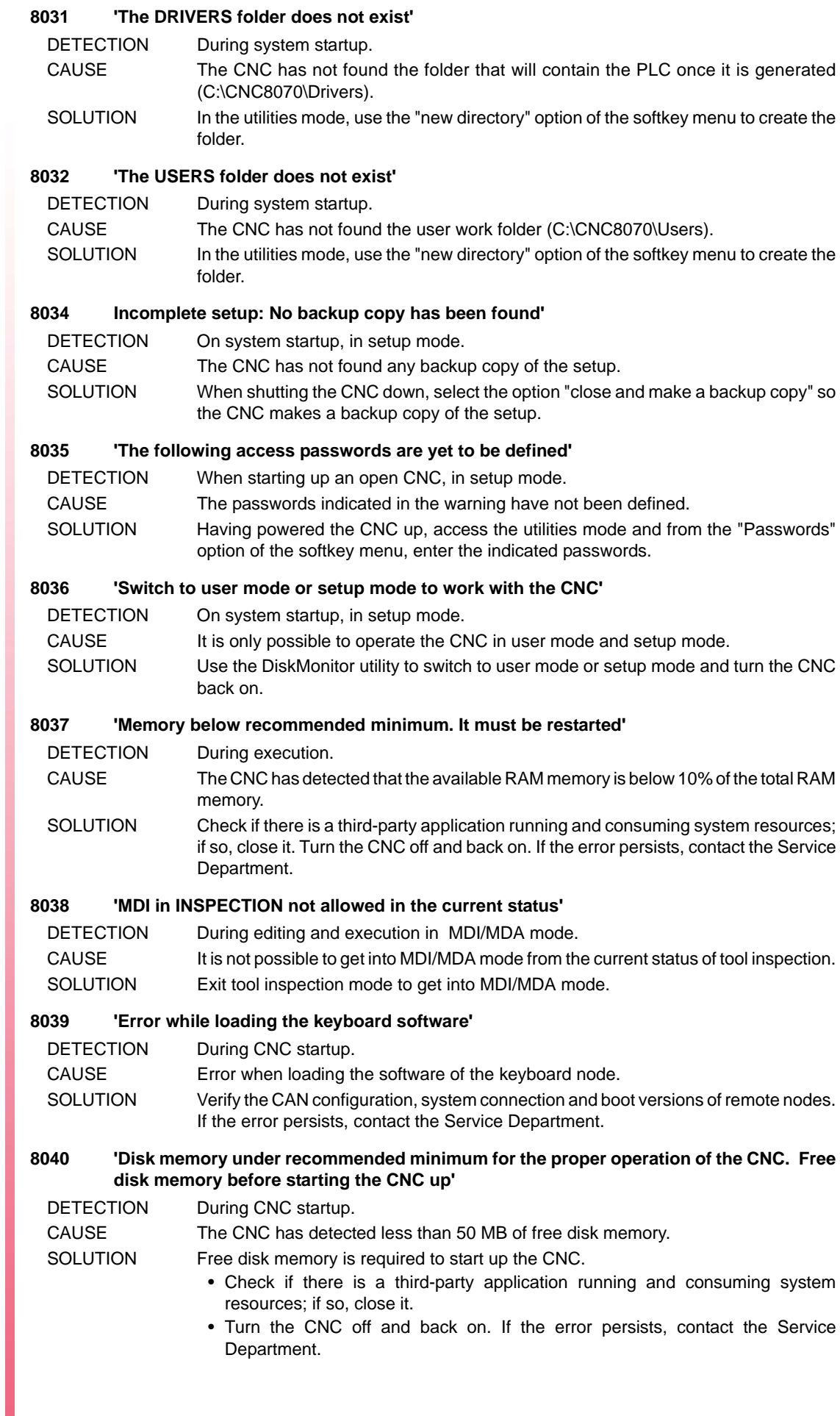

**FAGOR AUTOMATION** 

 $FAGOR =$ 

# **8041 'Memory under the minimum recommended for execution'**

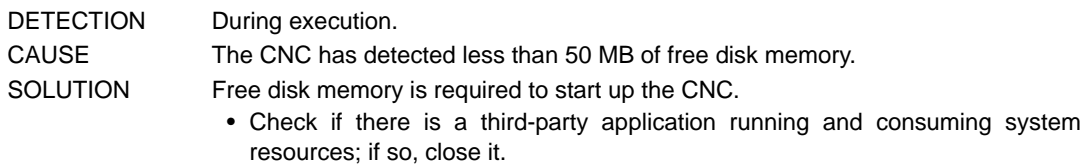

• Turn the CNC off and back on. If the error persists, contact the Service Department.

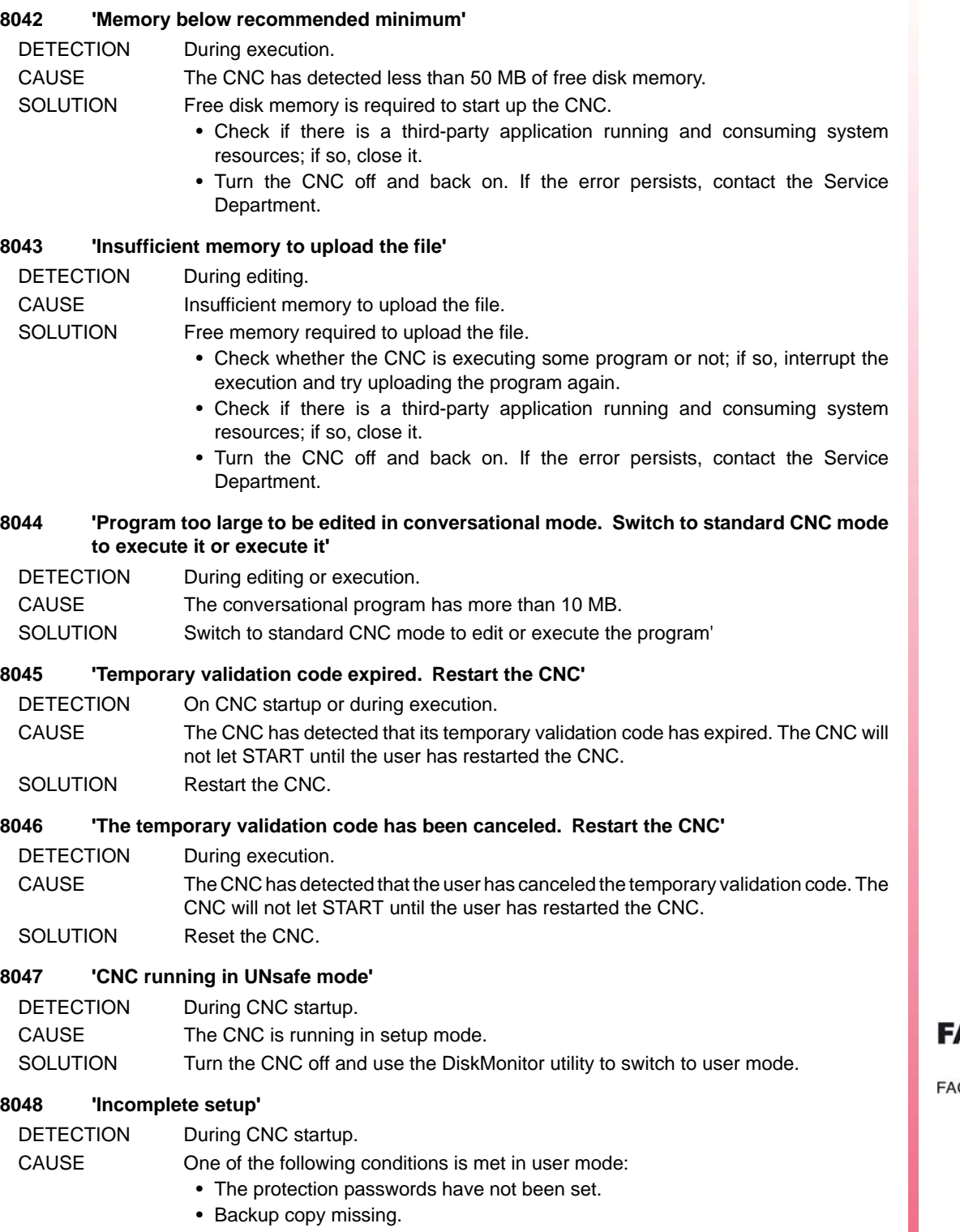

SOLUTION Follow these steps to end the setup.

- 1. Turn the CNC off and use the DiskMonitor utility to switch to setup mode.
- 2. In utilities mode, go into the passwords window and enter the "general password".
- 3. Press [ALT][F4] to turn off CNC and select the option "Close and do a backup copy".
- 4. Use the DiskMonitor utility to switch to setup mode.

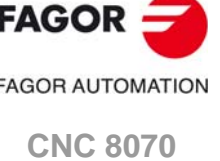

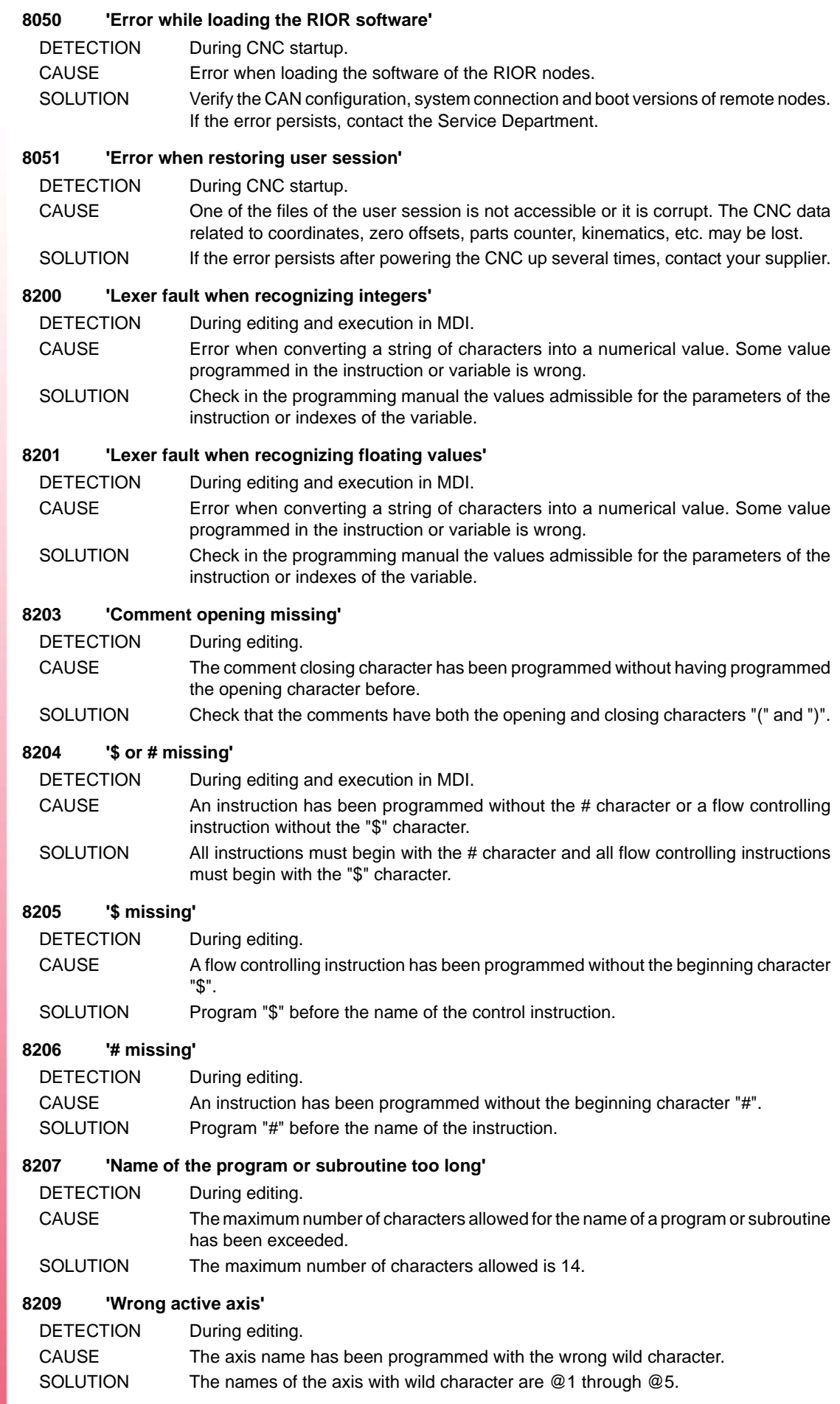

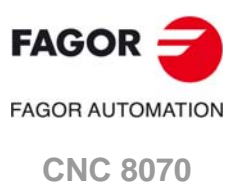

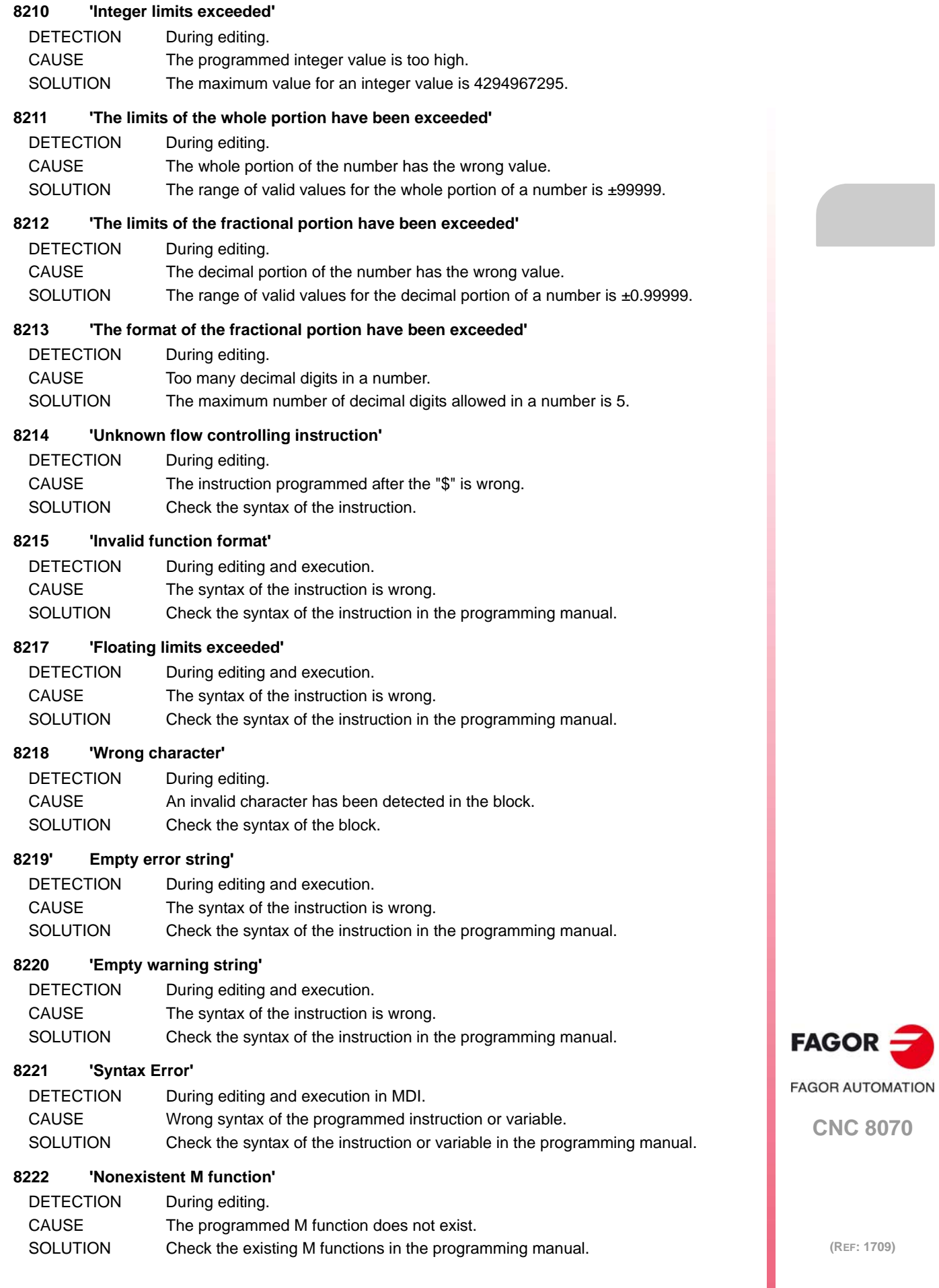

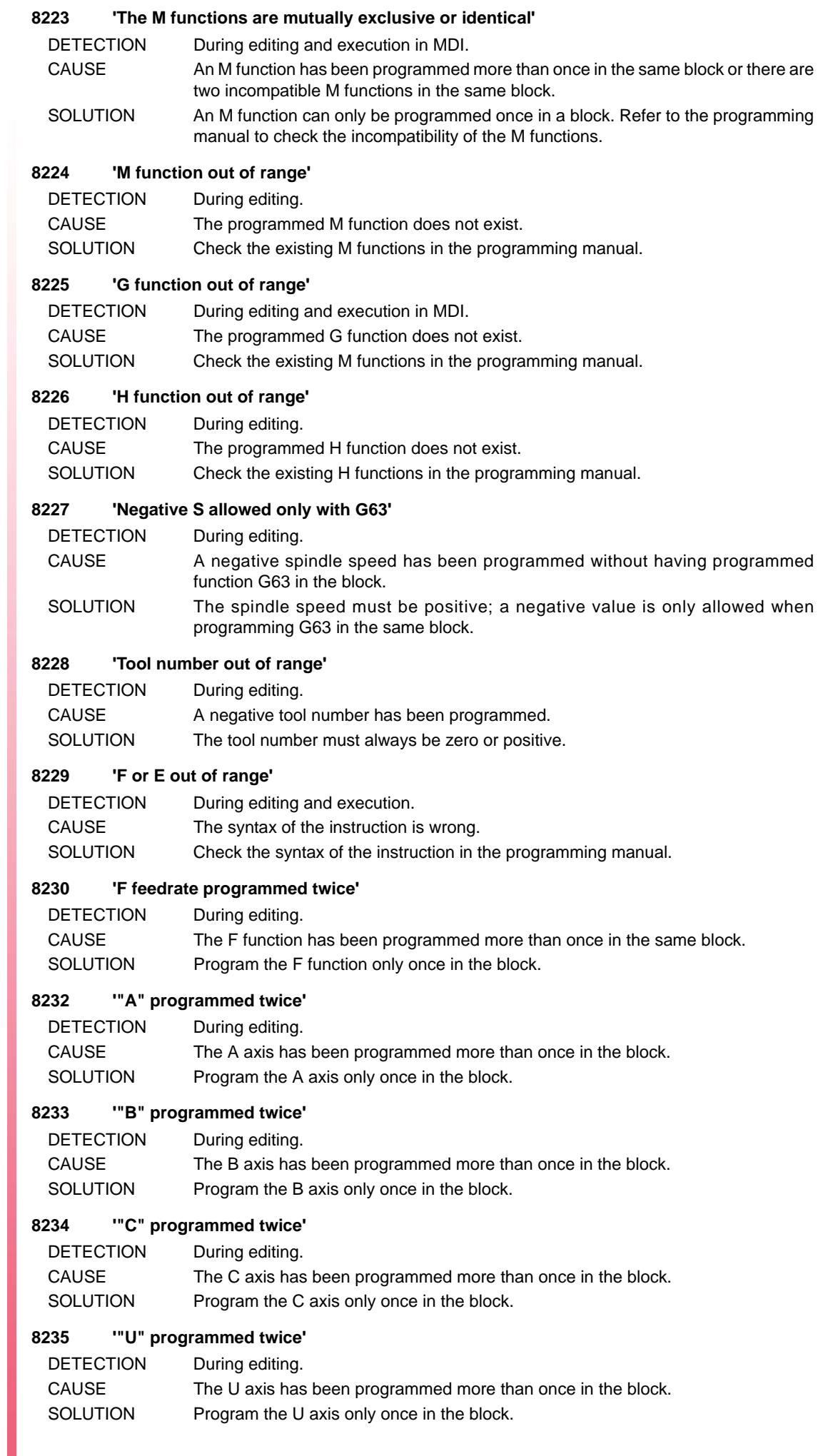

**FAGOR AUTOMATION** 

 $FAGOR =$ 

# **8236 '"V" programmed twice'**

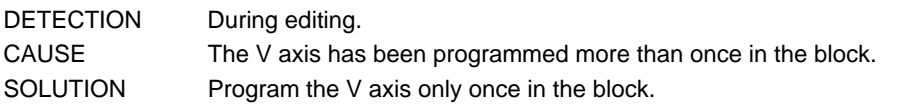

# **8237 '"W" programmed twice'**

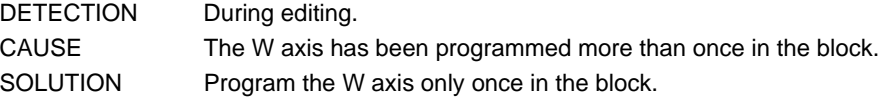

# **8238 '"X" programmed twice'**

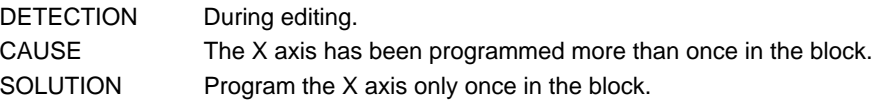

# **8239 '"Y" programmed twice'**

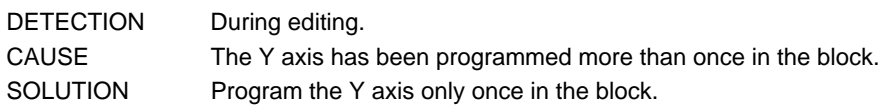

# **8240 '"Z" programmed twice'**

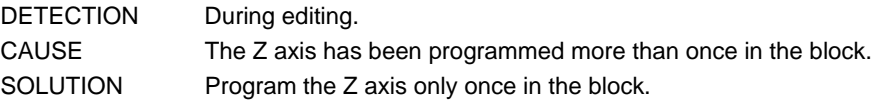

# **8241 'Parameter out of range'**

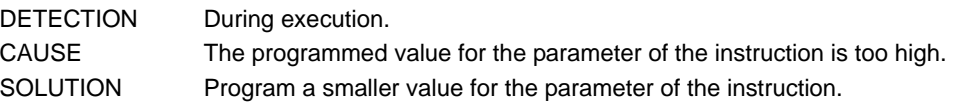

# **8242 'Bracket missing'**

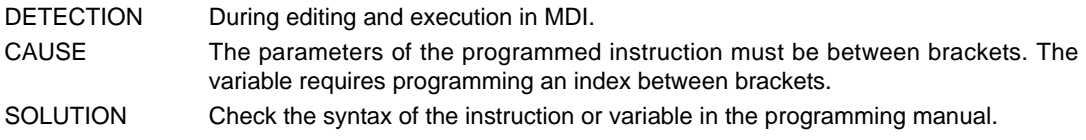

# **8243 '"I" programmed twice'**

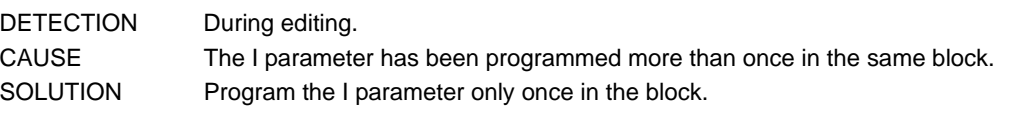

# **8244 '"J" programmed twice'**

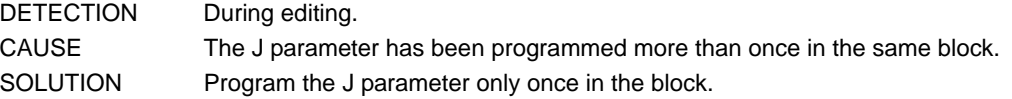

# **8245 '"K" programmed twice'**

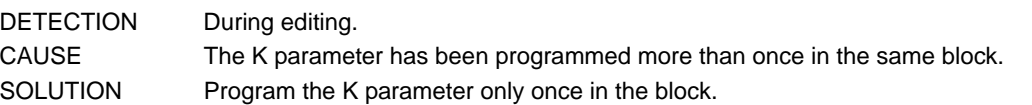

# **8247 'Only R1 can be part of an expression'**

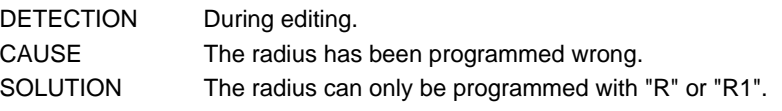

# **8250 'Axis variable without writing permission'**

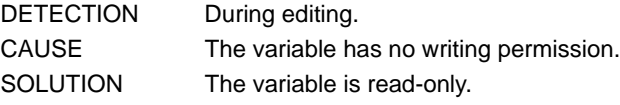

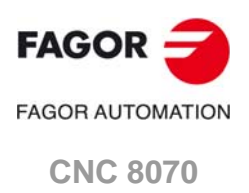

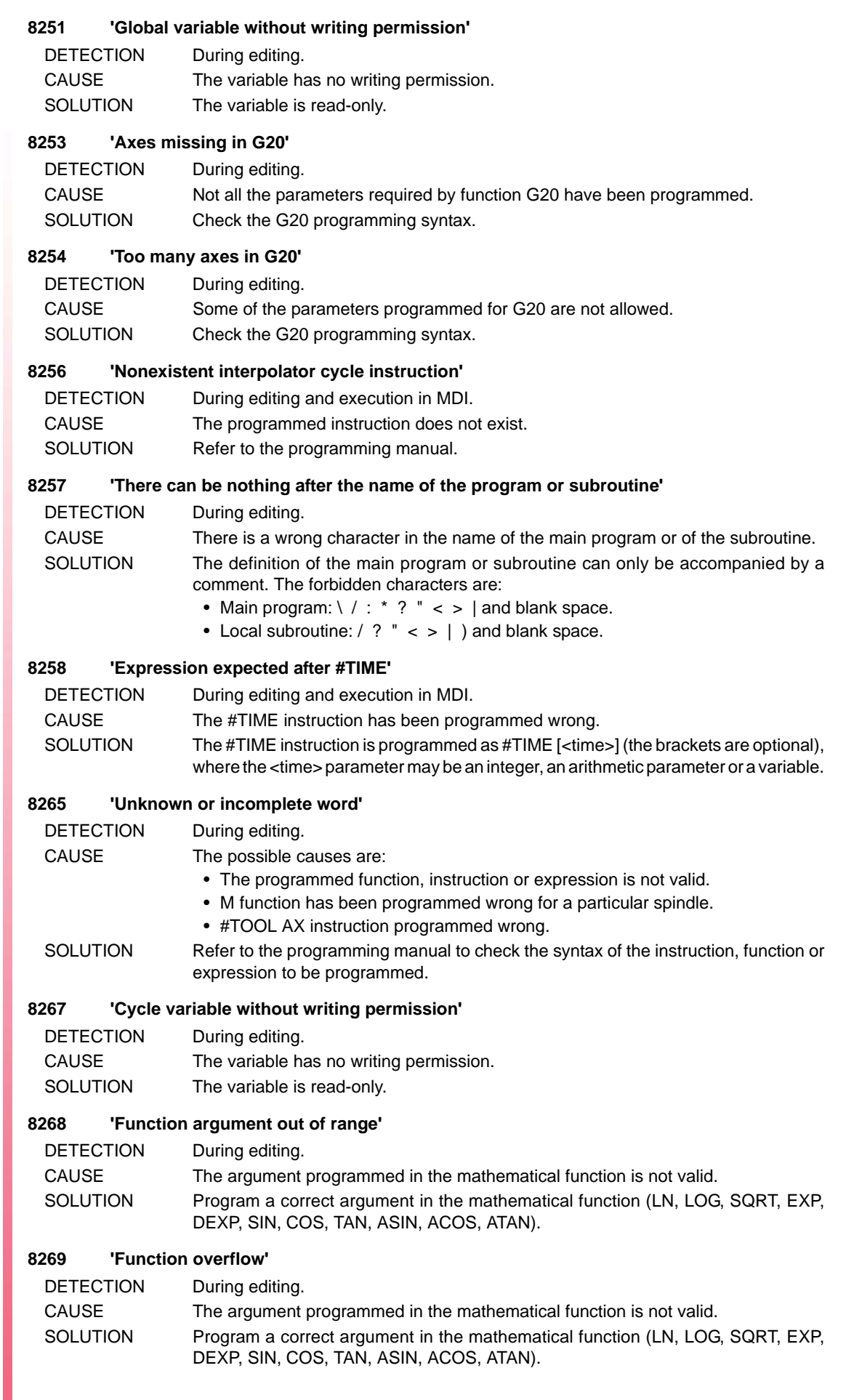

 $FAGOR =$ **FAGOR AUTOMATION** 

**CNC 8070**

# **8270 'Partial loss in function'**

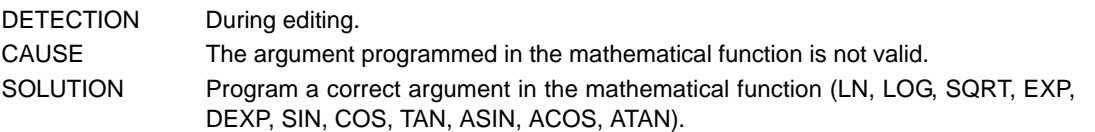

#### **8271 'Invalid argument in function'**

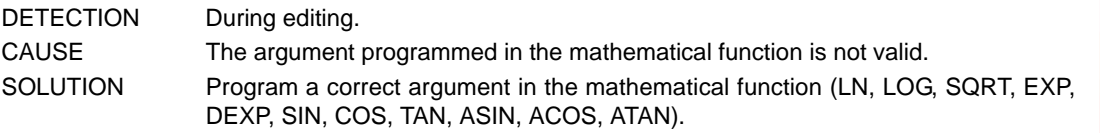

### **8272 'Total loss in function'**

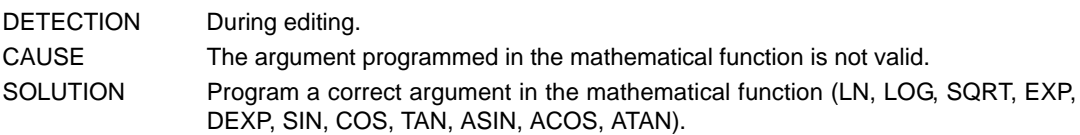

#### **8273 'Function underflow'**

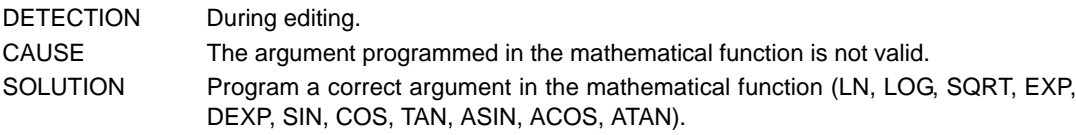

## **8274 'Unknown exception type'**

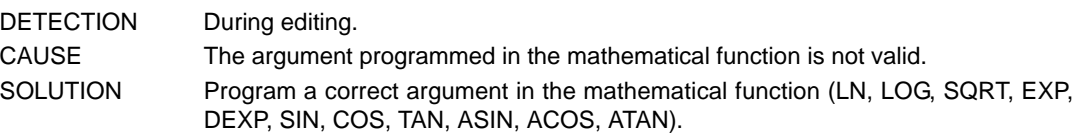

### **8275 'Too many M functions in the same block'**

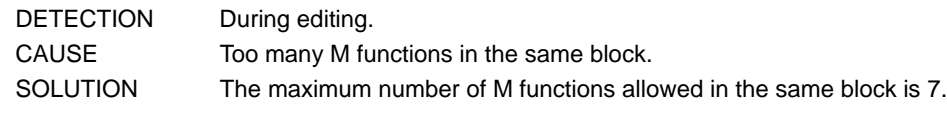

# **8276 'Too many H functions in the same block'**

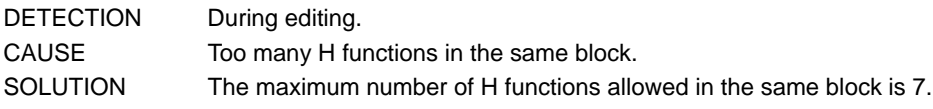

#### **8279 'Mirror image repeated'**

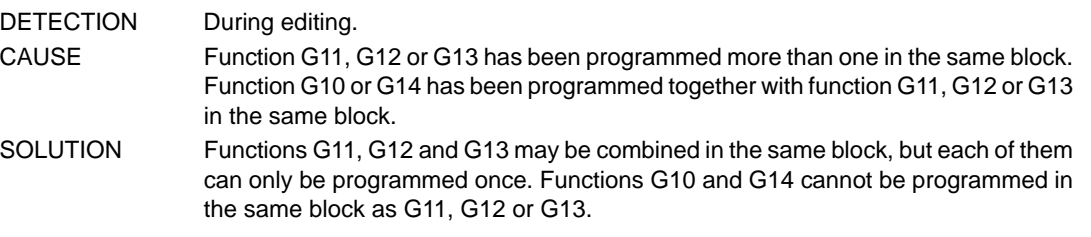

# **8280 'Negative spindle positioning (orienting) speed'**

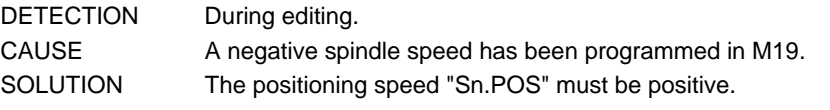

# **8281 'Spindle positioning (orienting) speed programmed twice'**

- DETECTION During editing and execution in MDI.
- CAUSE The spindle positioning speed in M19 has been programmed more than once in the same block.
- SOLUTION Program the spindle positioning speed "Sn.POS" only once.

# **8282 'Cycle parameter repeated'**

DETECTION During editing.

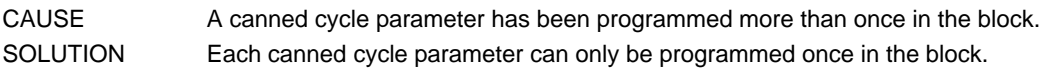

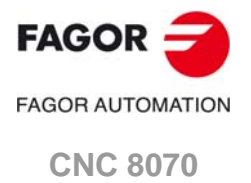

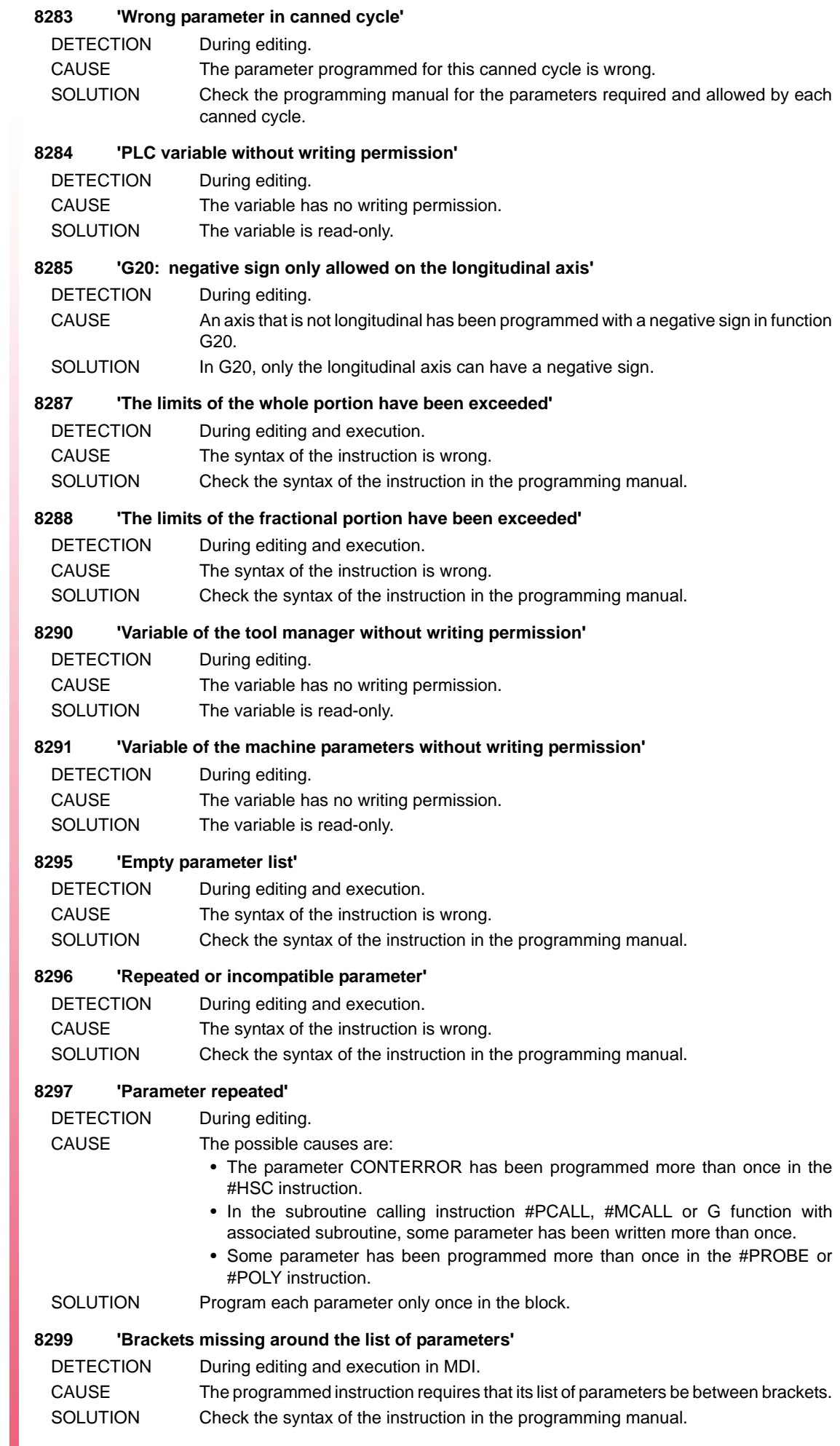

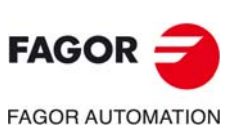

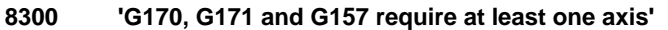

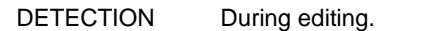

- CAUSE No axis has been programmed with function G170, G171 or G157.
- SOLUTION Program the axis or axes to be affected by function G170, G171 or G157.

#### **8302 'The minimum X coordinate must be smaller than the maximum'**

- DETECTION During editing. CAUSE In the #DGWZ instruction, the minimum X coordinate is equal to or greater than the maximum.
- SOLUTION The minimum coordinate must be smaller than the maximum.

#### **8303 'The minimum Y coordinate must be smaller than the maximum'**

- DETECTION During editing.
- CAUSE In the #DGWZ instruction, the minimum Y coordinate is equal to or greater than the maximum.
- SOLUTION The minimum coordinate must be smaller than the maximum.

#### **8304 'The minimum Z coordinate must be smaller than the maximum'**

- DETECTION During editing. CAUSE In the #DGWZ instruction, the minimum Z coordinate is equal to or greater than the maximum.
- SOLUTION The minimum coordinate must be smaller than the maximum.

#### **8306 'G201 requires programming the special function #AXIS'**

DETECTION During editing.

CAUSE The #AXIS instruction has not been programmed in the same block as function G201. SOLUTION Function G201 requires programming the #AXIS instruction in the same block. This instruction must indicate the axes affected by the G function.

#### **8307 'The third primary axis has been programmed wrong'**

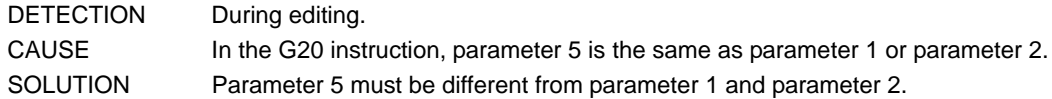

# **8308 'Expression or K expected after G04'**

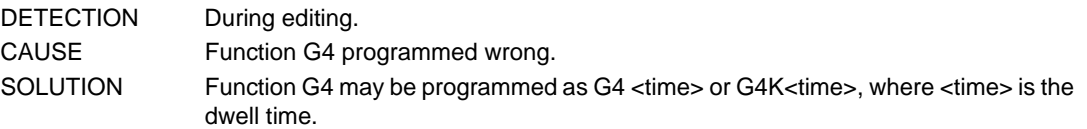

#### **8309 'Too many axes have been programmed'**

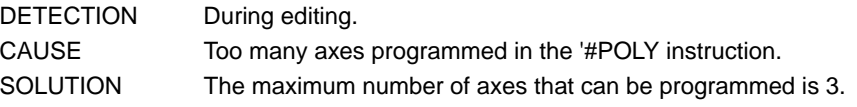

#### **8310 'Required parameter missing'**

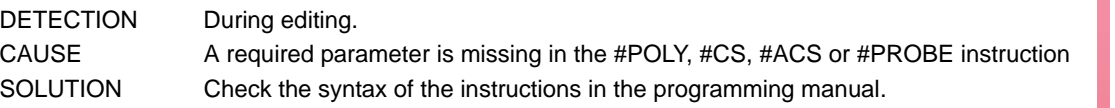

#### **8311 'Wrong parameter value'**

DETECTION During editing. CAUSE Invalid value in an argument of the #CS, #ACS, #HSC or #POLY instruction. Invalid value for the index of an arithmetic parameter. SOLUTION Check the syntax of the instructions in the programming manual. The index of an arithmetic parameter must always be positive or zero.

#### **8312 '#CS/#ACS: wrong mode'**

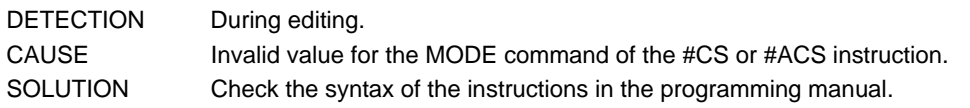

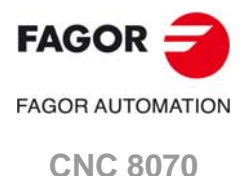

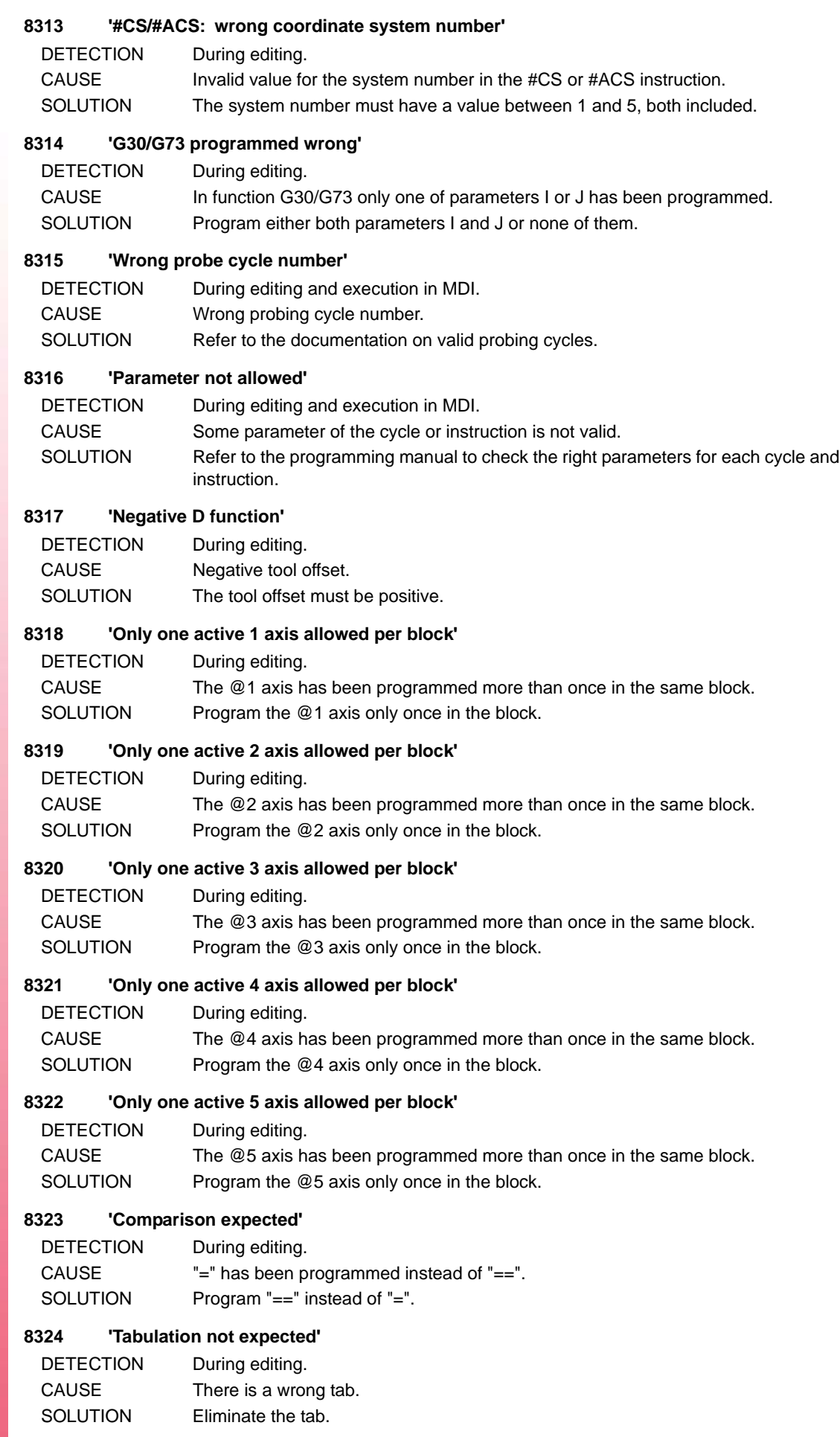

**FAGOR AUTOMATION** 

 $FAGOR =$
#### **8325 'Line feed not expected'**

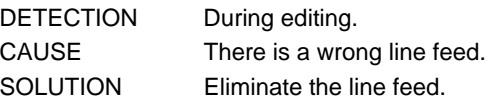

#### **8326 'Blank space unexpected'**

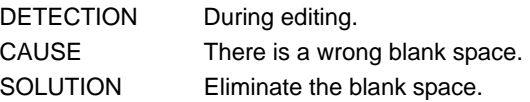

#### **8327 'Some parenthesis missing'**

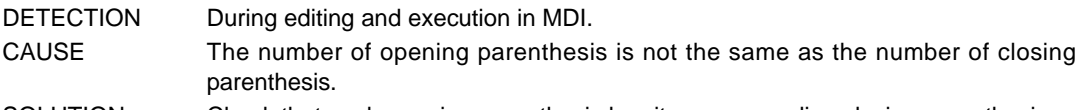

SOLUTION Check that each opening parenthesis has its corresponding closing parenthesis.

#### **8328 '#SET AX: only zero position allowed'**

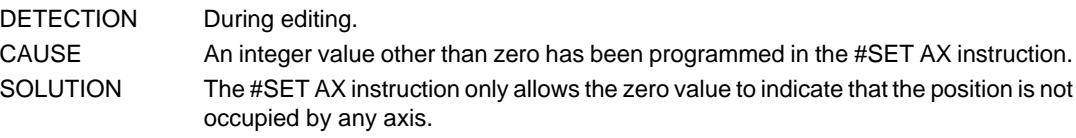

#### **8329 'V expected'**

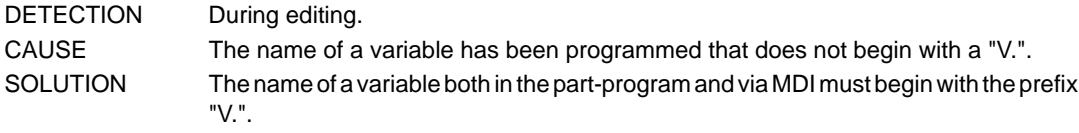

#### **8330 'Axis name or number expected'**

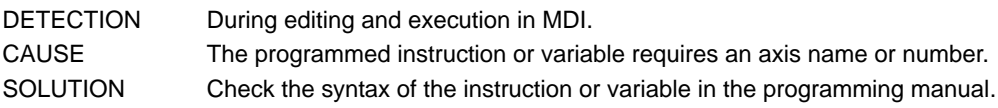

## **8331 'Axis name or number not expected'**

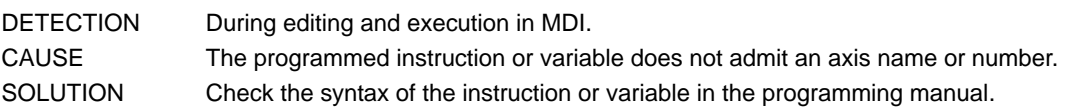

## **8332 '#WARNING/#ERROR["Text <%d>"<,valor>]/[integer]'**

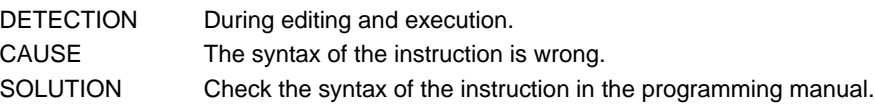

#### **8333 '#MSG["Text <%d>"<,value>]'**

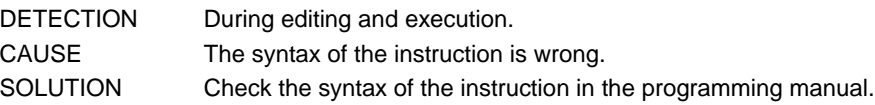

## **8334 '#FREE AX[axis, ...]'**

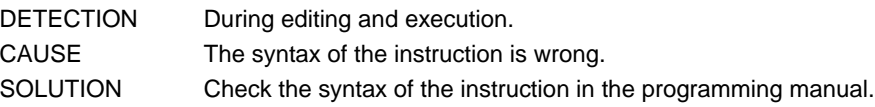

#### **8335 '#WAIT FOR[expression]'**

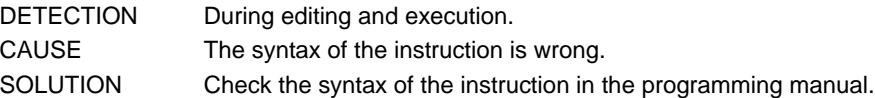

#### **8336 '#TANGFEED RMIN[radius]'**

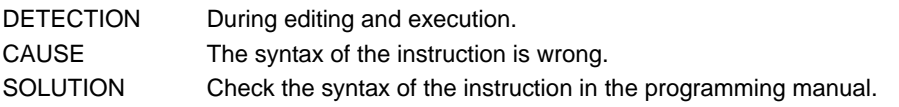

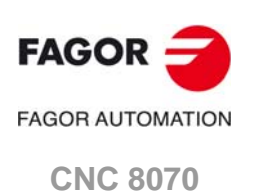

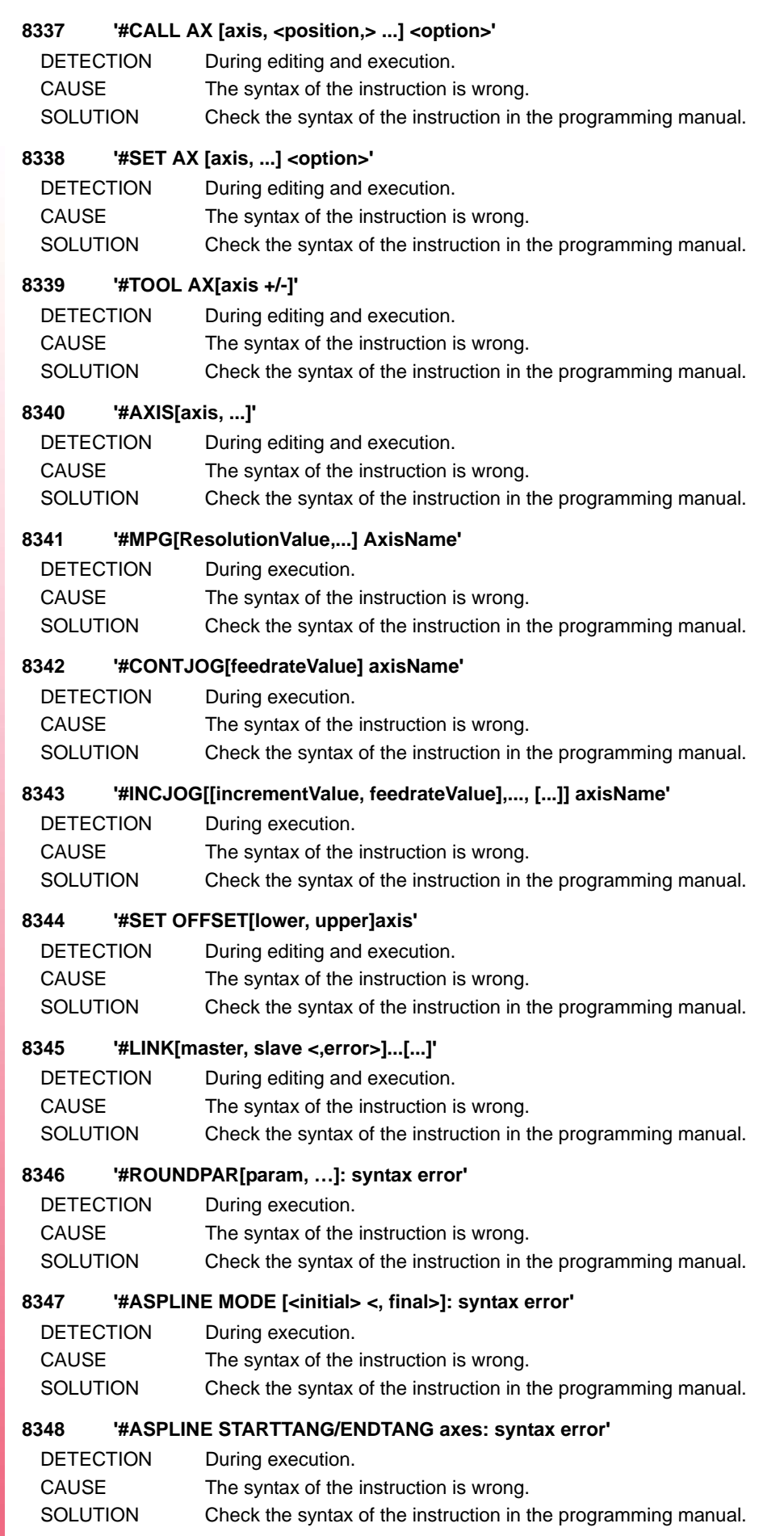

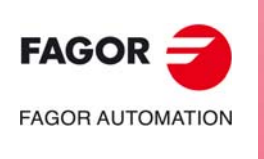

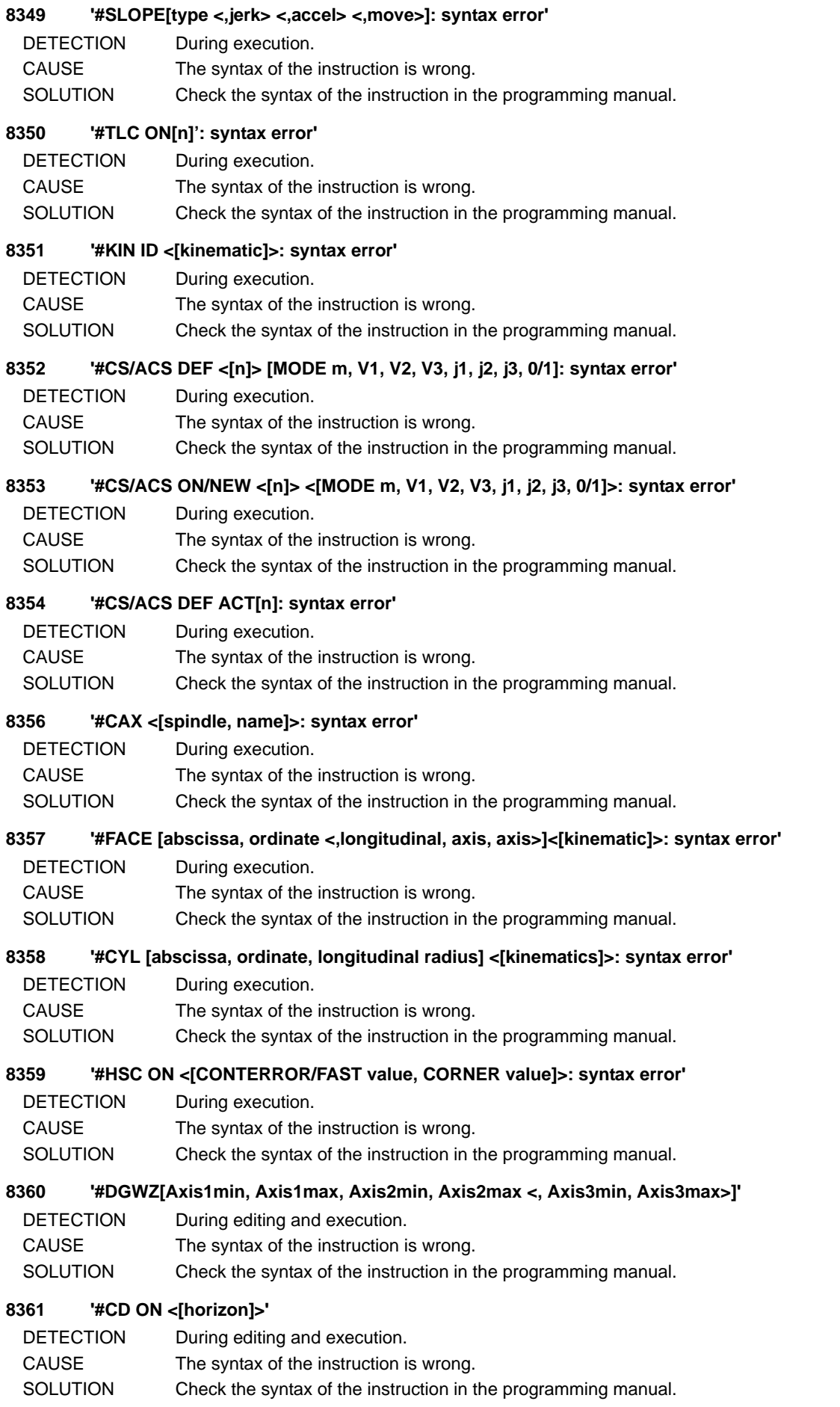

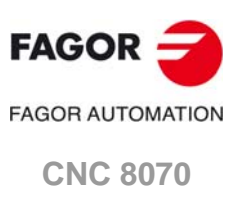

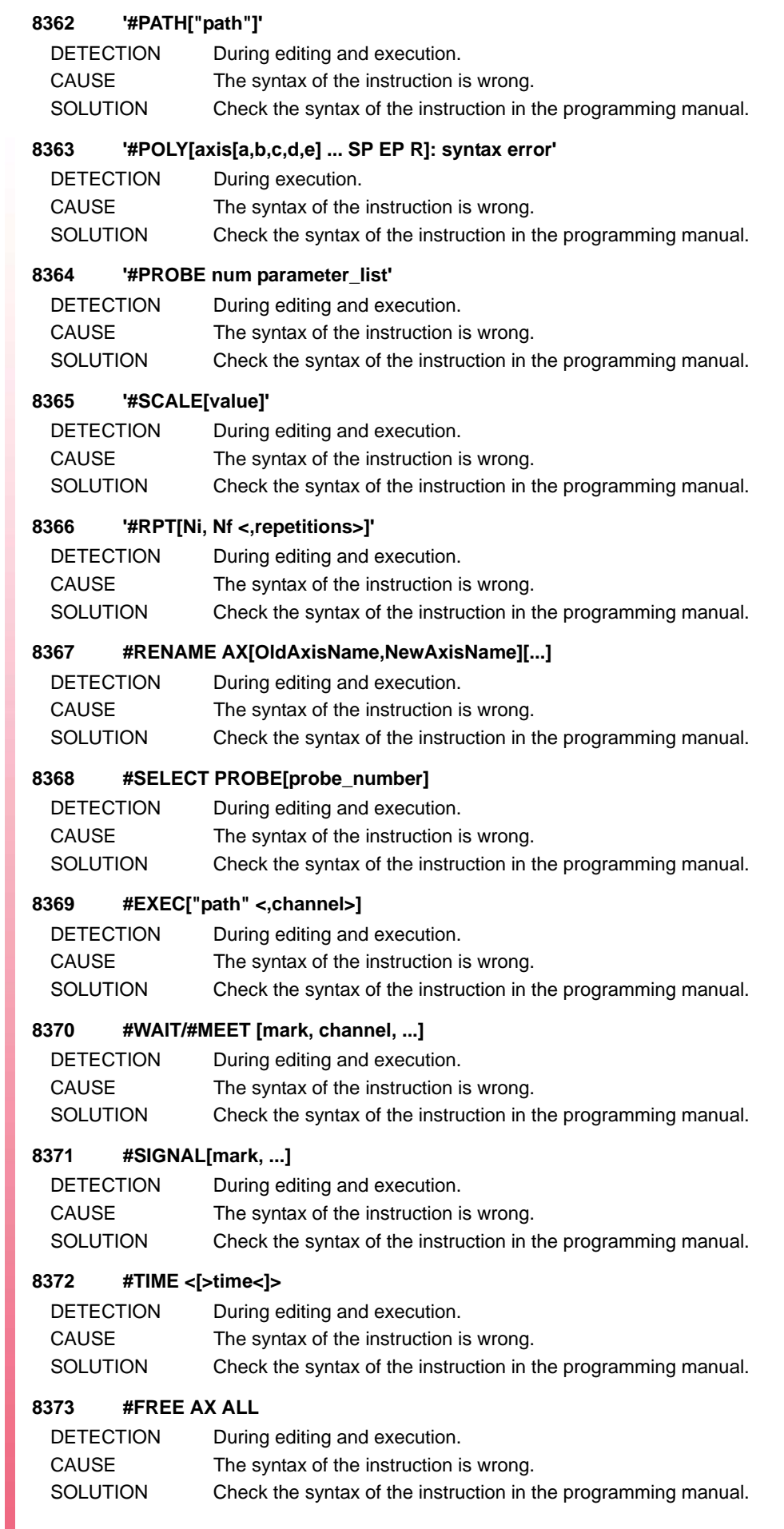

## **8374 #FLUSH**

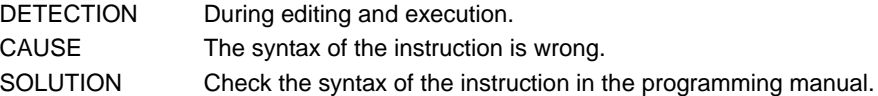

#### **8375 #COMMENT BEGIN/END**

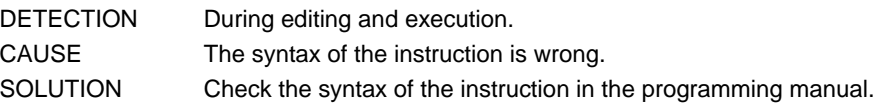

## **8376 #SYNC POS**

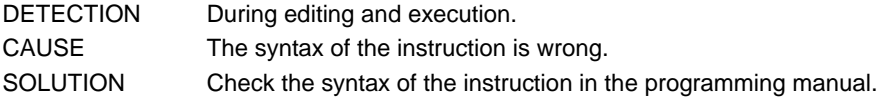

#### **8377 #UNLINK**

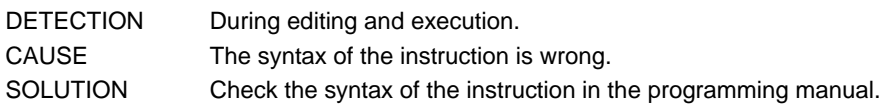

## **8378 '#SPLINE ON/OFF: syntax error'**

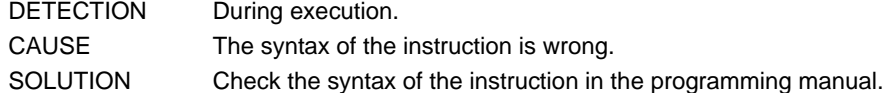

## **8379 '#RTCP ON/OFF: syntax error'**

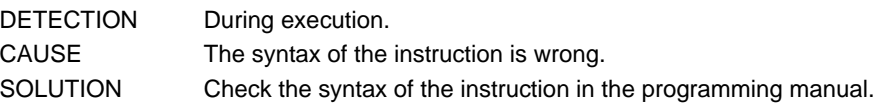

#### **8380 '#TLC OFF: syntax error'**

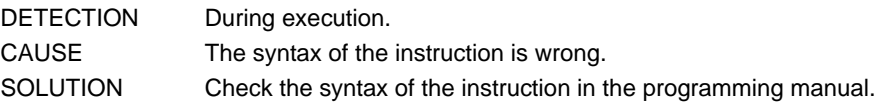

## **8381 '#TOOL ORI: syntax error'**

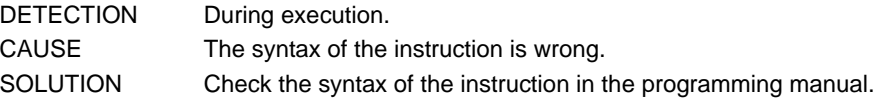

#### **8382 '#CS/ACS OFF <ALL>: syntax error'**

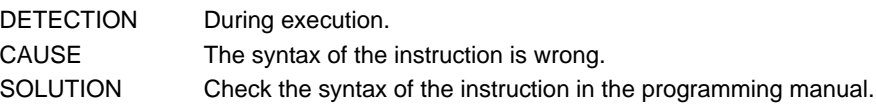

## **8383 '#ECS ON/OFF: syntax error'**

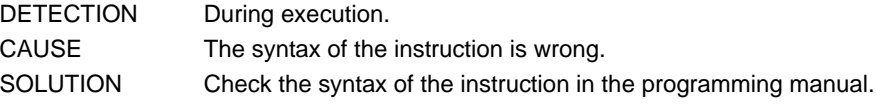

## **8384 '#MCS <ON/OFF>: syntax error'**

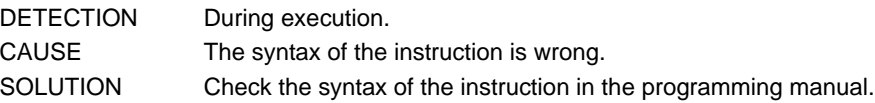

## **8385 '#INIT MACROTAB'**

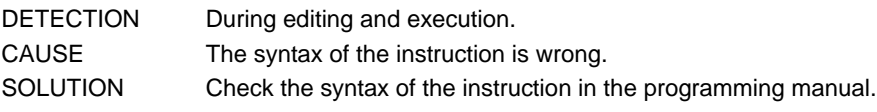

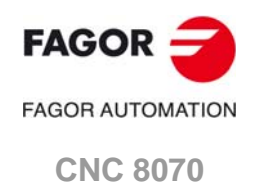

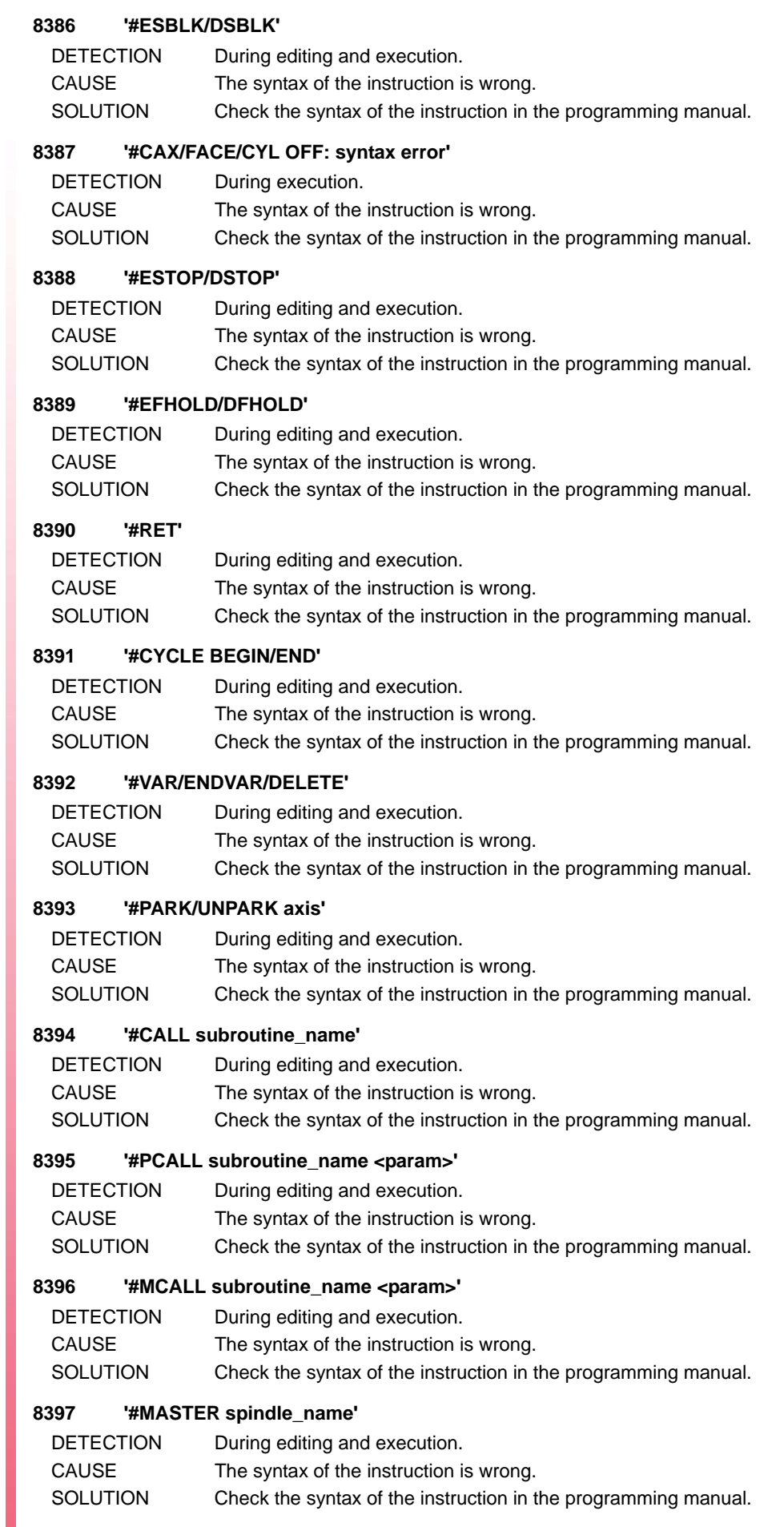

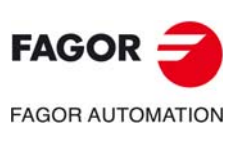

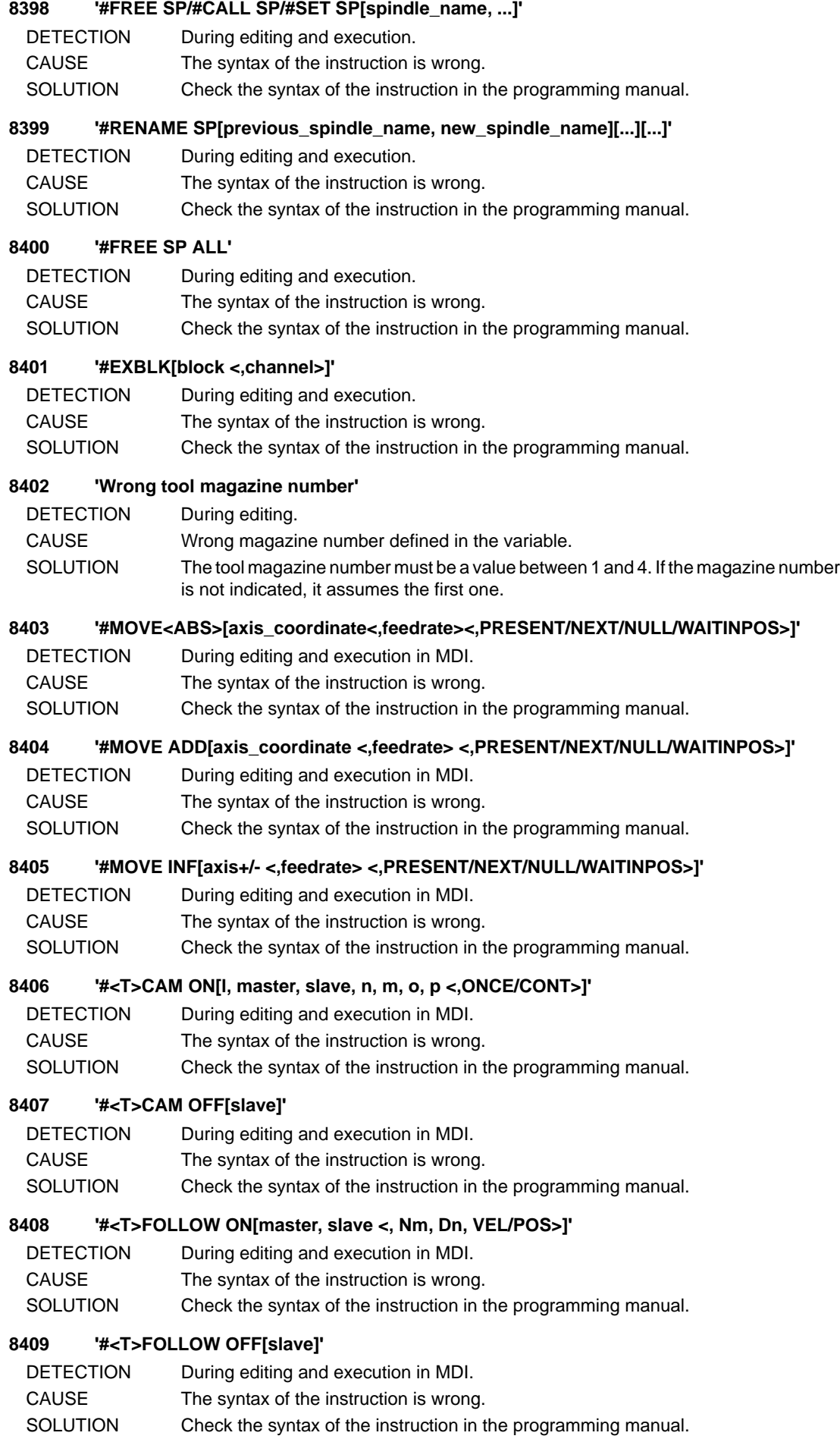

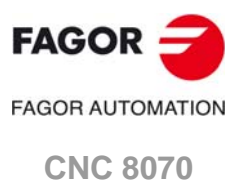

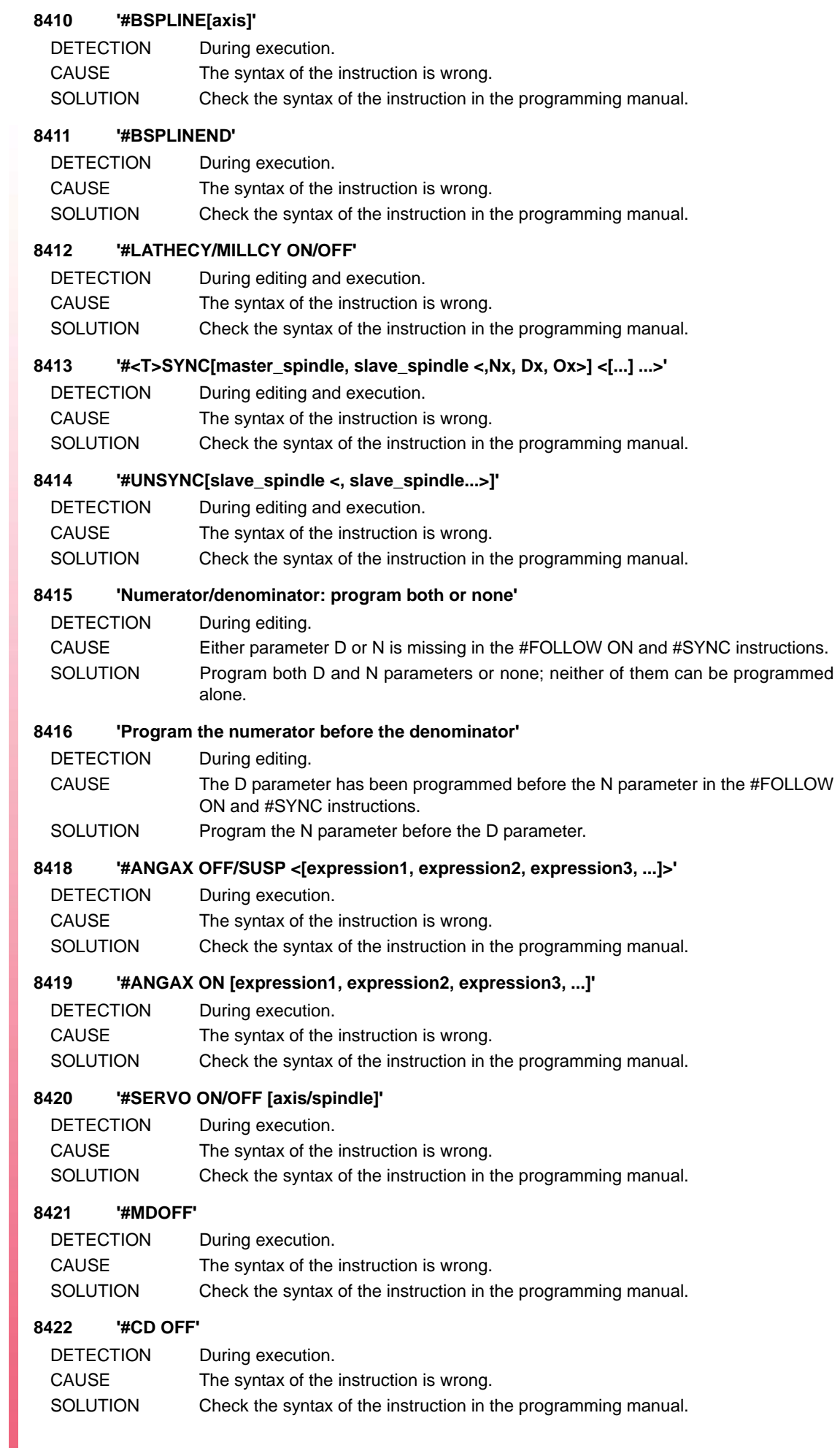

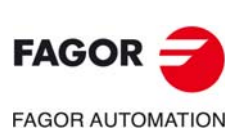

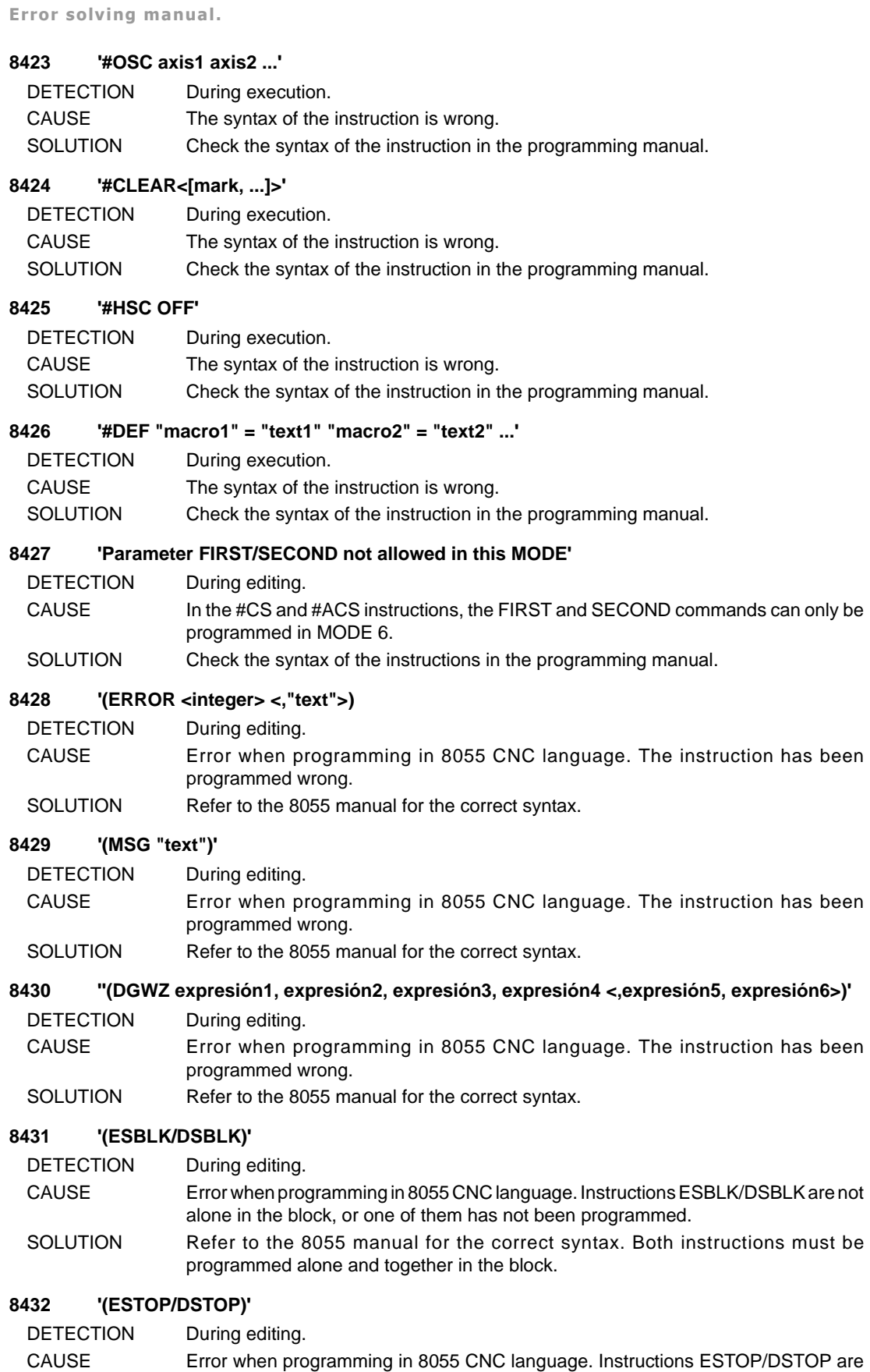

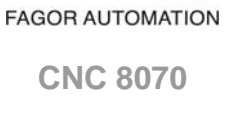

**FAGOR** 

**(REF: 1709)**

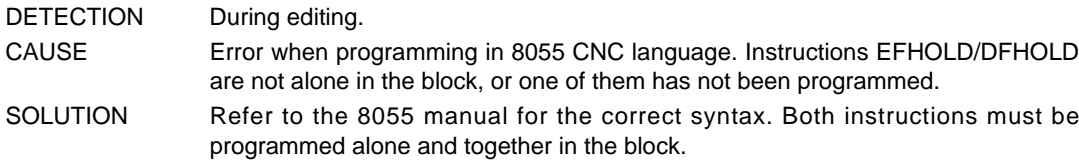

not alone in the block, or one of them has not been programmed. SOLUTION Refer to the 8055 manual for the correct syntax. Both instructions must be

programmed alone and together in the block.

**8433 '(EFHOLD/DFHOLD)'**

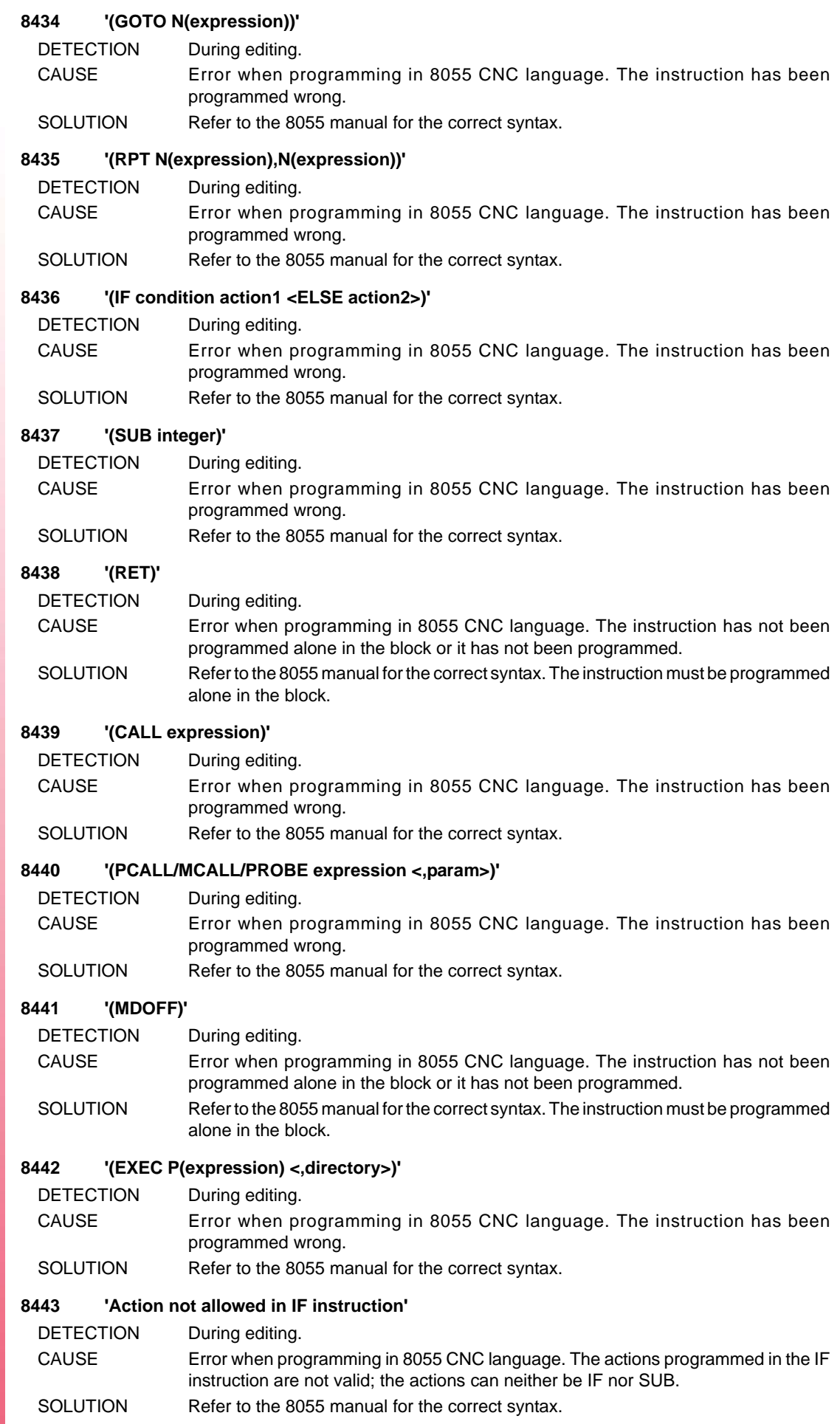

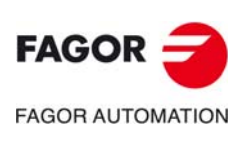

#### **8445 'Wrong number of axes programmed'**

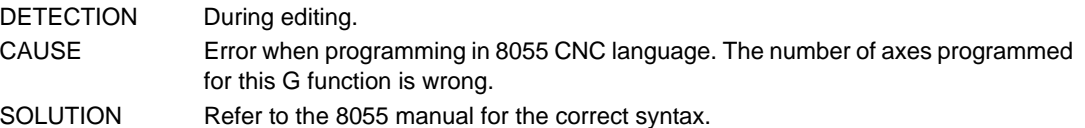

#### **8446 'The programmed G2/G3 block does not admit parameters I, J, K'**

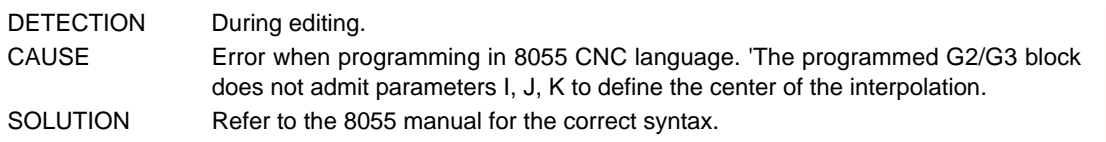

#### **8447 'The programmed function requires parameters I, J, K'**

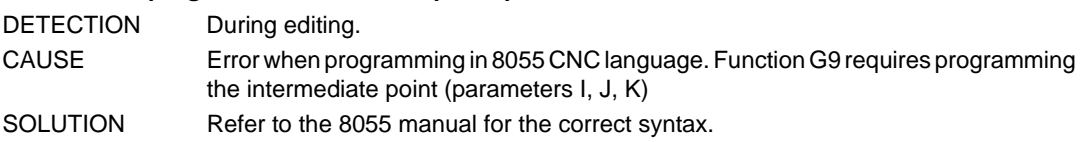

#### **8452 'Thread programmed wrong'**

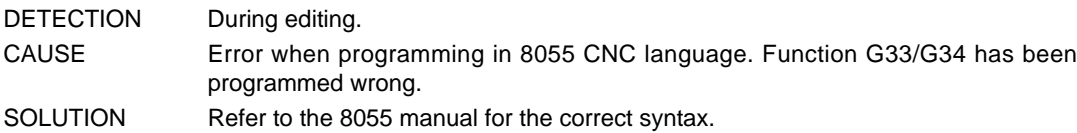

#### **8454 'Wrong E parameter value'**

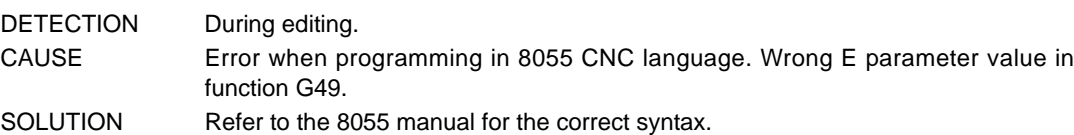

#### **8455 'Wrong S parameter value'**

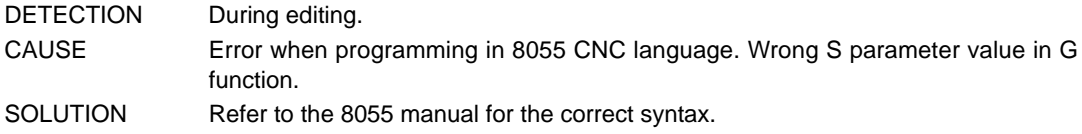

#### **8456 'Wrong L parameter value'**

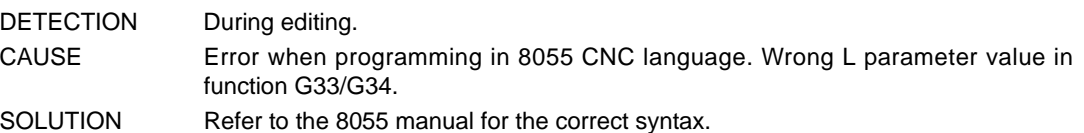

## **8457 'Wrong order (sequence) of axes'**

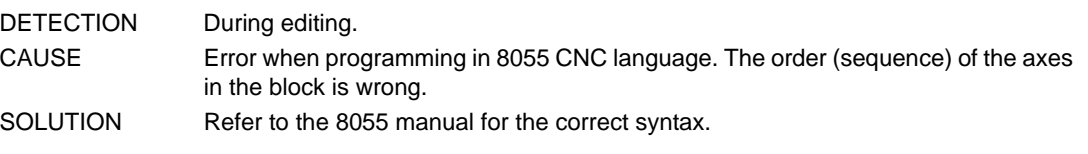

#### **8458 'Function or variable does not exist in the mill model'**

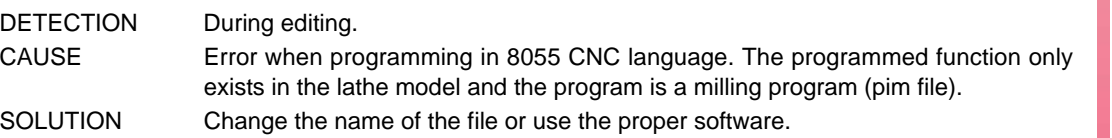

## **8459 'Function or variable does not exist in the lathe model'**

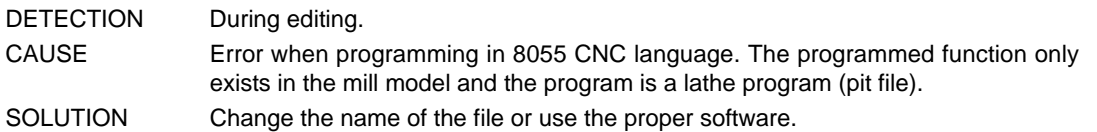

#### **8460 'PROBE cycle does not exist in the lathe model'**

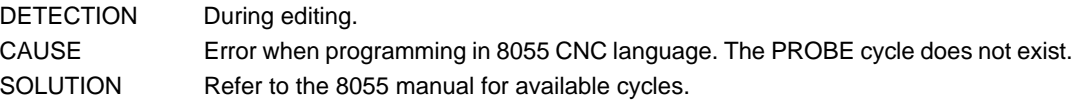

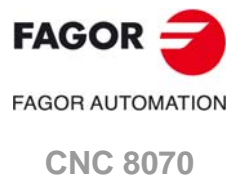

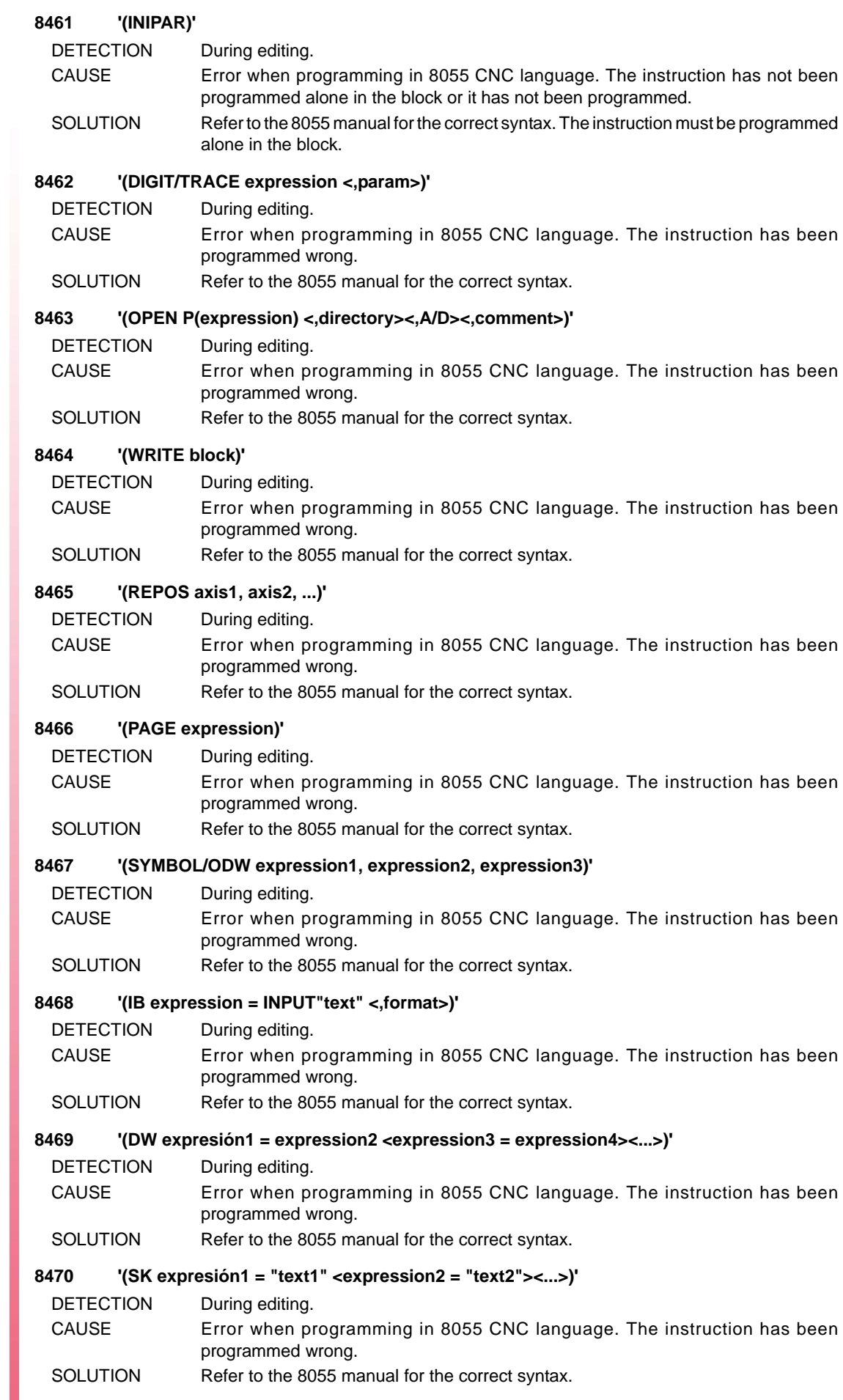

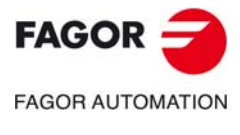

#### **8471 '(WKEY)'**

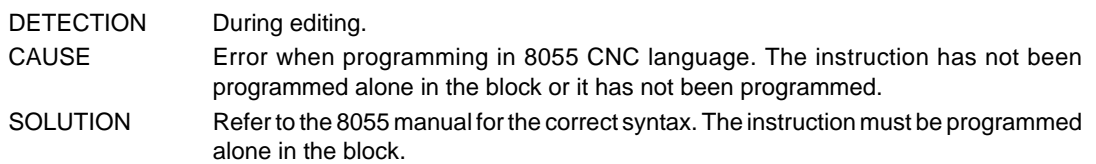

#### **8472 '(WBUF <"text", expression>)'**

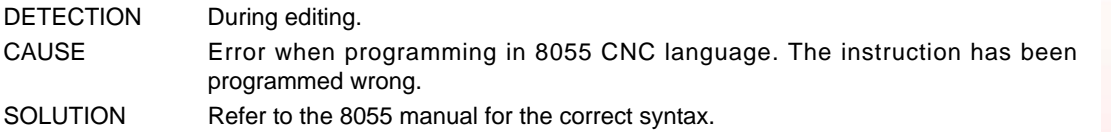

#### **8473 '(SYSTEM)'**

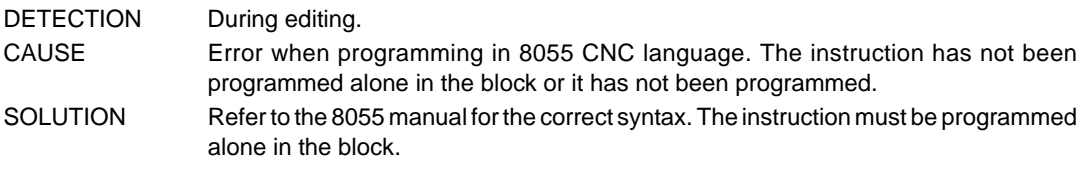

#### **8474 'DIGIT cycle does not exist in the lathe model'**

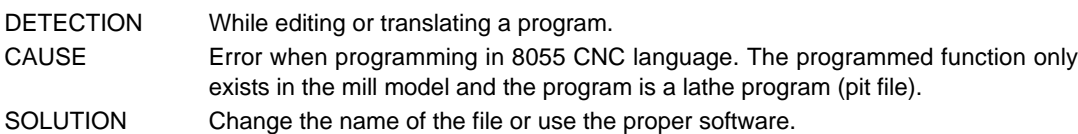

#### **8475 'TRACE cycle does not exist in the lathe model'**

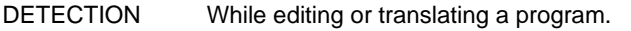

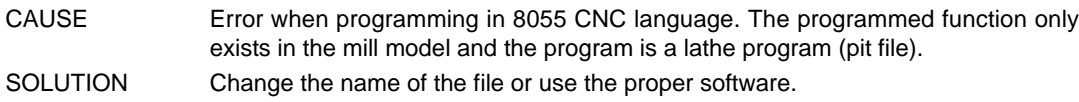

#### **8476 'Function without translation'**

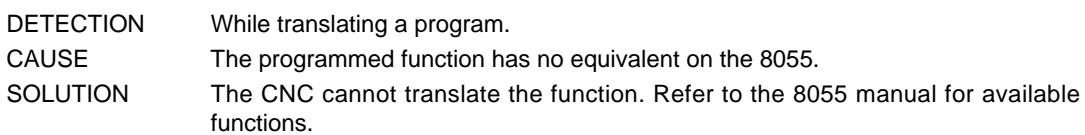

#### **8477 'Lower case letters not allowed in 8055'**

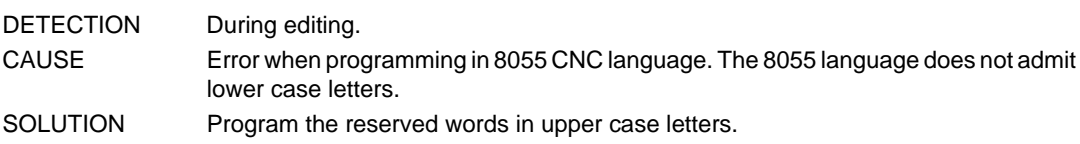

#### **8478 G45 <axis1 angle1 axis2 angle2 ...>**

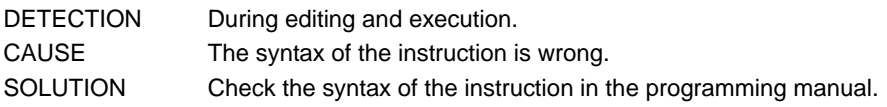

#### **8479 '#TANGCTRL ON [<axis1 angle1, axis2 angle2, ...><, feedrate>]'**

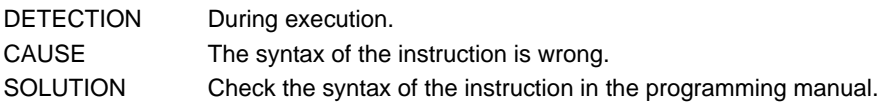

## **8480 '#TANGCTRL OFF/SUSP <[axis1, axis2, ...]'**

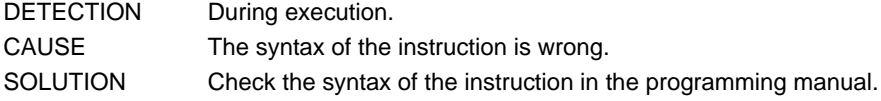

#### **8482 'Data missing in the block'**

- DETECTION During editing.
- CAUSE Error when programming in 8055 CNC language. The programmed block is not valid (empty block N10 type block, etc.) SOLUTION Refer to the 8055 manual for the correct syntax.

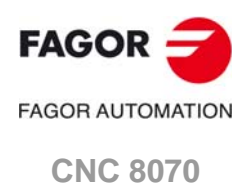

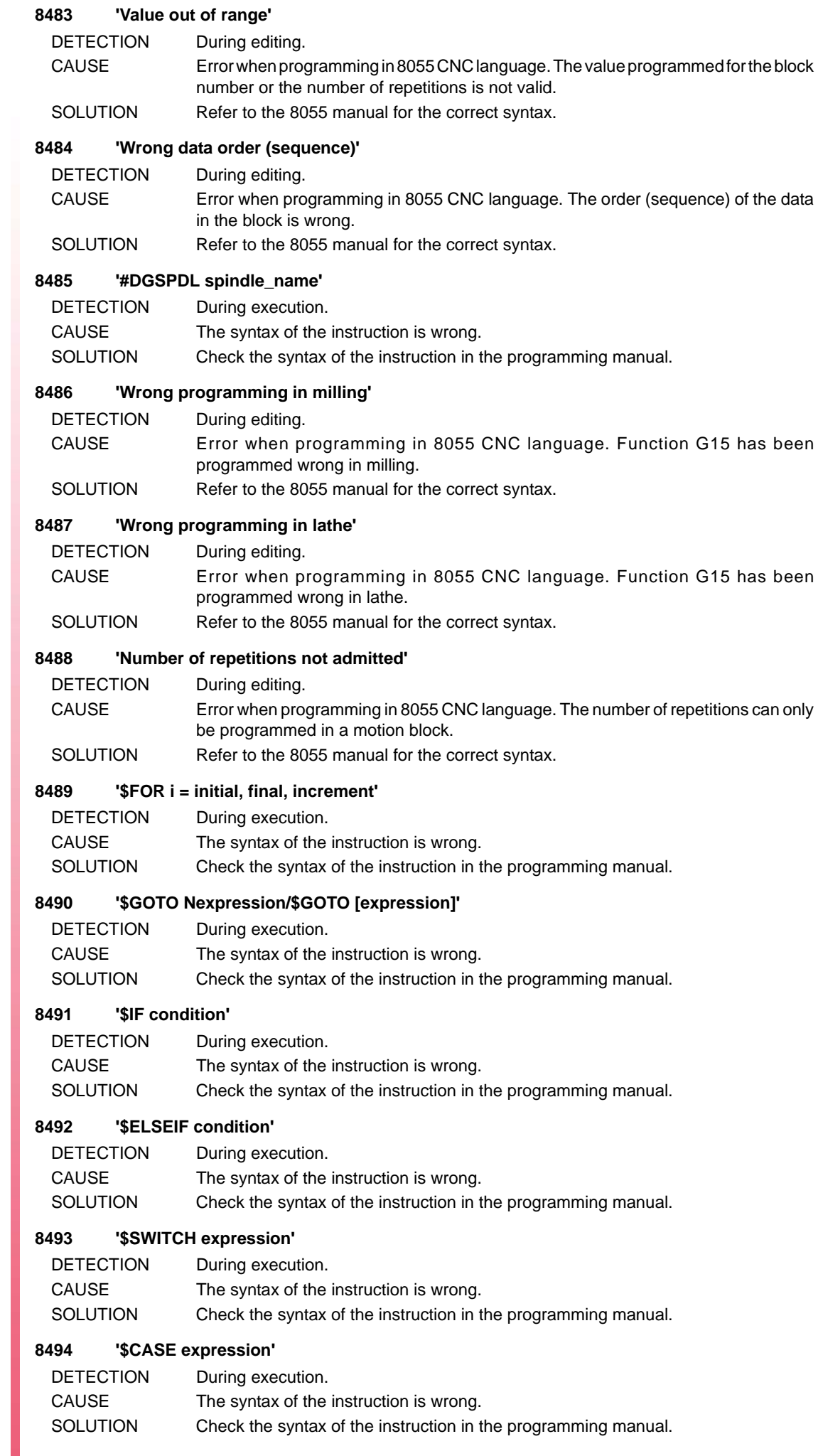

#### **8495 \$WHILE condition**

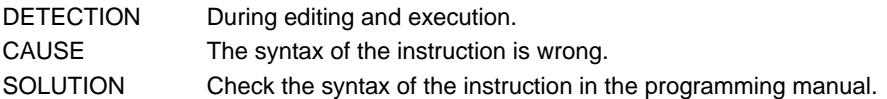

#### **8496 '\$WHILE condition'**

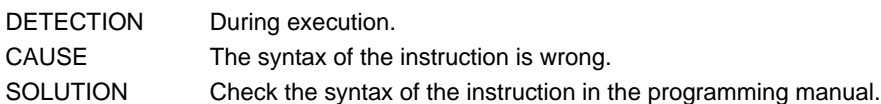

#### **8497 'Wrong K parameter value'**

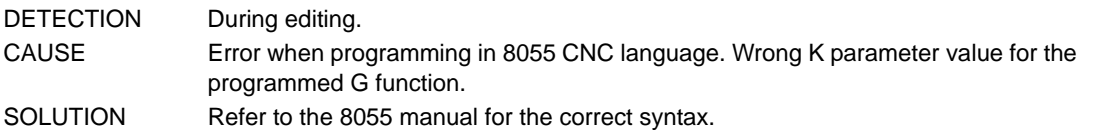

## **8498 'There is one parameter too many'**

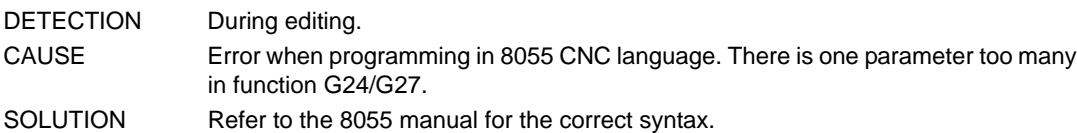

### **8499 'Wrong parameters in function'**

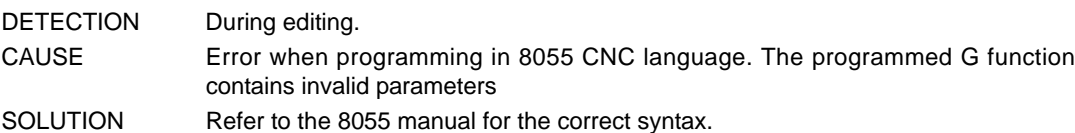

#### **8502 'The circular interpolation in Polar does not admit a radius'**

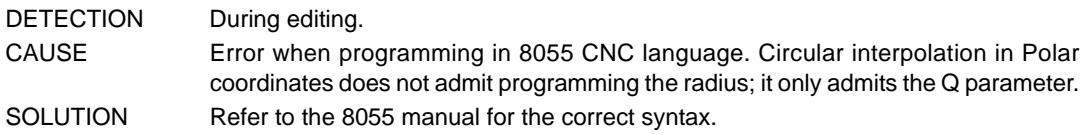

#### **8503 'The final coordinate of the movement has not yet been programmed'**

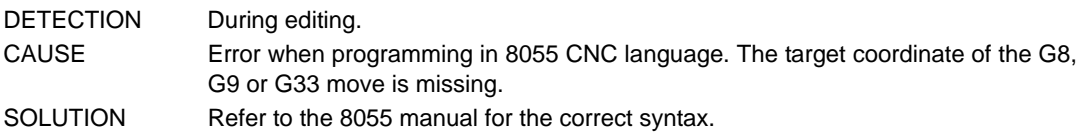

## **8504 'Wrong number of blocks (0-50)'**

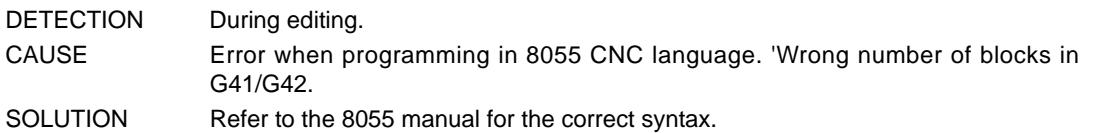

## **8506 'Program only parameter E'**

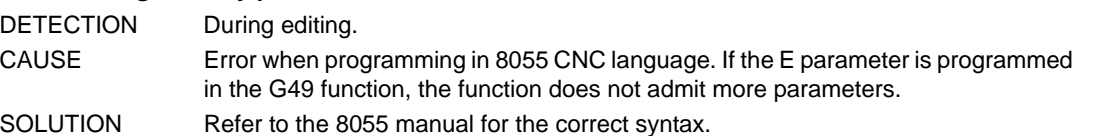

#### **8507 'Wild card programmed twice'**

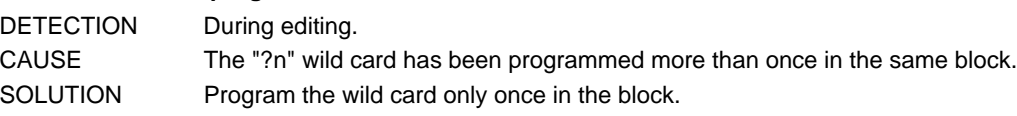

#### **8509 'Wrong wild card number'**

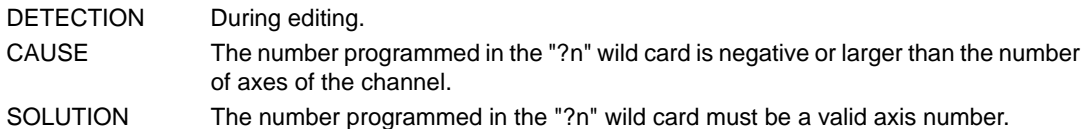

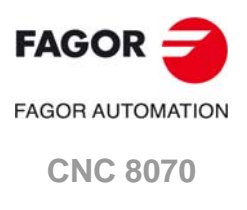

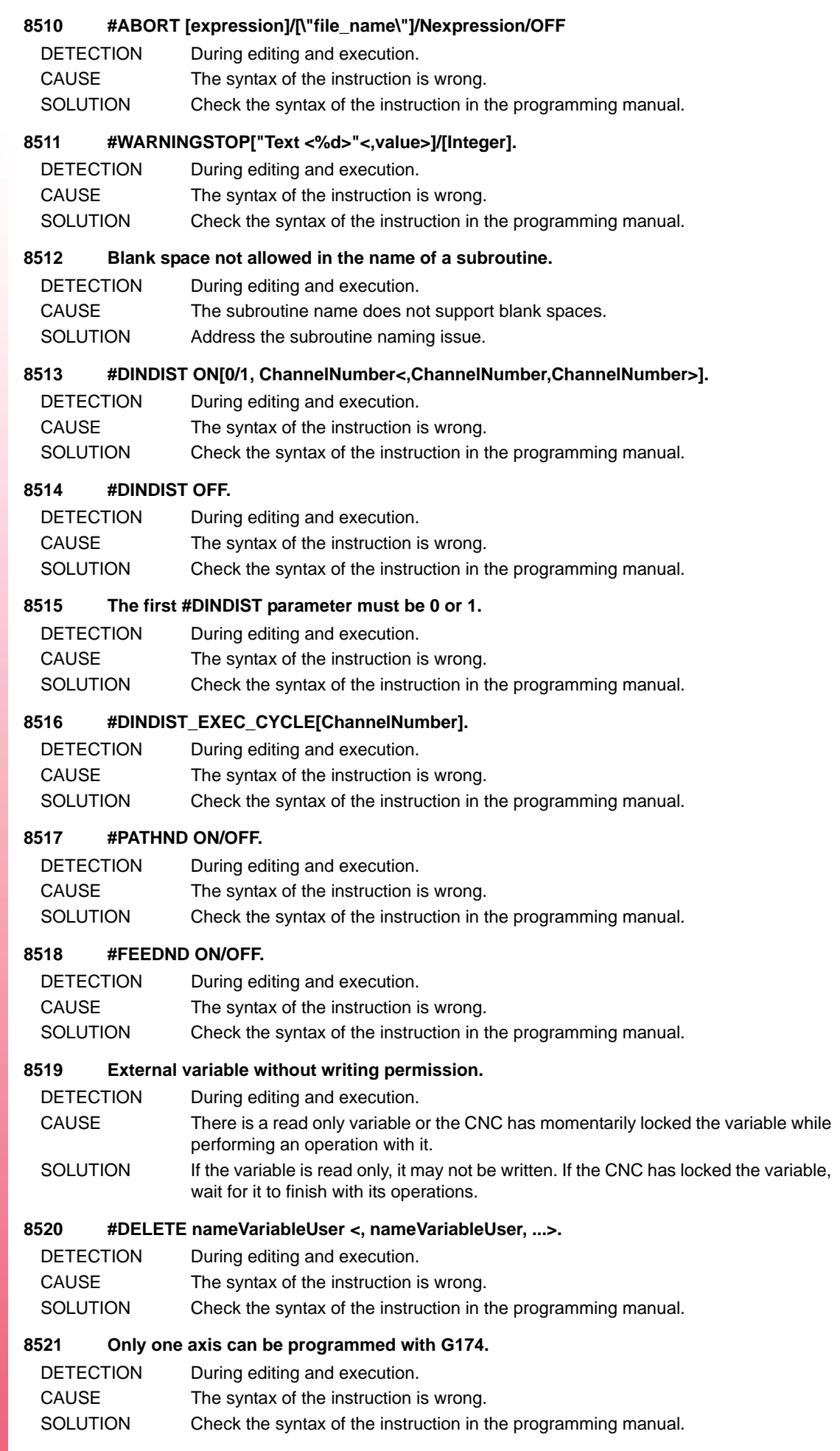

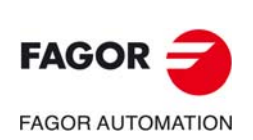

#### **8522 #ROTATEMZ1-4 Pi/+i/-i.**

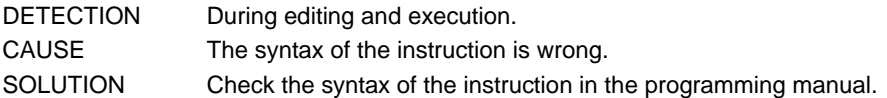

#### **8523 #POCKET2D BEGIN/END.**

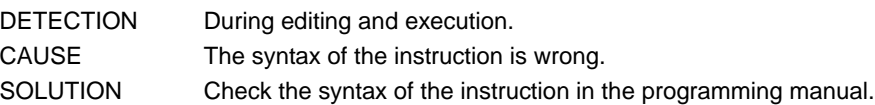

#### **8524 #POCKET3D BEGIN/END.**

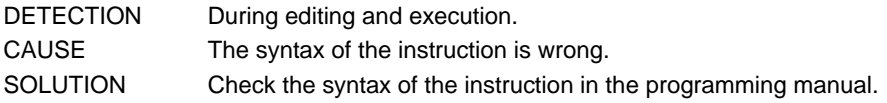

#### **8525 '#CAM SELECT[<cam,>"path\file"]'**

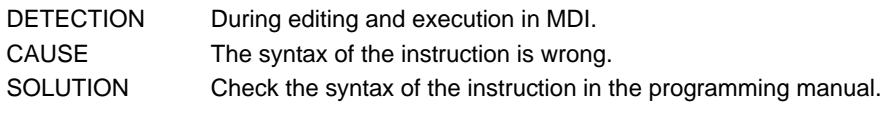

## **8526 '#CAM DESELECT[cam]'**

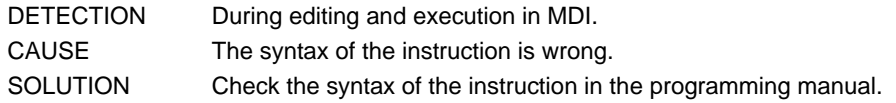

#### **8527 '#REPOS <INT/INI> axisName/spindleName …'**

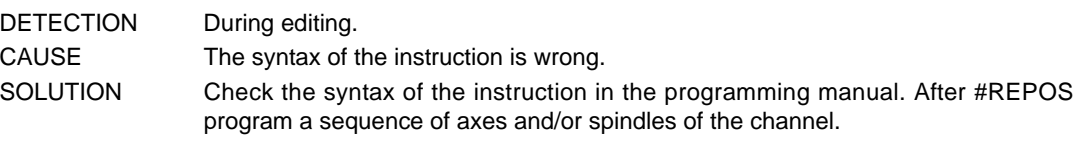

### **8558 'Incremental programming not allowed'**

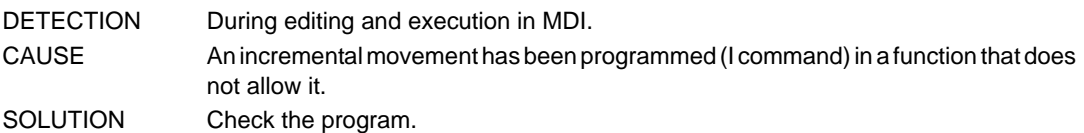

#### **8701 'Either a resource or a number is missing after the symbol'**

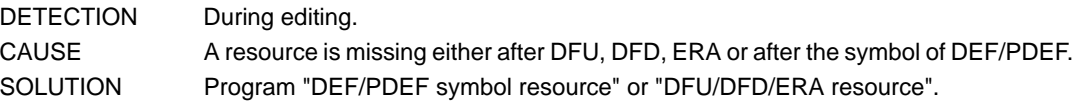

#### **8702 'Resource before symbol'**

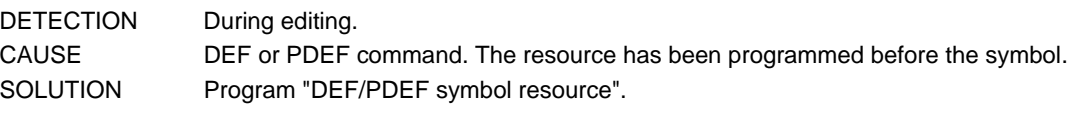

#### **8703 'Number before symbol'**

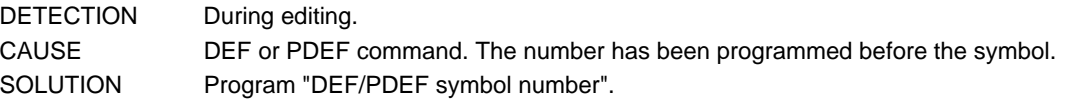

#### **8704 'A resource or number was expected instead of a symbol'**

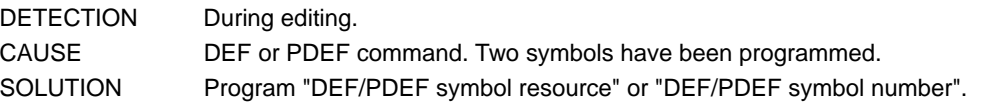

## **8705 'Resources cannot be redefined'**

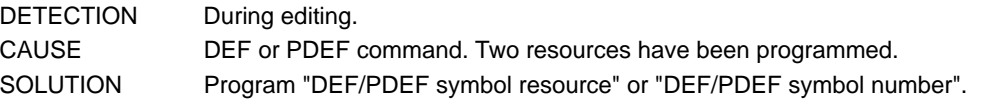

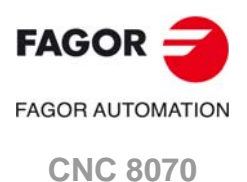

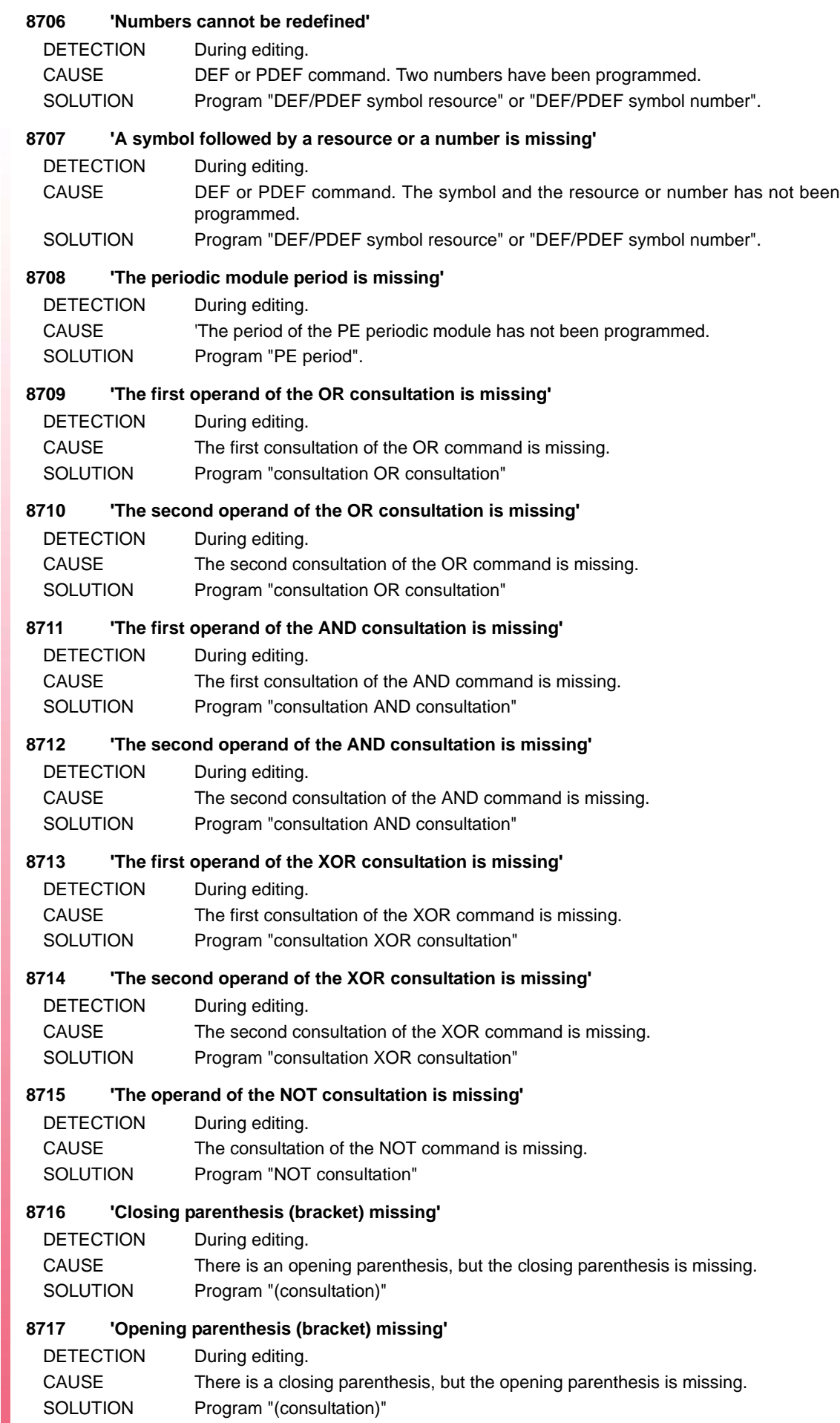

**FAGOR AUTOMATION** 

 $FAGOR =$ 

## **8718 'Unmatched parenthesis (bracket)'**

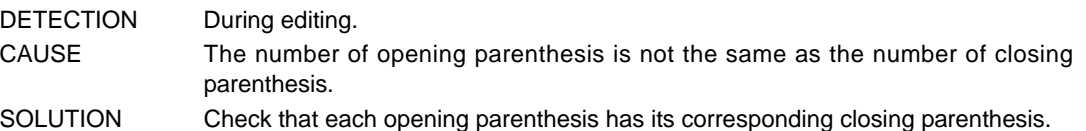

#### **8719 'DFU resource missing'**

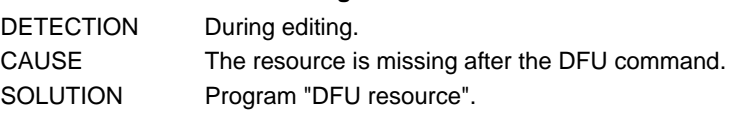

#### **8720 'DFD resource missing'**

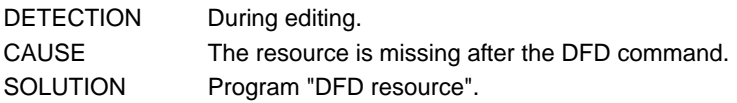

#### **8721 'Action instruction expected after "="'**

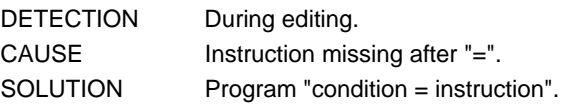

#### **8722 'The second operand of the CPS is missing'**

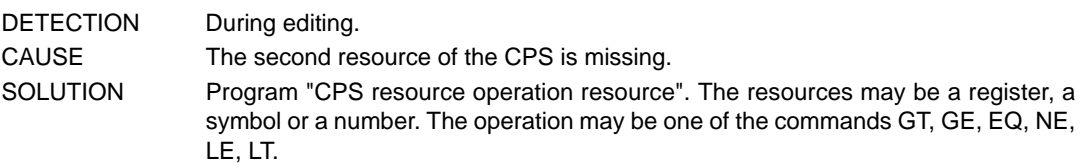

#### **8723 'The operator of the CPS is missing'**

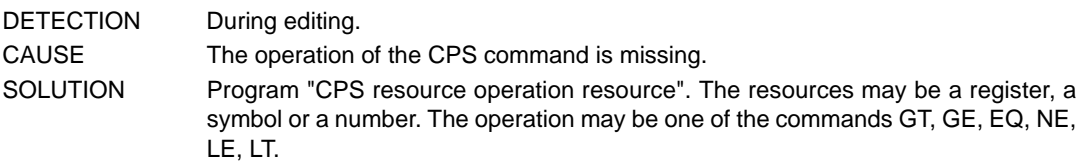

## **8724 'The operator and second operand of the CPS are missing'**

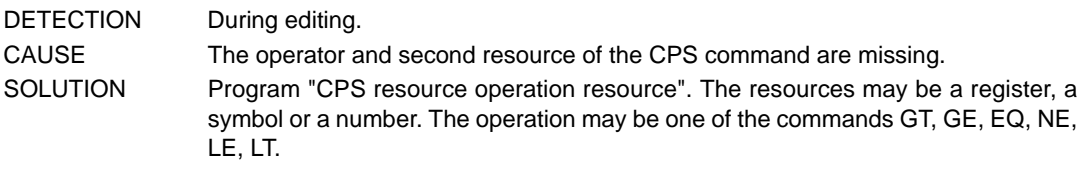

## **8725 'The first operand of the CPS is missing'**

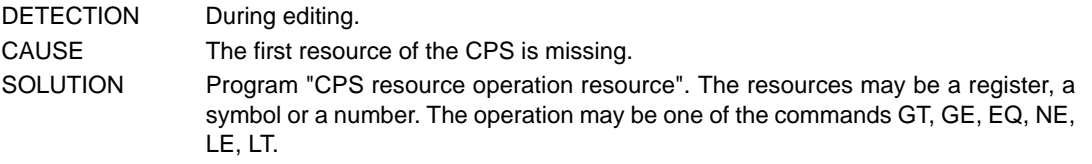

## **8726 'The first operand, the operator and the second operand of the CPS are missing'**

DETECTION During editing.

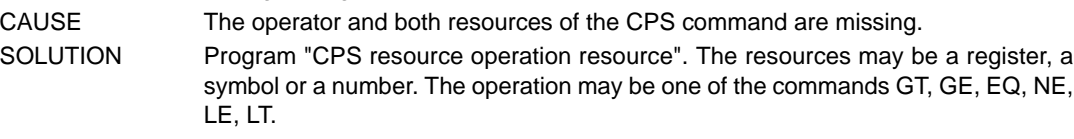

## **8727 'Wrong comparison operator'**

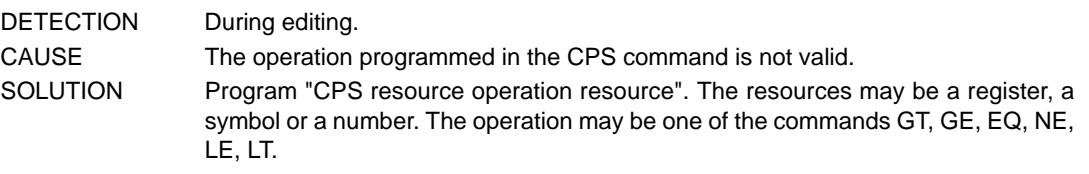

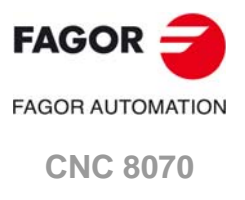

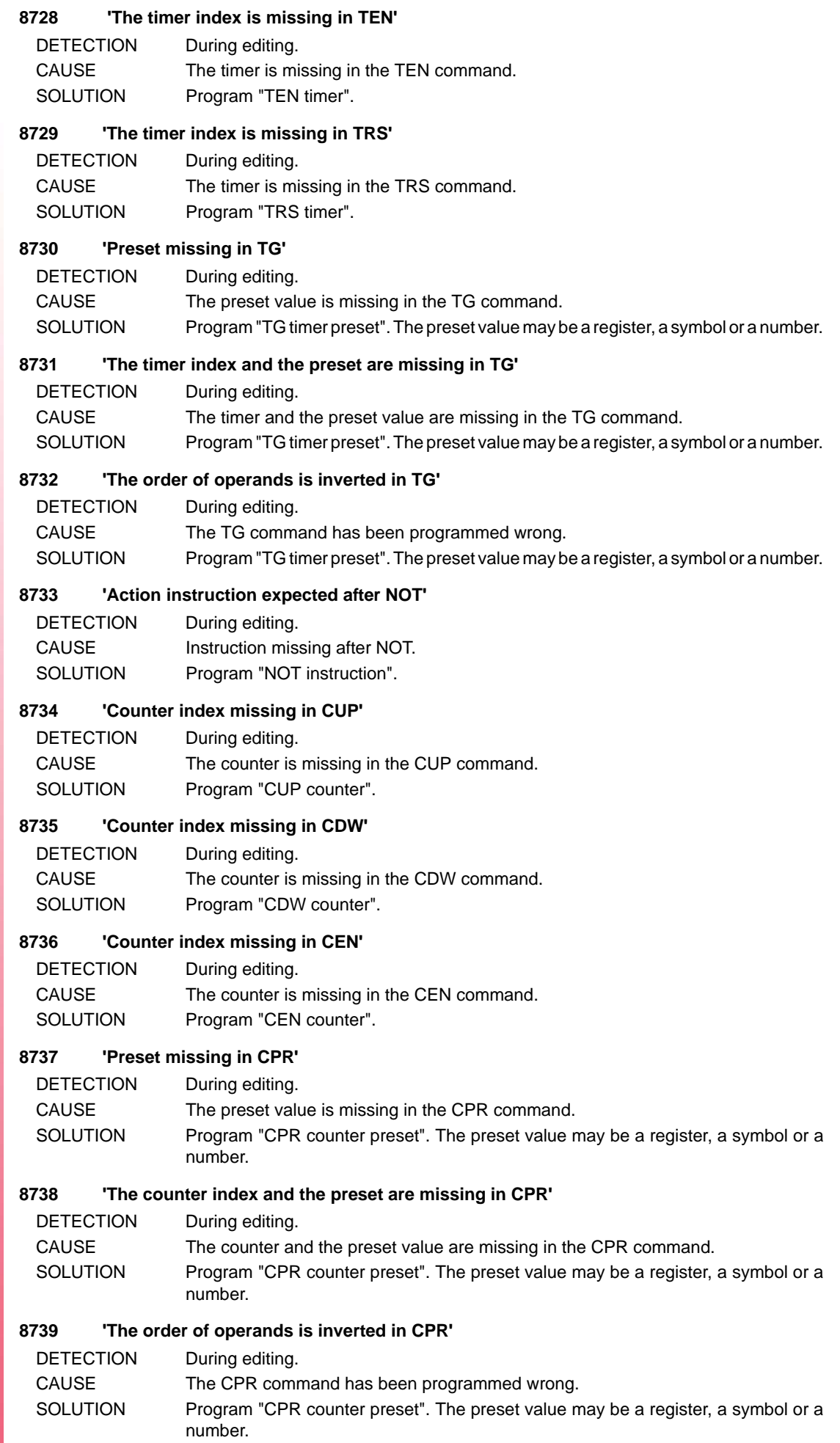

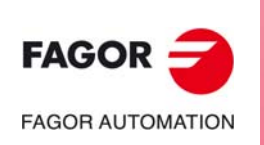

## **8740 'Operand missing in SET'**

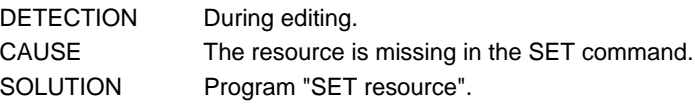

## **8741 'Operand missing in RES'**

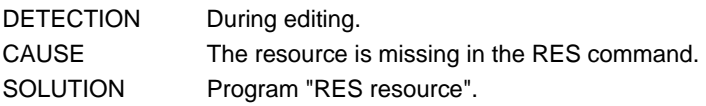

## **8742 'Operand missing in CPL'**

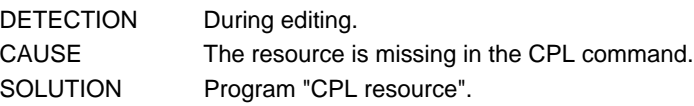

## **8894 'Previous instruction wrong'**

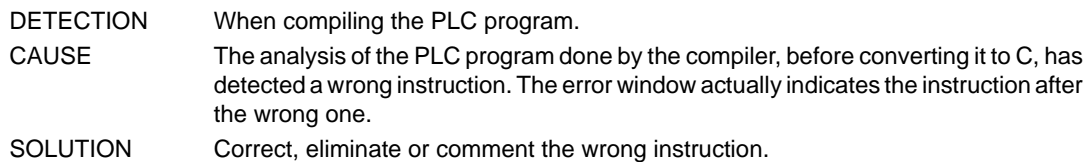

## **8895 'Wrong instruction'**

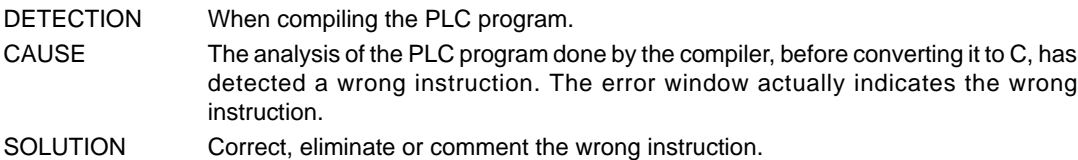

#### **8896 'Empty module only admitted in CY1'**

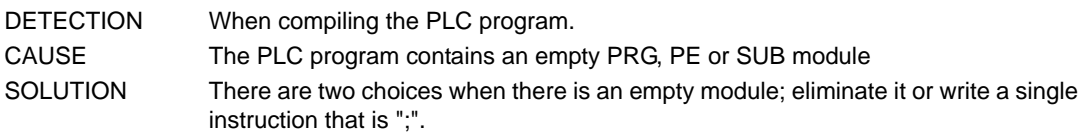

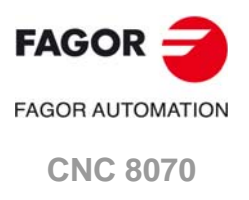

## **9000-9999**

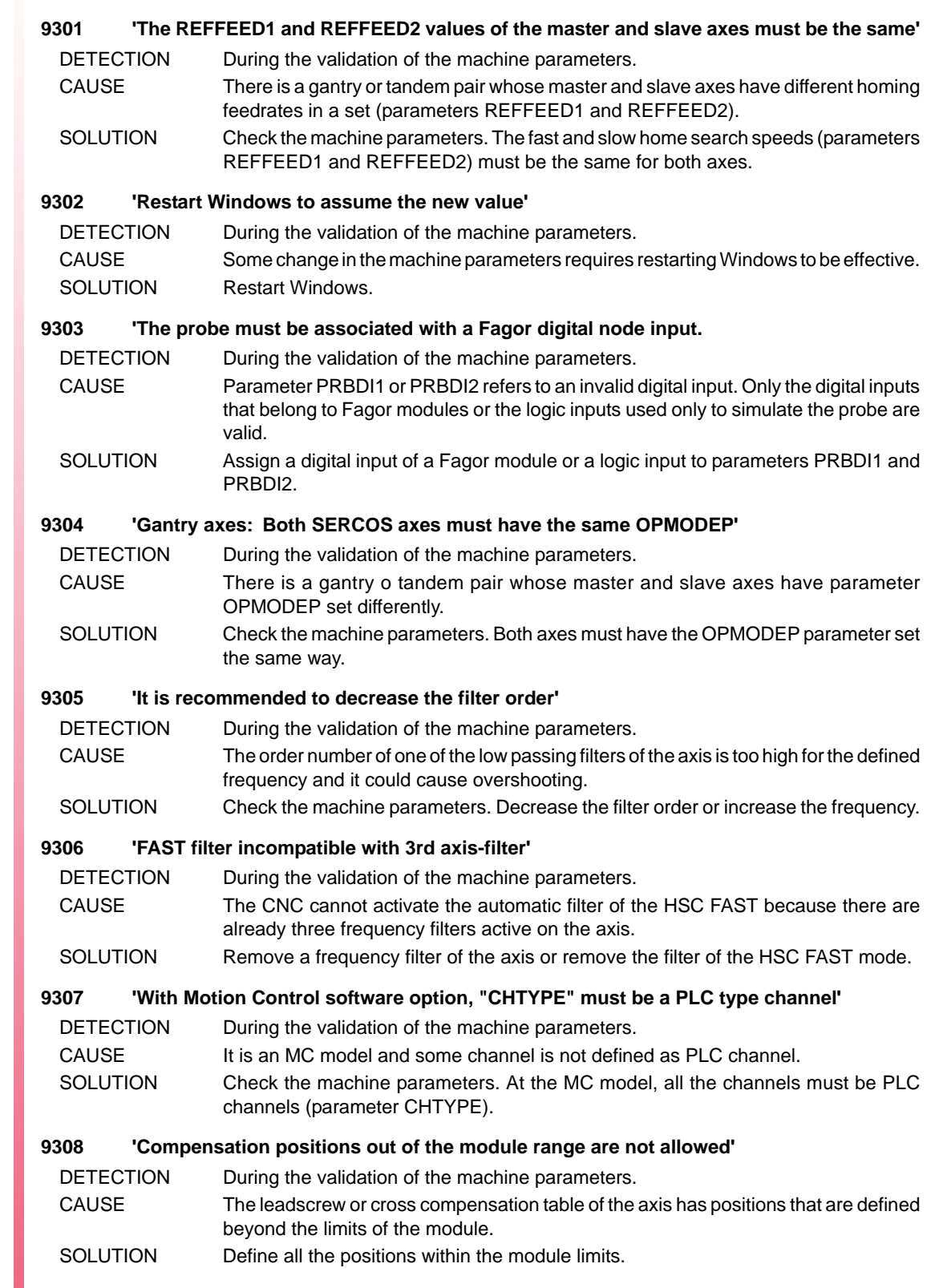

**FAGOR FAGOR AUTOMATION** 

**CNC 8070**

#### **9309 'If the number of magazine is 0, ground tools must be allowed'**

- DETECTION During the validation of the machine parameters.
- CAUSE The machine does not have any tool magazines and does not admit ground tools. SOLUTION In order to change the tool on a machine without tool magazines, the machine must admit ground tools (parameter GROUND).

#### **9310 'The spindle speed override cannot be changed while threading if feedforward < 90%'**

- DETECTION While validating the machine parameters or while executing a G33 thread. CAUSE The spindle override cannot be modified while thread cutting if the feed-forward is lower than 90% to avoid damaging the thread.
- SOLUTION Increase the feed-forward of the spindle.

#### **9311 'A TANDEM axis cannot be in a MUTIAXIS group'**

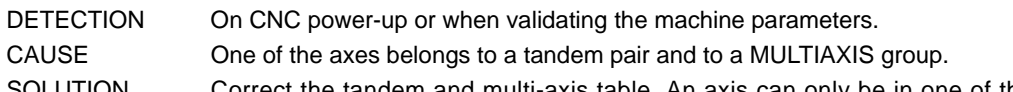

SOLUTION Correct the tandem and multi-axis table. An axis can only be in one of the two configurations.

### **9312 'A GANTRY axis cannot be in a MUTIAXIS group'**

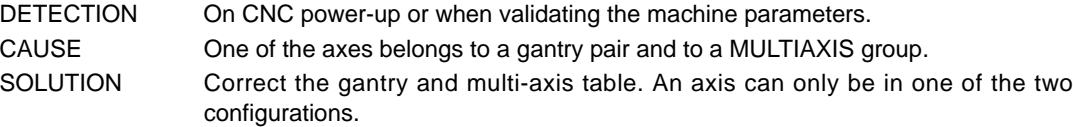

### **9313 'Wrong DRIVEID of the axis of the MULTIAXIS group in the system'**

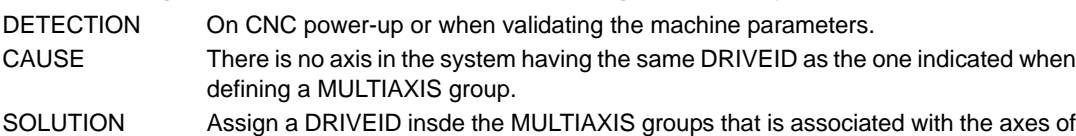

the system.

### **9314 'A SERCOS axis of the multi-axis group has a different DRIVEID'**

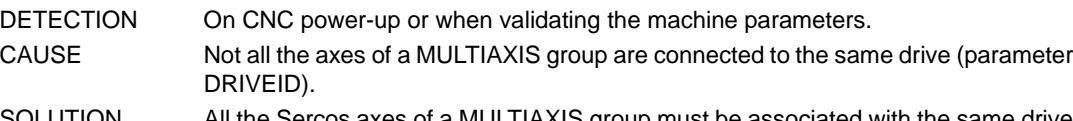

SOLUTION All the Sercos axes of a MULTIAXIS group must be associated with the same drive and, therefore, their parameter DRIVEID must be identical.

#### **9315 'There are more sets in the group than at the drive'**

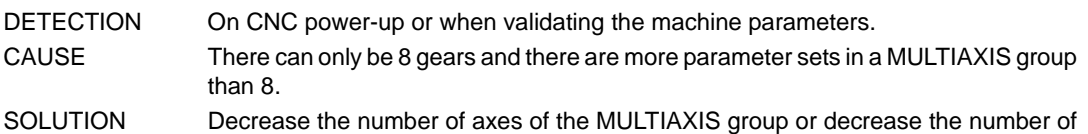

parameter sets of the axes of the group. **9316 'The axes of the group do not have the same OPMODEP: all velocity feedback or all**

## **position feedback'**

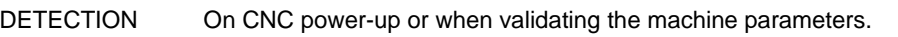

CAUSE There is a multi-axis group whose axes do not have the same parameter OPMODEP. SOLUTION Check the machine parameters. All the axes of a multi-axis group must have the OPMODEP parameter set the same way.

## **9317 'Group of axes with different feedback: All SERCOS axes must be velocity Sercos'**

- DETECTION During the validation of the machine parameters.
- CAUSE There is a multi-axis group whose axes do not have the same parameter COUNTERID and the axes are not velocity-Sercos.
- SOLUTION Check the machine parameters. All the axes of a multi-axis group must have identical parameter COUNTERID; if the parameter is not identical, the axes must be velocitysercos.

## **9318 'Two axes in different multi-axis groups with the same COUNTERID in one of their sets'** DETECTION On CNC power-up or when validating the machine parameters.

CAUSE There are axes in different multi-axis groups that share the same feedback input. SOLUTION Change parameter COUNTERID of the axes involved so they do not share the same feedback input.

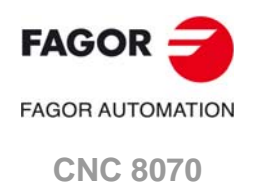

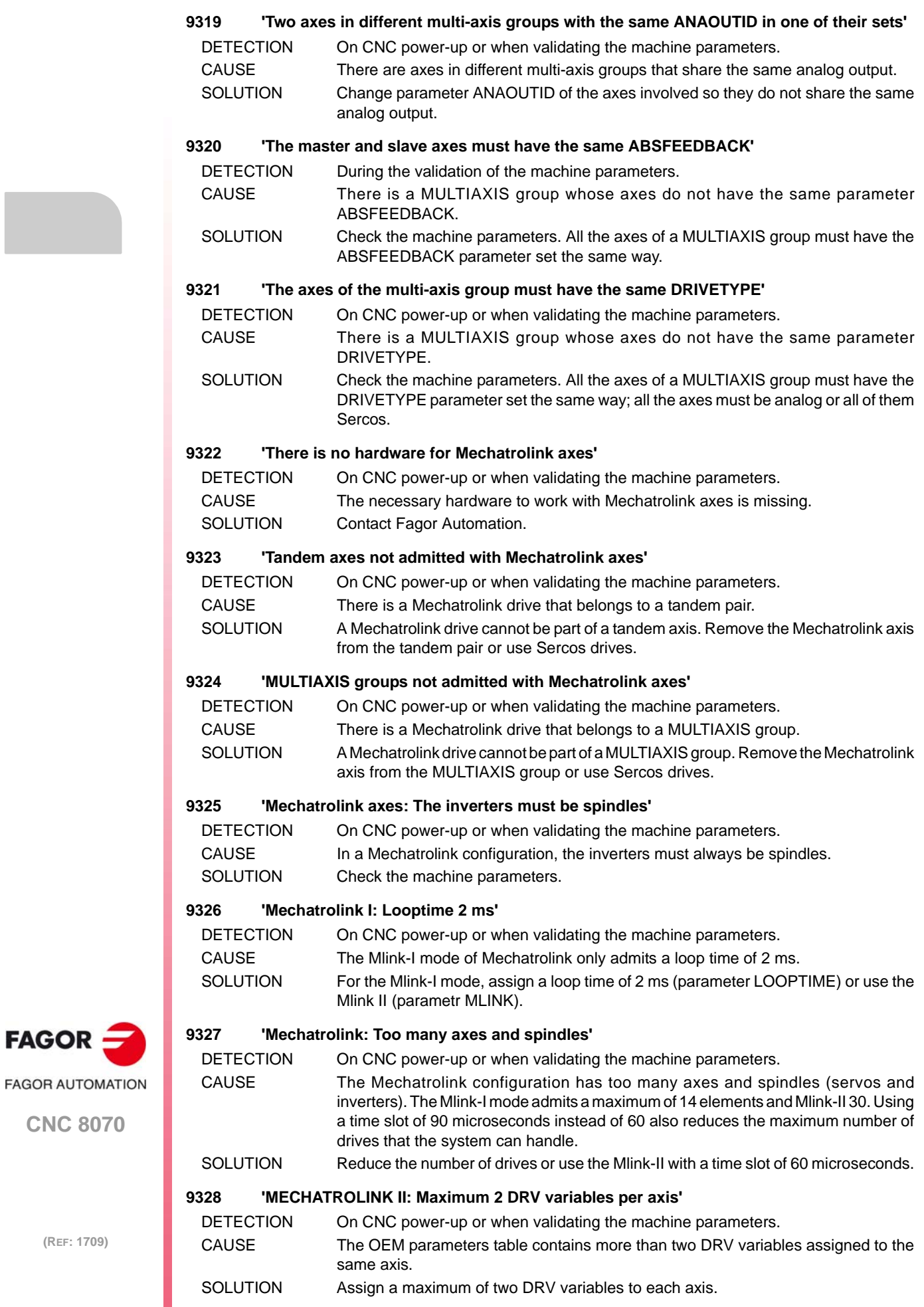

 $FAGOR =$ 

#### **9329 'MECHATROLINK II: DRV variables and parameters not admitted in the same axis'**

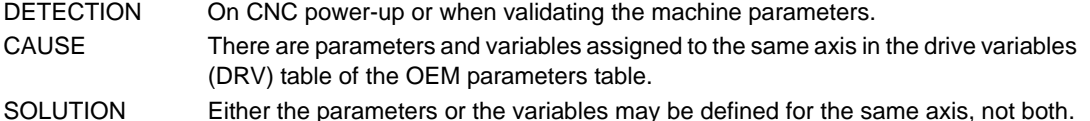

#### **9330 'Sercos axes not admitted with Mechatrolink axes'**

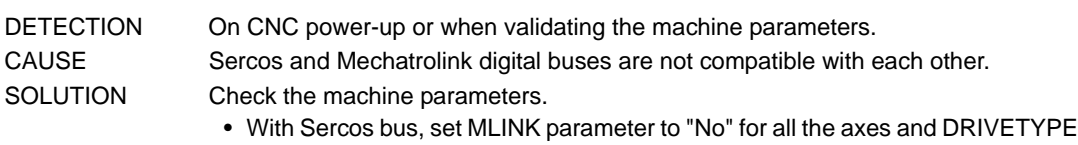

- cannot be set to "Mlink". • With Mechatrolink bus, set MLINK parameter to other than "No" for all the axes
- and DRIVETYPE cannot be set to "Sercos".

#### **9331 'No variables or DRV parameters are admitted with Mechatrolink I or Mechatrolink II at 17 bytes'**

- DETECTION On CNC power-up or when validating the machine parameters.
- CAUSE Only sub-commands that resolve the variables and parameters in Mechtrolink II at 32 bytes may be sent.
- SOLUTION Accessing the variables and parameters of the drive (DRV) requires configuring the bus as Mechatrolink II at 32 bytes (parameters MLINK and DATASIZE).

#### **9332 'Remote COUNTERTYPE and COUNTERID 0 are incompatible with each other'**

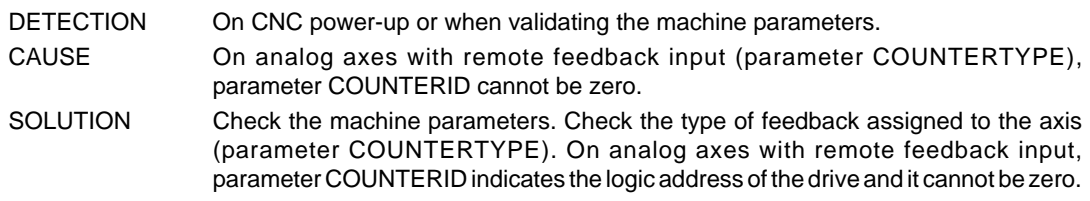

#### **9333 'The Sercos hardware is not compatible with Mechatrolink axes'**

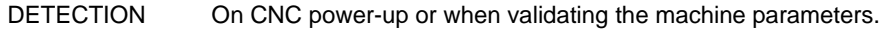

CAUSE The hardware of the central unit is for Sercos bus and the drives are Mechatrolink. SOLUTION Use Sercos drives. Check the type of drive set in the machine parameters (parameter DRIVETYPE).

#### **9334 'The Mechatrolink hardware is not compatible with Sercos axes'**

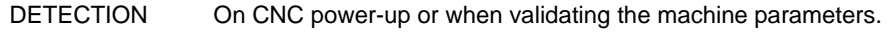

CAUSE The hardware of the central unit is for Mechatrolink bus and the drives are Sercos. SOLUTION Use Mechatrolink drives. Check the type of drive set in the machine parameters (parameter DRIVETYPE).

#### **9336 'Incompatible machine parameters'**

- DETECTION On CNC power-up or when validating the machine parameters.
- CAUSE There are two features incompatible with each other. The related machine parameters appear in the error message (for example, parameters HBLS and MODBUSSVRRS are incompatible because they both use the serial line).
- SOLUTION Cancel one of the two parameters mentioned in the error message.

#### **9337 Position-Sercos does not work with LOOPTIME greater than 8 ms.**

- DETECTION On CNC power-up or when validating the machine parameters.
- CAUSE The Sercos position drives have limited cycle time of 8 ms.
- SOLUTION Assign the machine parameter LOOPTIME to a value equal to or lower than 8 ms or use the speed drives (OPMODE = Speed).

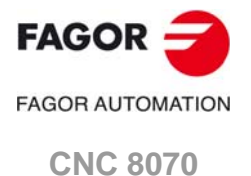

**9340 'Sercos counter: sets with the same COUNTERID must have the same parameter(s) FEEDBACKTYPE, SSITYPE, SSI, I0TYPE, ABSOFF, EXTMULT, REFPULSE, I0CODDI1, I0CODDI2, NPULSES and FBACKAL'**

DETECTION On CNC power-up or when validating the machine parameters.

- CAUSE Several sets that having the same feedback input of an RCS-S module (parameter COUNTERID) do not have the same value in one of the following parameters: FEEDBACKTYPE, SSITYPE, SSI, I0TYPE, ABSOFF, EXTMULT, REFPULSE, I0CODDI1, I0CODDI2, NPULSES and FBACKAL'
- SOLUTION On sets with the same COUNTERID, define the indicated parameters with the same value.

**9341 'Sercos counter: active set of several axes cannot have the same parameter ANAOUTID'**

- DETECTION On CNC power-up or when validating the machine parameters.
- CAUSE The active set in several axes is using the same analog output of an RCS-S module (parameter COUNTERID).
- SOLUTION Two active sets cannot share the same analog output. Activate a different set on some axis or configure a different analog output in the set.

#### **9342 'Kinematics offset out of the range allowed by the maximum value'**

DETECTION When validating the machine parameters or when writing a variable.

- CAUSE The defined kinematics offset is out of the range allowed by the machine parameter.
- SOLUTION Set the kinematics variable V.MPK.OFTDATAkin[nb] to a value between "- MAX OFFSET" and "+ "MAX OFFSET" (range defined by the machine parameter of the corresponding kinematics).

#### **9347 'Axis repeated in VOLCOMP'**

DETECTION On CNC power-up or when validating the machine parameters.

- CAUSE The same axis is defined twice in the VMOVAXIS or VCOMPAXIS volumetric compensation parameters.
- SOLUTION Correct the machine parameters.

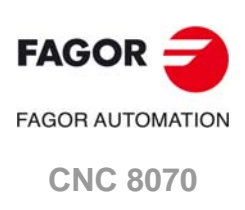

**Error solving manual.** 

## **23000-23999**

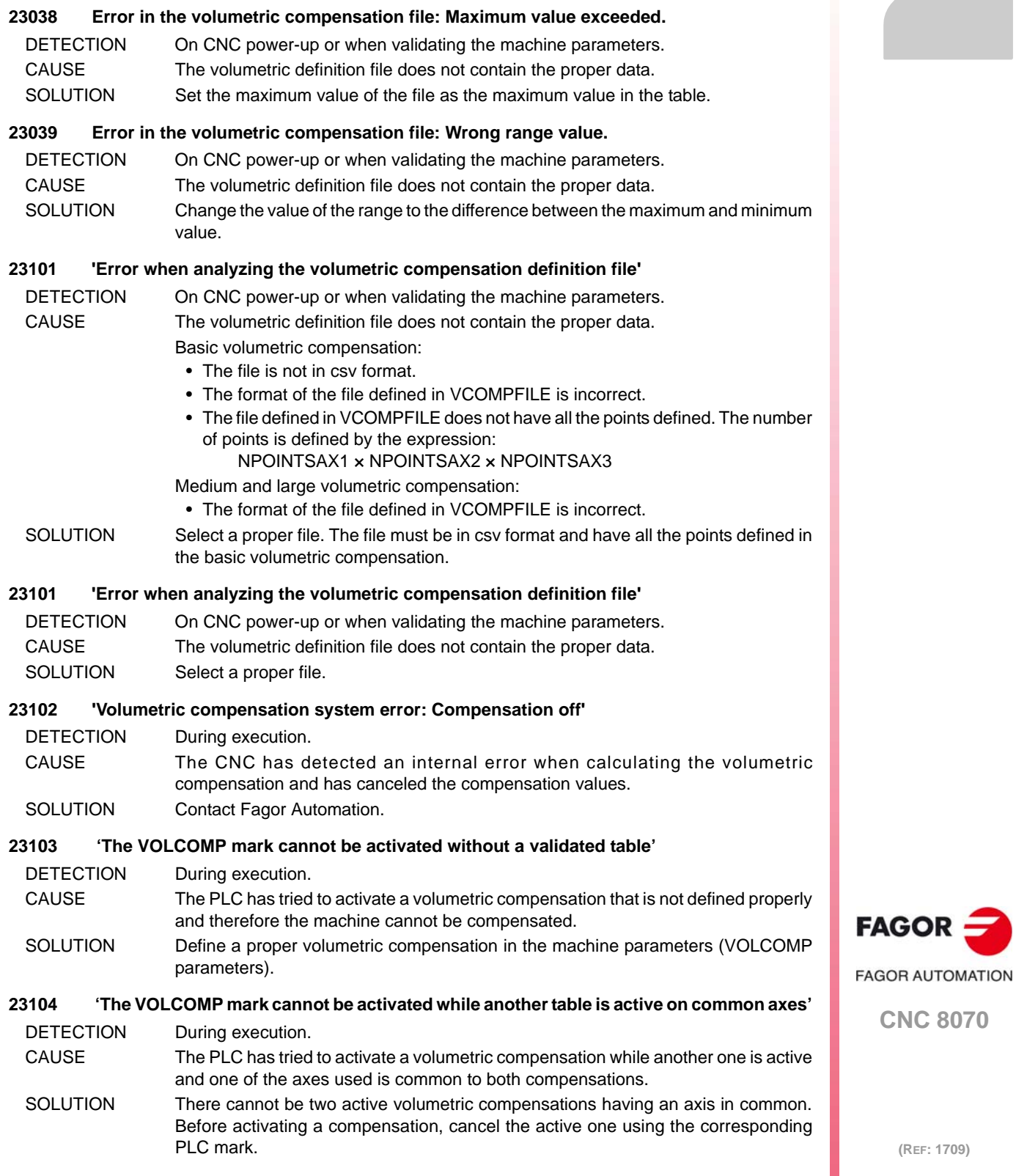

## **RCS-S MODULE.**

#### **E034 Error identifying the CPU board.** Contact Fagor Automation.

#### **E038 Code checksum error.**

The loaded checksum of the program code is not correct. Load the software again. If the problem persists, the RAM, FLASH memories or the loaded code may be defective. Contact Fagor Automation.

## **E039 Error on the Sercos ® board .**

Contact Fagor Automation.

#### **E040 Failure of the clock of the SerCon® board.** Contact Fagor Automation.

## **E041 SerCon memory corrupted.**

Contact Fagor Automation.

#### **E044 Corrupted file system in flash.** Contact Fagor Automation.

**E045 Error reading analog offsets.** Contact Fagor Automation.

**E046 Error identifying the axis board.** Contact Fagor Automation.

#### **E047 Unknown axis board identification.**

Contact Fagor Automation.

#### **E04 Error in FPGA code.**

The FPGA code seems to be corrupted or is missing. Try reloading the software version. If the problem persists, the RAM, FLASH memories or the loaded code may be defective. Contact Fagor Automation.

#### **E083 The FPGA could not be loaded.**

Restart the counter. If the problem persists, contact Fagor Automation.

#### **E084 Reset due to Watchdog.**

The system has restarted because watchdog kicked in. If the problem is repetitive and/or persists, contact Fagor Automation.

**E085 Error in power supply for the analog outputs.** Contact Fagor Automation.

**E133 Broken wire, A signal of E21A feedback. E233 Broken wire, A signal of E21B feedback. E333 Broken wire, A signal of E21C feedback. E433 Broken wire, A signal of E21D feedback.**

**E134 Broken wire, B signal of E21A feedback. E234 Broken wire, B signal of E21B feedback. E334 Broken wire, B signal of E21C feedback. E434 Broken wire, B signal of E21D feedback.**

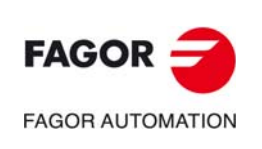

**CNC 8070**

**(REF: 1709)**

For differential TTL feedback. The B and/or /B signal wire may be broken or disconnected. Check the connection. Check the level of the signals provided by the feedback device.

For differential TTL feedback. The A and/or /A signal wire may be broken or disconnected. Check the connection. Check the level of the signals provided by the feedback device.

- **E135 Broken wire, I0 signal of E21A feedback.**
- **E235 Broken wire, I0 signal of E21B feedback.**
- **E335 Broken wire, I0 signal of E21C feedback.**

#### **E435 Broken wire, I0 signal of E21D feedback.**

For differential TTL feedback. The I0 and/or /I0 signal wire may be broken or disconnected. Check the connection. Check the level of the signals provided by the feedback device.

#### **E136 Broken wire, AL signal of E21A feedback.**

- **E236 Broken wire, AL signal of E21B feedback.**
- **E336 Broken wire, AL signal of E21C feedback.**

#### **E436 Broken wire, AL signal of E21D feedback.**

For differential TTL feedback. The AL and/or /AL signal wire may be broken or disconnected. Check the connection. Check the level of the signals provided by the feedback device.

#### **E137 Received alarm signal at E21A feedback.**

- **E237 Received alarm signal at E21B feedback.**
- **E337 Received alarm signal at E21C feedback.**

#### **E437 Received alarm signal at E21D feedback.**

The encoder has generated a signal alarm due to its poor performance. Check the encoder documentation to determine the source of (reason for) the alarm. It could also be a false positive due to poor connection.

#### **E138 Amplitude alarm at E21A feedback.**

- **E238 Amplitude alarm at E21B feedback.**
- **E338 Amplitude alarm at E21C feedback.**

#### **E438 Amplitude alarm at E21D feedback.**

Too much damping or saturation of A and/or B signals. The wiring, the feedback device or the feedback of the Sercos counter may have some problem.Check the condition (shape) of the cable, of the connection or of the feedback device. If the problem persists, contact Fagor Automation.

#### **E140 Feedback frequency too high at E21A feedback.**

- **E240 Feedback frequency too high at E21B feedback.**
- **E340 Feedback frequency too high at E21C feedback.**

#### **E440 Feedback frequency too high at E21D feedback.**

The axis moving speed exceeds the sampling capability of the Sercos counter hardware for this type of encoder signal. Decrease the maximum axis moving speed.

#### **E141 Wrong distance between I0, E21A feedback.**

- **E241 Wrong distance between I0, E21B feedback.**
- **E341 Wrong distance between I0, E21C feedback.**

#### **E441 Wrong distance between I0, E21D feedback.**

Error indicating lack of repeatability of the I0 signal in each encoder revolution. Some pulses are being lost and/or the measurement provided by the feedback device is wrong.

Resettable error. Check that the connection and the wiring are correct. Check that the number of pulses allowed as error margin is not too low. Check that the value of CNC parameter REFPULSE is correct. Contact Fagor Automation. If the error persists, it may be because the feedback device is defective.

#### **E142 Over-current or short-circuit at E21Afeedback.**

- **E242 Over-current or short-circuit at E21B feedback.**
- **E342 Over-current or short-circuit at E21C feedback.**

#### **E442 Over-current or short-circuit at E21D feedback.**

Either a short-circuit has occurred or the feedback device is over-supplied. Check cables and connections.

## **E143 Communication error at E21A feedback. Wrong CRC.**

- **E243 Communication error at E21B feedback. Wrong CRC.**
- **E343 Communication error at E21C feedback. Wrong CRC.**
- **E443 Communication error at E21D feedback. Wrong CRC.**

Error reading absolute position value; wrong CRC.

Check the cable and connection of the linear or rotary encoder. Check that the parameters of the feedback device have been set correctly. If the problem persists, contact Fagor Automation.

**E144 Communication error at E21A feedback. Acknowledge not received.**

- **E244 Communication error at E21B feedback. Acknowledge not received.**
- **E344 Communication error at E21C feedback. Acknowledge not received.**
- **E443 Communication error at E21D feedback. Acknowledge not received.**

Error reading absolute position value; acknowledge not received.

Check the cable and connection of the feedback device. The error could be due to a problem at the feedback device. If the problem persists, contact Fagor Automation.

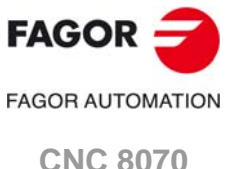

**E145 ABSIND: Synchronism error at E21A feedback.**

**E245 ABSIND: Synchronism error at E21B feedback.**

**E345 ABSIND: Synchronism error at E21C feedback.**

**E445 ABSIND: Synchronism error at E21D feedback.**

Synchronism lost between the Sercos counter and the ABSIND module which may have caused a wrong position reading. The error may be due to wrong performance of the ABSIND moduel or to a connection problem between the ABSIND module and the Sercos counter associated with that feedback. If the problem persists, contact Fagor Automation.

**E146 ABSIND: Error reading information at E21A feedback.**

**E246 ABSIND: Error reading information at E21B feedback.**

**E346 ABSIND: Error reading information at E21C feedback.**

**E446 ABSIND: Error reading information at E21D feedback.**

It could not read the ABSIND module identification info during system startup. The error may be due to wrong performance of the ABSIND moduel or to a connection problem between the ABSIND module and the Sercos counter associated with that feedback.

If the problem persists, contact Fagor Automation.

**E183 INDUCTOSYN: INC signal too low at E21A feedback.**

**E283 INDUCTOSYN: INC signal too low at E21B feedback.**

**E383 INDUCTOSYN: INC signal too low at E21C feedback.**

**E483 INDUCTOSYN: INC signal too low at E21D feedback.**

Incremental signal level of the inductosyn/resolver feedback device too low. Check the gain and phase values of the ABSIND module with the adjustment software. Check the cable and the connection between the ABSIND module and the inductosyn/resolver feedback device. If the error persists and cannot be changed with the previous actions, try replacing the ABSIND module and/or the cable associated with that feedback. If the error persists, contact Fagor Automation.

**E184 INDUCTOSYN: INC signal too high at E21A feedback.**

**E284 INDUCTOSYN: INC signal too high at E21B feedback.**

**E384 INDUCTOSYN: INC signal too high at E21C feedback.**

**E484 INDUCTOSYN: INC signal too high at E21D feedback.**

Incremental signal level of the inductosyn/resolver feedback device too high. Check the gain and phase values of the ABSIND module with the adjustment software. Check the cable and the connection between the ABSIND module and the inductosyn/resolver feedback device. If the error persists and cannot be changed with the previous actions, try replacing the ABSIND module and/or the cable associated with that feedback. If the error persists, contact Fagor Automation.

**E185 INDUCTOSYN: GRAY signal missing at E21A feedback.**

**E285 INDUCTOSYN: GRAY signal missing at E21B feedback.**

**E385 INDUCTOSYN: GRAY signal missing at E21C feedback.**

**E485 INDUCTOSYN: GRAY signal missing at E21D feedback.**

GRAY signal level of the inductosyn/resolver feedback device missing. Check the gain and phase values of the ABSIND module with the adjustment software. Check the cable and the connection between the ABSIND module and the inductosyn/resolver feedback device. If the error persists and cannot be changed with the previous actions, try replacing the ABSIND module and/or the cable associated with that feedback. If the error persists, contact Fagor Automation.

**E186 INDUCTOSYN: Linear encoder unstable on Power-ON, E21A feedback.**

**E286 INDUCTOSYN: Linear encoder unstable on Power-ON, E21B feedback.**

**E386 INDUCTOSYN: Linear encoder unstable on Power-ON, E21C feedback.**

**E486 INDUCTOSYN: Linear encoder unstable on Power-ON, E21D feedback.**

The position read when initializing the ABSIND module is unstable. Check that the axis is not moving while starting up or initializing. Check the cable and the connection between the ABSIND module and the inductosyn/resolver feedback device. Check the ground connections in the electrical cabinet (electrical noise on the signals). If the error persists and cannot be changed with the previous actions, try replacing the ABSIND module and/or the cable associated with that feedback. If the error persists, contact Fagor Automation.

**E187 INDUCTOSYN: Wrong EEPROM checksum, E21A feedback.**

**E287 INDUCTOSYN: Wrong EEPROM checksum, E21B feedback.**

**E387 INDUCTOSYN: Wrong EEPROM checksum, E21C feedback.**

#### **E487 INDUCTOSYN: Wrong EEPROM checksum, E21D feedback.**

Check the gain and phase values of the ABSIND module with the adjustment software. If the error persists and cannot be changed with the previous actions, try replacing the ABSIND module associated with that feedback. If the error persists, contact Fagor Automation.

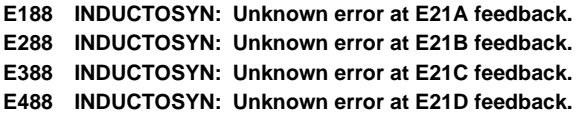

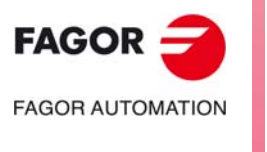

**CNC 8070**

The ABSIND module has generated an unknown error. The error is likely due to bad performance. It the error is repetitive and persistent, try replacing the ABSIND module associated with that feedback. If the error persists, contact Fagor Automation S. Coop.

**E189 INDUCTOSYN: Incoherent SSITYPE parameter with feedback device type connected to E21A feedback. E289 INDUCTOSYN: Incoherent SSITYPE parameter with feedback device type connected to E21B feedback.**

**E389 INDUCTOSYN: Incoherent SSITYPE parameter with feedback device type connected to E21C feedback.**

**E489 INDUCTOSYN: Incoherent SSITYPE parameter with feedback device type connected to E21D feedback.** Check the dipswitch S50 of the ABSIND module. The selected value must be coherent with CNC machine parameter SSITYPE and with the feedback type (inductosyn/resolver) connected to the ABSIND module.

**E192 wrong REFPULSE parameter at E21A feedback.**

**E292 wrong REFPULSE parameter at E21B feedback.**

**E392 wrong REFPULSE parameter at E21C feedback.**

**E492 wrong REFPULSE parameter at E21D feedback.**

The value of machine parameter REFPULSE is inconsistent with the type of feedback connected.

Try changing its value. If the problem persists, contact Fagor Automation.

**E193 Fagor digital feedback. Error on the absolute track E21A.**

**E293 Fagor digital feedback. Error on the absolute track E21B.**

**E393 Fagor digital feedback. Error on the absolute track E21C.**

**E493 Fagor digital feedback. Error on the absolute track E21D.**

It cannot calculate the absolute position. Feedback pulses lost. The analog signal < 0.20 Vpp.

Check that the linear or rotary encoder is working at proper speed. Check mounting tolerances. Clean the glass or the steel tape of the linear encoder. If none of the previous solutions solves the error, replace the rotary encoder or reader head of the linear encoder.

**E194 Fagor digital feedback. CPU error. E21A feedback.**

**E294 Fagor digital feedback. CPU error. E21B feedback.**

**E394 Fagor digital feedback. CPU error. E21C feedback.**

**E494 Fagor digital feedback. CPU error. E21D feedback.**

Damaged rotary encoder or reader head of linear encoder. Replace the rotary encoder or the reader head of the linear encoder.

**E195 Fagor digital feedback. Error at the adjustment potentiometers. E21A feedback.**

**E295 Fagor digital feedback. Error at the adjustment potentiometers. E21B feedback.**

**E395 Fagor digital feedback. Error at the adjustment potentiometers. E21C feedback.**

**E495 Fagor digital feedback. Error at the adjustment potentiometers. E21D feedback.**

Damaged rotary encoder or reader head of linear encoder. Replace the rotary encoder or the reader head of the linear encoder.

**E196 Fagor digital feedback. Image capturing sensor (CCD) error E21A feedback.**

**E296 Fagor digital feedback. Image capturing sensor (CCD) error E21B feedback.**

**E396 Fagor digital feedback. Image capturing sensor (CCD) error E21C feedback.**

**E496 Fagor digital feedback. Image capturing sensor (CCD) error E21D feedback.**

Check mounting tolerances. Clean the glass or the steel tape of the linear encoder.

Damaged rotary encoder or reader head of the linear encoder; the CCD (Charge-Coupled Device) or the LED (Light-Emitting Diode). Replace the rotary encoder or the reader head of the linear encoder.

**E197 Fagor digital feedback. Supply voltage out of range. E21A feedback.**

**E297 Fagor digital feedback. Supply voltage out of range. E21B feedback.**

**E397 Fagor digital feedback. Supply voltage out of range. E21C feedback.**

**E497 Fagor digital feedback. Supply voltage out of range. E21D feedback.**

The supply voltage must be between 5.3 V and 4.1 V. Check that the power cable of the rotary or linear encoder is not damaged. Also check that the cable length is the right one and that the wiring connection is the right one.

**E198 Fagor digital feedback. Parameter error.**

**E298 Fagor digital feedback. Parameter error.**

**E398 Fagor digital feedback. Parameter error.**

**E498 Fagor digital feedback. Parameter error.**

Rotary or linear encoder configuration has been lost. Replace the rotary encoder or the reader head of the linear encoder.

#### **E403 MST failure.**

Communication problems through fiber optic ring. Check the ring connections and the identification of each module.

#### **E404 MDT failure.**

Communication problems through fiber optic ring. Check the ring connections and the identification of each module.

**E405 Invalid phase(>4).**

**FAGOR FAGOR AUTOMATION CNC 8070**

Communication problems through fiber optic ring. Check the ring connections and the identification of each module.

#### **E406 Phase up-shift error.**

Communication problems through fiber optic ring. Check the ring connections and the identification of each module.

#### **E407 Phase down-shift error.**

Communication problems through fiber optic ring. Check the ring connections and the identification of each module.

#### **E410 Noise resets Sercon.**

Noise gets in through the connection of the internal bus resetting the SerCon but not with the VeCon2.

#### **E411 Error when receiving telegrams.**

Communication problems through fiber optic ring. Check the ring connections and the identification of each module.

#### **E412 Delayed synchronism message.**

Communication problems through fiber optic ring. Check the ring connections and the identification of each module.

#### **E413 Handshake error in Sercos counter.**

The master element (CNC) sends a synchronism message in every cycle (usually 4ms) that synchronizes the drives. This error appears when they can't synchronize or lose synchronism.

Maybe the CNC has not sent this message or if it has, it wasn't in the precise moment. Check the transmission cable or check that there is no noise in the transmission.

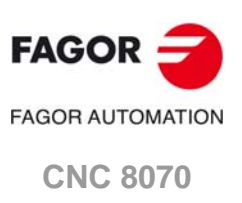

**Error solving manual.** 

# **TOOL AND TOOL MAGAZINE TABLE**

#### **'The tool cannot be loaded into position %1'**

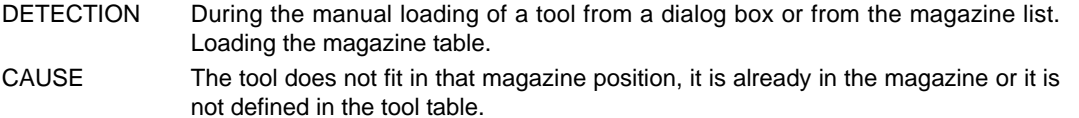

SOLUTION Choose a big enough magazine position. Check that the tool is defined in the table.

#### **'The %1 tool cannot be unloaded'**

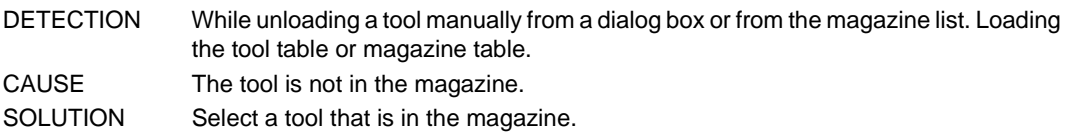

### **'The maneuver cannot be executed. Check that the spindle is empty'**

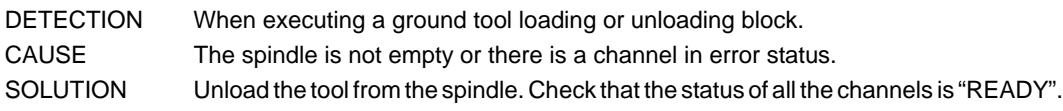

### **'Wrong table type selected'**

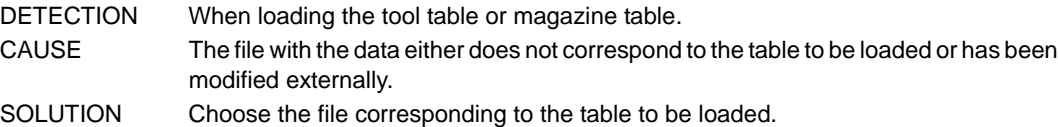

## **'The tool does not exist or is already loaded into the magazine'**

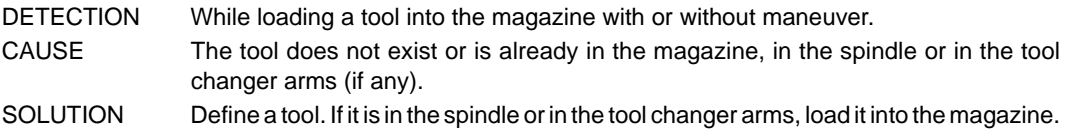

#### **'Tool %1 cannot be eliminated'**

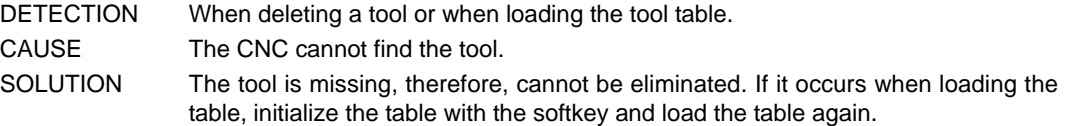

## **'Tool %1 does not exist or is not loaded into the magazine'**

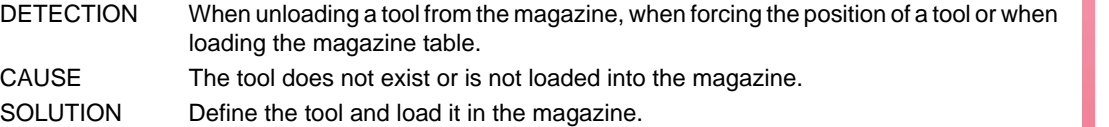

#### **'Error when renaming the tool'**

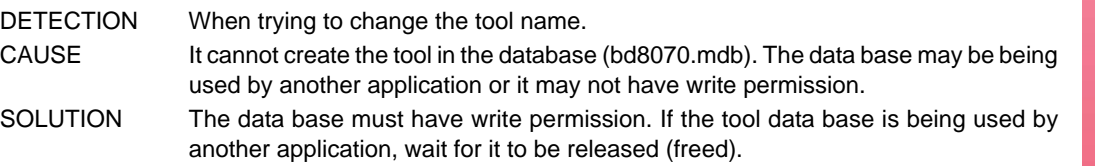

## **'A tool that is in the spindle, in the magazine or in the changer arms cannot be renamed'**

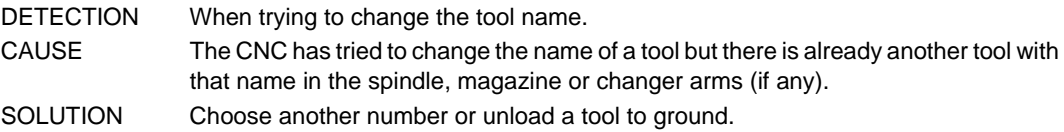

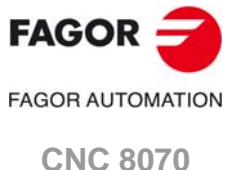

#### **'A tool cannot be placed in the spindle if there is one in changer arm 2'**

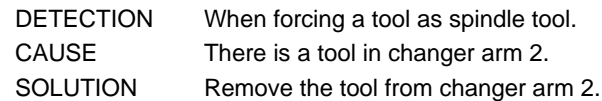

#### **'The tool of the changer arm cannot be placed in the spindle'**

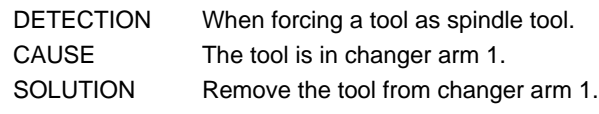

#### **'The position does not exist'**

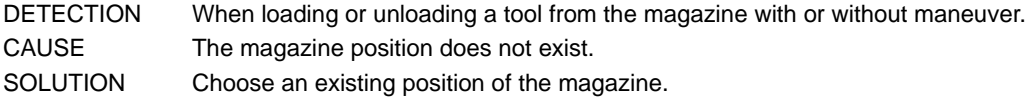

#### **'Path %1 not found'**

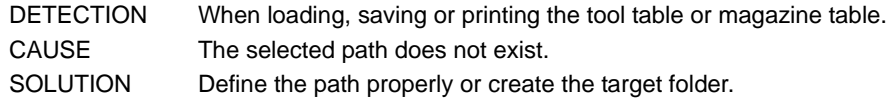

#### **'File %1 not found'**

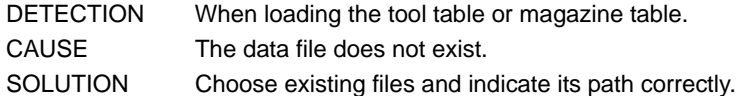

#### **'Error when saving the data in %1'**

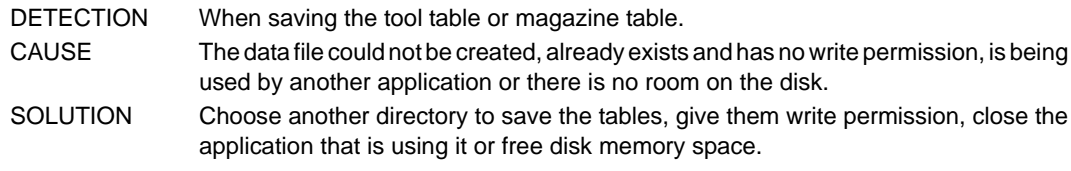

#### **'Error opening file %1'**

DETECTION When loading, saving or printing the tool table or magazine table. CAUSE The possible causes are: • When loading a table. The data file does not exist, it does not have read permission or is being used by another application. • When saving a table or printing a table to a file. The data file could not be created, already exists and has no write permission, is being used by another application or there is no room on the disk. • When printing a table to a printer, the printer either does not exist or is configured wrong.

SOLUTION The possible solutions are:

- When loading a table. Choose existing files, indicate their path correctly, give them read permission or close the application that is using them.
- When saving a table or printing a table to a file. Choose another directory to save the tables, give them write permission, close the application that is using it or free disk memory space.
- When printing a table to a printer, choose an existing printer that is configured correctly.

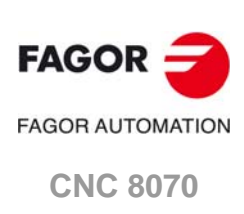

**Error solving manual.** 

## **PROFILE EDITOR**

## **'Unresolved profile'**

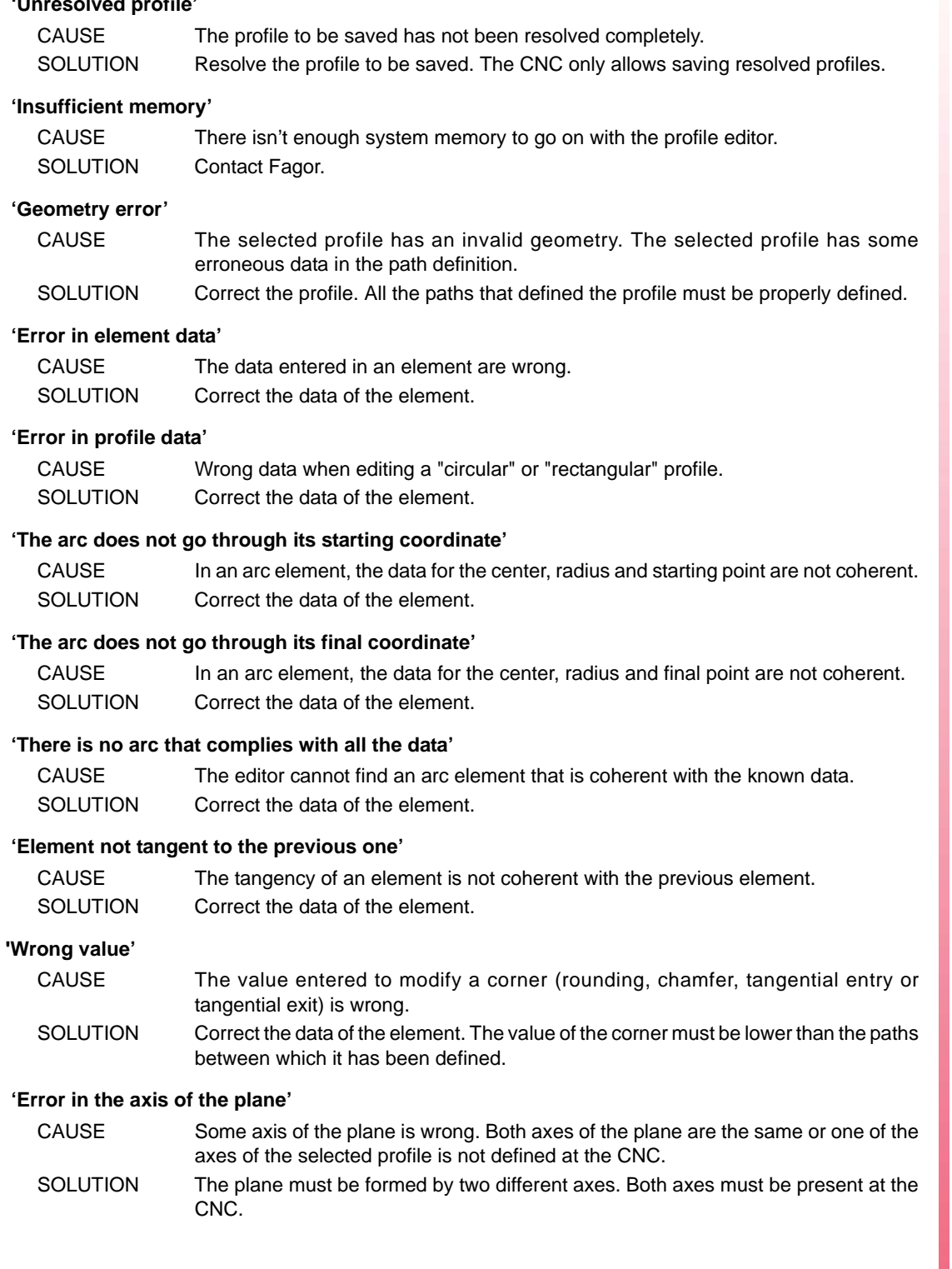

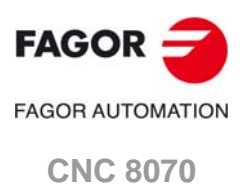

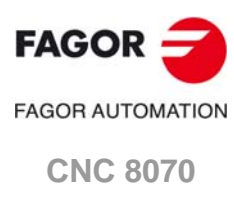
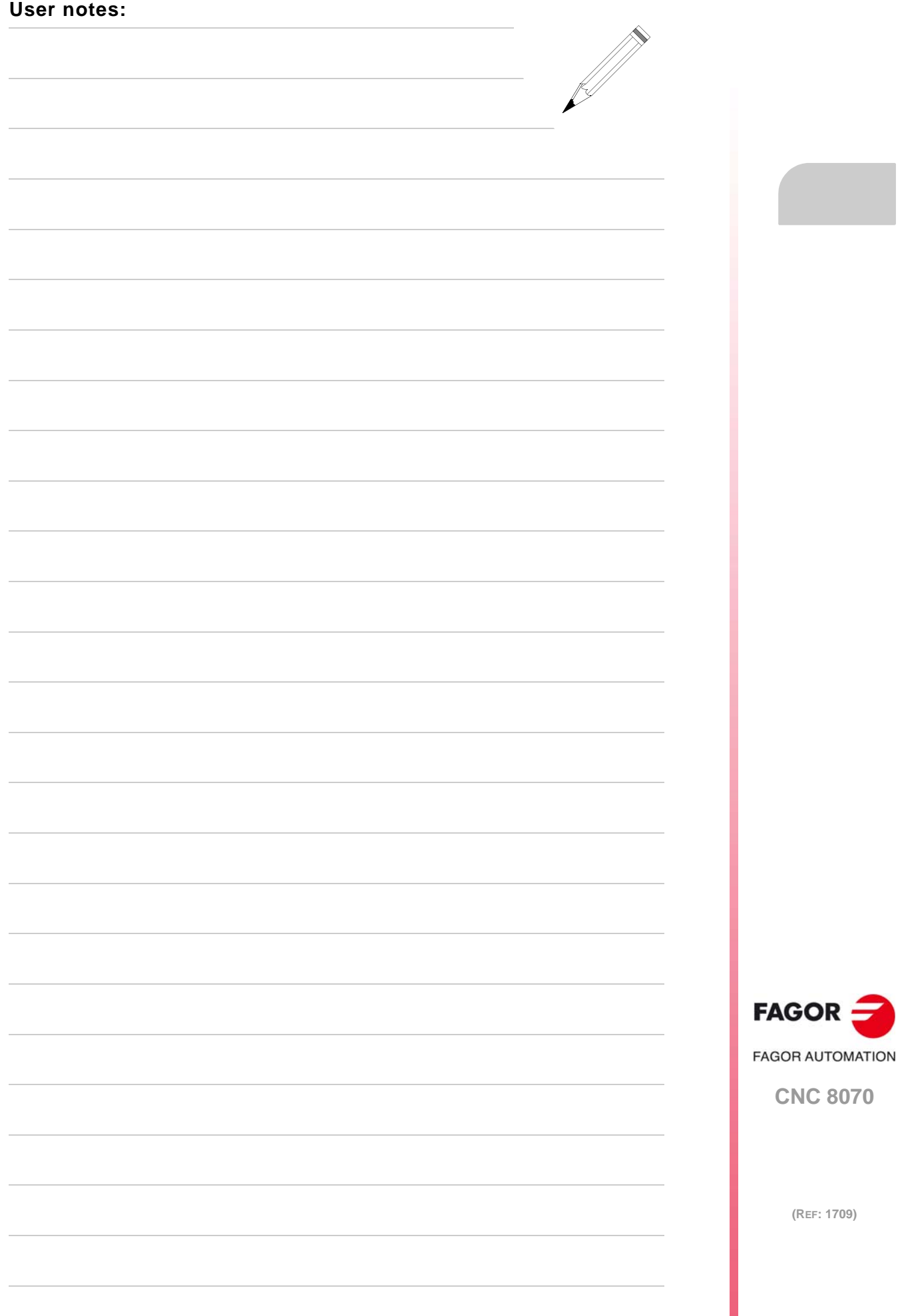

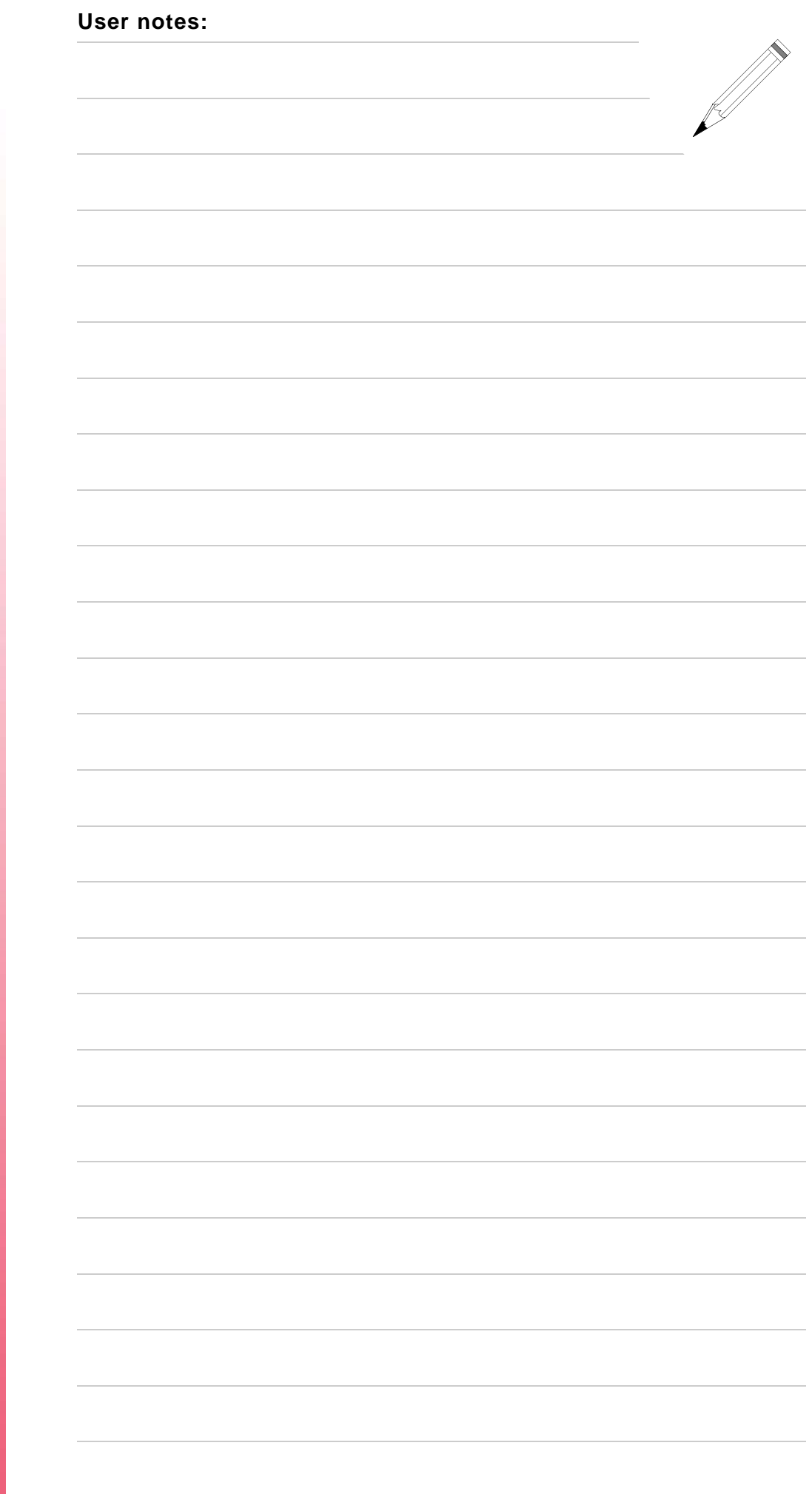

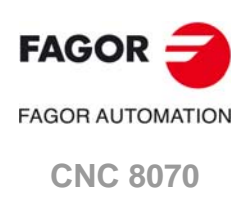

**(REF: 1709)**

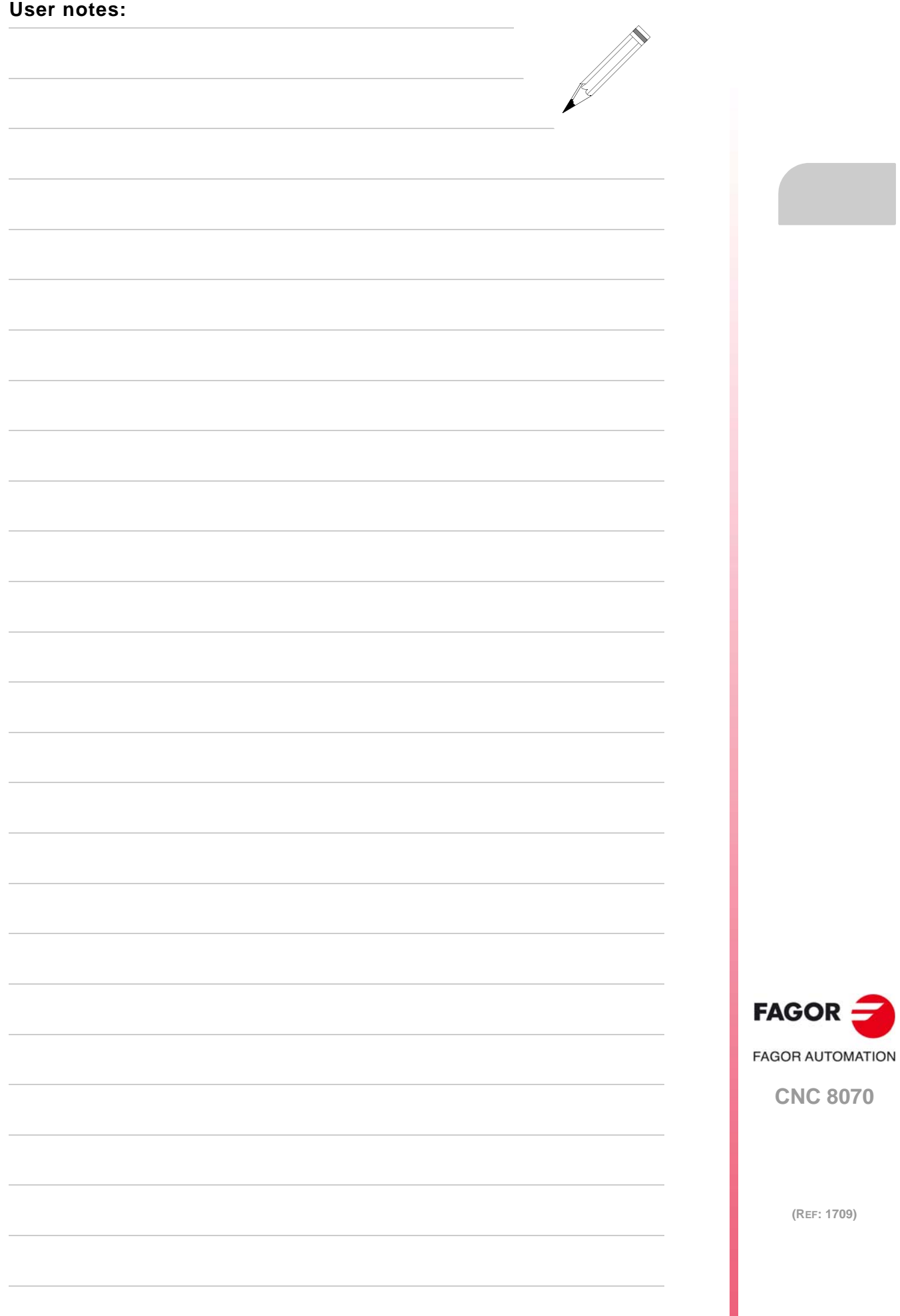

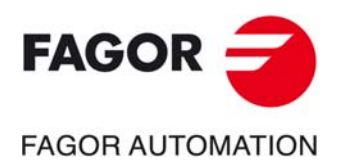

## **Fagor Automation S. Coop.**

Bº San Andrés, 19 - Apdo. 144 E-20500 Arrasate-Mondragón, Spain Tel: +34 943 719 200 +34 943 039 800 Fax: +34 943 791 712 E-mail: info@fagorautomation.es www.fagorautomation.com